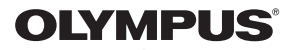

# **DIGITĀLĀ FOTOKAMERA**

# $E$ -MIOMark $\pi$

# **Lietošanas rokasgrāmata**

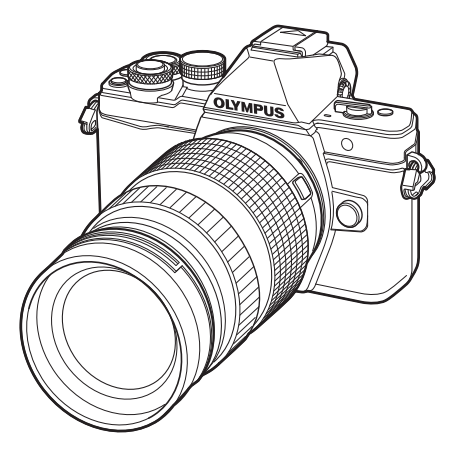

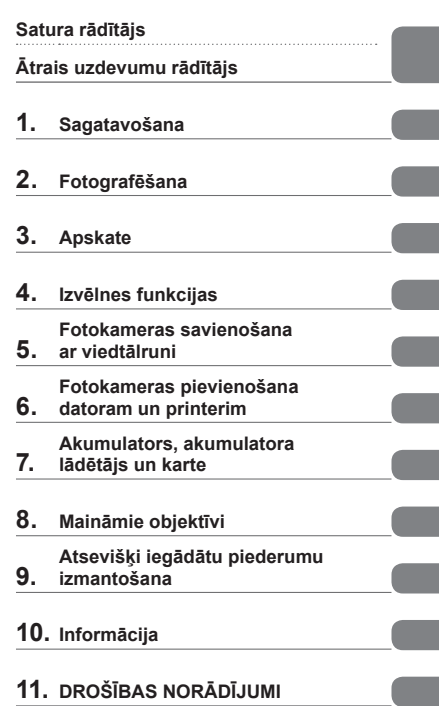

- Pateicamies, ka iegādājāties Olympus digitālo fotokameru. Pirms sākat jaunās fotokameras lietošanu, ieteicams rūpīgi izlasīt šos norādījumus, lai iemācītos ar to pareizi rīkoties un nodrošinātu tās ilgu darbmūžu. Glabājiet šo lietošanas rokasgrāmatu drošā vietā, jo tā jums var noderēt arī turpmāk.
- Pirms svarīgu fotoattēlu uzņemšanas ieteicams uzņemt izmēģinājuma fotoattēlus, lai iepazītos ar fotokameras darbību.
- Ekrāna un fotokameras attēli, kas redzami šajā rokasgrāmatā, tika veidoti izstrādes laikā un var atšķirties no esošā izstrādājuma.
- Ja fotokameras programmaparatūras atjaunināšanas dēļ funkcijas ir papildinātas un/vai mainītas, rokasgrāmatas saturs var atšķirties. Lai skatītu jaunāko informāciju, apmeklējiet Olympus vietni.

# **Šajā rokasgrāmatā lietotie norādījumi**

Šajā rokasgrāmatā tiek izmantoti tālāk norādītie apzīmējumi.

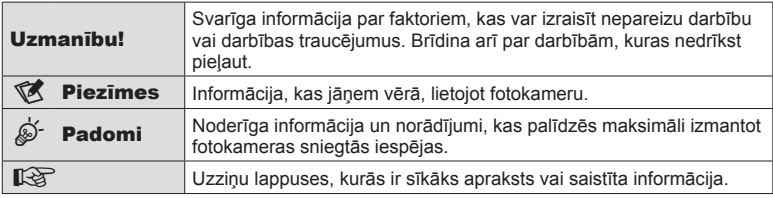

# **Satura rādītājs**

# **Ātrais uzdevumu rādītājs 7**

# **Daļu nosaukumi 10**

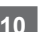

# **Sagatavošana 12**

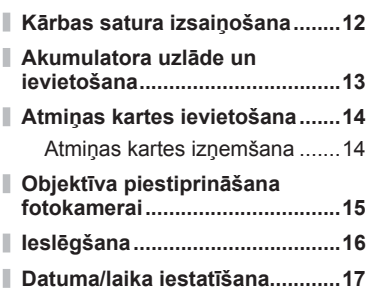

# **Fotografēšana 18**

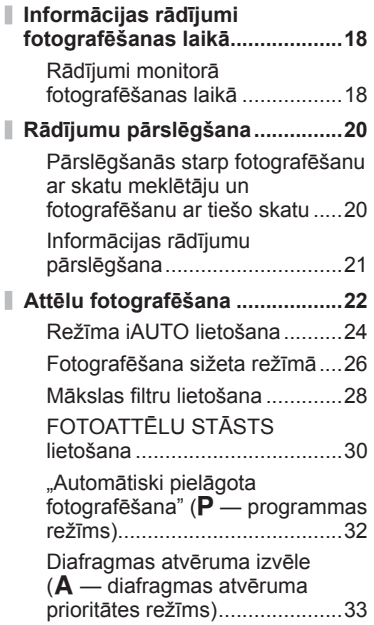

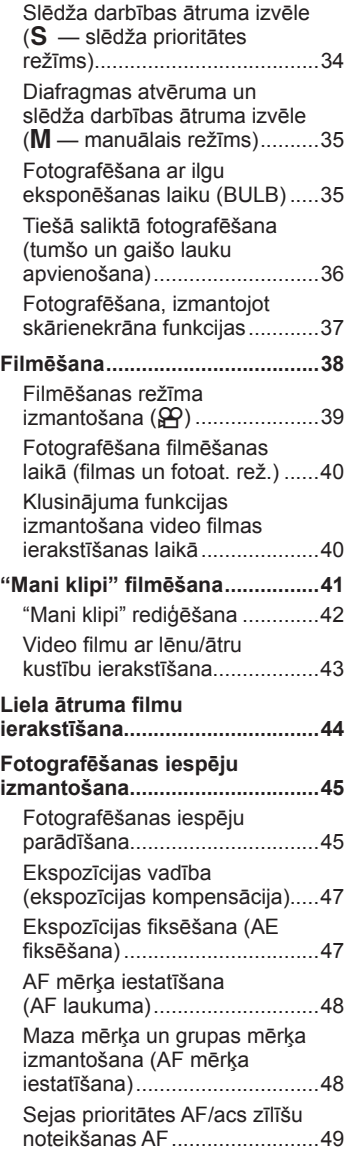

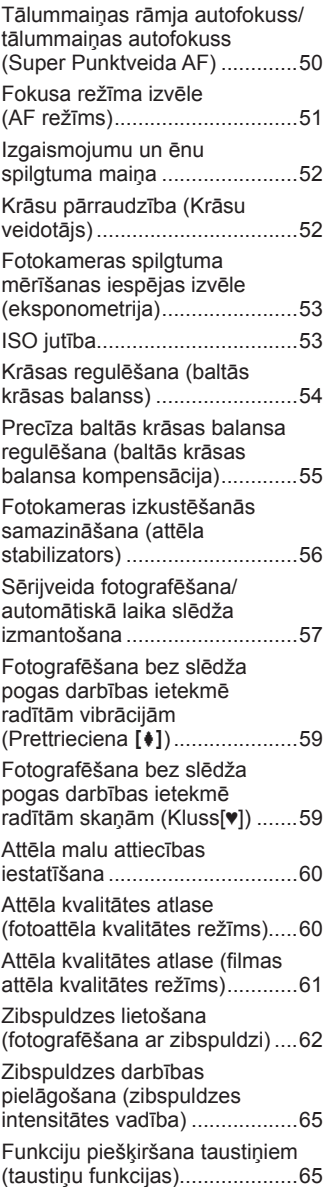

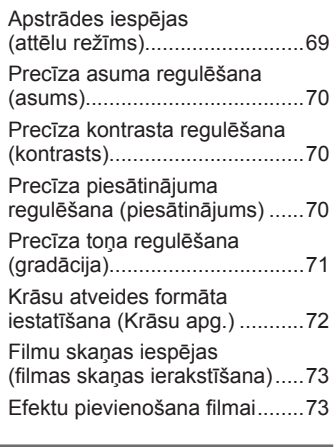

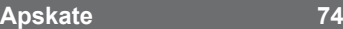

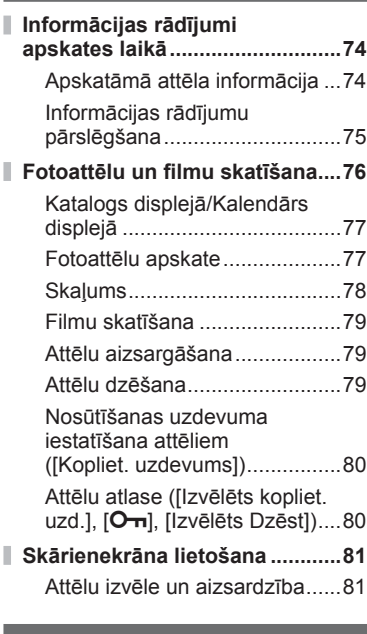

# **Izvēlnes funkcijas 82**

I,

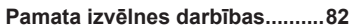

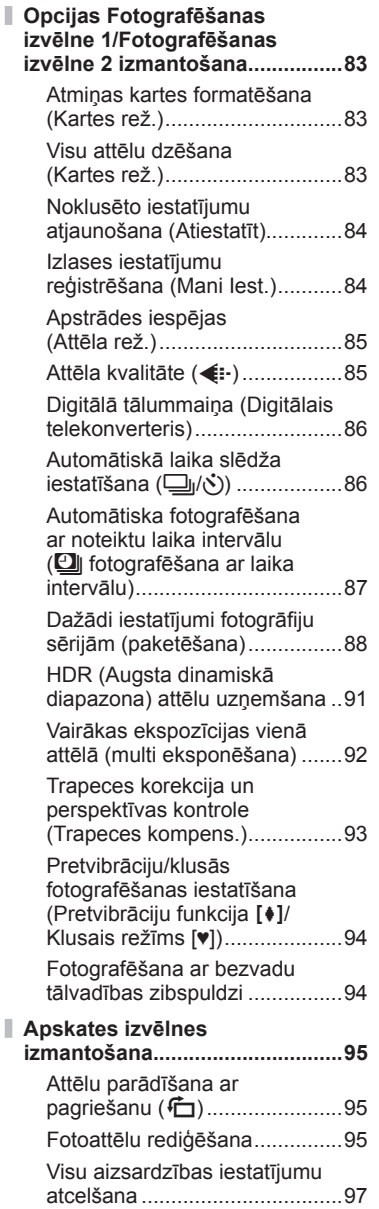

#### **Iestatījumu izvēlnes lietošana ...98** X (Datuma/laika iestatīšana) ...98

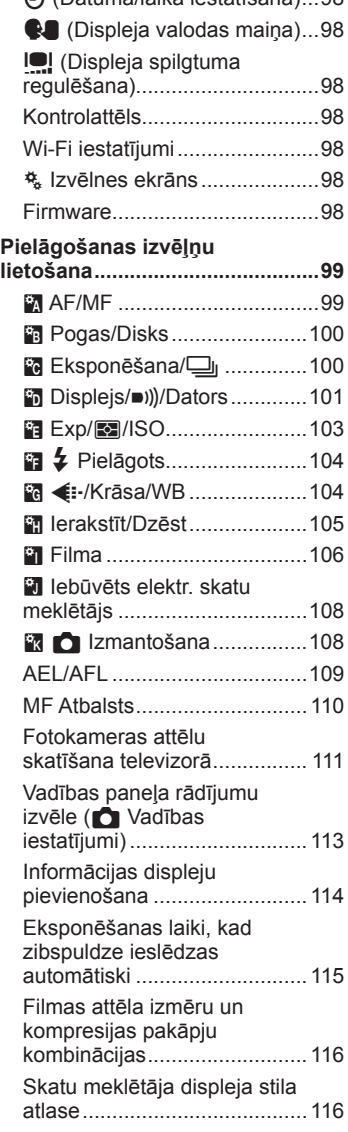

# **Fotokameras savienošana ar viedtālruni 118**

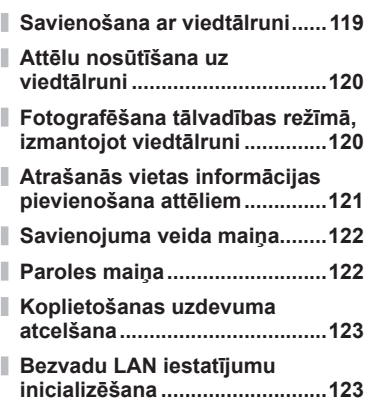

# **Fotokameras pievienošana datoram un printerim 124**

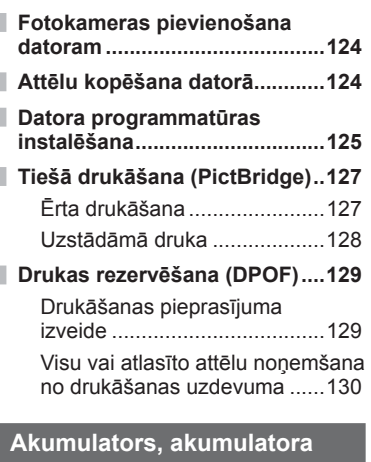

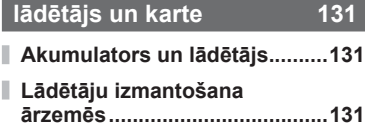

# **Izmantojamās atmiņas kartes .........................................132**

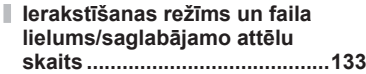

# **Maināmie objektīvi 134**

# **Atsevišķi iegādātu piederumu izmantošana 135**

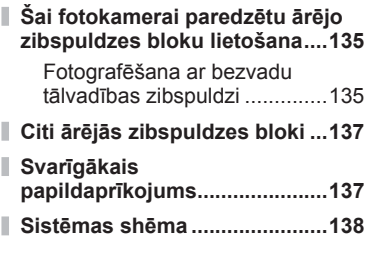

# **Informācija 140**

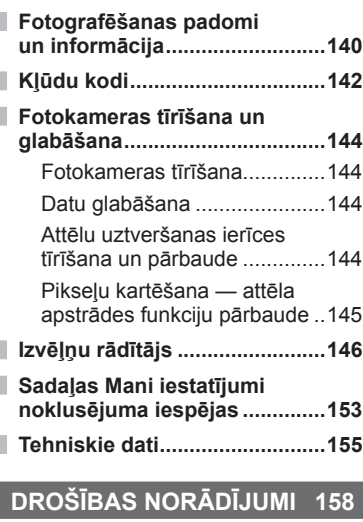

# **DROŠĪBAS NORĀDĪJUMI .........158**

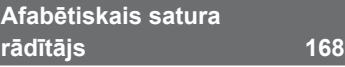

# **Ātrais uzdevumu rādītājs**

# **Fotografēšana** g

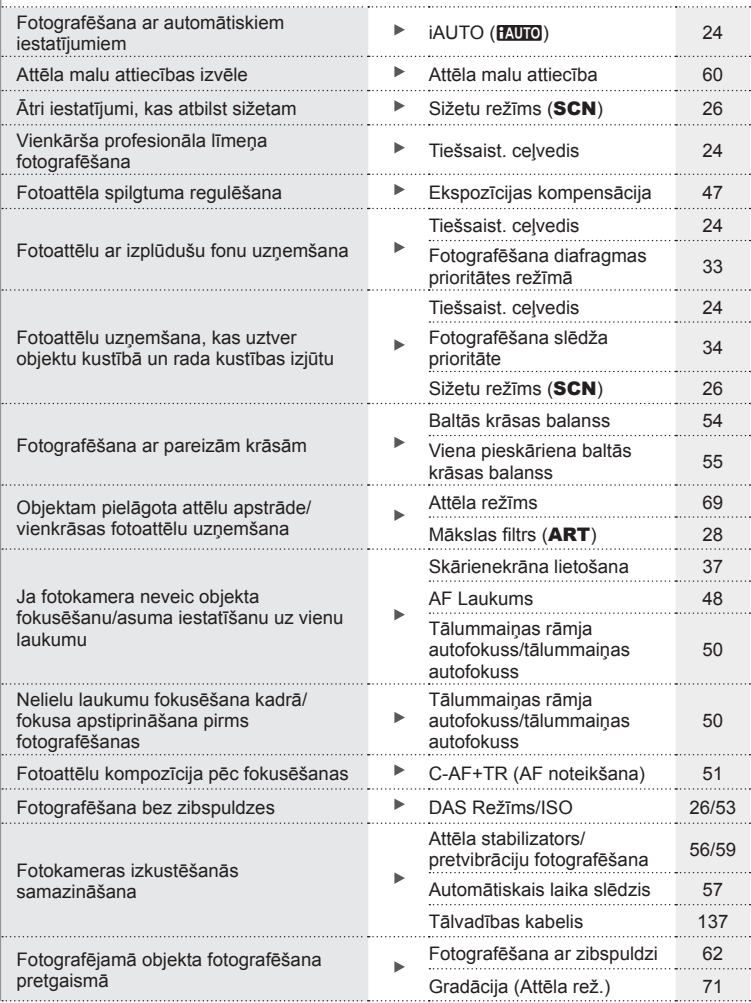

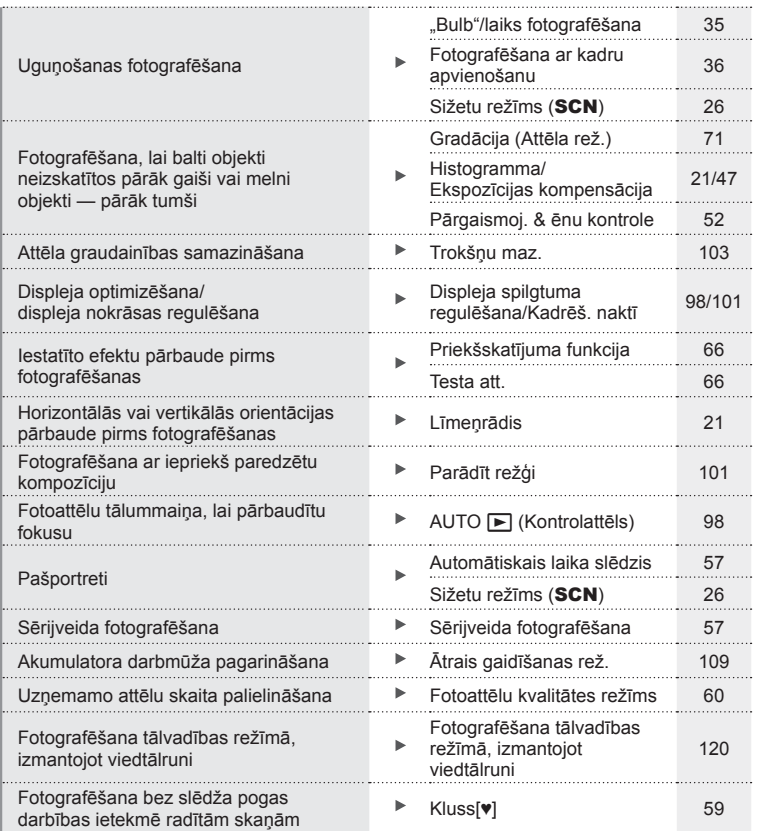

# **Aplūkošana/retušēšana** g

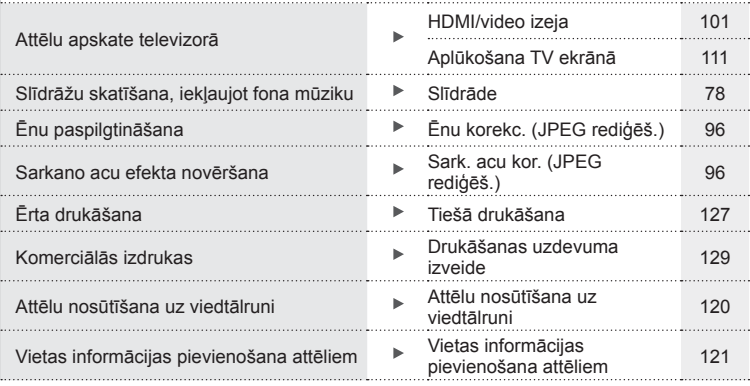

# **Fotokameras iestatījumi** g

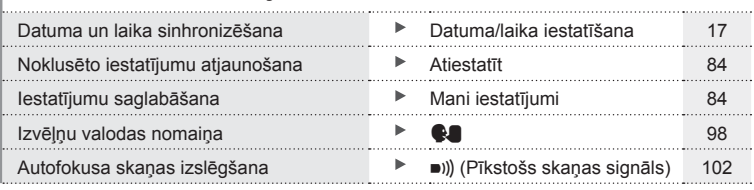

# **Daļu nosaukumi**

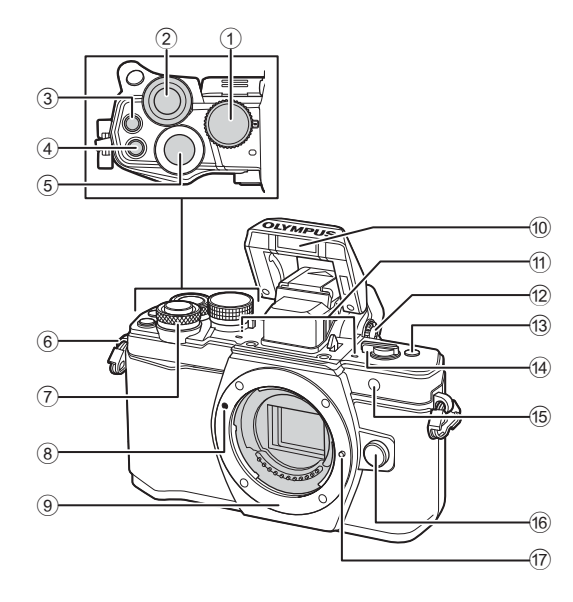

- 1 Režīmu ripa ................................22. lpp.
- $(2)$  Aizmugurējā ripa\*  $(2)$ .......32 – 35, 46 – 47, 61, 67 – 68, 76. lpp.
- $\textcircled{3}$   $\textcircled{1}$  (Filma)/ $\textcircled{1}$  taustiņš .....38, 65/ 80. lpp.
- 4 Taustiņš **Fn2**, ..................52, 65, 67. lpp.
- 5 Slēdža Poga ...............................23. lpp.
- 6 Siksniņas izvilkšanas cilpa..........12. lpp.
- $(7)$  Priekšējā ripa  $(6)$ .......32 – 35, 46 – 47, 61, 67 – 68, 76. lpp.
- 8 Objektīva piestiprināšanas atzīme .........................................15. lpp.
- 9 Stiprinājums (pirms objektīva piestiprināšanas noņemiet korpusa vāciņu.)
- 0 Iebūvētā zibspuldze ....................62. lpp.
- 11) Stereo mikrofons.............73, 80, 97. lpp.
- 12 Dioptriju regulēšanas skala.........20. lpp.
- c Taustiņš **Fn3** ...............................65. lpp.
- 14 leslēgšanas/ **izslēgšanas** svira ...............16, 62, lpp.
- (15) Automātiskā laika slēdža indikators/ AF apgaismojums ..................57/99. lpp.
- 16 Objektīva atbrīvošanas taustiņš..15. lpp.
- g Objektīva nostiprināšanas tapa
- \* Šajā rokasgrāmatā  $\circledast$  un  $\mathcal Q$  ikonas norāda darbības, kas tiek veiktas, izmantojot priekšējo un aizmugurējo ripu.

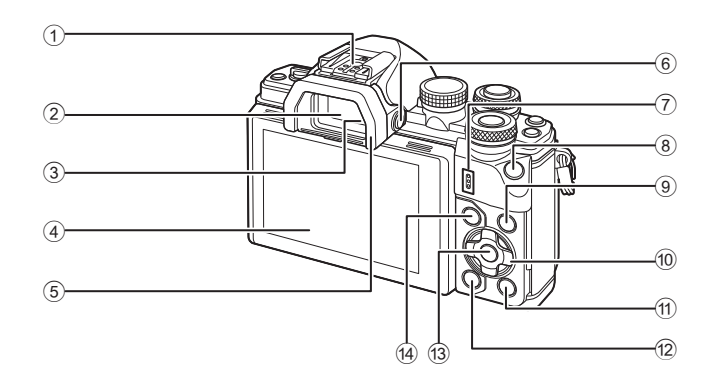

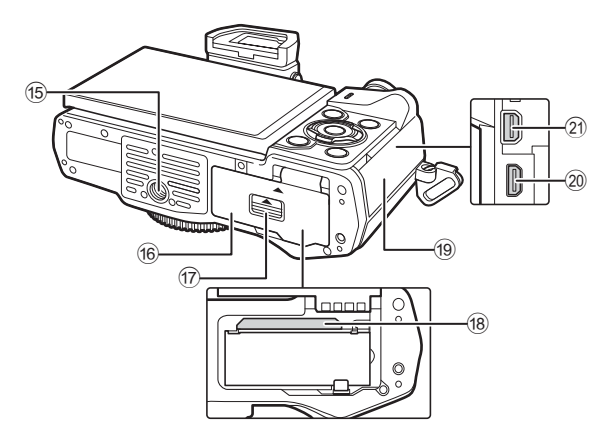

- 1 Zibspuldzes pieslēgvieta...........135. lpp.
- 2 Skatu meklētājs .........................20. lpp.
- 3 Acs sensors
- 4 Displejs (skārienekrāns)
- ............................18, 20, 45, 74, 81. lpp.
- 5 Acu aizsargs .............................137. lpp.
- **6** Taustiņš |◯| (LV)...............................20. lpp.
- 7 Skaļrunis
- 8 Taustiņš **Fn1** ...............................65. lpp.
- 9 Taustiņš INFO ......................21, 75. lpp.
- 0 Bulttaustiņi\* ...........................48, 76. lpp.
- a Taustiņš q (Aplūkot) .................76. lpp.
- b Taustiņš (izdzēst) ...................79. lpp. **c** Taustiņš  $\textcircled{8}$  .............................45, 82. lpp. 14 Taustiņš MENU...............................82. lpp. 15 Statīva ligzda 16 Akumulatora/kartes nodalījuma vāciņš..........................................13. lpp.  $\overline{q}$  Akumulatora/kartes nodalījuma fi ksators ......................................13. lpp. 18 Atmiņas kartes ligzda..................14. lpp. 19 Pieslēgvietas vāciņš 20 HDMI pieslēgvieta (D veids) ..... 111. lpp. 21 Daudzfunkcionāla pieslēgvieta ............... 111, 124, 127. lpp.
- \* Šajā rokasgrāmatā  $\Delta \nabla \triangleleft$  ikonas norāda darbības, kas tiek veiktas, izmantojot bulttaustiņus.

# *1* **Sagatavošana**

# **Kārbas satura izsaiņošana**

Fotokameras komplektācijā jābūt tālāk minētajiem priekšmetiem.

Ja kāds no tiem trūkst vai tas ir bojāts, sazinieties ar pārdevēju, pie kura iegādājāties fotokameru.

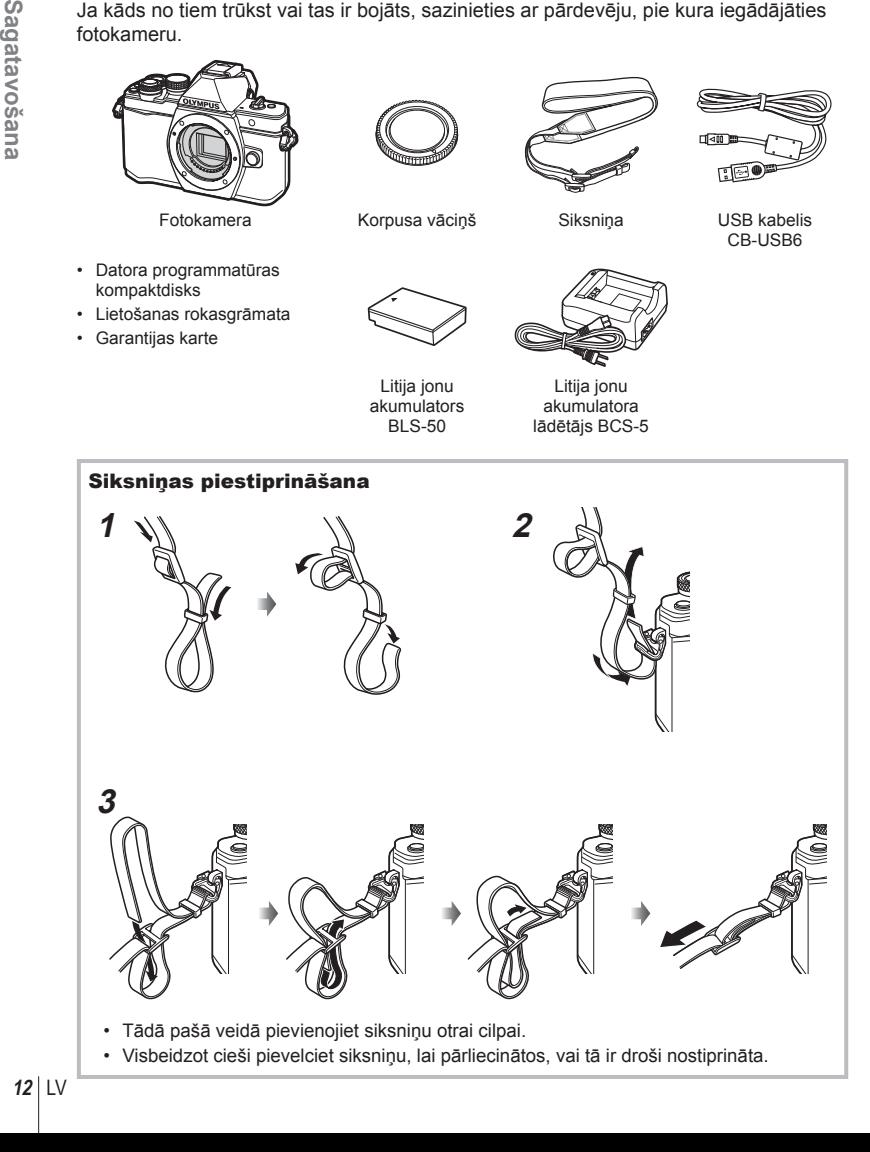

# **Akumulatora uzlāde un ievietošana**

# **1** Akumulatora uzlāde.

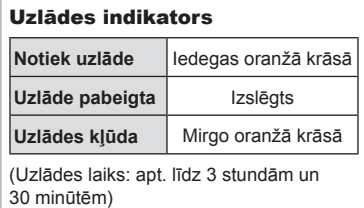

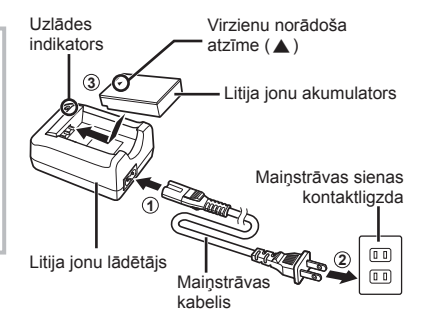

# Sagatavošana LV **13 Sagatavošana**

*1*

## Uzmanību!

- Kad uzlāde pabeigta, atvienojiet lādētāju.
- **2** Akumulatora/atmiņas kartes nodalījuma pārsega atvēršana.

Akumulatora/atmiņas kartes nodalījuma pārsegs

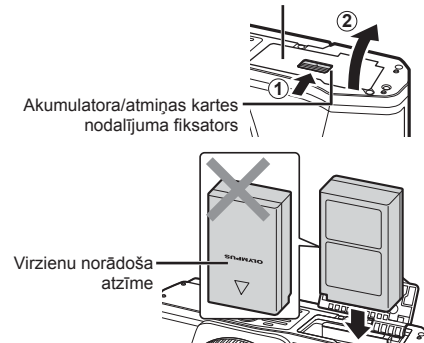

# **3** Akumulatora ievietošana.

#### **Akumulatora izņemšana**

Pirms akumulatora/atmiņas kartes nodalījuma pārsega atvēršanas vai aizvēršanas izslēdziet kameru. Lai izņemtu akumulatoru, vispirms nospiediet akumulatora fiksatora slēdzi bultiņas norādītajā virzienā un pēc tam izņemiet akumulatoru.

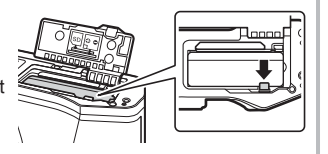

#### Uzmanību!

• Ja nevarat izņemt akumulatoru, lūdzu, sazinieties ar pilnvarotu izplatītāju vai apkalpošanas centru. Nepielietojiet spēku.

# \$ Piezīmes

- Ieteicams sagatavot rezerves akumulatoru, lai varētu turpinātu fotografēt, ja lietotais akumulators izlādējas.
- Lasiet arī "Akumulators, akumulatora lādētājs un karte" (131. lpp.).

# **Atmiņas kartes ievietošana**

Šajā fotokamerā var lietot šādus SD atmiņas kartes (tirdzniecībā pieejamas) veidus: SD, SDHC, SDXC un Eye-Fi.

#### **Kartes Eye-Fi**

Pirms lietošanas izlasiet "Izmantojamās atmiņas kartes" (132. lpp.).

#### **1** Atmiņas kartes ievietošana.

- Atveriet akumulatora/atmiņas kartes nodalījuma vāciņu.
- Iebīdiet atmiņas karti, līdz tā ar klikšķi nofiksējas vietā. g "Izmantojamās atmiņas kartes" (132. lpp.)

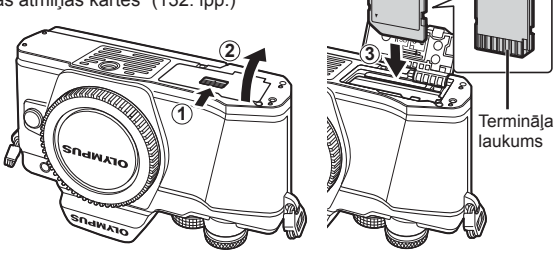

#### Uzmanību!

- Pirms akumulatora vai atmiņas kartes ievietošanas vai izņemšanas izslēdziet fotokameru.
- Ja karte ir bojāta vai deformēta, pārmērīgi nespiediet to. Citādi var sabojāt fotokameru.
- **2** Akumulatora/atmiņas kartes nodalījuma pārsega aizvēršana.

#### Uzmanību!

• Pirms fotokameras lietošanas pārliecinieties, vai akumulatora/atmiņas kartes nodalījuma pārsegs ir aizvērts.

# **Atmiņas kartes izņemšana**

Viegli nospiediet ievietoto atmiņas karti, un tā tiks izstumta. Izvelciet atmiņas karti.

#### Uzmanību!

• Ja tiek rādīts atmiņas kartes ierakstīšanas indikators (18. lpp. ), neizņemiet akumulatoru vai atmiņas karti.

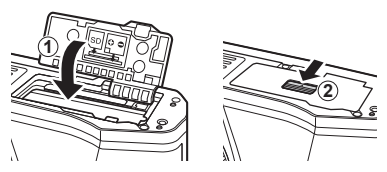

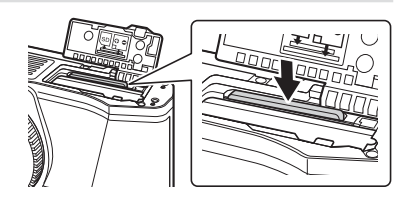

## $IV$  15

*1*

# **Objektīva piestiprināšana fotokamerai**

**1** Objektīva piestiprināšana fotokamerai.

- Noņemiet objektīva aizmugurējo vāciņu un fotokameras korpusa vāciņu. • Novietojiet sarkano objektīva piestiprināšanas atzīmi, kas atrodas uz fotokameras, pretī sarkanajai savietošanas atzīmei, kas atrodas uz objektīva, pēc tam ievietojiet objektīvu fotokameras korpusā.
- Pagrieziet objektīvu pulksteņa rādītāju virzienā (ar 3. bultiņu norādītajā virzienā), līdz atskan klikšķis.

#### Uzmanību!

- Pirms objektīva piestiprināšanas vai noņemšanas noteikti izslēdziet fotokameru.
- Nenospiediet objektīva atbrīvošanas taustiņu.
- Nepieskarieties kameras iekšpusei.
- **2** Noņemiet objektīva vāciņu.

# ■ Objektīva noņemšana no fotokameras

Pirms objektīva noņemšanas noteikti izslēdziet fotokameru.

**1** Turot nospiestu objektīva atbrīvošanas taustiņu, pagrieziet objektīvu ar bultiņu norādītajā virzienā.

#### **Maināmie objektīvi**

Lasiet "Maināmie objektīvi" (134. lpp.).

**1 2**

**1**

**1**

Objektīva atbrīvošanas taustiņš

**2**

**1**

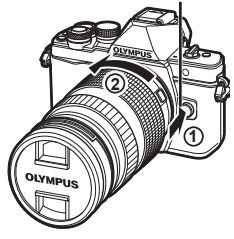

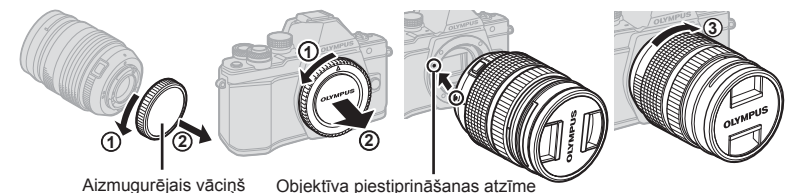

# **Ieslēgšana**

# Pārvietojiet IESLĒGŠANAS/IZSLĒGŠANAS sviru pozīcijā IESLĒGTS.

- Kad fotokamera ieslēgta, ieslēgsies arī displejs.
- Lai izslēgtu fotokameru, pagrieziet sviru pozīcijā IZSLĒGTS.

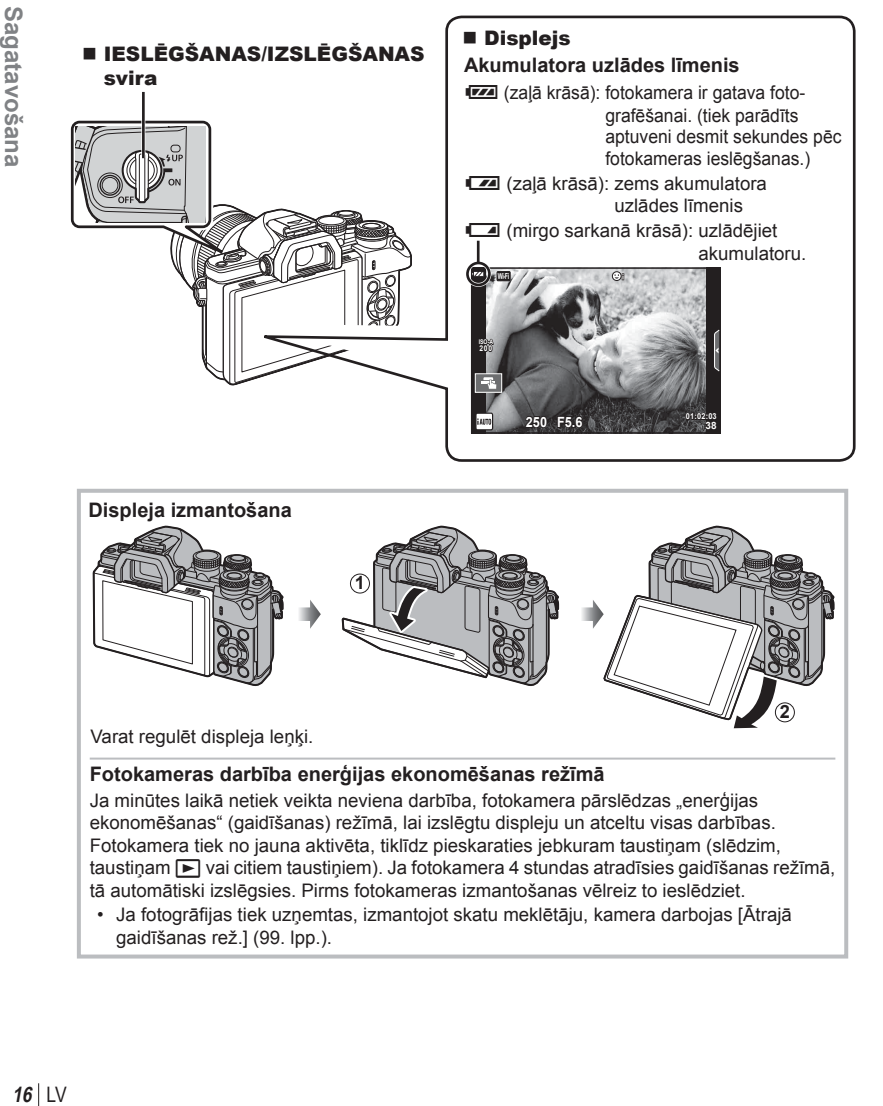

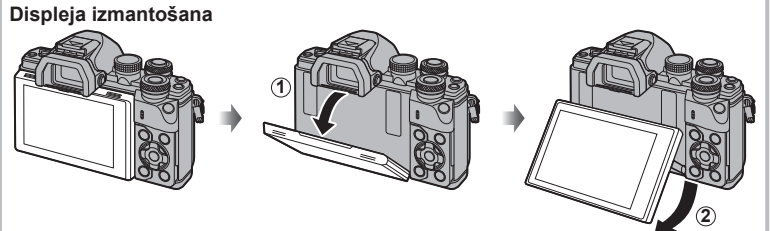

Varat regulēt displeja leņķi.

#### **Fotokameras darbība enerģijas ekonomēšanas režīmā**

Ja minūtes laikā netiek veikta neviena darbība, fotokamera pārslēdzas "enerģijas ekonomēšanas" (gaidīšanas) režīmā, lai izslēgtu displeju un atceltu visas darbības. Fotokamera tiek no jauna aktivēta, tiklīdz pieskaraties jebkuram taustiņam (slēdzim, taustiņam  $\blacktriangleright$  vai citiem taustiņiem). Ja fotokamera 4 stundas atradīsies gaidīšanas režīmā, tā automātiski izslēgsies. Pirms fotokameras izmantošanas vēlreiz to ieslēdziet.

• Ja fotogrāfijas tiek uzņemtas, izmantojot skatu meklētāju, kamera darbojas [Ātrajā gaidīšanas rež.] (99. lpp.).

*1*

# **Datuma/laika iestatīšana**

Datums un laiks ir ierakstīts atmiņas kartē kopā ar attēliem. Kopā ar informāciju par datumu un laiku ir iekļauts arī faila nosaukums. Pirms fotokameras lietošanas pārliecinieties, ka datums un laiks ir iestatīts pareizi. Ja datums un laiks nav iestatīts, dažas funkcijas nevar izmantot.

- **1** Atveriet izvēļņu sarakstu.
	- Lai parādītu izvēlnes, nospiediet taustiņu MENU.

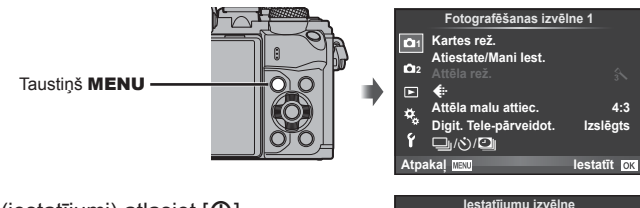

- **2** Cilnē  $[f]$  (iestatījumi) atlasiet  $[0]$ .
	- Izmantojiet bulttaustiņus  $\Delta \nabla$ , lai atlasītu [ $\mathfrak{f}$ ], un nospiediet taustiņu  $\triangleright$ .
	- Atlasiet  $[ $\Phi$ ]$  un nospiediet taustiņu  $\triangleright$ .

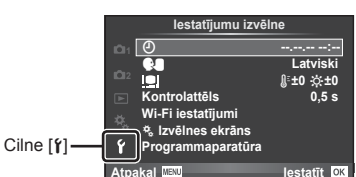

#### **3** Iestatiet datumu un laiku.

- Izmantojiet  $\triangle$ , lai atlasītu vienumus.
- Izmantojiet  $\Delta \nabla$ , lai mainītu atlasīto vienumu.
- Izmantojiet  $\wedge \nabla$ . lai atlasītu datuma formātu.

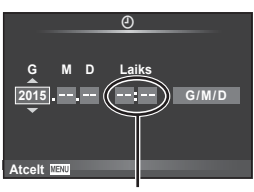

Laiks tiek rādīts 24 stundu formātā.

**4** Saglabājiet iestatījumus un izejiet no izvēļņu saraksta.

- Nospiediet ®, lai iestatītu fotokameras pulksteni un atgrieztos galvenajā izvēlnē.
- Nospiediet taustiņu MENU, lai izietu no izvēlnēm.

#### Uzmanību!

• Ja akumulators tiek izņemts un fotokamera kādu laiku netiek izmantota, var tikt atiestatīts rūpnīcas noklusējuma datuma un laika iestatījums.

# \$ Piezīmes

• Lai pareizi sinhronizētu laiku, iestatījumam [min] parādiet laika vērtību 0 un nospiediet taustiņu  $@$ .

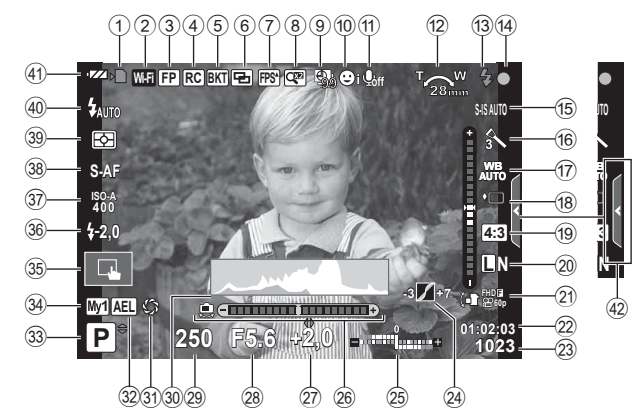

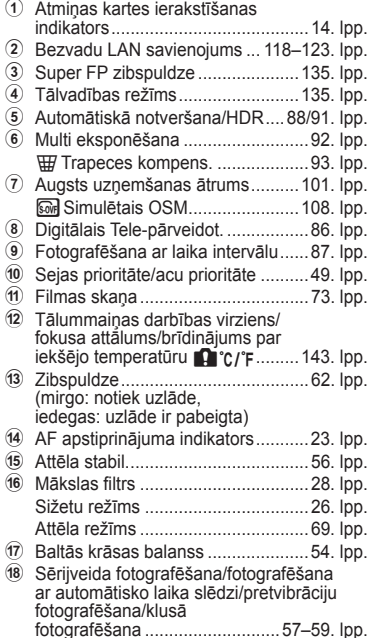

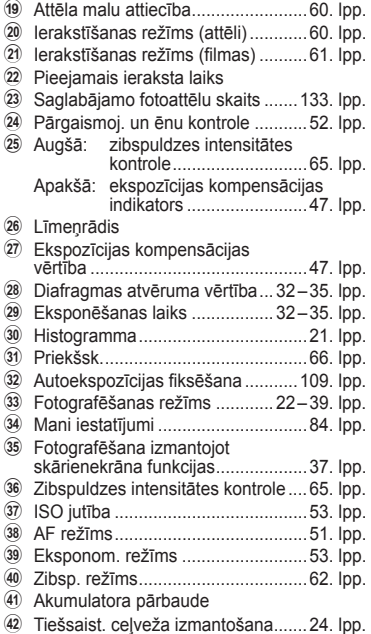

#### **Displeja rādījums fi lmēšanas laikā**

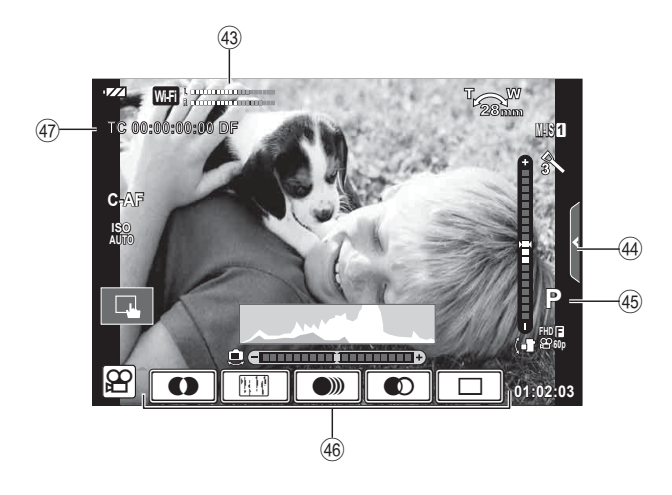

43 Ierakstīšanas līmeņa mērītājs ...............................73, 106. lpp. 44 Cilne Fotografēšana bez skaņas ........................................40. lpp. 45 Fotografēšanas režīms ...............73. lpp. J Filmu efekts ................................39. lpp. K Laika kods.................................107. lpp.

# **Rādījumu pārslēgšana**

# **Pārslēgšanās starp fotografēšanu ar skatu meklētāju un fotografēšanu ar tiešo skatu**

Ar šo fotokameru var izvēlēties vienu no diviem fotografēšanas paņēmieniem: fotografēšana, izmantojot skatu meklētāju un tiešā skata režīmu ar displeju. Lai pārslēgtos starp fotografēšanas režīmiem, nospiediet taustiņu  $\Box$ .

#### Taustiņ<sup>š</sup> <sup>u</sup> **Fotografēšana, izmantojot tiešo skatu**

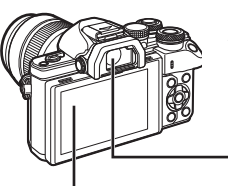

#### **Displejs**

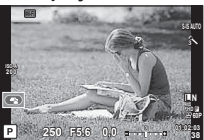

Tiešā skata displejs

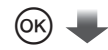

#### Kursors

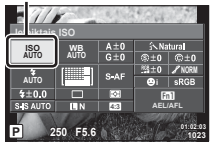

Ja fotografēšanas funkciju iestatīšanas laikā nospiedīsiet taustinu  $@$ . kursors tiks parādīts LV super vadības panelī. Pieskarieties funkcijai, kuru vēlaties iestatīt.

# **X** Piezīmes

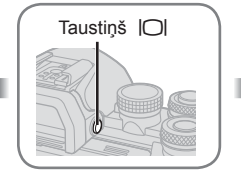

 **Skatu meklētājs** Ieslēdzas automātiski, ja tuvināt to acij. Kad skatu meklētājs iedegas, displejs izslēdzas.

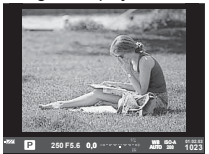

#### **Fotografēšana, izmantojot skatu meklētāju**

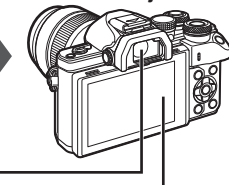

#### **Displejs** Iedegas, ja vairs neskatāties skatu meklētājā.

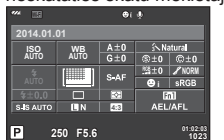

Tiešā skata displejs

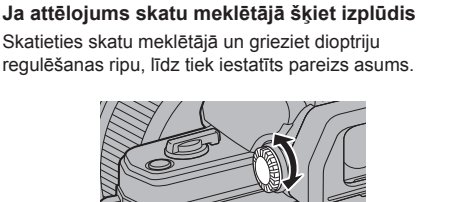

- Nospiediet informācijas taustiņu, lai izvēlētos *informāciju*, kas tiek parādīta displejā. (21. lpp.)
- Skatu meklētājs netiks ieslēgts, kamēr displejs ir noliekts.

# **Informācijas rādījumu pārslēgšana**

Varat fotografēšanas laikā pārslēgt displejā parādīto informāciju, izmantojot taustiņu INFORMĀCIJA.

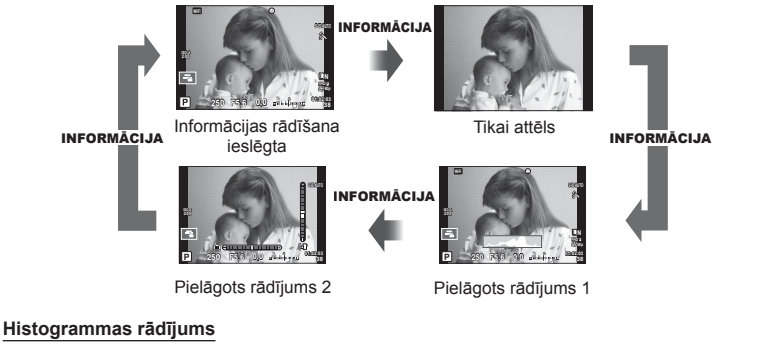

Parāda histogrammu, kurā redzams attēla spilgtuma sadalījums. Horizontālā ass parāda spilgtumu, bet vertikālā ass — katra spilgtuma pikseļu skaitu attēlā. Fotografēšanas laikā vietas virs augšējās robežvērtības ir redzamas sarkanā krāsā, tās, kas atrodas zem apakšējās robežvērtības, ir zilā krāsā, bet vietas, kas mērītas, izmantojot punktveida eksponometrijas funkciju, — zaļā krāsā.

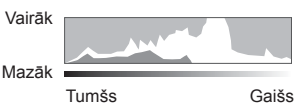

#### **Līmeņrāža parādīšana**

Norādiet fotokameras orientāciju. Vertikālajā joslā tiek rādīts "slīpuma" virziens un horizontālajā joslā — "horizonta" virziens. Kā palīglīdzekli izmantojiet indikatorus uz līmeņrāža.

# **Attēlu fotografēšana**

Izmantojiet režīmu ripu, lai atlasītu fotografēšanas režīmu, un pēc tam uznemiet attēlu.

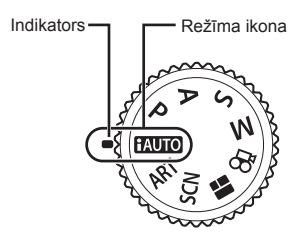

#### Fotografēšanas režīmu veidi

Informāciju par dažādu fotografēšanas režīmu izmantošanu skatiet turpmākajās sadaļās.

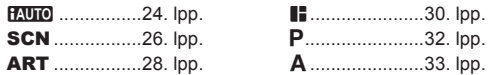

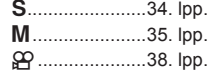

**1** Pagrieziet režīmu ripu, lai izvēlētos režīmu.

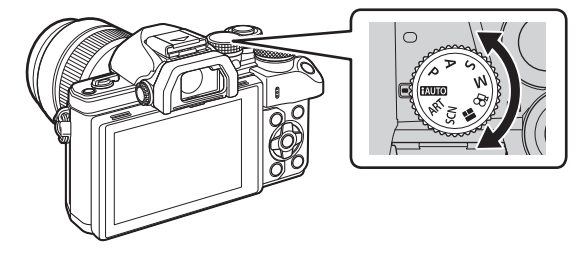

- **2** Sagatavojiet fotokameru un izvēlieties, kādu kompozīciju izmantot.
	- Uzmanieties, lai pirksti vai fotokameras siksniņa nenosedz objektīvu vai AF apgaismojumu.

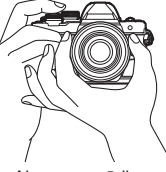

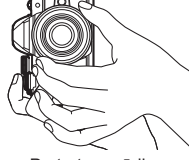

Ainavas pozīcija Portreta pozīcija

*2*

Fotografēšana

# **3** Noregulējiet fokusu.

• Parādiet obkejtu monitora centrā un viegli piespiediet slēdža pogu lejup pirmajā pozīcijā (nospiediet slēdža pogu puspozīcijā). Tiks parādīts automātiskās fokusēšanas apstiprinājuma indikators ( $\bullet$ ), un fokusēšanas vietā būs redzams zaļš rāmis (AF mērķis).

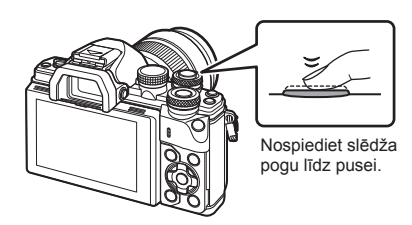

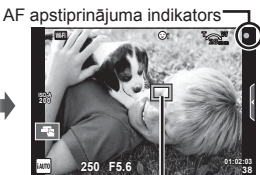

AF mērķis

- Ja mirgo AF apstiprinājuma indikators, objekts neatrodas fokusā. (140. lpp. )
- **4** Nospiediet slēdža pogu.
	- Nospiediet slēdža pogu līdz galam (pilnībā).
	- Noskanot slēdža skaņai, tiek uzņemts attēls.
	- Displejā tiks parādīts uzņemtais attēls.

# **XX** Piezīmes

• Varat veikt fokusēšanu un fotografēt, izmantojot skārienvadīklas. ■ "Fotografēšana, izmantojot skārienekrāna funkcijas" (37. lpp.)

#### **Slēdža pogas nospiešana līdz pusei un līdz galam**

Slēdža pogai ir divas pozīcijas. Slēdža pogas vieglu nospiešanu līdz pirmajai pozīcijai sauc par "slēdža pogas nospiešanu līdz pusei", bet nospiešanu līdz galam līdz otrajai pozīcijai — par "slēdža Nospiediet Nospiediet

pogas nospiešanu līdz galam".

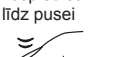

līdz galam

# **Režīma iAUTO lietošana**

Pilnīgi automātisks režīms, kurā fotokamera automātiski optimizē pašreizējā sižeta iestatījumus. Fotokamera paveic visu darbu, kas ir īpaši ērti iesācējiem. Dažas opcijas var nebūt iespējams mainīt.

#### **Tiešsaistes ceļvežu izmantošana**

Izmantojot tiešsaistes ceļvežus, varat viegli piekļūt dažādām pielāgotām fotografēšanas tehnikām.

- **1** lestatiet režīmu skalu stāvoklī **PAUTO**.
- **2** Pieskarieties cilnei, lai parādītu tiešsaistes ceļvežus.
	- Pieskarieties ceļveža elementam, atlasiet līmeņa joslas slīdņa parādīšanas elementu un pēc tam nospiediet pogu  $@$ .

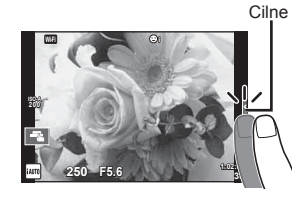

- **3** Ar pirkstu pārvietojiet slīdņus.
	- Pieskarieties pie **o**ox, lai ievadītu iestatījumu.
	- Lai atceltu tiešsaises ceļveža iestatījumu, ekrānā pieskarieties pogai **SMENU**.
	- Ja ir atlasīta funkcija [Fotografēšanas padomi], atlasiet elementu un pēc tam pieskarieties pogai **o**ox, lai parādītu aprakstu.
	- Displejā ir redzams izvēlētā līmeņa efekts. Ja ir izvēlēta iespēja [Izpludināt fonu] vai [Izteikt kustību], displejs pārslēgsies atpakaļ parastajā režīmā, taču izvēlētais efekts būs redzams beigu fotoattēlā.
- **4** Lai iestatītu vairākus tiešsaistes ceļvežus, atkārtojiet 2. un 3. darbību.
	- Pie pašreiz iestatītajiem tiešsaistes celvežu elementiem tiek rādīta atzīme.

Ceļveža elements

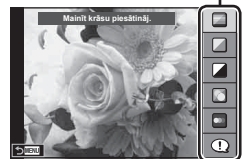

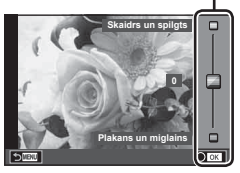

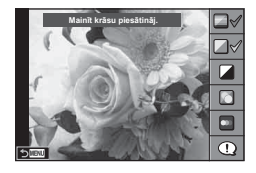

Līmeņa josla/izvēle

# **5** Fotografējiet.

• Lai tiešsaistes ceļvedi noņemtu no displeja, nospiediet pogu MENU.

#### Uzmanību!

- Funkciju [Izpludināt fonu] un [Izteikt kustību] nevar iestatīt vienlaicīgi.
- Ja pašlaik ir atlasīta attēla kvalitātes opcija [RAW], attēla kvalitātei tiks automātiski iestatīta opcija [■N+RAW].
- Tiešsaistes ceļveža iestatījumi netiek lietoti RAW kopijā.
- Dažos tiešo norāžu iestatījumu līmeņos attēli var izskatīties graudaini.
- Tiešsaistes ceļveža iestatījumu līmeņos veiktās izmaiņas, iespējams, nav redzamas displejā.
- Izvēloties opciju [Izplūdusi kustība], samazināsies kadru uzņemšanas ātrums.
- Zibspuldzi nevar lietot vienlaikus ar tiešsaistes ceļvedi.
- Izvēloties ceļveža iestatījumus, kas pārsniedz fotokameras ekspozīcijas mērījumus, var tikt izveidoti pāreksponēti vai nepietiekami eksponēti attēli.

# **Fotografēšana sižeta režīmā**

Izvēlieties sižetu atbilstoši fotografējamam objektam.

- **1** Pagrieziet režīmu ripu uz SCN.
	- Tiek parādīta sižetu izvēlne. Atlasiet sižetu, izmantojot bulttaustinus  $(\wedge \nabla)$ .
	- Sižetu izvēlnes ekrānā nospiediet pogu $\triangleright$ . lai fotokameras monitorā parādītu sižetu režīma datus.
	- Nospiediet pogu (o vai līdz pusei nospiediet slēdzi, lai atlasītu iezīmēto objektu, un pēc tam aizveriet sižetu izvēlni.

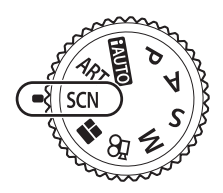

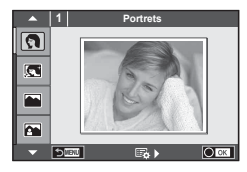

#### Sižetu režīmu veidi

- 
- 
- 
- **图** Ainava+Portrets **D** Makro **D** D Platlenka
- 
- 
- 
- U<sub>4</sub> Nakts+Portrets **To Dokumenti**
- 
- 
- 
- **R** Sports **R** Dabasskatu Makro **M** 1 Makro
- **i Naktsfoto no rokas Q Sveču gaisma T 3D** 3D fotogrāfija
	-
	-
- G<sub>N</sub> Bērni  $\Box$  Panorāma (27. lpp.)
- **O** Portrets **HI** Augst. kontr. **E** Uguņošana
- **P e-Portrets I Deal Allen Example 2** Pludmale un sniegs<br> **I** Ainava **I Allen B** DAS Režīms **I D** Zivsacs efekts
- L Ainava q DAS Režīms f n Zivsacs efekts
	-
	-
	-
- **R** Nakts **R** Saulriets **G** Sekošana kustībai
- **2** Fotografējiet.
	- Ja vēlaties atlasīt citu iestatījumu, nospiediet pogu (%), lai parādītu sižetu izvēlni.

#### Uzmanību!

- Lai maksimāli izmantotu sižetu režīmus, daži fotografēšanas funkciju iestatījumi tiek atspējoti.
- Režīmā [e-portrets] tiek ierakstīti divi attēli: nepārveidots attēls un nākamais attēls, kuram lietoti režīma [e-portrets] efekti. Ierakstīšana var ilgt zināmu laiku. Turklāt, ja attēla kvalitātes režīms ir iestatīts uz formātu [RAW], attēls tiek ierakstīts formātā RAW+JPEG.
- Režīms  $\lceil \cdot \rceil$  Zivsacs efekts],  $\lceil \cdot \rceil$  Platlenka] un  $\lceil \cdot \rceil$  Makro] ir paredzēts papildu pārveidotājobjektīvam.
- Filmas nevar uzņemt režīmā [e-Portrets], [Naktsfoto no rokas], [Panorāma] vai [3D fotogrāfija].
- Režīmā [Naktsfoto no rokas] vienlaicīgi tiek uzņemti 8 kadri, kas pēc tam tiek apvienoti. Ja attēla kvalitātes režīms ir iestatīts uz [RAW], JPEG attēls tiek apvienots ar pirmo RAW attēlu un ierakstīts formātā RAW+JPEG.

• Uz opciju [3D fotogrāfija] attiecas turpmāk norādītie ierobežojumi. Opciju [3D fotogrāfija] var izmantot tikai ar 3D objektīvu.

Fotokameras displeju nevar izmantot attēlu aplūkošanai 3D režīmā. Izmantojiet ierīci, kas atbalsta 3D funkciju.

Fokuss ir fi ksēts. Turklāt nevar izmantot arī zibspuldzi un automātisko laika slēdzi. Attēla izmērs tiek fiksēts uz 1824×1024.

RAW formāta fotoattēls nav pieejams.

Kadra pārklājums nav 100%.

• Režīmā [Sekošana kustībai] tiek noteiktas kameras kustības un, kad kamera tiek virzīta līdzi kustīgam objektam, tiek kontrolēts optimāls slēdža ātrums. Tas ir noderīgs, uzņemot kustīgus objektus, lai radītu izplūduša fona efektu.

Režīmā [Sekošana kustībai] poga <a tiek rādīta kustību noteikšanas laikā, savukārt poga **A** tiek rādīta tad, ja nekādas kustības netiek noteiktas.

Ja režīmā [Sekošana kustībai] objektīvs tiek izmantots ar attēla stabilizācijas funkcijas slēdzi, izslēdziet attēla stabilizācijas slēdzi.

Uzņemot spilgtas gaismas apstākļos, var netikt nodrošināts optimāls sekošanas kustībai efekts. Lai nodrošinātu labāku efektu, iegādājieties kādu no veikalos pieejamajiem ND filtriem.

#### **Panorāmas fotografēšana**

Ja esat instalējis komplektā iekļauto datora programmatūru, to var izmantot, lai savienotu attēlus un izveidotu panorāmu.  $\mathbb{R}$  "Fotokameras pievienošana datoram" (124. lpp.)

- 1 Režīmā **SCN** atlasiet funkciju [Panorāma] un pēc tam nospiediet pogu  $\circledcirc$ .
- **2** Panorāmas virziena atlasīšanai izmantojiet pogu  $\triangle \nabla \triangleleft \triangleright$ .
- **3** Fotografējiet, izmantojot palīglīnijas, lai kadrētu attēlu.
	- Fokuss, ekspozīcija un citi iestatījumi tiek fiksēti atbilstoši pirmajam kadram norādītajām vērtībām. <sup>M</sup> **<sup>250</sup> F5.6 <sup>38</sup>**

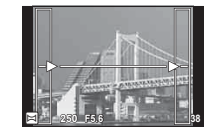

**4** Uzņemiet pārējos attēlus, kadrējot katru fotouzņēmumu tā, lai palīglīnijas pārklātos ar iepriekšējo attēlu.

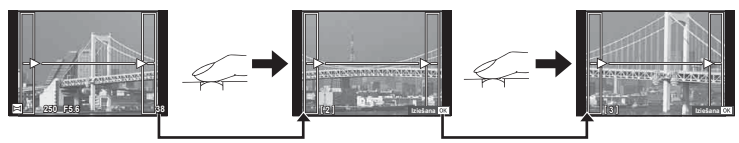

• Panorāmā var iekļaut līdz pat 10 attēliem. Pēc desmitā fotouzņēmuma tiek parādīts brīdinājuma indikators ( $m$ 1).

**5** Pēc pēdējā attēla uzņemšanas nospiediet  $\circledcirc$ , lai pabeigtu sēriju.

#### Uzmanību!

• Panorāmas fotografēšanas laikā netiek parādīts attēls, kas iepriekš uzņemts, lai to iekļautu kopējā kompozīcijā. Izmantojot rāmīšus vai citas atzīmes, kas tiek parādītas attēlā kā vadlīnijas, veidojiet kompozīciju tā, lai atbilstošo attēlu malas sakrīt ar rāmīšiem.

# \$ Piezīmes

• Ja pirms pirmā kadra fotografēšanas nospiežat pogu @, tiek atkal parādīta sižetu režīma izvēlne. Nospiežot pogu @ fotografēšanas laikā, panorāmas fotografēšanas secība tiek izbeigta, ļaujot sākt nākamo.

# **Mākslas fi ltru lietošana**

Izmantojot mākslas filtrus, varat viegli eksperimentēt ar mākslinieciskiem efektiem.

#### ■ Mākslas filtru veidi

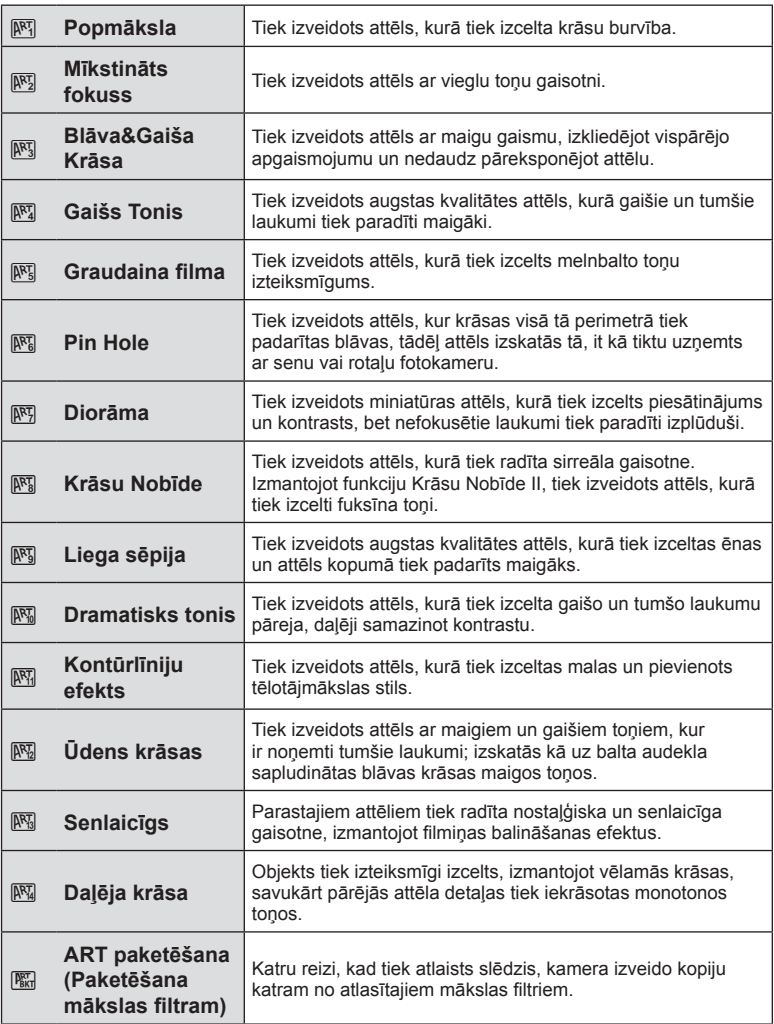

- **1** Pagrieziet režīmu ripu uz ART.
	- Tiek parādīta mākslas filtru izvēlne. Atlasiet filtru, izmantojot bulttaustiņus  $(\Delta \nabla)$ .
	- Nospiediet pogu (%) vai līdz pusei nospiediet slēdzi, lai atlasītu iezīmēto objektu, un pēc tam aizveriet mākslas filtru izvēlni.

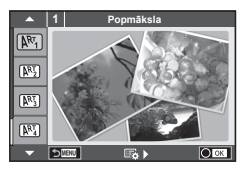

## **2** Fotografējiet.

• Ja ir nepieciešams cits iestatījums, nospiediet pogu  $\otimes$ , lai parādītu mākslas filtru izvēlni.

#### **Mākslas fi ltra paketēšana**

Kad viens attēls tiek uzņemts, katram atlasītajam mākslas filtram tiek saglabāta šī attēla kopija. Lai izvēlētos filtrus, nospiediet pogu  $\triangleright$ .

#### **Mākslas efekti**

Mākslas efektus var pārveidot un efektus var pievienot. Mākslas filtru izvēlnē nospiežot  $\triangleright$ , tiek parādītas papildu iespējas.

#### **Filtru pārveide**

Iespēja I ir oriģinālais filtrs, turpretim iespēja II un pievienot efektus, kas pārveido oriģinālo fi ltru.

#### **Efektu pievienošana\***

Mīkstināts fokuss, adatas acs, kadri, baltas malas, zvaigžņu gaisma, filtrs, tonis, izplūšana, nokrāsas

\* Pieejamie efekti atšķiras ar izvēlēto filtru.

#### Uzmanību!

- Lai maksimāli izmantotu mākslas filtrus, daži fotografēšanas funkciju iestatījumi tiek atspējoti.
- Ja pašlaik ir atlasīta attēla kvalitātes opcija [RAW], attēla kvalitātei tiks automātiski iestatīta opcija [**U**N+RAW]. Mākslas filtrs tiks lietots tikai JPEG kopijai.
- Atkarībā no objekta toņa pārejas var būt nepilnīgas, efekts var būt mazāk ievērojams vai attēls var kļūt "graudaināks".
- Daži efekti var nebūt redzami tiešajā skatā vai filmēšanas laikā.
- Apskate var atšķirties atkarībā no filtriem, efektiem vai lietotajiem filmu kvalitātes iestatījumiem.

#### **Attēlu ar daļēju krāsu iestatīšana un uzņemšana**

Varat izveidot attēlu, kurā precīzi tiek attēlotas tikai tās krāsas, kuras atlasījāt, izmantojot krāsu paleti.

Lai atlasītu precīzi attēlojamo krāsu, pagrieziet priekšējo ripu (®) vai aizmugurējo ripu ( $\mathcal Q$ ). Efekti tiks parādīti tiešajā skatā.

Ja pēc uzņemšanas vēlaties mainīt izcelto krāsu, pagrieziet priekšējo ripu ( $\circled{)}$ ) vai aizmugurējo ripu ( $\circled{)}$ ), lai parādītu krāsu paleti.

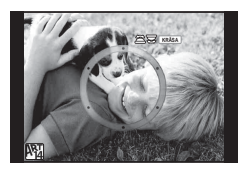

# **FOTOATTĒLU STĀSTS lietošana**

Varat fotografēt, izmantojot režīmu FOTOATTĒLU STĀSTS. Fotografējiet, izmantojot izvēlēto režīma FOTOATTĒLU STĀSTS veidu.

- **1** Pagrieziet režīmu ripu uz  $\blacksquare$ .
	- Tiek parādīta izvēlne FOTOATTĒLU STĀSTS.
		- **H**<sub>1</sub>: Standarta
		- B: Ātrums
		- **[53**]: Tuvināšana/tālināšana
		- **D**: Izkārtojums
		- **F5**: Izklaides kadri
		- **n:** Vēl nepabeigtie darbi

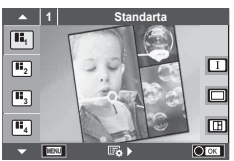

- **2** Lai atlasītu režīma FOTOATTĒLU STĀSTS tēmu, izmantojiet pogu  $\triangle \nabla$ .
	- Varat parādīt detalizētu ekrānu, kur, izmantojot pogu  $\triangleright$ , var atlasīt kadru variantus vai skaitu.
	- Katrai tēmai varat izvēlēties dažādus efektus, kadru skaitu un attēla malu attiecības. Varat arī mainīt atsevišķu attēlu malu attiecību, sadalījuma modeli un kadra efektus.

#### **Variāciju maiņa**

Lai mainītu variācijas, nospiediet pogu  $\triangleright$  un pēc tam — pogu  $\triangle \triangledown$ .

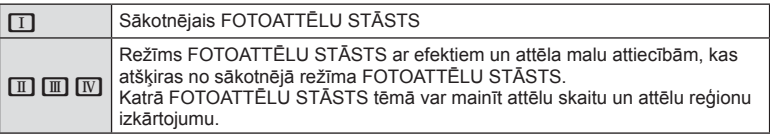

- Katrā variācijā varat mainīt kadra krāsu un kadra apkārtējo efektu.
- Katra tēma un variācija nodrošina atšķirīgu režīmu FOTOATTĒLU STĀSTS.
- **3** Kad iestatīšana ir pabeigta, nospiediet pogu  $\otimes$ .
	- Displejs pārslēdzas uz režīmu FOTOATTĒLU STĀSTS.
	- Tiek parādīts pašreizējā kadra objekts.
	- Pieskarieties jebkuram kadram, kurā nav attēla, lai to iestatītu par pašreizējo kadru.
	- Lai mainītu tēmu, nospiediet pogu MENU.
- **4** Uzņemiet attēlu pirmajam kadram.
	- Uzņemtais attēls ir redzams pirmajā kadrā.

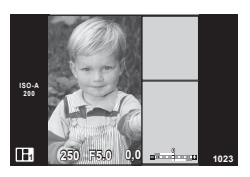

Lai beigtu fotografēšanu pirms ir uzņemti visi kadri, nospiediet pogu MENU un atlasiet saglabāšanas metodi.

**[Saglabā]**: attēli tiek saglabāti SD kartē un fotografēšana tiek pabeigta.

**[Pabeigt vēlāk]**: attēli tiek saglabāti atmiņas kartē un fotografēšana tiek uz laiku pabeigta. Vēlāk var izsaukt saglabātos datus un atsākt fotografēšanu. (31. lpp. )

**[Atmest]**: fotografēšana tiek pabeigta, nesaglabājot attēlus.

*2*

- **5** Uzņemiet attēlu nākamajam kadram.
	- Skatiet un fotografējiet objektu nākamajam kadram.
	- $\cdot$  Nospiediet  $\overline{\mathfrak{m}}$ , lai atceltu attēlu iepriekšējā kadrā un fotografētu vēlreiz.
	- Pieskarieties jebkuram kadram, lai atceltu tajā esošo attēlu, un fotografējiet vēlreiz. Pieskarieties kadram un pēc tam pieskarieties pogai O. **<sup>1</sup> F5.0 0,0**

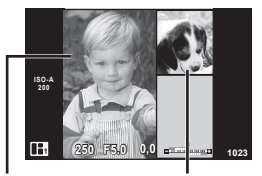

Uzņemtais attēls Nākamais kadrs

**6** Kad visi kadri ir uzņemti, nospiediet pogu  $\textcircled{\tiny{\textcircled{\tiny{R}}}}$ , lai saglabātu attēlu.

# *K* Piezīmes

• FOTOATTĒLU STĀSTS uzņemšanas laikā ir pieejamas tālāk minētās darbības. Ekspozīcijas kompensācija/programmas maiņa/fotografēšana ar zibspuldzi (izņemot, ja ir iestatīta tēma [Ātrums])/tiešsaistes vadības iestatījumi

#### Uzmanību!

- Ja fotokamera tiek izslēgta fotografēšanas laikā, visi līdz attiecīgajam brīdim uzņemtie attēlu dati tiek atcelti un atmiņas kartē nekas netiek ierakstīts.
- Ja pašlaik ir atlasīta attēla kvalitātes opcija [RAW], attēla kvalitātei tiks automātiski iestatīta opcija [UN+RAW]. Režīma FOTOATTĒLU STĀSTS attēls tiek saglabāts kā JPEG fails, savukārt kadros ietvertie attēli tiek saglabāti kā RAW faili. RAW attēli tiek saglabāti ar attiecību [4:3].
- Var iestatīt [AF režīms], [S-AF], [MF] un [S-AF+MF]. Turklāt AF mērķis ir fiksēts vienā centrālā punktā.
- Eksponometrijas režīms ir fiksēts uz digitālo ESP eksponometriju.
- Tālāk norādītās darbības nav pieejamas režīmā FOTOATTĒLU STĀSTS. Filma/sērijveida fotografēšana (izņemot, ja tēma ir [Ātrums])/Automātiskais laika slēdzis/ Informācijas rādījums/Sejas prioritātes AF/Digitālais telekonverteris/Attēlu režīms
- Tālāk minētās taustiņu darbības ir atspējotas.

#### Fn1/Fn2/INFORMĀCIJA u.c.

• FOTOATTĒLU STĀSTA uzņemšanas laikā fotokamera nepārslēgsies gaidīšanas režīmā. Ja uz laiku saglabājāt tikai daļu uzņemto kadru, SD kartē tiek rezervēta neuzņemto kadru ierakstīšanai nepieciešamā vieta.

#### **Vēl nepabeigto darbu uzņemšanas atsākšana**

- **1** lestatiet režīmu ripu uz **II**.
- **2** Izmantojiet  $\Delta \nabla$ , lai atlasītu opciju Vēl nepabeigtie darbi  $(\blacksquare$ .
	- Daļēji saglabātie dati tiek rādīti katalogā.
	- Blakus daļēji saglabātiem datiem tiek rādīts simbols  $\blacksquare$ .
- **3** Ar bulttaustiņiem atlasiet datus, ko vēlaties izmantot, lai atsāktu fotografēšanu, un pēc tam nospiediet pogu  $@$ .
	- Fotografēšana tiek atsākta no iepriekšējās sesijas.

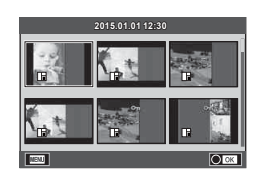

# **"Automātiski pielāgota fotografēšana" (**P **— programmas režīms)**

Fotografēšanas režīmā P kamera automātiski iestata optimālu diafragmas atvērumu un slēdža darbības ātrumu atbilstoši objekta krāsu gaišumam. Iestatiet režīmu ripu uz P.

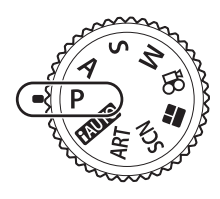

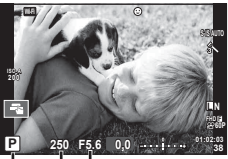

Fotografēšanas režīms Eksponēšanas laiks Diafragmas atvērums

- Tiek parādīts fotokameras izvēlētais eksponēšanas laiks un diafragmas atvēruma vērtība.
- Lai atlasītu ekspozīcijas kompensāciju, izmantojiet priekšējo ripu.
- Lai atlasītu programmas nomaiņu, izmantojiet aizmugurējo ripu.
- Ja fotokamera nevar nodrošināt atbilstošu ekspozīciju, slēdža darbības ātruma un diafragmas atvēruma rādījums mirgos.

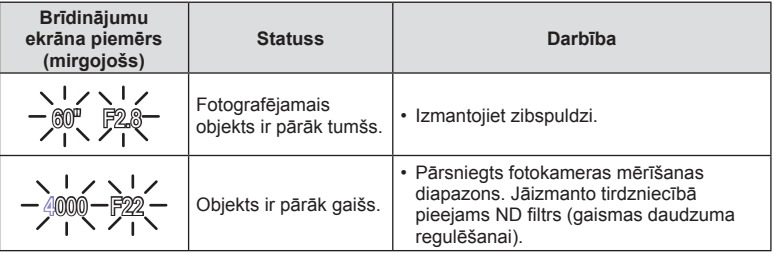

- Diafragmas atvēruma vērtība brīdī, kad tās indikators mirgo, mainās atkarībā no objektīva tipa un objektīva fokusa attāluma.
- Izmantojot fiksētu [ISO] iestatījumu, mainiet iestatījumu.  $\mathbb{R}$  [ISO] (53. lpp.)

#### **Programmas maiņa (Ps)**

Režīmā P un ART varat izvēlēties dažādas diafragmas atvēruma vērtības un eksponēšanas laika kombinācijas, nemainot ekspozīciju. Pagrieziet aizmugurējo ripu līdz programmas pārslēgšanai, lai blakus fotografēšanas režīmam būtu redzams "s". Lai atceltu programmas maiņu, pagrieziet aizmugurējo ripu, līdz "s" vairs nav redzams.

#### Uzmanību!

• Izmantojot zibspuldzi, digitālo nobīdi vai SCN režīmu, programmas maiņa nav iespējama.

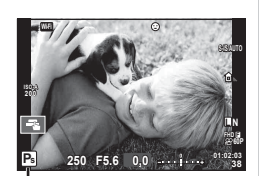

Programmas maiņa

# **Diafragmas atvēruma izvēle (**A **— diafragmas atvēruma prioritātes režīms)**

Fotografēšanas režīmā  $\blacktriangle$  var izvēlēties diafragmas atvērumu un laut fotokamerai automātiski pielāgot atbilstošu slēdža darbības ātrumu. Lai iestatītu diafragmas atvēruma vērtību, grieziet režīmu ripu līdz $\bf{A}$  un pēc tam atlasiet vērtību, izmantojot aizmigurējo ripu.

Lielāki diafragmas atvērumi (mazāks F skaitlis) samazina asuma dziļumu (apgabalu iestatīta fokusa punkta priekšā vai aiz tā), mīkstinot fona detaļas. Mazāki diafragmas atvērumi (lielāks F skaitlis) palielina asuma dziļumu.

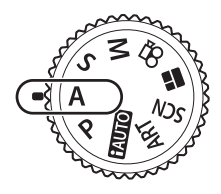

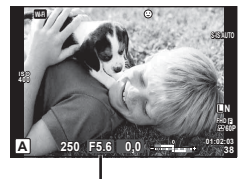

Diafragmas atvēruma vērtība

• Lai atlasītu ekspozīcijas kompensāciju., izmantojiet priekšējo ripu.

#### **Diafragmas atvēruma vērtības iestatīšana**

Diafragmas atvēruma← vērtības samazināšana

 $\rightarrow$  Diafragmas atvēruma vērtības palielināšana

• Ja fotokamera nevar nodrošināt atbilstošu ekspozīciju, slēdža darbības ātruma rādījums mirgos.

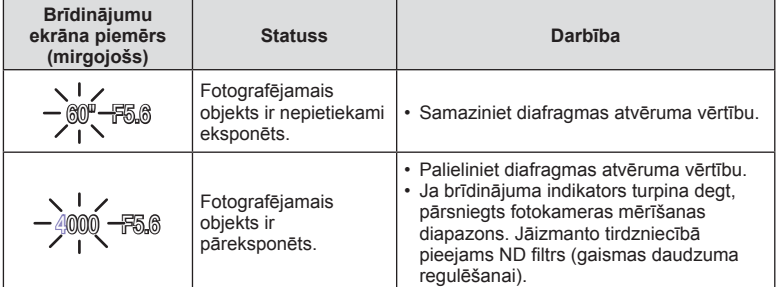

- Diafragmas atvēruma vērtība brīdī, kad tās indikators mirgo, mainās atkarībā no objektīva tipa un objektīva fokusa attāluma.
- Izmantojot fiksētu [ISO] iestatījumu, mainiet iestatījumu.  $\mathbb{R}$  [ISO] (53. lpp.)

 $F2.8 \leftarrow F4.0 \leftarrow F5.6 \rightarrow F8.0 \rightarrow F11$ 

# **Slēdža darbības ātruma izvēle (**S **— slēdža prioritātes režīms)**

Fotografēšanas režīmā S var izvēlēties slēdža darbības ātrumu un ļaut kamerai automātiski pielāgot atbilstošu diafragmas atvērumu. Lai iestatītu slēdža darbības ātrumu, pagrieziet režīmu ripu uz  $S$  un pēc tam izmantojiet aizmugurējo ripu. Ar mazu eksponēšanas laiku var iemūžināt ātras kustības skatu, saglabājot attēla asumu. Ilgāks eksponēšanas laiks parāda ātras darbības skatu ar neskaidrām kontūrām. Šīs neskaidrās kontūras rada dinamiskas kustības iespaidu.

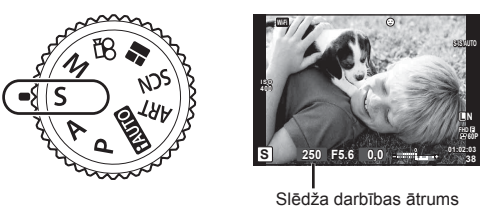

• Lai atlasītu ekspozīcijas kompensāciju., izmantojiet priekšējo ripu.

#### **Slēdža darbības ātruma iestatīšana**

Lēnāks slēdža darbības ātrums  $\leftarrow$   $\rightarrow$  Ātrāks slēdža darbības ātrums

 $60''$   $\leftarrow$  15 $\leftarrow$  30 $\leftarrow$  60 $\rightarrow$  125 $\rightarrow$  250 $\rightarrow$  4000

• Ja fotokamera nevar nodrošināt atbilstošu ekspozīciju, diafragmas atvēruma vērtība rādījums mirgos.

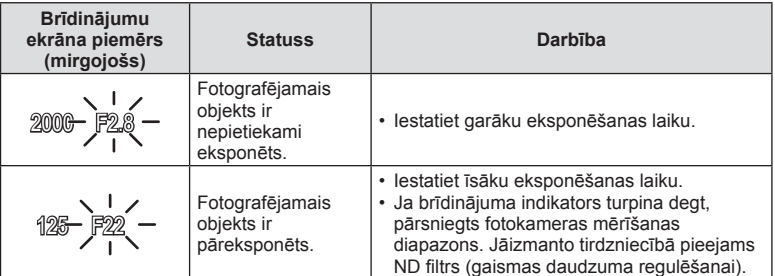

- Diafragmas atvēruma vērtība brīdī, kad tās indikators mirgo, mainās atkarībā no objektīva tipa un objektīva fokusa attāluma.
- Izmantojot fiksētu [ISO] iestatījumu, mainiet iestatījumu.  $\mathbb{I}\mathcal{F}$  [ISO] (53. lpp.)

# **Diafragmas atvēruma un slēdža darbības ātruma izvēle (**M **— manuālais režīms)**

Fotografēšanas režīmā M var izvēlēties gan diafragmas atvērumu, gan slēdža darbības ātrumu. Šo parametru vērtību var iestatīt arī režīmā BULB, Laiks un Kadru apvienošanas fotogrāfija, ja slēdža pogas nospiešanas laikā slēdzis tiek atstāts atvērts. Pagrieziet režīmu ripu uz M un pēc tam atlasiet diafragmas atvēruma vērtību, izmantojot priekšējo ripu, vai atlasiet slēdža darbības ātrumu, izmantojot aizmugurējo ripu.

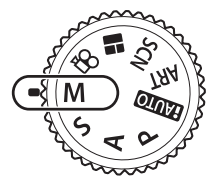

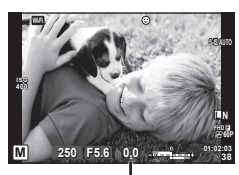

Atšķirība no atbilstošas ekspozīcijas

- Displejā tiek rādīta ekspozīcijas vērtība, kas tiek noteikta, ņemot vērā iestatīto diafragmas atvēruma slēdža darbības ātruma vērtību, un kameras aprēķinātā atšķirības vērtība attiecībā uz atbilstošas ekspozīcijas vērtību.
- Slēdža darbības ātruma vērtību var iestatīt no 1/4000 līdz 60 sekundēm, vai arī var iestatīt režīmu [BULB] vai [Tiešais LAIKA režīms] vai [Kadru apvienošana].

#### Uzmanību!

- Ja mainīsiet diafragmas atvēruma un slēdža darbības ātruma vērtību, displejā (vai skatu meklētājā) redzamais rādījums netiks mainīts. Lai attēls tiktu parādīts tāds, kāds tas tiks uzņemts, izvēlnē Pielāgotā izvēlne iestatiet opciju [Kadrēš. naktī] (101. lpp.).
- Pat ja tika iestatīta opcija [Trokšņu maz.], displejā parādītajā attēlā vai noteiktos apkārtējās vides apstākļos (piemēram, temperatūra) vai ar noteiktiem iestatījumiem uzņemtos attēlos var būt joprojām redzami trokšņi un/vai gaismas plankumi.

## **Attēlu trokšņi**

Fotografējot ar ilgu eksponēšanas laiku, displejā var būt redzami trokšņi. Šī parādība rodas tad, ja attēla uzņemšanas ierīcē vai tās iekšējās piedziņas ķēdē paaugstinās temperatūra, radot strāvu, kas tiek ģenerēta tajās attēlu uzņemšanas ierīces daļās, kas parasti netiek apgaismotas. Tas var notikt arī, fotografējot ar augstu ISO jutību vidē ar augstu temperatūru. Lai šos trokšņus novērstu, fotokamera aktivizē trokšņu samazināšanas funkciju  $\mathbb{R}$  [Trokšņu samazināšana]. (103. lpp.)

# **Fotografēšana ar ilgu eksponēšanas laiku (BULB)**

Izmantojiet ainavām un uguņošanai naktī. Režīmā M iestatiet slēdža darbības laika vērtību [BULB] vai [Tiešais LAIKA režīms].

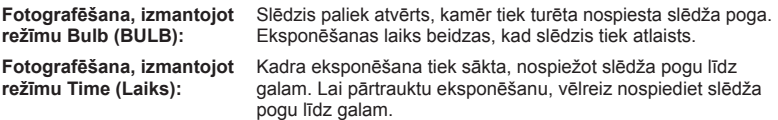

- Fotografējot režīmā BULB vai Laiks, ekrāna spilgtums tiek automātiski mainīts. **IG .BULB/LAIKA displeis**" (103. lpp.)
- Izmantojot opciju [Tiešais LAIKA režīms], fotografēšanas laikā displejā tiks parādīta ekspozīcija. Displeju var arī atsvaidzināt, pieskaroties monitoram.
- Režīmu [Tiešais BULB režīms] (103. lpp. ) var izmantot attēla ekspozīcijas parādīšanai, fotografējot režīmā BULB.

#### Uzmanību!

- Daļa ISO jutības iestatījumu var nebūt pieejami.
- Lai izvairītos no kameras vibrāciju ietekmē radītiem izplūdumiem, uzstādiet fotokameru uz trijkāja un izmantojiet tālvadības vadu (137. lpp. ).
- Fotografēšanas laikā var nebūt pieejama daļa turpmāk norādīto funkciju iestatījumu. Sērijveida fotografēšana/fotografēšana ar automātisko laika slēdzi/fotografēšana ar laika intervālu/fotografēšana ar autoekspozīciju/attēlu stabilizēšana/zibspuldzes paketēšana/atkārtota eksponēšana\* u.c.
	- \* Ja funkcijai [Tiešais BULB režīms] vai [Tiešais laika režīms] tiek atlasīta jebkura opcija, izņemot [Izslēgts] (103. lpp. )

# **Tiešā saliktā fotografēšana (tumšo un gaišo lauku apvienošana)**

Varat ierakstīt kombinētu attēlu, apvienojot vairākas fotogrāfijas, un pēc tam novērot gaišos gaismas zibšņus, piemēram, kad fotografējat uguņošanu un zvaigznes, nemainot fona spilgtuma iestatījumu.

- **1** Iestatiet atsaucei ekspozīcijas laiku sadaļā [Salikumu iestatījumi] (103. lpp. ).
- **2** Manuālajā režīmā M iestatiet eksponēšanas laiku režīmā [LIVECOMP].
	- Ja eksponēšanas laiks iestatīts uz [LIVECOMP], varēsit atvērt opciju [Komb.attēlu. uzņ.iestatījumil, nospiežot taustiņu MENU.
- **3** Lai sagatavotos fotografēšanai, vienreiz nospiediet slēdža pogu.
	- Fotografēšanu nevar sākt, līdz tiek parādīts ziņojums par to, ka sagatavošanās process ir pabeigts.
- **4** Nospiediet slēdža pogu.
	- Tiek sākta fotografēšana ar kadru apvienošanu. Kombinētais attēls tiek parārīts pēc katra atsauces ekspozīcijas laika, lai varētu skatīt gaismas izmaiņas.
	- Saliktās fotografēšanas laikā tiek automātiski mainīts ekrāna spilgtums.
- **5** Nospiediet slēdža pogu, lai beigtu fotografēšanu.
	- Maksimālais saliktās fotografēšanas ilgums ir 3 stundas. Tomēr atkarībā no fotografēšanas apstākļiem un kameras uzlādes līmeņa fotografēšanai pieejamais laiks var atšķirties.

#### Uzmanību!

- Daļa ISO jutības iestatījumu var nebūt pieejami.
- Lai attēlā novērstu fotokameras vibrāciju ietekmē radītos izplūdumus, uzstādiet fotokameru uz trijkāja un vai izmantojiet tālvadības vadu (137. lpp. ).
- Fotografēšanas laikā var nebūt pieejama daļa turpmāk norādīto funkciju iestatījumu. Sērijveida fotografēšana/fotografēšana ar automātisko laika slēdzi/fotografēšana ar laika intervālu/fotografēšana ar autoekspozīciju/attēlu stabilizēšana/zibspuldzes paketēšana/atkārtota eksponēšana\* u.c.
# **Fotografēšana, izmantojot skārienekrāna funkcijas**

Lai pārlūkotu ekrāna iestatījumus, pieskarieties pogai

- **T** Pieskarieties objektam, lai to fokusētu, un pēc tam automātiski atlaidiet slēdzi. Šī funkcija nav pieejama režīmā  $\Omega$ .
- **O** Skārienekrāna darbības ir deaktivizētas.
- **VEN** Pieskarieties, lai parādītu AF mērki un fokusētu objektu izvēlētajā apgabalā. Izmantojiet skārienekrānu, lai izvēlētos fokusēšanas rāmja novietojumu un lielumu. Nospiežot slēdzi, var uznemt fotoattēlus.

## $\blacksquare$  Objekta priekšskatīšana ( $\blacksquare$ )

- **1** Ekrānā pieskarieties objektam.
	- Tiks parādīts AF (autofokusa) mērķis.
	- Lietojiet slīdni, lai izvēlētos rāmja lielumu.
	- Pieskarieties pogai **soli**, lai izslēgtu AF mērķa rādīšanu.
- **2** Izmantojiet slīdni, lai regulētu AF mērķa lielumu, un pēc tam pieskarieties pogai <a>
del, lai tuvinātu fotografējamo objektu rāmī.
	- Izmantojiet pirkstu, lai ritinātu ekrānu, kad attēls ir tuvināts.
	- $\cdot$  Pieskarieties pogai  $\boxed{\boxdot}$ , lai atceltu tālummaiņas parādīšanu.

## Uzmanību!

- Skārienekrānu nevar izmantot turpmāk aprakstītājos gadījumos. Panorāma/3D/e-portrets/multi eksponēšana/"Bulb" režīms vai fotografēšana, izmantojot laiku, tiešā salikumu fotografēšanu/viena pieskāriena baltās krāsas balansa dialoglodziņš/ja tiek lietoti taustiņi vai ripas
- Nepieskarieties ekrānam ar nagiem vai citiem asiem priekšmetiem.
- Cimdi vai monitora pārsegi var traucēt skārienekrāna lietošanu.

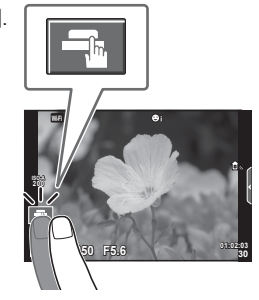

*2*

Fotografēšana

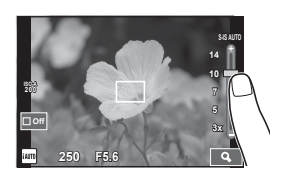

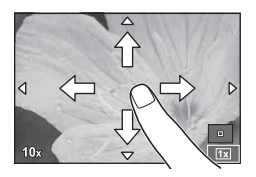

# **Filmēšana**

Lai ierakstītu video filmu, iestatiet režīmu ripu uz jebkuru režīmu, izņemot  $\blacksquare$ (FOTOATTĒLU STĀSTS).

- 1 Lai sāktu ierakstīšanu, nospiediet pogu <sup>.</sup>
	- Varat mainīt vietu, uz kuru iestatīts asums, ierakstīšanas laikā pieskaroties ekrānam.

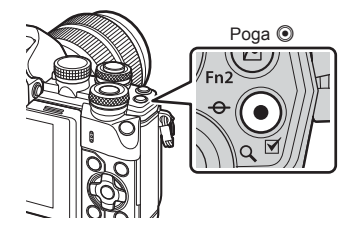

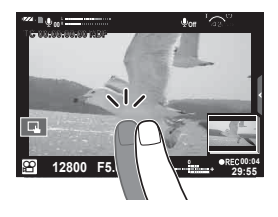

2 Lai beigtu ierakstīšanu, vēlreiz nospiediet pogu .

- Izmantojot fotokameru ar CMOS attēla sensoru, kustīgi objekti var tikt parādīti izkropļotā veidā slīdošā slēdža dēļ. Tā ir fiziska parādība, kad uzņemtā attēlā rodas kropļojumi, fotografējot ātri kustīgu objektu vai fotokameras izkustēšanās dēļ. Šī parādība kļūst pamanāmāka, ja tiek izmantots liels fokusa attālums.
- Ja ierakstītās video filmas fails ir lielāks par 4 GB, tas tiks automātiski sadalīts.
- Video filmu ierakstīšanas laikā izmantojiet SD karti, kas ir saderīga ar 10 vai augstāku SD ātruma klasi.
- Lai nepārtraukti ierakstītu video filmu, kuras lielums ir 4 GB vai vairāk, neiestatiet attēla kvalitātes opciju All-Intra.
- Ja fotokamera tiek ilgstoši lietota, var palielināties attēlu tveršanas ierīces temperatūra un attēlos var rasties trokšņi un krāsaina migla. Uz īsu brīdi izslēdziet fotokameru. Trokšņi un krāsaina migla var arī būt redzama attēlos, kas ierakstīti, izmantojot augstas ISO jutības iestatījumus. Ja temperatūra turpina paaugstināties, fotokamera automātiski izslēgsies.
- Izmantojot Four Thirds sistēmas objektīvu, video filmu ierakstīšanas laikā nedarbosies AF funkcija.
- Pogu <sup>®</sup> nevar izmantot video filmu ierakstīšanai šādos gadījumos: atkārtota eksponēšana (beidzas arī attēlu fotografēšana)/slēdža poga ir daļēji nospiesta/fotografēšana Bulb režīmā, izmantojot laiku vai tiešo salikto režīmu/ sērijveida fotografēšana/panorāma/SCN režīms (e-Portrets, Naktsfoto no rokas, 3D)/ fotografēšana ar laika intervālu

#### IV 39

# **Filmēšanas režīma izmantošana (**n**)**

Režīmā Video filma  $\langle \mathbf{S} \rangle$  varat izveidot filmas, kurās izmantoti fotografēšanas režīmā pieejamie efekti. Izmantojiet tiešo vadību, lai izvēlētos iestatījumus. Efektu pievienošana filmai" (73. lpp.) Varat lietot arī pēcattēla efektu vai, filmējot, tuvināt attēla apgabalu.

## ■ Efektu pievienošana filmai, [Filmu efekts]

- **1** Pagrieziet režīmu ripu uz  $\mathcal{P}$ .
- 2 Lai sāktu ierakstīšanu, nospiediet pogu <sup>(2)</sup>.
	- $\cdot$  Lai beigtu ierakstīšanu, nospiediet vēlreiz taustiņu  $\circledcirc$ .
- **3** Ekrānā pieskarieties tā efekta ikonai, kuru vēlaties lietot.

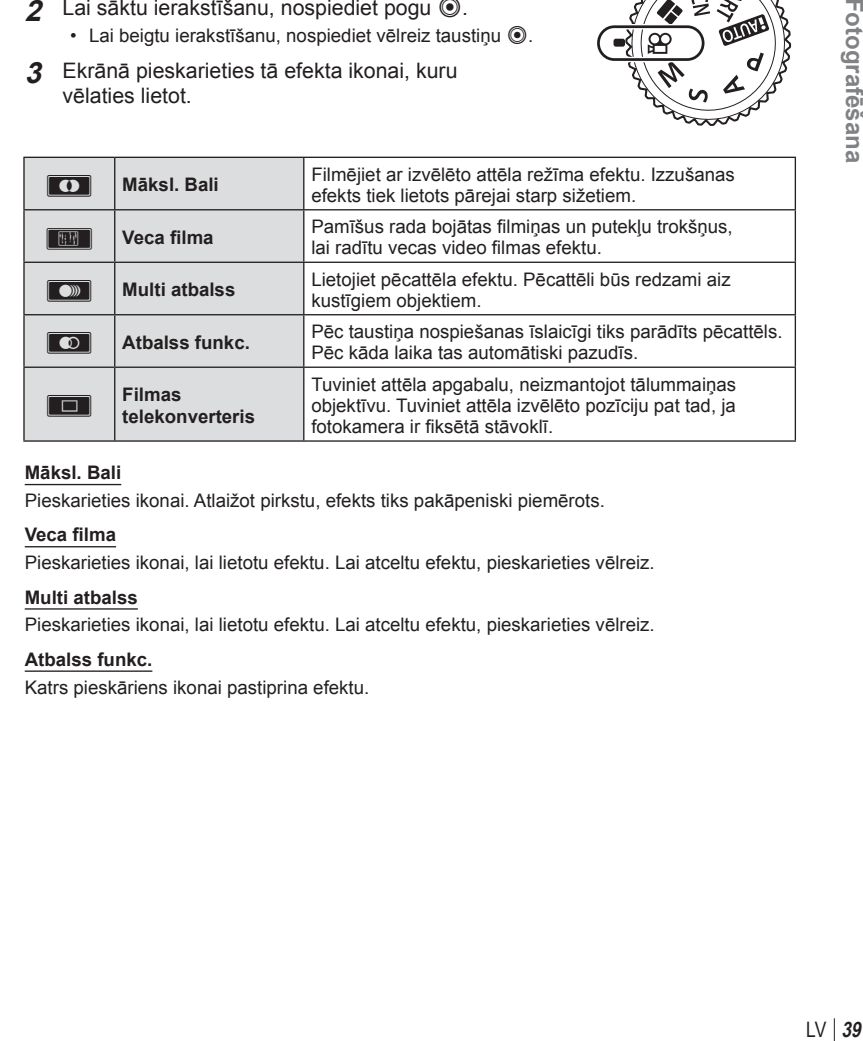

#### **Māksl. Bali**

Pieskarieties ikonai. Atlaižot pirkstu, efekts tiks pakāpeniski piemērots.

#### **Veca fi lma**

Pieskarieties ikonai, lai lietotu efektu. Lai atceltu efektu, pieskarieties vēlreiz.

#### **Multi atbalss**

Pieskarieties ikonai, lai lietotu efektu. Lai atceltu efektu, pieskarieties vēlreiz.

#### **Atbalss funkc.**

Katrs pieskāriens ikonai pastiprina efektu.

#### **Filmas telekonverteris**

- **1** Pieskarieties ikonai, lai tiktu parādīts tālummaiņas rāmis.
	- Tālummaiņas rāmja pozīciju var mainīt, pieskaroties ekrānam vai izmantojot pogu  $\Delta \nabla \triangleleft \triangleright$ .
	- Lai tālummaiņas rāmi atgrieztu centrālajā pozīcijā, nospiediet un turiet nospiestu poqu (ok).
- **2** Pieskarieties elementam **M** vai nospiediet taustiņu Fn2, lai tuvinātu tālummaiņas rāmja apgabalu.
	- Lai atgrieztos tālummaiņas rāmja ekrānā, pieskarieties pogai **N vai nospiediet** taustinu Fn2.
- 3 Lai atceltu tālummaiņas rāmi un izietu no filmas telekonvertera režīma, pieskarieties pogai  $\Box$  vai  $\otimes$ .

#### Uzmanību!

- Ierakstīšanas laikā nedaudz mazināsies kadru uzņemšanas ātrums.
- Vienlaikus nevar izmantot 2 efektus.
- Izmantojiet atmiņas karti, kurai ir 10. SD vai augstāka ātruma klase Ja tiek izmantota lēnākas darbības atmiņas karte, filmēšana var neparedzēti beigties.
- Ja video filmas ierakstīšanas laikā vēlaties fotografēt un tādēļ iestatāt funkciju mode1 (režīms 1) (107. lpp.), fotografēt varēsiet tikai ar filmas efektu Filmas telekonverteris.
- Iestatījumam Māksl. Bali vienlaicīgi nevar iestatīt opciju [e-Portrets] un [Diorāma].
- Var tikt ierakstīta pieskaršanās darbību un taustiņu darbības skaņa.
- Iestatījumu Māksl. Bali nevar izmantot videoklipu uzņemšanas laikā.
- Filmējot lēnas/ātras kustības video filmas, var izmantot tikai filmas efektu Filmas telekonverteris.

# **Fotografēšana fi lmēšanas laikā (fi lmas un fotoat. rež.)**

- Lai vienu no filmas kadriem ierakstītu kā fotogrāfiju, filmas filmēšanas laikā nospiediet slēdža pogu. Lai beigtu filmas ierakstīšanu, nospiediet pogu . Atmiņas kartē tiks atsevišķi ierakstīta fotogrāfija un filmas fails. Tiks iestatīts fotogrāfiju ierakstīšanas režīms  $MN(16:9)$ .
- Var ierakstīt arī augstākas kvalitātes fotogrāfiju.  $\mathbb{R}$  [Filmas un fotoat. rež.] (107. lpp.)

## Uzmanību!

- Ja režīmam [Filmas un fotoat. rež.] ir iestatīta opcija [režīms 1], videoklipu vai lēnas/ ātras kustības filmu uzņemšanas laikā nevarēsiet uzņemt fotogrāfijas. Iestatiet kadru pārslēgšanas ātrumu, kas nav lielāks par 30 p. Uzņemto fotogrāfiku skaits var atšķirties.
- Filmas režīmā izmantotais automātiskais fokuss un eksponometrija var atšķirties no fotografēšanas laikā lietotajiem iestatījumiem.

# **Klusinājuma funkcijas izmantošana video fi lmas ierakstīšanas laikā**

Varat iestatīt, lai video filmā netiktu ierakstītas fotokameras darbības radītās skaņas. Kā skārienjutīgās darbības ir pieejamas šādas funkcijas:

- jaudīga tālummaiņa\*/ierakstīšanas līmenis/diafragmas atvērums/slēdža darbības ātrums/ekspozīcijas kompensācija/ISO jutība.
	- \* Pieejama, tikai izmantojot tālummaiņas objektīvu ar piedziņu.

Lai parādītu funkcijas, atveriet klusās filmēšanas cilni. Pieskarieties vēlamajai funkcijai un pēc tam pieskarieties bultiņām, lai atlasītu iestatījumus.

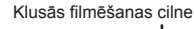

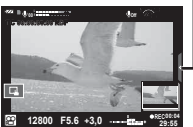

# **"Mani klipi" fi lmēšana**

Varat izveidot vienu video filmas failu Mani klipi, kurā ir iekļautas vairākas īsfilmas (klipi). Mani klipi filmai var pievienot arī attēlus.

## ■ Fotografēšana

- 1 Pagrieziet režīmu ripu uz  $\mathfrak{P}$ .
- 2 Nospiediet pogu (%), lai parādītu tiešsaistes vadības izvēlni, un pēc tam atlasiet filmas attēla kvalitātes režīmu, izmantojot aizmugurējo ripu.
- **3** Izmantojiet priekšējo ripu, lai atlasītu MOVICFHD **E** 30p un ierakstītu video klipus, un pēc tam nospiediet pogu  $\omega$ .
	- Nospiediet pogu **INFORMĀCIJA**, lai mainītu iestatījuma [Kadru ātrums] un [Klipa] ierakst. laiks] vērtību.
- **4** Nospiediet pogu . lai sāktu ierakstīšanu.
	- Kad tiek sasniegts iepriekš iestatītais ierakstīšanas laiks, ierakstīšana tiek automātiski apturēta un tiek parādīts ierakstītās video filmas pārbaudes ekrāns. Lai saglabātu ierakstīto video klipu un sāktu filmēt jaunu, nospiediet pogu  $\circledcirc$ .
	- $\cdot$  Ja ierakstīšanas laikā vēlreiz nospiedīsiet pogu  $\odot$  un turēsiet to nospiestu, ierakstīšana tiks turpināta, līdz pogu atlaidīsiet (bet ne ilgāk par 16 sekundēm).
- **5** Nospiediet pogu (.), lai ierakstītu nākamo video klipu.
	- Apstiprinājuma ekrāns tiks aizvērts un tiks sākta nākamā video klipa ierakstīšana.
	- Lai ierakstīto videoklipu dzēstu vai saglabātu citā mapē Mani klipi, apstiprinājuma ekrānā veiciet tālāk minētās darbības.

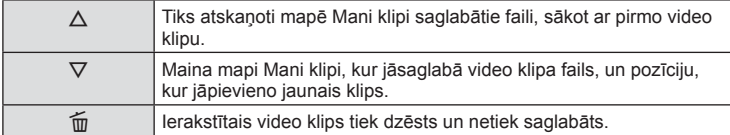

- Līdz pusei nospiediet slēdža pogu, lai pievienotu nākamo video klipu. Video klips tiek saglabāts tajā pašā mapē Mani klipi, kur iepriekšējais video klips.
- Klipi ar atšķirīgu kadru ātrumu un pikseļu skaitu tiks saglabāti atšķirīgās mapēs Mani klipi.

## ■ Atskanošana

Mapē Mani klipi saglabātos failus var secīgi atskaņot.

- **1** Nospiediet pogu  $\blacktriangleright$  un atlasiet attēlu, kas ir apzīmēts ar  $\mathbb{E}$ .
- **2** Nospiediet pogu  $\otimes$  un atlasiet opciju [Atskan]. Mani klipi], izmantojot pogu  $\triangle \nabla$ . Pēc tam vēlreiz nospiediet pogu  $\circledcirc$ .
	- Mapē Mani klipi saglabātie faili tiks secīgi atskaņoti.
	- Lai pārtrauktu secīgu atskaņošanu, nospiediet pogu  $\infty$ .

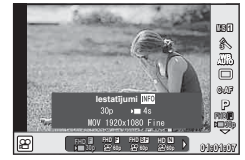

# **"Mani klipi" rediģēšana**

Varat izveidot vienu video filmu, apvienojot mapē Mani klipi saglabātos video klipus. Ierakstītie video klipi tiek glabāti mapē Mani klipi. Mapei Mani klipi var pievienot video klipus un attēlus, kā arī ekrāna pārejas efektus un mākslas filtra efektus.

**1** Nospiediet pogu ► un pēc tam pagrieziet aizmugurējo ripu, lai sāktu mapē Mani klipi glabāto failu atskaņošanu.

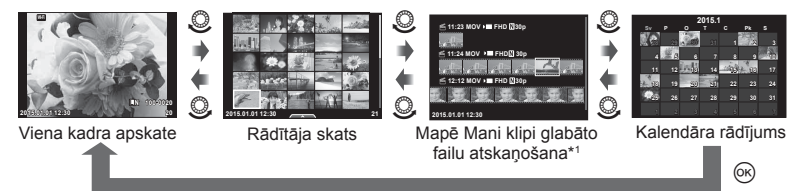

- \*1 Ja tika izveidota viena vai vairākas mapes Mani klipi, tās būs redzamas šeit (41. lpp.)
- **2** Izmantojiet pogu  $\Delta \nabla$  vai pieskarieties ekrānam, lai atlasītu izmantojamo mapi Mani klipi.
- **3** Nospiediet pogu  $\Delta \nabla$ , lai atlasītu vienumu, un pēc tam nospiediet pogu  $\otimes$ .

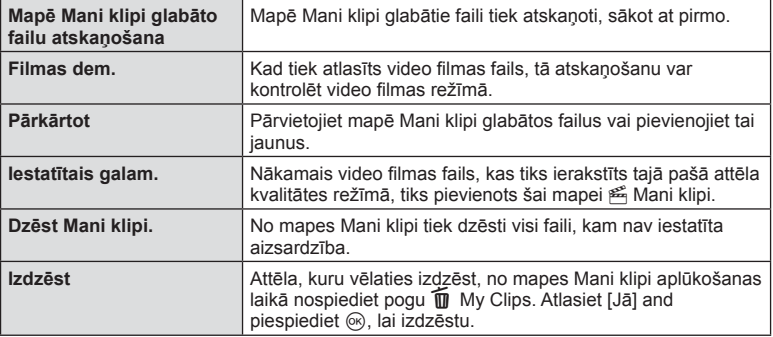

- 4 Tiek parādīta tā mape Mani klipi, kurā tiek glabāti video filmas izveidē izmantojamie faili. Atlasiet opciju [Eksportēt Mani klipi] un pēc tam nospiediet pogu  $@$ .
- **5** Nospiediet pogu  $\Delta \nabla$ , lai atlasītu vienumu, un pēc tam nospiediet pogu  $\otimes$ .

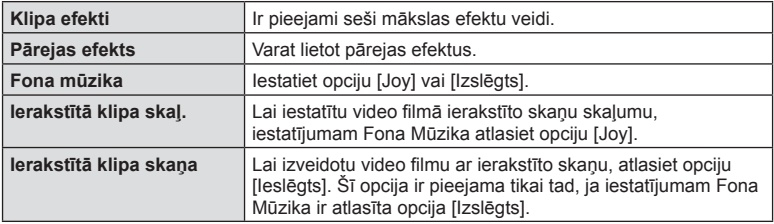

- **6** Kad rediģēšana ir pabeigta, atlasiet opciju [Sākt eksportēšanu] un pēc tam nospiediet pogu  $@$ .
	- Apvienotais albums tiek saglabāts kā viens video filmas fails.
	- Video filmu eksportēšanas process var ilgt dažas minūtes.
	- Maksimālais viena Mani klipi faila garums ir 15 minūtes, savukārt maksimālais viena faila lielums ir 4 GB.
	- Mani klipi faili tiks ierakstīti ar kvalitātes iestatījumu Pilns HD un Lieliska.

#### Uzmanību!

- Ja karte tika izņemta, ievietota, notīrīta vai tai tika iestatīta aizsardzība, mape Mani klipi var tikt parādīta pēc dažām minūtēm.
- Var ierakstīt ne vairāk par 99 Mani klipi vienam video klipam var veikt ne vairāk par 99 griezumiem. Atkarībā no faila lieluma un Mani klipi ilguma, maksimālās vērtības var atšķirties.
- Mapei Mani klipi var pievienot tikai video klipus.

## **Video fi lmu ar lēnu/ātru kustību ierakstīšana**

Varat izveidot video filmas ar lēnu vai ātru kustību. Ierakstīšanas ātrumu var iestatīt attēla kvalitātes režīmā, izmantojot pogu  $\mathbf{P}$ c.

- **1** Pagrieziet režīmu ripu uz  $\mathcal{P}$ .
- **2** Nospiediet pogu (%), lai parādītu tiešsaistes vadības izvēlni, un pēc tam atlasiet filmas attēla kvalitātes režīmu, izmantojot aizmugurējo ripu.

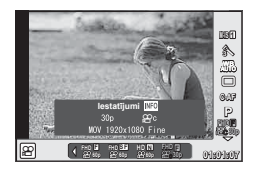

- **3** Izmantojiet priekšējo ripu, lai atlasītu MOV<sub>92</sub>FHD **E** 30p (Pielāgotas attēla kvalitātes režīms), un pēc tam nospiediet INFORMĀCIJAS taustiņu.
- **4** Izmantojiet aizmugurējo ripu, lai atlasītu ierakstīšanas ātrumu, un pēc tam nospiediet pogu  $@$ .
	- Lai ierakstītu video filmu ar ātru kustību, palieliniet ierakstīšanas ātruma reizināšanas faktoru. Lai ierakstītu video filmu ar lēnu kustību, samaziniet ierakstīšanas ātruma reizināšanas faktoru.
- **5** Lai sāktu filmēšanu, nospiediet pogu .
	- Lai beigtu filmēšanu, vēlreiz nospiediet pogu .
	- Video filma tiks atskaņota ar fiksētu ātrumu, lai to rādītu ar lēnu vai ātru kustību.

- Skaņa netiks ierakstīta.
- Visi attēla režīma mākslas filtri tiks atcelti.
- Video filmu ar lēnu vai ātru kustību nevar ierakstīt, ja ir iestatīts bitu ātrums [All-Intra].
- Video filmu ar lēnu vai ātru kustību nevar ierakstīt, ja ir iestatīts kadru nomaiņas ātrums [60p] vai [50p].

# **Liela ātruma fi lmu ierakstīšana**

Lēnas kustības filmu ierakstīšana. Ja filmas materiāls tika ierakstīts ar ātrumu 120 kadri/sekundē, filma tiks atskanota ar ātrumu 30 kadri/sekundē; kvalitāte ir vienāda ar [SD].

- **1** Pagrieziet režīmu ripu uz  $\mathbb{R}$ .
- 2 Nospiediet taustiņu (%), lai parādītu tiešsaistes vadības izvēlni, un pēc tam atlasiet filmas attēla kvalitātes režīmu, izmantojot aizmugurējo ripu.

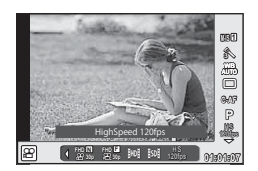

- **3** Izmantojiet priekšējo ripu, lai atlasītu  $\frac{105}{100}$  (Liela ātruma filma), un pēc tam nospiediet taustiņu  $@$ .
- 4 Nospiediet taustiņu . lai sāktu filmēšanu.
	- $\cdot$  Lai beigtu filmēšanu, vēlreiz nospiediet taustiņu  $\circledcirc$ .

- Skaņa netiks ierakstīta.
- Visi attēla režīma mākslas filtri tiks atcelti.
- Filmas efekti nebūs pieejami.

## **Fotografēšanas iespēju parādīšana**

Lai parādītu bieži lietotās, fotografēšanas iespējas, izmantojiet konkrētajām funkcijām piešķirtās pogas.

Lai atlasītu fotografēšanas iespējas, kam nav piešķirta poga, izmantojiet LV super vadības paneli, kurā tiek rādīts pašreizējais fotografēšanas iestatījumu statuss. Lai atlasītu iespējas un mainītu iestatījumus, pieskarieties attiecīgajam elementam vai izmantojiet bulttaustiņus. Ja nefotografējat tiešā skata režīmā, ekrānā varat parādīt normālo super vadības paneli.

### **LV super vadības panelis**

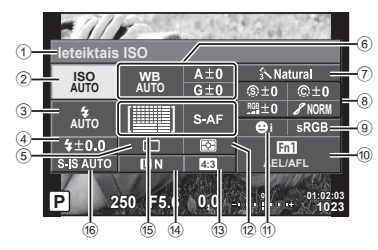

#### **Super vadības panelis**

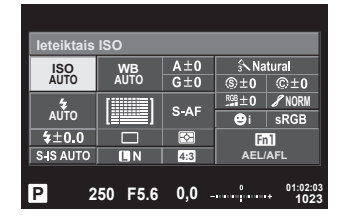

#### **Iestatījumi, kurus var mainīt, izmantojot LV super vadības paneli**

- 1 Pašreiz izvēlētā iespēja
- 2 ISO jutība......................................53. lpp.
- 3 Zibsp. režīms ................................62. lpp.
- 4 Zibspuldzes intensitātes vadība ...65. lpp.
- 5 Sērijveida fotografēšana/ automātiskais laika slēdzis ...........57. lpp.
- 6 Baltās krāsas balanss...................54. lpp. Baltās krāsas balansa
- kompensācija................................55. lpp.
- 7 Attēla režīms.................................69. lpp. 8 Asums N......................................70. lpp.
- Kontrasts J .................................70. lpp. Piesātinājums T .........................70. lpp. Gradācija z .................................71. lpp. M/B Filtrs x .................................71. lpp. Attēla tonis y ..............................72. lpp.

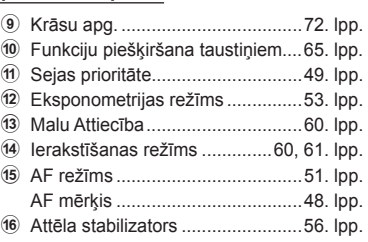

- Netiek rādīts filmēšanas un režīmā FOTOATTĒLU STĀSTS.
- Ja izmantojat normālā super vadības paneļa ekrānu un 3 sekundes netiek veikta nekāda darbība, fotokamerai tiks pārslēgta gaidīšanas režīmā. Lai fotokameru no jauna aktivizētu, nospiediet slēdža pogu.  $\mathbb{R}$ , Ātrais gaidīšanas rež." (109. lpp.)
- **1** Nospiediet pogu @ uz režīmu P/A/S/M.
	- Tiks parādīts super vadības panelis.
- **2** Pieskarieties vēlamajam vienumam.
	- Elements tiks iezīmēts.
- **3** Pagrieziet priekšējo ripu, lai mainītu iestatījumu.

# \$ Piezīmes

- Izmantojot ripas, varat arī izpildīt darbības. Izmantojiet aizmugurējo ripu, lai atlasītu iestatījumus, savukārt priekšējo ripu, lai mainītu iestatījumus.
- Ja iepriekš iestatījāt pielāgoto izvēlni, super vadības paneli var parādīt, izmantojot pogu HAUTO, SCN vai **ART**.

## **Tiešsaistes vadība**

Filmēšanas vai režīmā FOTOATTĒLU STĀSTS varat izmantot video filmas režīmu, lai atlasītu filmēšanas funkciju un vienlaicīgi ekrānā skatītos efektu.

Ja iestatījumam **K** Vadības iestatījumi ir atlasīta opcija [Tiešsaistes vadība], tiešsaistes vadību var izmantot arī režīmā **PAUIO, P, A, S, M, ART** un SCN. (101. lpp.)

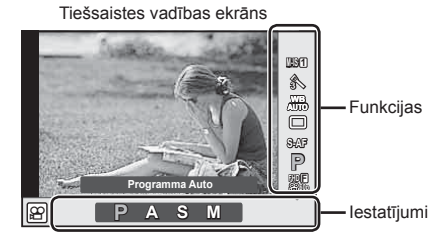

## Pieejamie iestatījumi

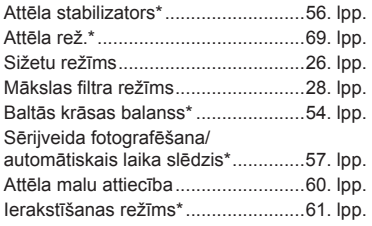

Režīms n\* ......................................39. lpp. Zibspuldzes režīms...........................62. lpp. Zibspuldzes intensitātes regulēšana ........................................65. lpp. Eksponometrijas režīms ...................53. lpp. AF Režīms\* ......................................51. lpp. ISO jutība\* ........................................53. lpp. Sejas prioritāte\* ................................49. lpp. Filmas skaņas ieraksts\* ....................73. lpp.

 $*$  Pieejams režīmā  $\mathfrak{P}$ .

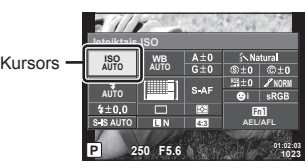

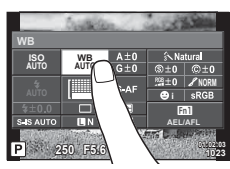

- **1** Lai parādītu tiešsaistes vadības ekrānu, nospiediet pogu  $\infty$ .
	- $\cdot$  Lai paslēptu tiešsaistes vadību, vēlreiz nospiediet pogu  $\circledast$ .
- **2** Izmantojiet aizmugurējo ripu, lai izvēlētos iestatījumus, lietojiet priekšējo ripu, lai mainītu izvēlēto iestatījumu, un nospiediet  $(\infty)$ .
	- Izvēlētie iestatījumi tiek automātiski lietoti, ja aptuveni 8 sekundes netiek veiktas nekādas darbības.

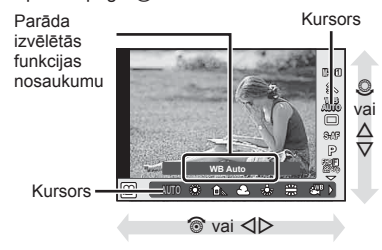

### Uzmanību!

• Atsevišķos fotografēšanas režīmos daži elementi nav pieejami.

# **Ekspozīcijas vadība (ekspozīcijas kompensācija)**

Pagrieziet priekšējo ripu, lai izvēlētos ekspozīcijas kompensāciju. Izvēlieties pozitīvas ("+") vērtības, lai attēlus padarītu gaišākus, un negatīvas ("–") vērtības, lai attēlus padarītu tumšākus. Ekspozīciju var regulēt ar ±5,0 EV intervālu.

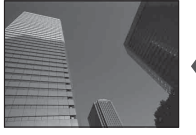

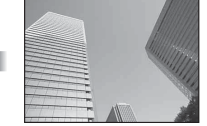

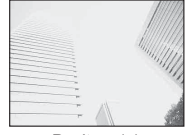

#### Negatīva (-) Bez kompensācijas (0) Pozitīva (+)

## Uzmanību!

- Ekspozīcijas kompensācija nav pieejama režīmā **HAUTO**, M vai SCN.
- Elektronisko skatu meklētāju un tiešā skata displeju var mainīt tikai līdz ±3,0 EV. Ja ekspozīcijas vērtība ir lielāka par ±3,0 EV, ekspozīcijas pielāgošanas josla mirgos.
- Video filmām vērtību var koriģēt līdz ± 3,0 EV.

# **Ekspozīcijas fi ksēšana (AE fi ksēšana)**

Nospiežot taustiņu Fn1, var fiksēt tikai ekspozīciju. Izmantojiet šo funkciju tad, ja vēlaties atsevišķi regulēt fokusu un ekspozīciju, vai ja vēlaties fotografēt vairākus attēlus ar vienādu ekspozīciju.

- Nospiežot taustiņu  $Fn1$  vienu reizi, ekspozīcija tiek fiksēta, un tiek parādīts  $F_n$ . **IG .AEL/AFL**" (109. lpp.)
- Vēlreiz nospiediet taustiņu Fn1, lai atceltu autoekspozīcijas fiksēšanu.

#### Uzmanību!

• Fiksēšanu var atcelt, izmantojot režīmu ripu, pogu **MENU** vai  $\circledast$ .

*2*

Fotografēšana

# **AF mērķa iestatīšana (AF laukuma)**

Izvēlieties, kurš no 81 automātiskās fokusēšanas mērķiem tiks lietots automātiskajai fokusēšanai.

**1** Nospiediet bulttaustiņu, lai parādītu AF mērķi.

- **2** Izmantojiet pogu ∧ $\nabla$  ⊲ $\triangleright$ . lai mainītu atseviška mērka parādīšanu un AFatlasītu °mērķa novietojumu.
	- Noņemot no ekrāna kursoru, tiek atjaunots režīms "Visi mērķi".

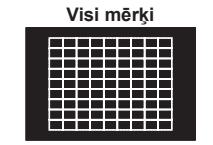

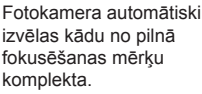

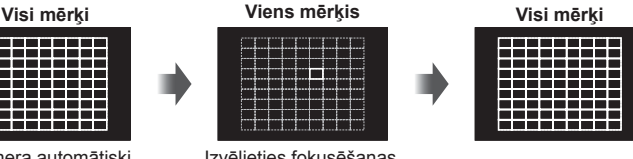

Izvēlieties fokusēšanas mērķi manuāli.

## Uzmanību!

- Izmantojot Four Thirds sistēmas objektīvu, fotokamera automātiski pārslēdzas uz viena mērķa režīmu.
- AF mērķu skaits un lielums mainās atkarībā no [Digit. Tele-pārveidot.], [Attēla malu attiec.] un grupas mērķa iestatījumiem.

# **Maza mērķa un grupas mērķa izmantošana (AF mērķa iestatīšana)**

Varat mainīt mērķa izvēles metodi un mērķa lielumu. Varat arī atlasīt sejas prioritātes AF (49. lpp. ).

- **1** Nospiediet bulttaustiņu, lai parādītu AF mērķi.
- **2** AF mērķa atlasīšanas laikā nospiediet pogu INFORMĀCIJA un izvēlieties atlases metodi, izmantojot pogu  $\Delta \nabla$ .

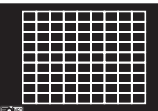

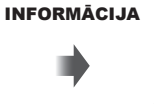

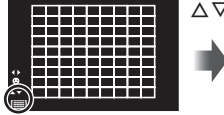

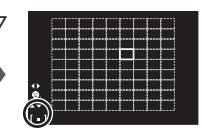

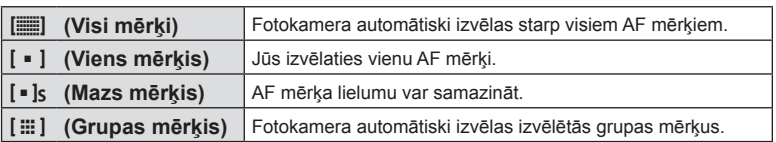

- Filmējot, fotokamera automātiski pārslēdzas uz viena mērķa režīmu.
- Izmantojot Four Thirds sistēmas objektīvu, fotokamera automātiski pārslēdzas uz viena mērķa režīmu.

# **Sejas prioritātes AF/acs zīlīšu noteikšanas AF**

Fotokamera nosaka sejas un pielāgo fokusu un digitālo ESP.

- **1** Nospiediet bulttaustiņu, lai parādītu AF mērķi.
- **2** Nospiediet pogu INFORMĀCIJA.
	- Varat mainīt AF mērķa izvēles metodi.
- **3** Izmantojiet pogu  $\triangleleft$ , lai atlasītu iespēju, un pēc tam nospiediet pogu  $\infty$ .

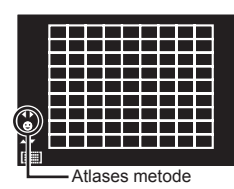

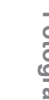

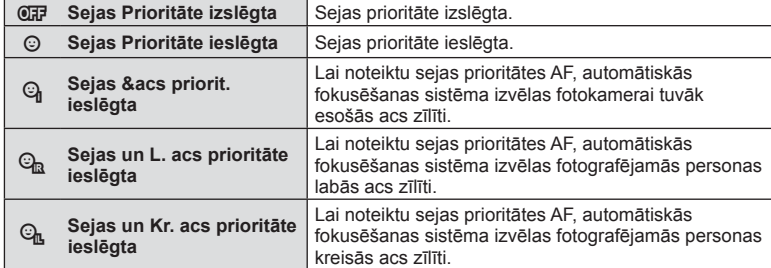

- **4** Pavērsiet fotokameru pret objektu.
	- Ja seja ir noteikta, tā tiks apvilkta ar baltu apmali.
- **5** Lai fokusētu, nospiediet slēdža pogu līdz pusei.
	- Ja fotokamera fokusēs seju baltajā apmalē, apmale kļūs zaļa.
	- Ja fotokamera varēs noteikt fotografējamās personas acis, virs izvēlētās acs tiks parādīts zaļš rāmis. (acs zīlīšu noteikšanas AF)
- **6** Lai fotografētu, līdz galam nospiediet slēdža pogu.

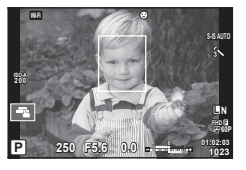

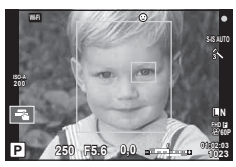

## Uzmanību!

- Sejas prioritāte attiecas tikai uz pirmo kadru pēc kārtas, kas uzņemts sērijveida fotografēšanā.
- Atkarībā no objekta un mākslas filtra iestatījuma, fotokamera, iespējams, nevarēs pareizi noteikt seju.
- Ja ir iestatīta opcija [x (Digitālā ESP mērīšana)], mērīšana tiek veikta, prioritāti piešķirot sejām.

# \$ Piezīmes

• Sejas prioritāte ir pieejama arī iespējā [MF]. Uz fotokameras noteiktajām sejām norāda balti rāmji.

# **Tālummaiņas rāmja autofokuss/tālummaiņas autofokuss (Super Punktveida AF)**

Pielāgojot fokusu, varat tuvināt kadra daļu. Izvēloties augstu tālummaiņas proporciju, ar automātisko fokusēšanu varēsit fokusēt mazāku apgabalu, nekā parasti fokusē AF mērķis. Varat novietot fokusēšanas mērķi arī precīzāk.

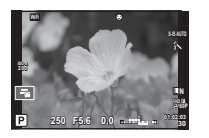

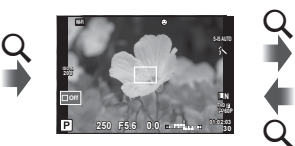

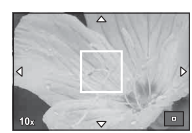

Fotografēšanas rādījums

Tālummaiņas rāmja autofokuss Tālummaiņas autofokuss  $\mathsf Q$ 

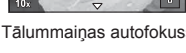

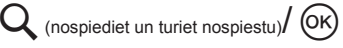

- **1** lepriekš piešķiriet iespēju **Q** (tālummaiņas ikona) vienai no pogām, izmantojot pogu [Taustiņu funkcijas] (65. lpp.).
- **2** Nospiediet un atlaidiet taustiņu Q, lai parādītu tālummaiņas rāmi.
	- Ja fotokamera tika fokusēta, izmantojot automātisko fokusēšanu pirms taustiņa nospiešanas, tālummaiņas rāmis būs redzams pašreizējā fokusa stāvoklī.
	- Izmantojiet pogu  $\Delta \nabla \langle \mathcal{L} \rangle$ , lai novietotu tālummaiņas rāmi.
	- Nospiediet pogu **INFORMĀCIJA** un izmantojiet pogu  $\Delta \nabla$ , lai atlasītu tālummaiņas proporciju (×3, ×5, ×7, ×10, ×14).
- **3** Vēlreiz nospiediet un atlaidiet taustiņu Q, lai tuvinātu tālummaiņas rāmī.
	- Izmantojiet pogu  $\Delta \nabla \langle \mathbf{D} \rangle$ , lai novietotu tālummaiņas rāmi.
	- Lai mainītu tālummaiņas proporciju, grieziet priekšējo ( $\circledcirc$ ) vai aizmugurējo ripu ( $\circledcirc$ ).
- **4** Nospiediet slēdža pogu līdz pusei, lai iedarbinātu autofokusu.
	- Fotokamera veiks fokusēšanu, izmantojot objektu, kas ir redzams ekrāna centrā esošajā rāmī. Lai mainītu fokusa pozīciju, pārvietojiet to, pieskaroties ekrānam.

# **<b>X** Piezīmes

• Varat parādīt un pārvietot tālummaiņas rāmi, lietojot arī skārienekrāna funkcijas.

- Tālummaiņa ir redzama tikai displejā, un tā neietekmē uzņemtos fotoattēlus.
- Lietojot Four Thirds sistēmas objektīvu, AF nedarbosies tālummaiņas rādījuma laikā.
- Pēc tuvināšanas IS (attēlu stabilizators) atskaņos skaņas signālu.

# **Fokusa režīma izvēle (AF režīms)**

Izvēlieties fokusēšanas metodi (fokusa režīmu). Fotografēšanai un režīmam  $\Omega$  varat izvēlēties atsevišķas fokusēšanas metodes.

- 1 Nospiediet pogu @ un atlasiet AF režīmu.
	- Lai atlasītu opcijas, grieziet aizmugurējo ripu.

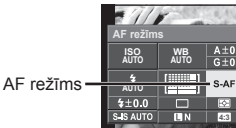

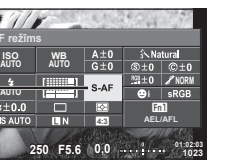

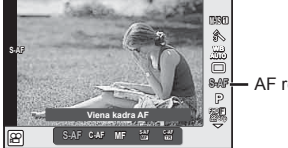

**S-AF** AF režīms

- **2** Izvēlieties vienumu, lietojot priekšējo ripu, un nospiediet taustiņu  $\textcircled{k}$ .
	- Izvēlētais AF režīms tiek parādīts displejā.

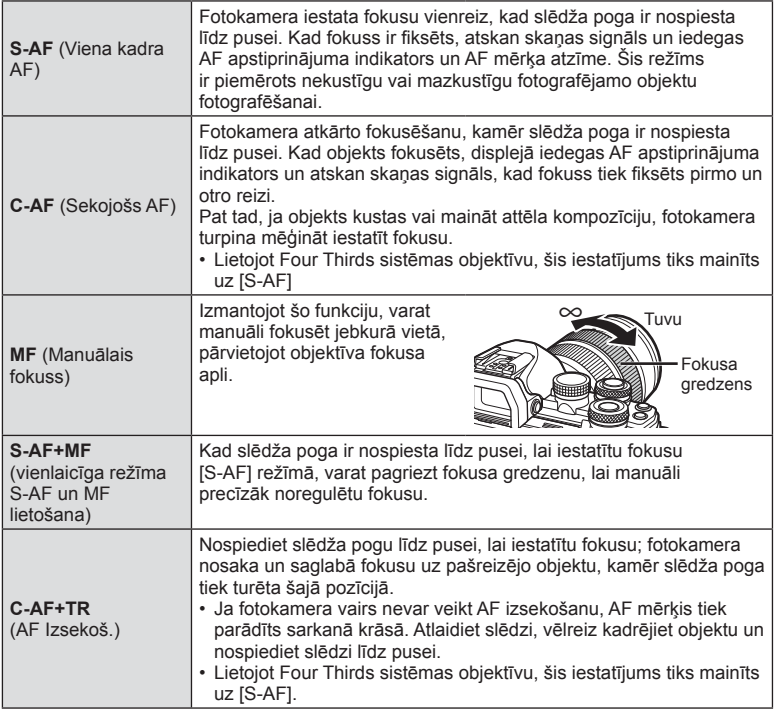

- Fotokamera var nefokusēt, ja objekts ir nepietiekami apgaismots, atrodas miglā vai dūmos, vai arī trūkst kontrasta.
- Izmantojot Four Thirds sistēmas objektīvu, filmēšanas laikā AF režīms nebūs pieejams.
- AF režīmu nevar iestatīt, ja objektīva MF fokusa fiksators ir iestatīts uz MF.

# **Izgaismojumu un ēnu spilgtuma maiņa**

Izmantojiet [Pārgaismoj. un ēnu kontrole], lai pielāgotu izgaismojumu un ēnu spilgtumu. [Pārgaismoj. un ēnu kontrole] ir [Multi funkcija] iespēja (67. lpp.). Noklusējuma iestatījumos, [Multi funkcija] ir piešķirta taustiņam Fn2. Nospiediet taustiņu Fn2, lai skatītu iestatījumus. Pēc tam varat izmantot aizmugurējo ripu, lai pielāgotu ēnas, un priekšējo ripu — lai pielāgotu izgaismojumu. Nospiediet un turiet nospiestu taustiņu  $\textcircled{\tiny{\textcirc}}$ , lai atceltu.

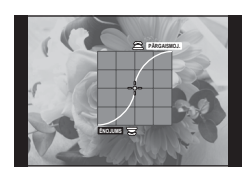

# **Krāsu pārraudzība (Krāsu veidotājs)**

Lai pielāgotu objekta nokrāsas, izmantojiet opciju [Krāsu veidotājs]. Izmaiņas var priekšskatīt ekrānā. [Krāsu veidotājs] ir opcija [Multi funkcija] (67. lpp.). Pēc noklusējuma iestatījumam [Multi funkcija] ir piešķirta taustiņa Fn2 funkcija.

## **Krāsu veidotāja atlase multi funkcijas izvēlnē**

- **1** Nospiediet un turiet nospiestu taustiņu Fn2, un pēc tam grieziet aizmugurējo ripu.
	- Tiks parādīta multi funkcijas izvēlne.
- **2** Atlasiet opciju Krāsu veidotājs un pēc tam atlaidiet pogu.

## **Krāsu veidotāja lietošana**

- **1** Nospiediet taustinu Fn2.
	- Tiks parādīts opciju ekrāns.

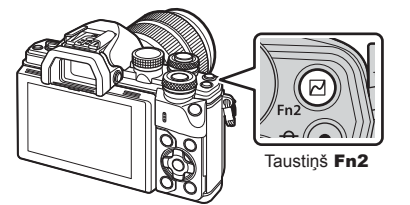

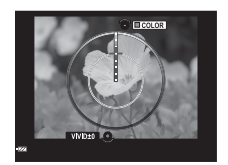

- **2** Iestatiet nokrāsu, izmantojot priekšējo ripu, un piesātinājumu, lietojot aizmugurējo ripu.
	- Turiet nospiestu taustiņu  $\textcircled{\tiny{\textcirc}}$ , lai atceltu izmaiņas.
	- Nospiediet taustiņu MENU, lai aizvērtu Krāsu veidotājs, nemainot iestatījumus.
- **3** Lai saglabātu izmaiņas, nospiediet pogu  $\omega$ .
	- $\cdot$  lestatījumi tiek saglabāti attēlu režīma (69. lpp.) sadaļā  $\circledS$  (Krāsu veidotājs).
	- Kad iestatījumi ir saglabāti, tiks atlasīts [Krāsu izveidotājs] attēlu režīms.

- Baltās krāsas balanss tiek fiksēts uz AUTO.
- Ja attēla kvalitātes režīmam tika atlasīta opcija [RAW], attēls tiks ierakstīts [RAW+JPEG] kvalitātē.

# **Fotokameras spilgtuma mērīšanas iespējas izvēle (eksponometrija)**

Eksponometrija

Izvēlieties, kā fotokamera nosaka objekta spilgtumu.

- **1** Nospiediet pogu (o) un atlasiet eksponometriju.
	- Lai atlasītu opcijas, grieziet aizmugurējo ripu.

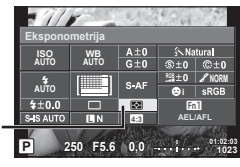

**2** Izvēlieties vienumu, lietojot priekšējo ripu, un nospiediet taustiņu  $\circledcirc$ .

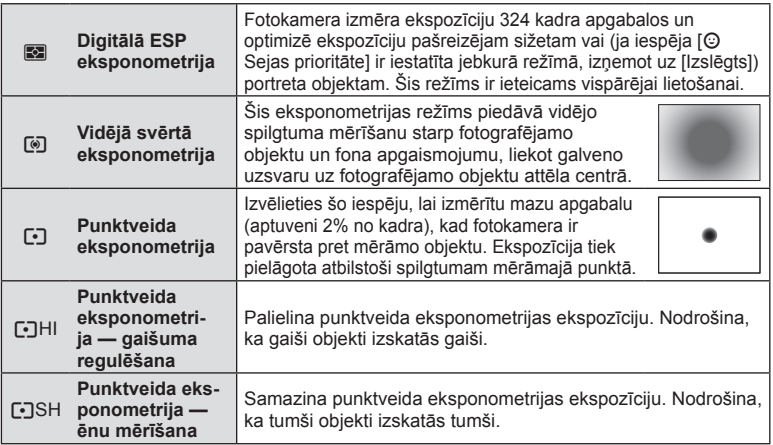

**3** Nospiediet slēdža pogu līdz pusei.

• Parasti fotokamera uzsāk eksponometriju, kad slēdža poga ir nospiesta līdz pusei, un fiksē ekspozīciju, kamēr slēdža poga tiek noturēta šajā stāvoklī.

## **ISO jutība**

Palielinot ISO jutību, tiek palielināta graudainība, bet tas ļauj veikt fotouzņēmumus slikta apgaismojuma apstākļos. Parasti ieteicamais iestatījums ir [AUTO], kura sākuma vērtība ir ISO 200, kas līdzsvaro graudainību un dinamisko diapazonu un pēc tam pielāgo ISO jutību atbilstoši fotografēšanas apstākļiem.

- 1 Nospiediet pogu  $\textcircled{\tiny{\textsf{R}}}$ , lai atlasītu ISO jutību.
	- Lai atlasītu opcijas, grieziet aizmugurējo ripu.

**Ieteiktais ISO** ISO jutība **ISO AUTO AUTO**  $S<sub>AB</sub>$ **NORM AUTO**  $5 + 0.0$ Fn1 **4:3 AEL/AFL P 250 F5.6 01:02:03 1023**

**2** Izvēlieties vienumu, lietojot priekšējo ripu, un nospiediet taustiņu  $\infty$ .

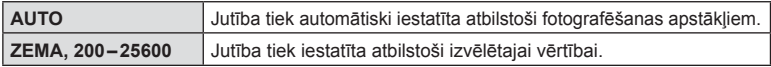

*2*

# **Krāsas regulēšana (baltās krāsas balanss)**

Baltās krāsas balanss (WB) nodrošina, ka balti objekti kameras uzņemtajos attēlos izskatās balti. Parasti ir piemērota iespēja [AUTO], bet atbilstoši gaismas avotam var izvēlēties arī citas vērtības, ja iespēja [AUTO] nevar nodrošināt vajadzīgos rezultātus vai arī vēlaties ieviest savos attēlos iepriekš nodomātas krāsas nianses.

- 1 Nospiediet taustiņu  $\textcircled{\tiny{\textsf{R}}}$ , lai atlasītu baltās krāsas balansu.
	- Lai atlasītu opcijas, grieziet aizmugurējo ripu.

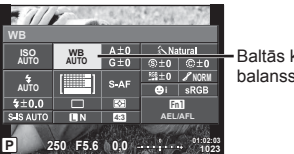

Baltās krāsas balanss

**WB (baltās krāsas balansa) režīms Krāsu temperatūra Gaismas apstākļ<sup>i</sup> Automātiska baltās krāsas**  Tiek izmantots lielākai daļai gaismas apstākļu

**2** Izvēlieties vienumu, lietojot priekšējo ripu, un nospiediet taustiņu  $\otimes$ .

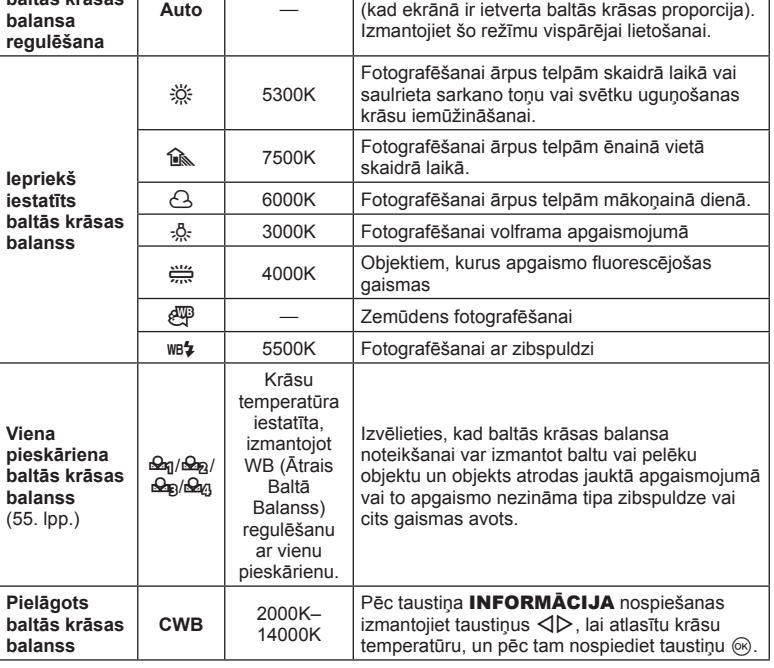

#### Uzmanību!

• Ja ir iestatīta opcija [Krāsu veidotājs], baltās krāsas balanss tiek fiksēts uz AUTO.

#### **Viena pieskāriena baltās krāsas balanss**

Izmēriet baltās krāsas balansu, kadrējot papīra lapu vai citu baltu objektu apgaismojumā, kas tiks izmantots galīgajā fotouzņēmumā. Tas noder, fotografējot objektu dabiskā apgaismojumā, kā arī dažādos gaismas avotu apgaismojumos ar dažādām krāsu temperatūrām.

- **1** Atlasiet [ $\mathcal{Q}_1$ ], [ $\mathcal{Q}_2$ ], [ $\mathcal{Q}_3$ ] vai [ $\mathcal{Q}_4$ ] (viena pieskāriena baltās krāsas balanss 1, 2, 3 vai 4) un pēc tam nospiediet taustiņu INFORMĀCIJA.
- **2** Nofotografējiet daļu no bezkrāsaina (balta vai pelēka) papīra.
	- Kadrējiet objektu tā, lai tas aizpildītu ekrānu un uz tā nekristu ēnas.
	- Tiek parādīts viena pieskāriena baltās krāsas balansa ekrāns.
- **3** Atlasiet [Jā] un pēc tam nospiediet taustiņu  $\omega$ .
	- Jaunā vērtība tiek saglabāta kā iepriekš iestatīta baltās krāsas balansa iespēja.
	- Jaunā vērtība tiek saglabāta, līdz atkārtoti tiek izmērīts viena pieskāriena baltās krāsas balanss. Izslēdzot fotokameru, dati netiks izdzēsti.

## **Precīza baltās krāsas balansa regulēšana (baltās krāsas balansa kompensācija)**

Var iestatīt un precīzi regulēt automātiskā baltās krāsas balansa kompensācijas vērtības un izveidot baltās krāsas balansa sākotnējo iestatījumu.

- **1** Nospiediet taustiņu  $\circledcirc$  un atlasiet koriģējamo baltās krāsas balansu.
- **2** Izmantojiet priekšējo ripu, lai atlasītu kompensācijas asi, vai aizmugurējo ripu, lai mainītu kompensācijas vērtību.

#### **Kompensācija A asī (sarkanā-zilā krāsa)**

Bīdiet joslu simbola "+" virzienā, lai pastiprinātu sarkanos toņus, vai simbola "-" virzienā, lai pastiprinātu zilos toņus.

#### **Kompensācija G asī (zaļā-fuksīna krāsa)**

Bīdiet joslu simbola ..+ " virzienā, lai pastiprinātu zalos toņus, vai simbola "-" virzienā, lai pastiprinātu fuksīna tonus.

# **<b>8** Piezīmes

- $\cdot$  Lai pārbaudītu koriģēto baltās krāsas balansu, nospiediet taustiņu  $\odot$ . Tiks parādīts attēla paraugs, kas tika uzņemts ar pašreizējo baltās krāsas iestatījumu.
- Lai visos baltās krāsas balansa režīmos iestatītu vienu un to pašu baltās krāsas balansa vērtību, izmantojiet [Visi [WBZ]] (104. lpp.).

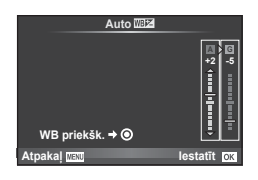

# **Fotokameras izkustēšanās samazināšana (attēla stabilizators)**

Varat samazināt fotokameras izkustēšanos, kas var notikt, fotografējot vāja apgaismojuma apstākļos vai izmantojot lielu palielinājumu. Attēla stabilizators sāk darboties, līdz pusei nospiežot slēdža pogu.

- **1** Nospiediet taustiņu  $\textcircled{\tiny{\textcircled{\tiny{N}}}}$  un atlasiet attēla stabilizatoru.
	- Lai atlasītu opcijas, grieziet aizmugurējo ripu.

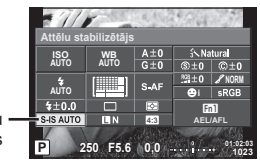

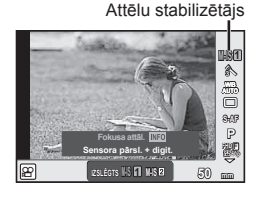

Attēlu stabilizētājs

**2** Atlasiet vienumu, izmantojot priekšējo ripu, un pēc tam nospiediet taustiņu  $\textcircled{k}$ .

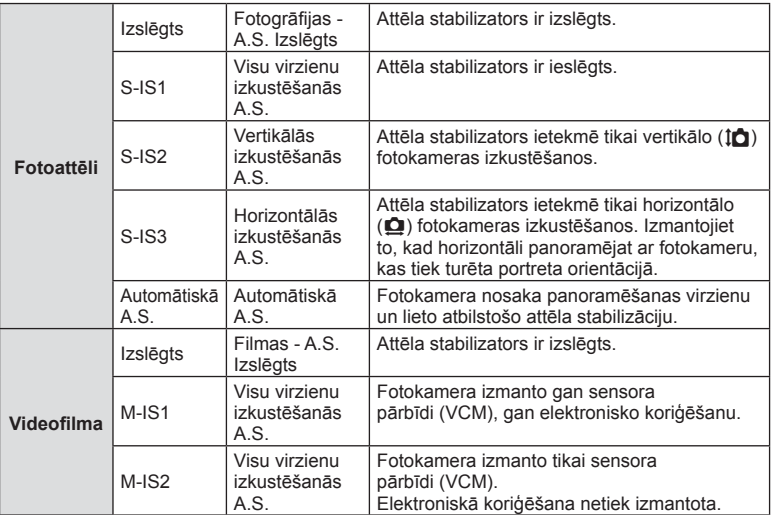

#### **Fokusa attāluma izvēle (neskaitot Micro Four Thirds/Four Thirds sistēmas objektīvus)**

Izmantojiet fokusa attāluma informāciju, lai samazinātu fotokameras izkustēšanos, fotografējot ar objektīviem, kas nav Micro Four Thirds un Four Thirds sistēmas objektīvi.

- Atlasiet opciju [Attēlu stabil], nospiediet taustiņu **INFORMĀCIJA**, izmantojiet taustiņu  $\langle \mathcal{D} \rangle$ , lai atlasītu fokusa attālumu, un pēc tam nospiediet taustiņu  $\mathcal{D}$ .
- Izvēlieties fokusa attāluma vērtību no 8 mm līdz 1000 mm.
- Izvēlieties vērtību, kas vistuvāk atbilst tai, kas norādīta uz objektīva.

# *2* Fotografēšana LV **57 Fotografēšana**

## Uzmanību!

- Attēla stabilizators nevar koriģēt defektus, kas radušies pārmērīgas fotokameras izkustēšanās rezultātā vai tad, ja ir iestatīts visilgākais eksponēšanas laiks. Tādos gadījumos ieteicams izmantot statīvu.
- Ja izmantojat statīvu, iestatiet iespēju [Attēla stabil] stāvoklī [Izslēgts].
- Izmantojot objektīvu ar attēla stabilizācijas funkcijas slēdzi, prioritāte tiek piešķirta objektīva iestatījumam.
- Ja prioritāte tiek piešķirta objektīva attēla stabilizācijai, un fotokamerai ir iestatīta opcija [S-IS-AUTO], tiek izmantota opcija [S-IS1], nevis [S-IS-AUTO].
- Attēla stabilizatora aktivizēšanas laikā var ievērot darbības skaņu vai sajust vibrāciju.

# **Sērijveida fotografēšana/automātiskā laika slēdža izmantošana**

Turiet slēdzi nospiestu līdz galam, lai uzņemtu fotoattēlu sēriju. Vai arī varat fotografēt, izmantojot automātisko laika slēdzi.

**1** Nospiediet taustiņu  $\textcircled{\tiny\textcircled{\tiny\textcircled{\tiny\textcirc}}}$ , lai atlasītu  $\textcircled{\tiny\textcircled{\tiny\textcircled{\tiny\textcircled{\tiny\textcirc}}}}$  (sērijveida fotografēšana/laika slēdzis). • Lai atlasītu opcijas, grieziet aizmugurējo ripu.

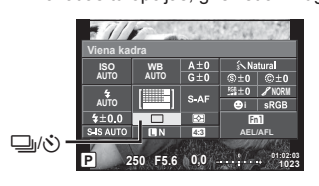

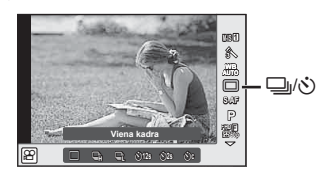

**2** Atlasiet vienumu, izmantojot priekšējo ripu, un pēc tam nospiediet taustiņu  $\textcircled{e}$ .

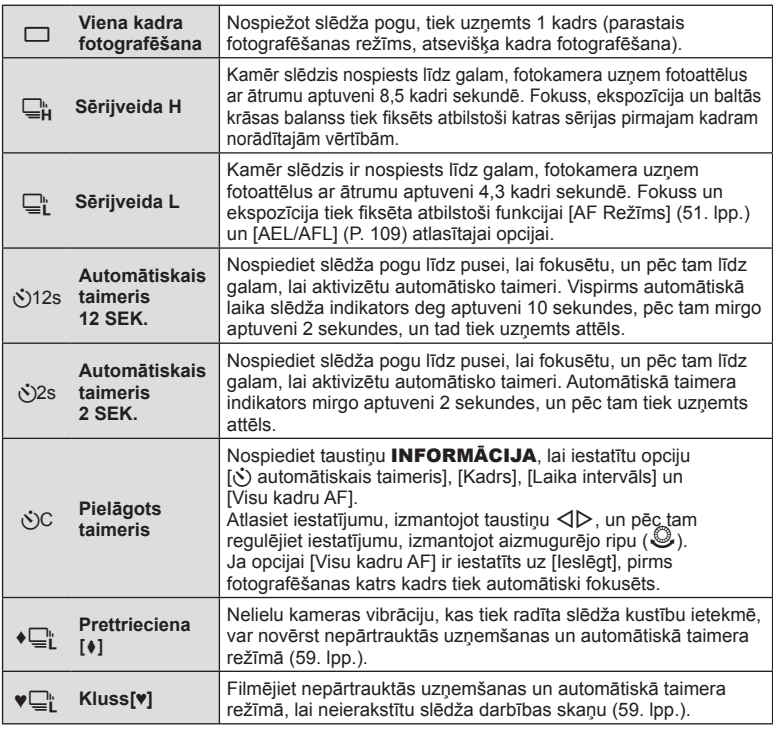

# **13** Piezīmes

• Lai atceltu aktivizēto automātisko taimeri, nospiediet taustiņu  $\nabla$ .

- Ja izmantojat režīmu ⊑i, fotografēšanas laika netiek parādīts apstiprinājuma attēls. Attēls tiek no jauna parādīts, kad fotografēšana tiek pabeigta. Ja izmantojat režīmu  $\Box_{\mu}^{\mu}$ , attēls tiek uzņemts nekavējoties pirms parādītšanas.
- Sērijveida fotografēšanas ātrums mainās atkarībā no lietotā objektīva un tālummaiņas objektīva fokusa.
- Ja sērijveida fotografēšanas laikā mirgo akumulatora pārbaudes indikators, jo ir zems akumulatora uzlādes līmenis, fotokamera pārtrauc fotografēšanu un sāk uzņemto attēlu saglabāšanu atmiņas kartē. Atkarībā no atlikušā akumulatora uzlādes līmeņa fotokamera var nesaglabāt visus uzņemtos attēlus.
- Lai fotografētu, izmantojot automātisko laika slēdža funkciju, stabili nostipriniet fotokameru uz statīva.
- Ja stāvat fotokameras priekšā, lai automātiskā laika slēdža lietošanas laikā nospiestu slēdža pogu līdz pusei, fotoattēls, iespējams, nav fokusēts.

# **Fotografēšana bez slēdža pogas darbības ietekmē radītām vibrācijām (Prettrieciena [** $\ddagger$ **])**

Lai novērstu kameras vibrāciju, kas tiek radīta nelielu slēdža kustību ietekmē, fotografējiet, izmantojot elektronisko priekšējo slēdža aizlaidni. To izmanto, fotografējot ar mikroskopu vai super telefoto objektīvu. Varat mainīt laika vērtību no brīža, kad slēdža poga tiek nospiesta līdz galam, līdz brīdim kad slēdzis tiek atlaists, izmantojot 2.  $\bullet$  fotografēšanas izvēlnes opciju [Prettrieciena]. Lai šo iestatījuma vienumu paslēptu, atlasiet [Izslēgt]. (94. lpp.)

- **1** Nospiediet taustiņu Q, lai atlasītu j/Y (sērijveida fotografēšana/laika slēdzis). • Lai atlasītu opcijas, grieziet aizmugurējo ripu.
- **2** Atlasiet vienu no vienumiem, kad ir apzīmēts ar ♦, izmantojot priekšējo ripu, un pēc tam nospiediet taustiņu  $\textcircled{\tiny{\textcircled{\tiny{R}}}}$ .
- **3** Fotografējiet.
	- Kad iestatītais laiks ir beidzies, slēdzis tiek atlaists un tiek fotografēts attēls.

# **Fotografēšana bez slēdža pogas darbības ietekmē radītām skaņām (Kluss[♥])**

Ja slēdža pogas darbības ietekmē radītās skaņas var traucēt, varat fotografēt, klusajā režīmā. Gan priekšējam, gan aizmugurējam aizlaidnim fotografēšana tiek veikta, izmantojot elektronisko slēdzi, tādēļ var novērst nelielas kameras vibrācijas, kas tiek radītas slēdža darbības kustību ietekmē, līdzīgi kā prettrieciena režīmā. Varat mainīt laika vērtību no brīža, kad slēdža poga tiek nospiesta līdz galam, līdz brīdim kad slēdzis tiek atlaists, izmantojot 2.  $\bullet$ <sub>2</sub> fotografēšanas izvēlnes opciju [Kluss[♥]]. Lai šo iestatījuma vienumu paslēptu, atlasiet [Izslēgt] (94. lpp.)

- **1** Nospiediet taustiņu  $\textcircled{\tiny\textcircled{\tiny\textcirc}}$ , lai atlasītu  $\textcircled{\tiny\textcircled{\tiny\textcircled{\tiny\textcirc}}}$  (sērijveida fotografēšana/laika slēdzis).
	- Lai atlasītu opcijas, grieziet aizmugurējo ripu.
- **2** Atlasiet vienu no vienumiem, kad ir apzīmēts ar ♥, izmantojot priekšējo ripu, un pēc tam nospiediet taustiņu  $\infty$ .
- **3** Fotografējiet.
	- Kad slēdzis tiek atlaists, monitora ekrāns uz īsu brīdi tiks aptumšots. Slēdzis darbosies bez skaņas.

- Ja objekts kustas, var veidoties attēla kroplojumi.
- Attēla kropļojumi var veidoties ņirboņas dēļ, kas rodas strauju objekta kustību vai dienasgaismas apgaismojuma ietekmē.

# **Attēla malu attiecības iestatīšana**

Kad uzņemat fotoattēlus, varat mainīt attēlu malu attiecību (horizontālās malas attiecību pret vertikālo malu). Pēc nepieciešamības var iestatīt attēla malu attiecības vērtību [4:3] (standarta), [16:9], [3:2], [1:1] vai [3:4].

- 1 Nospiediet taustiņu . lai izvēlētos attēla malu attiecību.
	- Lai atlasītu opcijas, grieziet aizmugurējo ripu.
- **2** Izmantojiet priekšējo ripu, lai atlasītu malu attiecību, un pēc tam nospiediet taustinu  $(66)$ .

## Uzmanību!

- JPEG attēli tiek apgriezti, lai iegūtu izvēlēto attēla malu attiecību; turpretī RAW attēli netiek apgriezti, bet tiek saglabāti kopā ar informāciju par izvēlēto attēla malu attiecību.
- Apskatot RAW attēlus, izvēlēto attēla malu attiecību norāda rāmis.

# **Attēla kvalitātes atlase (fotoattēla kvalitātes režīms)**

Fotoattēliem var iestatīt attēla kvalitātes režīmu. Kvalitātes režīmu atlasiet, ņemot vērā fotoattēla izmantošanas apstākļus (piemēram, apstrāde datorā, ievietošana tīmekļa vietnē u. c.).

- **1** Nospiediet taustiņu  $\circledcirc$ , lai atlasītu fotoattēlu kvalitātes režīmu.
	- Lai atlasītu opcijas, grieziet aizmugurējo ripu.

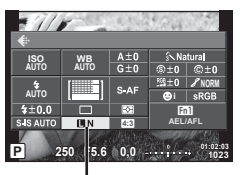

Fotoattēlu kvalitātes režīms

**2** Atlasiet vienumu, izmantojot taustiņu  $\langle \rangle$ , un pēc tam nospiediet taustiņu  $\langle \phi \rangle$ .

Izvēlieties režīmu JPEG (**UF, UN, MN un SN)** un RAW. Izvēlieties opciju JPEG+RAW, lai katru fotouzņēmumu ierakstītu gan kā JPEG, gan kā RAW formāta attēlu. JPEG režīmos tiek kombinēts attēla lielums ( $\blacksquare$ ,  $\blacksquare$  un  $\blacksquare$ ) un saspiešanas koeficients (SF, F, N un B). Ja vēlaties atlasītu citu kombināciju, nevis **UF/UN/WN/S**N, izvēlnē Pielāgotā izvēlne mainiet [ $\leq$ i- lestatīt] (104. lpp.) iestatījumus.

## **RAW attēla dati**

Šis formāts (paplašinājums ".ORF") saglabā neapstrādātos attēlu datus to vēlākai apstrādei. RAW attēlu datus nevar skatīt, izmantojot citas fotokameras vai programmatūru, un RAW attēlus nevar izdrukāt. Izmantojot šo fotokameru, var izveidot RAW attēlu JPEG kopijas.  $\mathbb{I} \mathbb{S}$ , Fotoattēlu rediģēšana" (95. lpp.)

# **Attēla kvalitātes atlase (fi lmas attēla kvalitātes režīms)**

Atlasiet filmas izmantošanas apstākļiem piemērotu filmas attēla kvalitātes režīmu.

- **1** lestatiet režīmu ripu uz  $\Omega$ .
- **2** Nospiediet taustiņu  $\textcircled{\tiny{R}}$ , lai parādītu tiešsaistes vadības izvēlni, un pēc tam atlasiet filmas attēla kvalitātes režīmu, izmantojot aizmugurējo ripu.

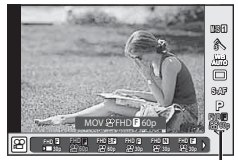

Filmas attēla kvalitātes režīms

- **3** Pagrieziet priekšējo ripu, lai atlasītu vienumu.
	- Lai attēlu kvalitātes režīmos mainītu iestatījumus, nospiediet taustiņu INFORMĀCIJA un mainiet iestatījumus, izmantojot aizmugurējo ripu.

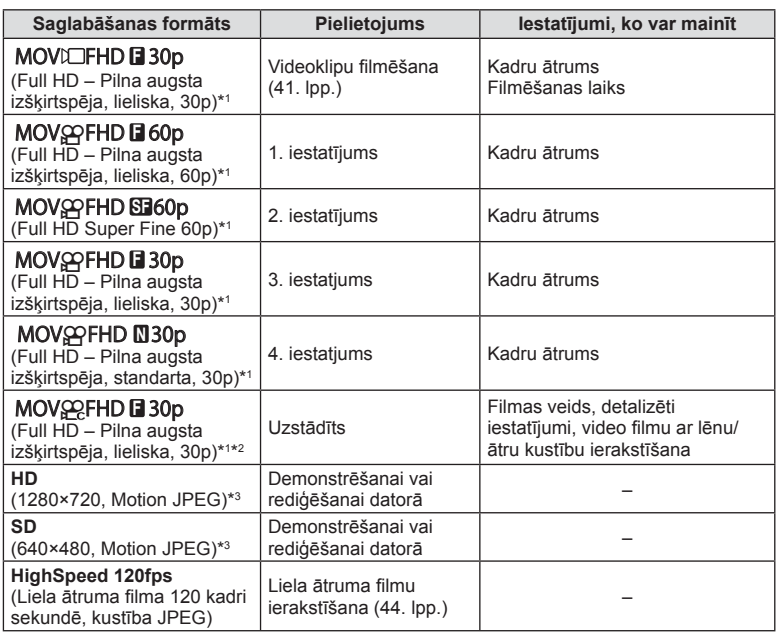

\*1 Faila formāts: MPEG-4 AVC/H.264. Faili var būt līdz pat 4 GB lieli. Atsevišķu filmu ilgums var būt līdz pat 29 minūtēm.

- \*2 All-Intra attiecas uz filmu, kas ir ierakstīta bez iekšējās kadra kompresijas. Sāda formāta filmas var rediģēt, tomēr tām ir lielāks datu lielums.
- \*3 Failu lielums var būt līdz pat 2 GB.
- Ja ir iestatīta video izeja PAL, kadru pārraides ātrums tiks mainīts no 30p uz 25, savukārt — 60p uz 50p.
- Atkarībā no izmantotās atmiņas kartes veida ierakstīšana var beigties, nesasniedzot maksimālo ilgumu.
- **4** Nospiediet taustiņu  $\textcircled{\tiny{\textcircled{\tiny{R}}}}$ , lai saglabātu izmaiņas.

# **Zibspuldzes lietošana (fotografēšana ar zibspuldzi)**

Ja nepieciešams zibspuldzi var iestatīt manuāli. Zibspuldzi var izmantot fotografēšanai dažādos fotografēšanas apstākļos.

**1** Grieziet sviru **IESLĒGŠANAS/IZSLĒGŠANAS** uz #**UP**, lai paceltu zibspuldzi.

## Svira IESLĒGŠANAS/IZSLĒGŠANAS

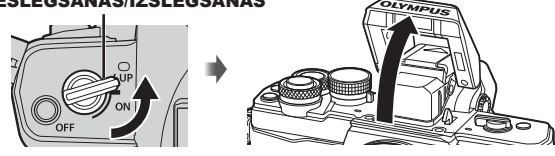

**2** Nospiediet taustiņu  $\textcircled{\tiny{\textcircled{\tiny{N}}}}$  un izvēlieties zibspuldzes režīmu.

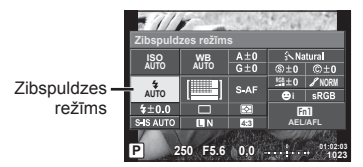

- **3** Atlasiet vienumu, izmantojot priekšējo ripu, un nospiediet taustiņu  $\textcircled{k}$ .
	- Pieejamās opcijas un secībā, kādā tās tiek parādītas, ir atkarīgas no fotografēšanas režīma.  $\mathbb{R}$  "Zibspuldzes režīmi, ko var iestatīt, izmantojot fotografēšanas režīmu" (64. lpp.)

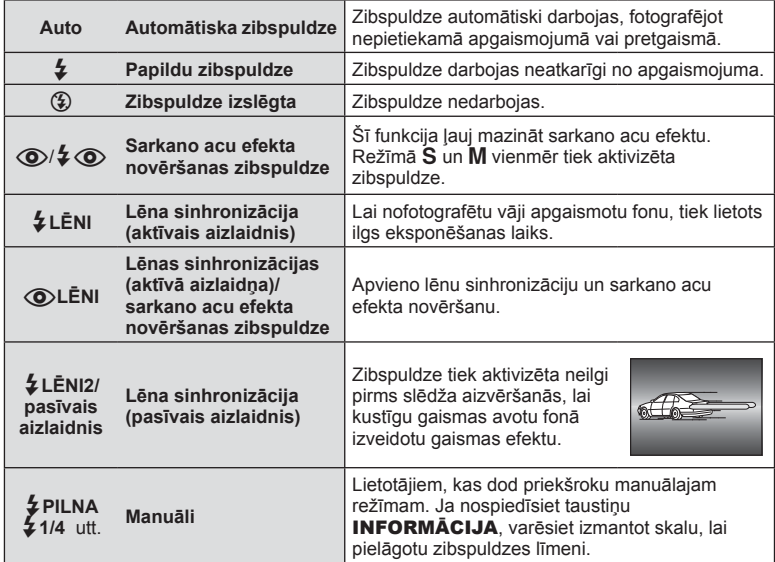

- Izmantojot režīmu  $\overline{[{\mathbb Q}]}$   $\overline{\raisebox{.4ex}{\text{\circle*{1.5}}}}$  (Sarkano acu efekta novēršanas zibspuldze)], pēc priekšuzzibsnījumiem līdz slēdža palaišanai paiet aptuveni 1 s. Nekustiniet fotokameru, kamēr fotografēšana nav pabeigta.
- Režīms  $\overline{[{\mathbb Q}]}$   $\downarrow \overline{[{\mathbb Q}]}$  (Sarkano acu efekta novēršanas zibspuldze)] noteiktos fotografēšanas apstākļos var nedarboties efektīvi.
- Kad zibspuldze nostrādā, eksponēšanas laiks ir iestatīts uz 1/250 s. vai lēnāk. Fotografējot fotografējamo objektu uz spilgta fona ar papildu zibspuldzi, fons var būt pāreksponēts.

#### **Zibspuldzes režīmi, ko var iestatīt, izmantojot fotografēšanas režīmu**

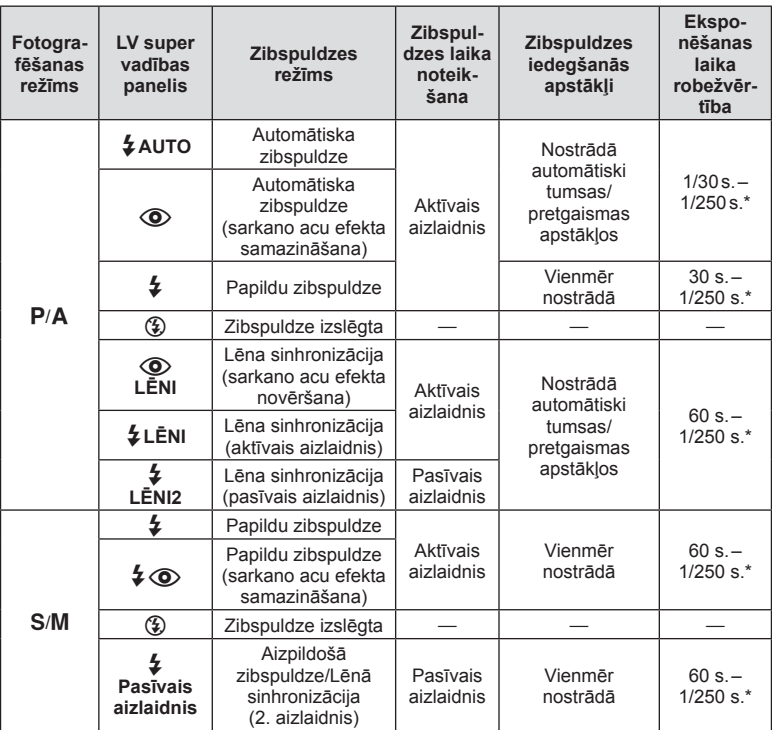

• Funkciju  $\sharp$  AUTO  $\textcircled{3}$  var iestatīt režīmā **PAUIO**.

1/200 s., izmantojot atsevišķi iegādājamu ārējās zibspuldzes bloku.

#### **Minimālais diapazons**

Objektīvs var radīt ēnas objektiem, kas atrodas tuvu fotokamerai, tādējādi izraisot vinjetes efektu vai arī būt par spilgtu pat minimālas darbības laikā.

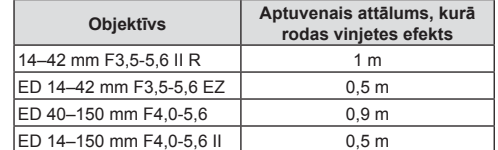

• Lai nepieļautu vinjetes efektu, var izmantot ārējo zibspuldžu blokus. Lai nepieļautu pāreksponētus fotoattēlus, izvēlieties režīmu A vai M un lielu f vērtību vai arī samaziniet ISO jutību.

# **Zibspuldzes darbības pielāgošana (zibspuldzes intensitātes vadība)**

Zibspuldzes darbību var pielāgot, ja secināt, ka fotografējamais objekts ir pāreksponēts vai nepietiekami eksponēts, pat ja ekspozīcija pārējās kadra daļās ir atbilstoša.

- **Nospiediet taustinu @ un izvēlieties** zibspuldzes intensitātes vadības vienumu.
	- Lai atlasītu opcijas, grieziet aizmugurējo ripu.

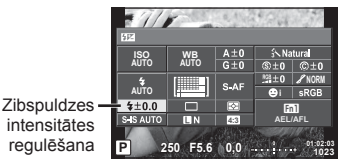

**2** Izmantojot priekšējo ripu, alasiet zibspuldzes kompensācijas vērtību, un pēc  $\tan$  nospiediet taustinu  $@$ .

### Uzmanību!

- Šis iestatījums nedarbojas, ja zibspuldzes bloka vadības režīms iestatīts uz MANUĀLI.
- Zibspuldzes intensitātes izmaiņas, kas veiktas, izmatojot ārējo zibspuldzes bloku, tiek pievienotas izmaiņām, kas veiktas, izmantojot fotokameru.

## **Funkciju piešķiršana taustiņiem (taustiņu funkcijas)**

Saglabā taustiņiem piešķirtās opcijas. Šī opcija ir līdzvērtīga opcijai  $*_{\text{B}}$ Pielāgošanas izvēlne **S.** 

Informāciju par piešķiramajām funkcijām skatiet tālāk redzamajā tabulā. Pieejamās iespējas var atšķirties atkarībā no taustiņa.

- **1** Nospiediet taustinu <sub>(66</sub>), lai atlasītu taustiņa funkciju.
	- Lai atlasītu opcijas, grieziet aizmugurējo ripu.

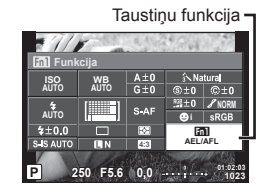

- **2** Izvēlieties vienumu, lietojot priekšējo ripu, un nospiediet taustiņu  $\infty$ .
	- Varat piešķirt taustiņam funkciju, ja pielāgotajā izvēlnē ir attēlota iespēja [Taustiņu funkcijasl.

## **Taustiņu funkcijas elements**

[<mark>[fn]</mark> funkcija]/[**[fn2**funkcija]/[**[fn3**funkcija]/[⑨funkcija]\*1/[▷funkcija]\*2/[▽funkcija]\*2/[ɑ<del>ʃ]</del>ɒfunkcija]([Tiešā funkcija]\*<sup>2\*3</sup>/[**["]**]\*4)/[<mark>["Fn</mark> funkcija]\*<sup>5</sup>

- $*$ 1 Nav pieejama režīmā  $Q$ .
- \*2 Lai izvēlētos iespējas [ $\triangleright$  funkcija] un [ $\nabla$  funkcija], vispirms ir jāatlasa [Tiešā funkcija] iespējai [ **d** funkcija ].
- \*3 Pieškiriet funkciju katram taustinam  $\wedge \nabla \triangleleft \triangleright$ .
- \*4 Izvēlieties autofokusa mērķi.
- \*5 Izvēlieties funkciju, kas ir piešķirta dažu objektīvu taustiņam.

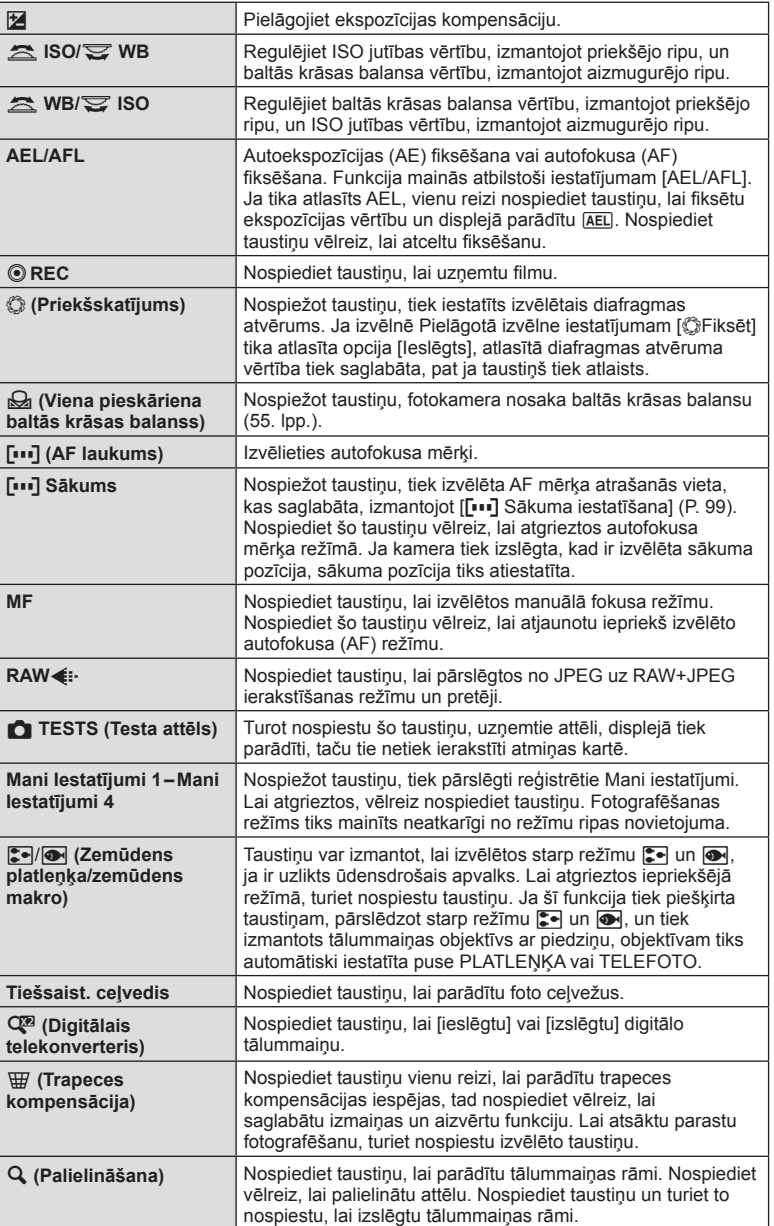

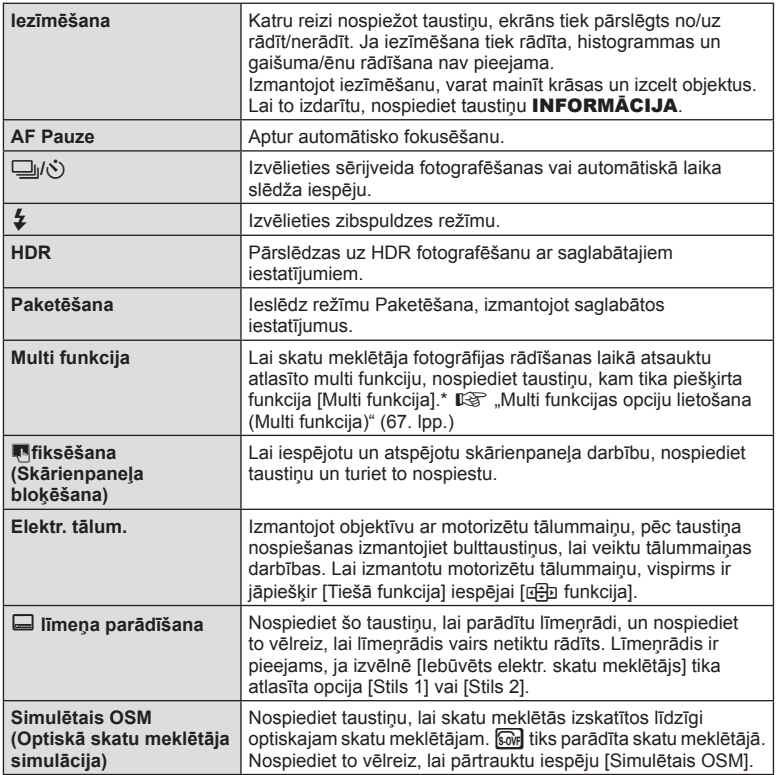

\* Multi funkcija: [a] (Pārgaismoj. un ēnu kontrole),  $\circledS$  (Krāsu veidotājs),  $\circledS$  (ISO jutība/baltās krāsas balanss),  $\boxed{3}$  (Baltās krāsas balanss/ISO jutība),  $\mathbf{Q}$  (Palielināt),  $\boxed{=}$  (Attēla malu attiec.), **sole** (Simulētais OSM)

## Multi funkcijas opciju izmantošana (Multi funkcija)

Taustiņu, kas opcijai [Multi funkcija] tika piešķirts, izmantojot opciju [Taustiņu funkcijas], var izmantot vairākām funkcijām. Pēc noklusējuma iestatījumam [Multi funkcija] ir piešķirta taustiņa **Fn2** funkcija.

## **Funkcijas izvēle**

- **1** Nospiediet taustiņu, kuram tika piešķirta multi funkcija, turiet to nospiestu un grieziet priekšējo vai aizmugurējo ripu.
	- Tiek parādītas izvēlnes.
- **2** Turpiniet griezt režīmu ripu, lai izvēlētos funkciju.
	- Kad vajadzīgā funkcija izvēlēta, atlaidiet taustiņu.

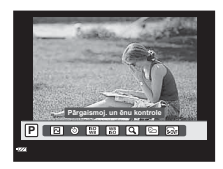

#### **Atlasītās funkcijas izmantošana**

Nospiediet taustiņu, kam tika piešķirta multi funkcija. Tiks parādīts iespēju izvēles dialoglodziņš.

[a] piešķirta taustiņam **Fn2**

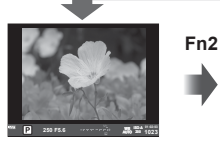

Fotografēšanas rādījums

**Fn2**

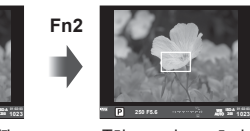

Tālummaiņas rāmja autofokuss

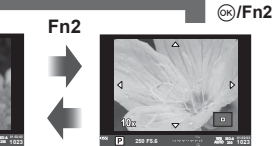

Tālummaiņas autofokuss

Taustiņam **Fn2** piešķirta cita iespēja

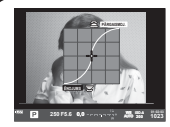

Pārgaismoj. & ēnu kontroles opcijas

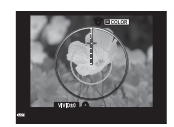

Iespēja Krāsu veidotājs

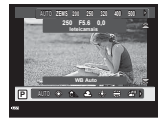

**Fn2**

ISO jutības/baltās krāsas balansa opcijas

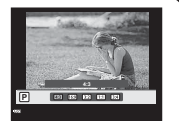

Turiet nospiestu

Attēla malu attiecības iespējas

| <b>Funkcija</b>                                                                        | Priekšējā ripa<br>$(\circledcirc)$                                                                       | Aizmugurējā ripa<br>$\left( \circledS\right)$ |
|----------------------------------------------------------------------------------------|----------------------------------------------------------------------------------------------------|-----------------------------------------------|
| $\boxed{2}$ (Pārgaismoj. & ēnu kontrole) (52. lpp.)                                    | Gaišo laukumu<br>regulēšana                                                                              | Tumšo laukumu<br>regulēšana                   |
| (52. lpp.)                                                                             | Nokrāsa                                                                                                  | Piesātinājums                                 |
| $\left[\frac{59}{39}\right]$ (ISO jutība/baltās krāsas balanss)* (53. lpp. / 54. lpp.) | ISO jutība                                                                                               | WB (baltās krāsas<br>balansa) režīms          |
| ( $\frac{100}{100}$ (Baltās krāsas balanss/ISO jutība)* (54. lpp. / 53. lpp.)          | WB (baltās<br>krāsas balansa)<br>režīms                                                                  | ISO jutība                                    |
| Q (Super punktyeida AF) (50. lpp.)                                                     | Tālummaiņas rāmja autofokuss:<br>Ekspozīcijas kompensācija<br>Tālummaiņas autofokuss:<br>Tuvināt/tālināt |                                               |
| <b>E</b> (Attēla malu attiecība) (60. lpp.)                                            | Izvēlieties iespēju                                                                                      |                                               |
| <sup>5</sup> (Simulētais OSM) <sup>*</sup> (108. lpp.)                                 |                                                                                                    |                                               |

\* Parāda, atlasot opciju [Daudzfunkciju iestatījumi] (102. lpp.).

# **Apstrādes iespējas (attēlu režīms)**

Atlasiet attēlu režīmu un veiciet individuālus kontrasta, asuma un citu parametru pielāgojumus (70. lpp.). Katra attēlu režīma izmaiņas tiek saglabātas atsevišķi.

- **1** Nospiediet taustiņu <a>  $\omega$  un izvēlieties Attēlu režīms.
	- Lai atlasītu opcijas, grieziet aizmugurējo ripu.

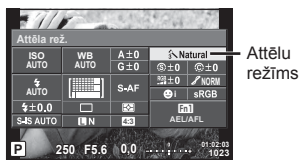

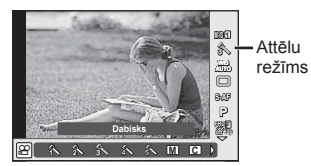

**2** Izvēlieties vienumu, lietojot priekšējo ripu, un nospiediet taustiņu  $\infty$ .

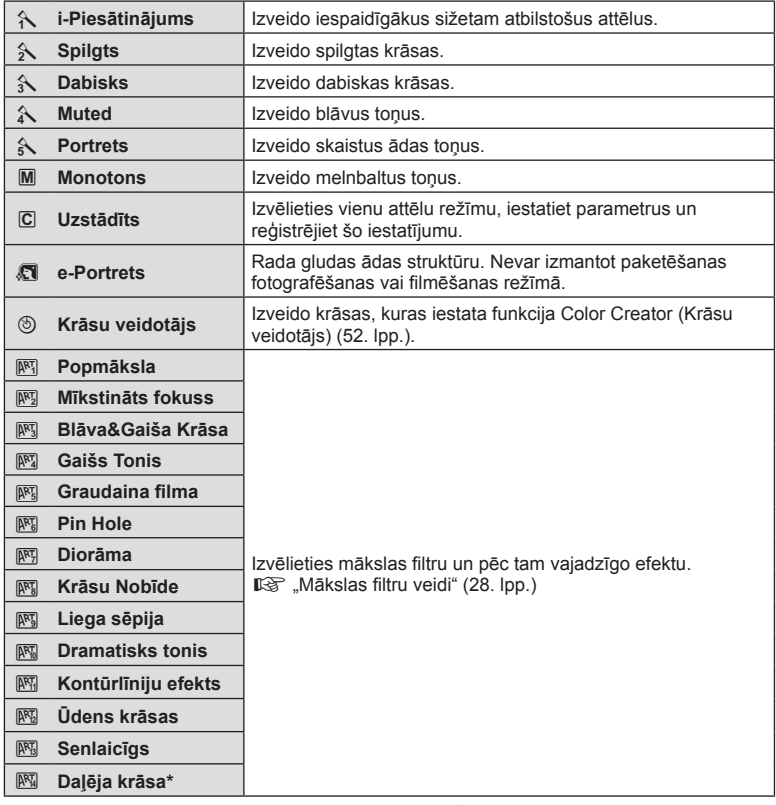

Ja filtru Daļēja krāsa atlasījāt, izmantojot taustiņu  $\triangleleft\triangleright$ , nospiediet taustiņu INFORMĀCIJA, lai parādītu krāsu skalu.

# **Precīza asuma regulēšana (asums)**

Režīma [Attēla rež.] (69. lpp.) iestatījumu sadaļā varat precīzi regulēt tikai asumu un pēc tam saglabāt izmaiņas.

- **1** Nospiediet taustiņu (%) un atlasiet asuma iestatījumu.
	- Lai atlasītu opcijas, grieziet aizmugurējo ripu.
- **2** Regulējiet asumu, izmantojot priekšējo ripu. **<sup>P</sup> <sup>250</sup> F5.6**

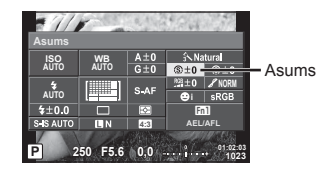

# **Precīza kontrasta regulēšana (kontrasts)**

Režīma [Attēla rež.] (69. lpp.) iestatījumu sadaļā varat precīzi regulēt tikai kontrastu un pēc tam saglabāt izmaiņas.

- **1** Nospiediet taustiņu  $\circledcirc$  un atlasiet kontrasta iestatījumu.
	- Lai atlasītu opcijas, grieziet aizmugurējo ripu.
- **2** Regulējiet kontrastu, izmantojot priekšējo ripu. **<sup>P</sup> <sup>250</sup> F5.6**

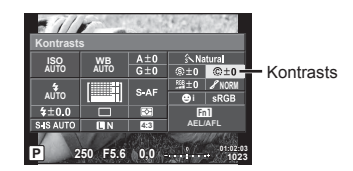

# **Precīza piesātinājuma regulēšana (piesātinājums)**

Režīma [Attēla rež.] (69. lpp.) iestatījumu sadaļā varat precīzi regulēt tikai piesātinājumu un pēc tam saglabāt izmaiņas.

- 1 Nospiediet taustiņu <sup>@</sup> un atlasiet kontrasta iestatījumu.
	- Lai atlasītu opcijas, grieziet aizmugurējo ripu.
- **2** Regulējiet piesātinājumu, izmantojot priekšējo ripu. **<sup>P</sup> <sup>250</sup> F5.6**

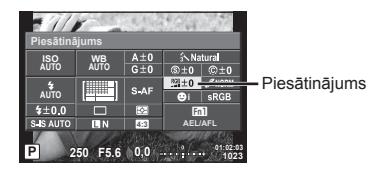

# **Precīza toņa regulēšana (gradācija)**

Režīma [Attēla rež.] (69. lpp.) iestatījumu sadaļā varat precīzi regulēt tikai piesātinājumu un pēc tam saglabāt izmaiņas.

- **1** Nospiediet taustiņu (%) un atlasiet kontrasta iestatījumu.
	- Lai atlasītu opcijas, grieziet aizmugurējo ripu.
- **2** Regulējiet toni, izmantojot priekšējo ripu. **<sup>P</sup> <sup>250</sup> F5.6**

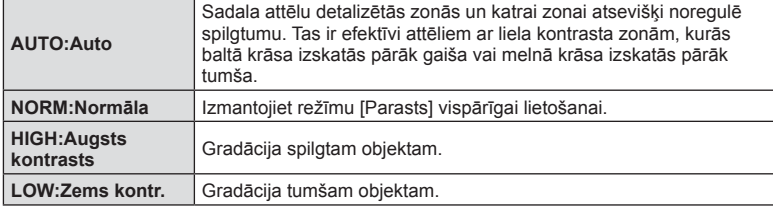

## Filtra efektu pievienošana monotoniem attēliem (M/B Filtrs)

Ja režīma [Attēla rež.] (69. lpp.) iestatījumu sadaļas cilnē Monotons varat pievienot filtra efektu un pēc tam saglabāt to. Tādējādi tiks izveidots monotons attēls, kurā filtra krāsai atbilstošā krāsa tiks iestatīta spilgtāka, savukārt papildkrāsa tiks iestatīta tumšāka.

> **M/B Filtrs ISO AUTO AUTO**

 $40.0$ 'n. SUS AUTO

**WB AUTO**

**THE H**  $S<sub>AB</sub>$ 

> **0,0 01:02:03 1023**

 $Fn1$ 

**M** Monotons **N N AEL/AFL**

 $0+0$   $0+0$ 

- **1** Nospiediet taustiņu  $\circledcirc$  un atlasiet [Attēla rež.].
	- Lai atlasītu opcijas, grieziet aizmugurējo ripu.
- **2** Atlasiet [Monotons] un pēc tam  $a$  **z 25** *Eltrs* **P** *P PHP PHP PHP PHP PHP PHP PHP PHP PHP PHP PHP PHP PHP PHP PHP PHP PHP PHP PHP PHP PHP PHP PHP PHP*

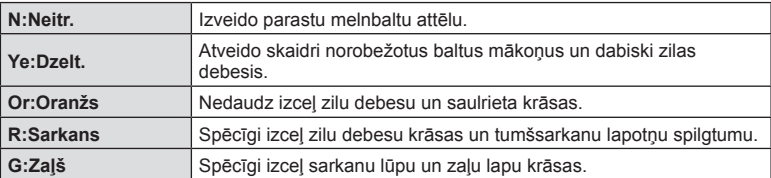

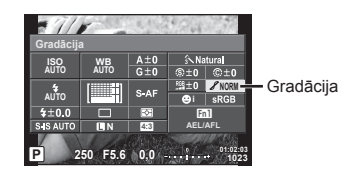

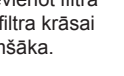

Filtra efekti

## ■ Monotona attēla toņu regulēšana (Attēla tonis)

Varat iestatīt režīmā [Attēla rež.] uzņemtiem monotoniem attēliem izmantojamo nokrāsu un saglabāt to (69. lpp.).

- **1** Nospiediet taustiņu  $\circledcirc$  un atlasiet [Attēla rež.].
	- Lai atlasītu opcijas, grieziet aizmugurējo ripu.
- **2** Atlasiet [Monotons] un pēc tam atlasiet [Attēla tonis]. **<sup>P</sup> <sup>250</sup> F5.6**

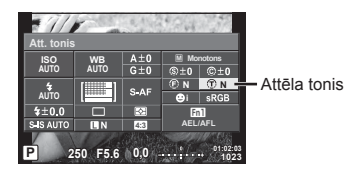

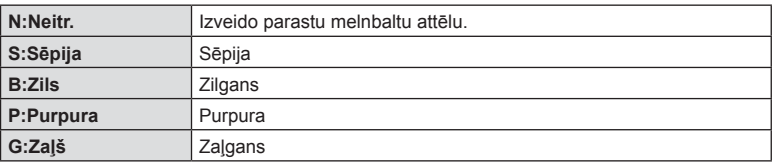

## **Krāsu atveides formāta iestatīšana (Krāsu apg.)**

Varat atlasīt formātu, lai nodrošinātu pareizu krāsu atveidi, ja uzņemtie attēli tiek atveidoti monitorā, vai arī izmantojot printeri. Šī opcija darbojas līdzīgi kā  $x$  Pielāgotā izvēlne  $\bar{x}$ opcija [Krāsu apg.].

- 1 Nospiediet taustiņu @ un atlasiet krāsu apgabalu.
	- Lai atlasītu opcijas, grieziet aizmugurējo ripu.
- **2** Atlasiet krāsu formātu, izmantojot priekšējo ripu. **<sup>P</sup> <sup>250</sup> F5.6**

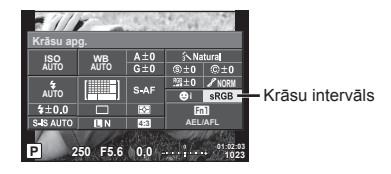

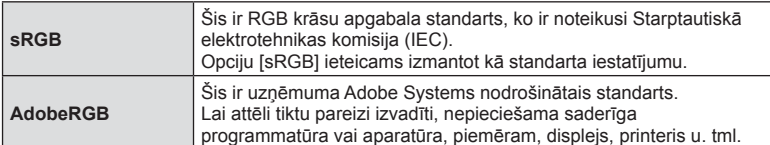
### **Filmu skaņas iespējas (fi lmas skaņas ierakstīšana)**

Varat iestatīt ierakstīšanas skaņu video filmēšanas laikā.

- 1 Grieziet režīmu ripu uz  $\Omega$  un nospiediet taustiņu Q, lai atlasītu video filmas skaņu.
	- Lai atlasītu opcijas, grieziet aizmugurējo ripu.

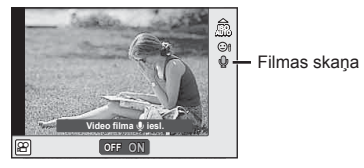

**2** IESLĒDZIET/IZSLĒDZIET, izmantojot priekšējo ripu, un nospiediet taustiņu  $\textcircled{k}$ .

#### Uzmanību!

- Ierakstot filmas skaņu, iespējams, tiks ierakstīta objektīva un kameras darbības skaņa. Ja nepieciešams, varat samazināt šos trokšņus un norādīt, ka ierakstīšanas laikā iestatījuma [AF Režīms] vērtība ir [Viens autofokuss], vai samazināt taustiņu nospiedienu skaitu.
- Režīmā  $\overline{N}$  (Diorāma) nekāda skaņa netiek ierakstīta.
- Ja Ja skaņas ierakstīšanai filmās ir iestatīts [Izslēgt], tiek parādīts  $\mathcal{Q}_{\mathbb{H}}$ .

#### **Efektu pievienošana fi lmai**

Varat izveidot filmas, kurās izmantoti fotografēšanas režīmā pieejamie efekti. Lai aktivizētu iestatījumus, pagrieziet režīmu ripu uz  $\mathbb{S}$ .

**1** Pagrieziet režīmu ripu uz  $\Omega$ , nospiediet taustiņu  $\Omega$ un pēc tam izmantojiet aizmugurējo ripu, lai atlasītu filmēšanas režīmu.

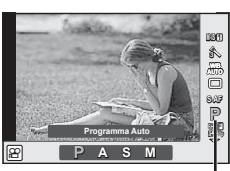

Fotografēšanas režīms

**2** Izmantojot priekšējo ripu, atlasiet filmēšanas režīmu, un pēc tam nospiediet taustinu  $@s$ .

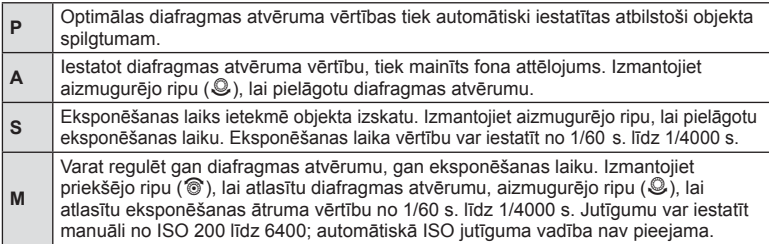

#### Uzmanību!

- Slēdža darbības ātruma zemākā robežvērtība tiek mainīta atbilstoši filmas attēla kvalitātes kadru ātrumam.
- Stabilizācija nav iespējama kameras pārmērīgu kustību gadījumā.
- Ja fotokameras iekšpuse ierakstīšanas laikā sakarst, fotokameras drošības dēl filmēšana tiek automātiski pārtraukta.
- lestatot daļu mākslas filtru, [C-AF] darbība ir ierobežota.

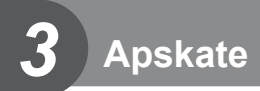

### **Informācijas rādījumi apskates laikā**

### **Apskatāmā attēla informācija**

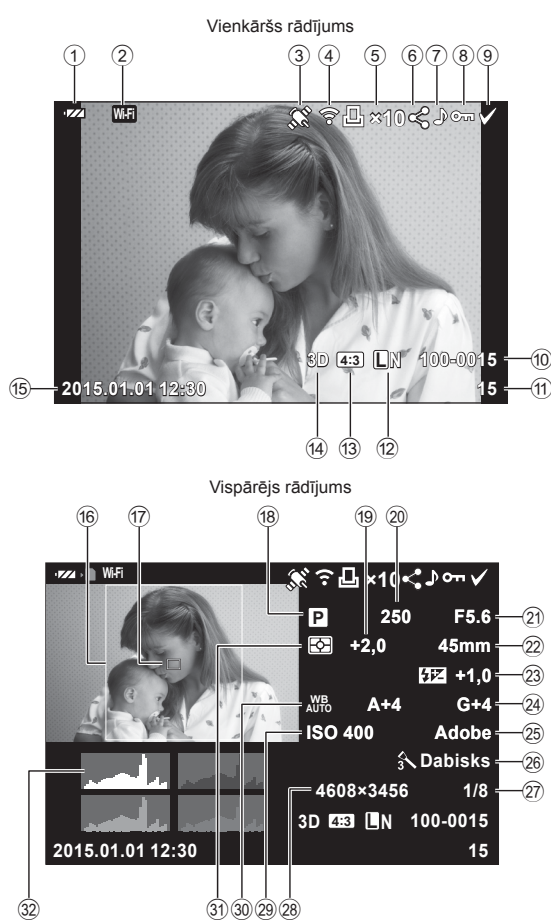

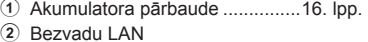

- savienojums..................... 118-123. lpp.
- 3 GPS informācijas iekļaušana....121. lpp.
- 4 Augšupielāde kartē Eye-Fi pabeigta ....................................109. lpp. 5 Rezervēšana drukāšanai
- Izdruku skaits ............................129. lpp.
- 6 Koplietošanas uzdevums ............80. lpp.
- 7 Skaņas ieraksts ..........................80. lpp.
- 8 Aizsardzība .................................79. lpp.
- 9 Izvēlētais attēls ...........................80. lpp.
- 0 Faila numurs .............................105. lpp.
- (11) Kadra numurs
- f2 lerakstīšanas režīms....................85. lpp. c Attēla malu attiecība ...................60. lpp.
- d 3D attēls......................................26. lpp. **In** Īslaicīgi saglabāts attēls režīmam FOTOATTĒLU STĀSTS .............31. lpp. HDR1 HDR2 HDR attēls .......................91. lpp.

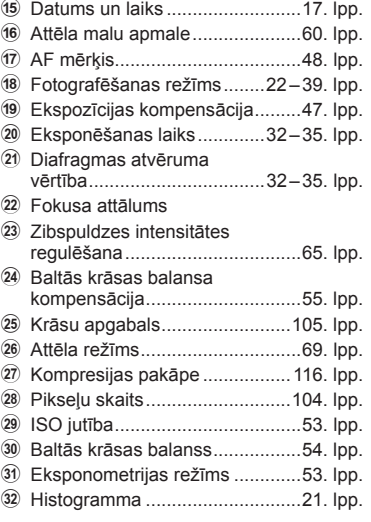

### **Informācijas rādījumu pārslēgšana**

Apskates laikā redzamo informāciju var pārslēgt, nospiežot taustiņu INFORMĀCIJA.

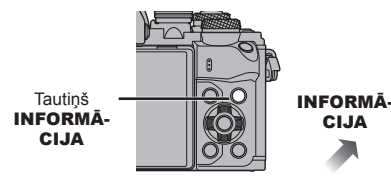

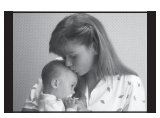

Tikai attēls

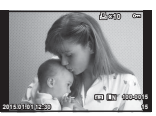

Vienkāršs rādījums

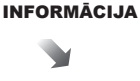

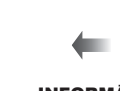

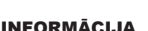

**F5.6 ±0,0 A±10 G±10 Adobe Dabisks ISO 400 250 +2,0 45mm 4032×3024 1/8 ×10 4:3 L N 2015.01.01 12:30 15 100-0015 P**

Vispārējs rādījums

### **Fotoattēlu un fi lmu skatīšana**

- **1** Nospiediet taustiņu **D**.
	- Tiks parādīts jaunākais fotoattēls vai filma.
	- Atlasiet vēlamo fotoattēlu vai filmu, izmantojot priekšējo ripu (@) vai bulttaustiņus.
	- Nospiediet slēdža pogu līdz pusei, lai atgrieztos fotografēšanas režīmā.

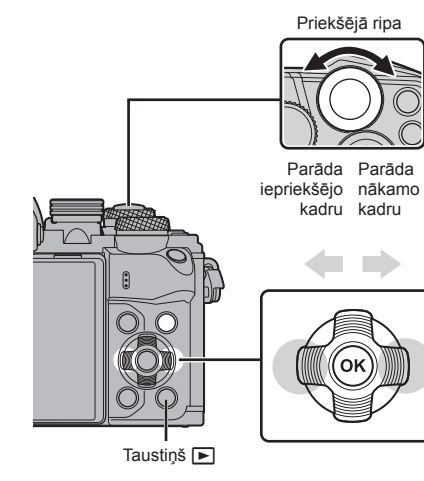

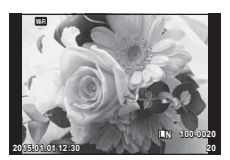

Fotoattēls

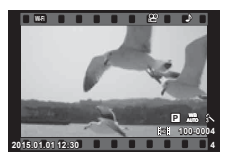

Videofilma

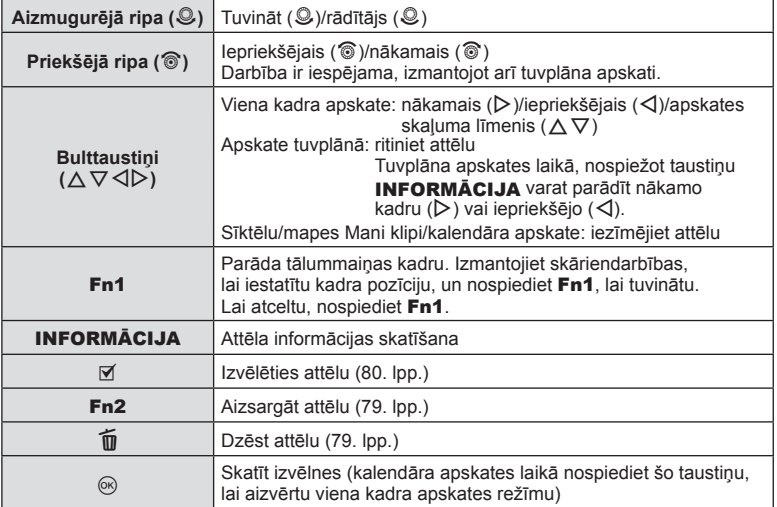

**76** LV **Apskate** 76 LV

### **Katalogs displejā/Kalendārs displejā**

- Viena kadra apskates laikā pagrieziet aizmugurējo ripu uz  $\blacksquare$ , lai sāktu sīktēlu apskati. Pagrieziet to vēl, lai tiktu rādīta mape Mani klipi, un vēl tālāk, lai tiktu rādīts kalendāra skats.
- Lai atgrieztos viena kadra aplūkošanas režīmā, pagrieziet aizmugurējo ripu uz  $\mathsf Q$ .

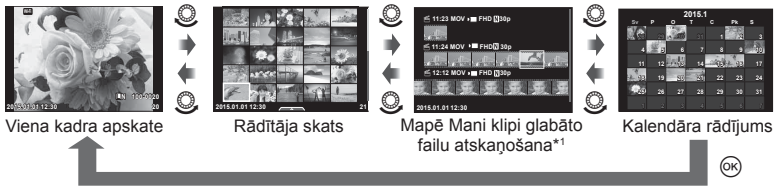

\*1 Ja tika izveidota viena vai vairākas mapes Mani klipi, tās būs redzamas šeit (41. lpp.).

#### **Fotoattēlu apskate**

#### **Apskate tuvplānā**

Viena kadra aplūkošanas režīmā pagrieziet aizmugurējo ripu uz  $Q$ , lai tuvinātu. Lai atgrieztos viena kadra apskates režīmā, pagrieziet to uz  $\blacksquare$ .

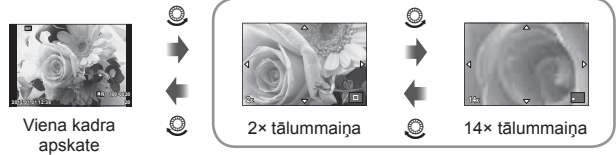

apskate tuvplānā

#### **Pagriezt**

Izvēlieties, vai fotoattēli ir jāpagriež.

- **1** Atveriet fotoattēlu un nospiediet  $@$ .
- **2** Atlasiet [Pagriezt] un nospiediet  $\omega$ .
- 3 Nospiediet △, lai pagrieztu attēlu pretēji pulksteņrādītāju kustības virzienam,  $\nabla$  — lai pagrieztu pulksteņrādītāju kustības virzienā. Katru reizi nospiežot taustiņu, attēls tiek pagriezts.
	- Nospiediet (®), lai saglabātu iestatījumus un izietu.
	- Pagrieztais attēls tiek saglabāts pašreizējā orientācijā.
	- Filmas, 3D fotoattēlus un aizsargātos attēlus nevar pagriezt.

#### **Slīdrāde**

Ar šīs funkcijas palīdzību displejā citu pēc citus var apskatīt atmiņas kartē saglabātos fotoattēlus.

**1** Apskates laikā nospiediet @ un atlasiet [iLE].

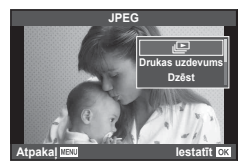

### **2** Noregulējiet iestatījumus.

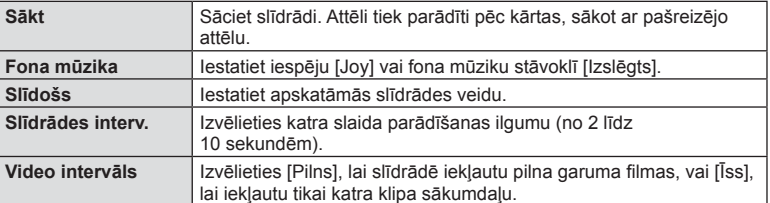

- **3** Atlasiet [Sākt] un nospiediet  $\otimes$ .
	- Tiks aktivizēta slīdrāde.
	- Lai apturētu slīdrādi, nospiediet  $\circledcirc$ .

#### **Skaļums**

Lai pielāgotu fotokameras skaļruņa vispārējo skaļumu, slīdrādes laikā nospiediet  $\Delta \nabla$ . Lai noregulētu līdzsvaru starp skaņu, kas ierakstīta kopā ar attēlu vai filmu, un fona mūziku, nospiediet  $\triangleleft\triangleright$ , kad tiek parādīts skaļuma regulēšanas indikators.

### \$ Piezīmes

• Iespēju [Joy] var mainīt uz citu fona mūziku. Ierakstiet no Olympus tīmekļa vietnes lejupielādētos datus atmiņas kartē, 2. darbībā sadaļā [Fona Mūzika] atlasiet [Joy] un nospiediet  $\triangleright$ . Lai veiktu lejupielādi, apmeklējiet tālāk norādīto tīmekļa vietni. http://support.olympus-imaging.com/bgmdownload/

### **Skaļums**

Viena kadra vai filmas apskates laikā var pielāgot skaļumu, nospiežot  $\wedge$  vai  $\nabla$ .

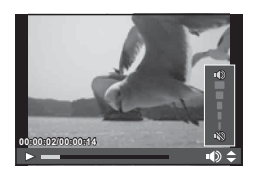

### **Filmu skatīšana**

Atlasiet filmu un nospiediet taustinu ®. lai parādītu apskates izvēlni. Lai sāktu apskati, atlasiet [Filmas dem.] un nospiediet taustiņu . Ātri patiniet uz priekšu vai attiniet, izmantojot  $\triangleleft$ / $\triangleright$ .

Nospiediet taustiņu (%), lai pauzētu apskati. Apskates pauzes laikā nospiediet  $\triangle$ , lai parādītu pirmo kadru, un  $\nabla$ , lai parādītu pēdējo kadru. Izmantojiet  $\triangle$  vai priekšējo ripu (®), lai skatītu iepriekšējos un nākamos kadrus. Nospiediet taustiņu **MENU** lai beigtu apskati.

#### **4 GB vai lielākām fi lmām**

Ja filmas faila lielums pārsniedz 4 GB, nospiediet (%), lai atvērtu tālāk parādīto izvēlni.

[Atskaņot no sāk.]: atskaņo visu sadalīto filmu līdz galam [Filmas dem.]: atskaņo failus atsevišķi [Dzēst visu n]: dzēš visas sadalītās filmas daļas [Izdzēst]: dzēš atsevišķus failus

#### Uzmanību!

• Lai datorā skatītu filmas, ieteicams izmantot komplektācijā iekļauto datora programmatūru. Pirms pirmo reizi palaižat programmatūru, pievienojiet fotokameru datoram.

### **Attēlu aizsargāšana**

Aizsargājiet attēlus no nejaušas izdzēšanas. Parādiet attēlu, kas jāaizsargā, un nospiediet @, lai parādītu apskates izvēlni. Atlasiet  $[O_{\text{m}}]$  un nospiediet  $\textcircled{\tiny{\textcircled{\tiny{\textcirc}}}}$ , pēc tam nospiediet  $\triangle$  vai  $\nabla$ , lai aizsargātu attēlu. Aizsargātie attēli tiek apzīmēti ar ikonu O<sub>T</sub> (aizsargāts). Nospiediet  $\wedge$  vai  $\nabla$ . lai nonemtu aizsardzību. Varat aizsargāt arī vairākus izvēlētos attēlus.  $\mathbb{R}$  "Attēlu atlase ([Izvēlēts kopliet. uzd.],  $[O_{\blacksquare}]$ , [Izvēlēts Dzēst])" (80. lpp.) **2015.01.01 12:30 <sup>20</sup>**

#### Uzmanību!

• Kartes formatēšana dzēsīs visus attēlus, pat ja tie ir bijuši aizsargāti.

### **Attēlu dzēšana**

Parādiet attēlu, ko vēlaties dzēst, un nospiediet taustiņu  $\widehat{1}\!\!1$ . Atlasiet [Jā] un nospiediet taustinu  $@R$ .

Varat izdzēst attēlus arī bez apstiprinājuma darbības, mainot taustiņu iestatījumus. **IG [Ātrā dzēš.]** (105. lpp.)

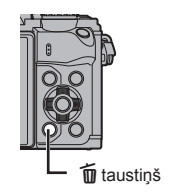

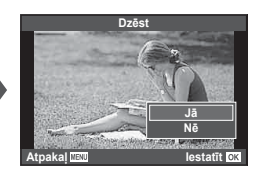

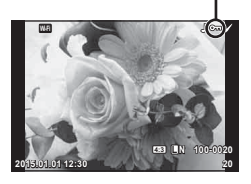

O<sub>TI</sub> ikona (aizsargāt)

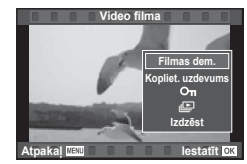

### **Nosūtīšanas uzdevuma iestatīšana attēliem ([Kopliet. uzdevums])**

Varat jau iepriekš atlasīt attēlus, ko vēlaties nosūtīt uz viedtālruni. Varat arī pārlūkot tikai koplietošanas uzdevumā iekļautos attēlus. Atskaņojot attēlus, ko vēlaties pārsūtīt, nospiediet %, lai parādītu apskates izvēlni. Kad esat atlasījis iespēju [Kopliet. uzdevums] un nospiedis  $\textcircled{\tiny{\textcircled{\tiny\textcirc}}}$ , nospiediet  $\Delta$  vai  $\nabla$ , lai attēlam iestatītu koplietošanas uzdevumu un parādītu  $\langle \cdot \rangle$ . Lai atceltu koplietošanas uzdevumu, nospiediet  $\wedge$  vai  $\nabla$ . Varat vienlaikus atlasīt attēlus, ko vēlaties pārsūtīt, un iestatīt koplietošanas uzdevumu.  $\mathbb{R}$  , Attēlu atlase ([Izvēlēts kopliet. uzd.],  $[O_{\text{m}}]$ , [Izvēlēts Dzēst])" (80. lpp.), "Attēlu nosūtīšana uz viedtālruni" (120. lpp.)

#### Uzmanību!

- Koplietošanas uzdevumu var iestatīt 200 kadriem.
- Koplietošanas uzdevumos nevar iekļaut RAW attēlus vai Motion JPEG (H, I vai y) filmas.

### **Attēlu atlase ([Izvēlēts kopliet. uzd.], [**0**], [Izvēlēts Dzēst])**

Iespējai [Izvēlēts kopliet. uzd.], [O-n] vai [Izvēlēts Dzēst] var atlasīt vairākus attēlus.

Sīktēlu skatā (77. lpp.) nospiediet taustiņu Ø, lai atlasītu attēlu; uz attēla parādīsies ikona v. Lai atceltu atlasi, vēlreiz nospiediet taustiņu  $\boxtimes$ .

Nospiediet (%), lai atvērtu izvēlni, pēc tam atlasiet [Izvēlēts kopliet. uzd.], [On] vai [Izvēlēts Dzēst].

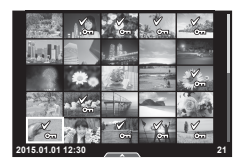

#### **Skaņas ierakstīšana**

Pievienojiet pašreizējam fotoattēlam skaņas ierakstu (līdz pat 30 s).

- **1** Atveriet attēlu, kuram vēlaties pievienot skaņas ierakstu, un nospiediet  $@$ .
	- Skaņas ierakstīšana nav pieejama aizsargātiem attēliem.
	- Skaņas ierakstīšana ir pieejama arī apskates izvēlnē.
- **2** Atlasiet [U] un nospiediet  $@$ .
	- Lai izietu, nepievienojot ierakstu, izvēlieties [Nē].
- **3** Atlasiet [ $\bigcirc$  Sākt] un nospiediet  $\otimes$ , lai sāktu ierakstīšanu.
	- Lai apturētu ierakstīšanu, kad tā vēl nav pabeigta, nospiediet  $@$ .
- 4 Nospiediet (%), lai pabeigtu ierakstīšanu.
	- Attēli ar skanas ierakstiem ir apzīmēti ar ikonu  $\Delta$ .
	- Lai izdzēstu ierakstu, 3. darbībā izvēlieties [Izdzēst].

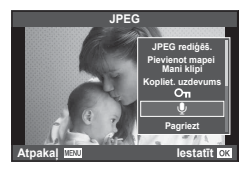

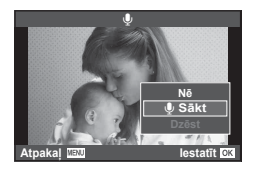

Lai rīkotos ar attēliem, varat izmantot skārienpaneli.

#### ■ Pilna kadra apskate

#### **Citu attēlu skatīšana**

• Bīdiet pirkstu pa kreisi, lai skatītu vēlākos kadrus, pabīdiet pa labi, lai skatīti iepriekšējos kadrus.

#### **Apskates tālummaiņa**

- Viegli pieskarieties ekrānam, lai tiktu parādīts slīdnis un  $\overline{P}$ .
- Bīdiet joslu uz augšu vai uz leju, lai tuvinātu vai tālinātu.
- Izmantojiet pirkstu, lai ritinātu ekrānu, kad attēls ir tuvināts.
- Pieskarieties vienumam **P**, lai tiktu parādīti sīktēli. Vēlreiz pieskarieties vienumam E. lai tiktu parādīta kalendāra un mapes Mani klipi apskate.

#### Sīktēlu/mapes Mani klipi/kalendāra apskate

#### **Nākamā lapa/iepriekšējā lapa**

- Bīdiet pirkstu uz augšu, lai skatītu nākamo lapu; uz leju, lai skatītu iepriekšējo.
- $\cdot$  Izmantojiet  $\Box$  vai  $\Box$  , lai izvēlētos parādīto attēlu skaitu.
- Vairākas reizes pieskarieties vienumam  $\Box$ , lai atgrieztos viena kadra apskates režīmā.

#### **Attēlu apskate**

• Pieskarieties attēlam, lai skatītu to pilna kadra režīmā.

#### **Attēlu izvēle un aizsardzība**

Viena kadra apskates režīmā viegli pieskarieties ekrānam, lai tiktu parādīta skārienizvēlne. Pēc tam varat veikt nepieciešamo darbību, pieskaroties skārienizvēlnes ikonām.

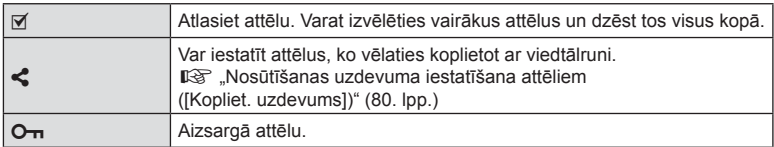

#### Uzmanību!

- Nepieskarieties ekrānam ar nagiem vai citiem asiem priekšmetiem.
- Cimdi un monitora pārsegi var traucēt skārienekrāna lietošanai.

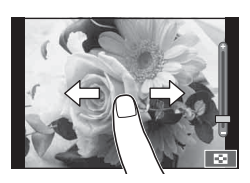

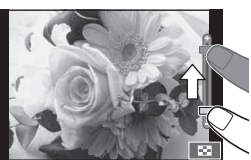

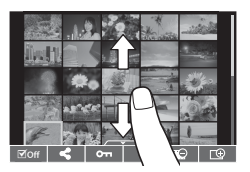

### **Pamata izvēlnes darbības**

Izvēlnēs ir fotografēšanas un apskates iespējas (nav redzamas tiešsaistes vadībā), kas ļauj pielāgot fotokameras iestatījumus ērtākai lietošanai.

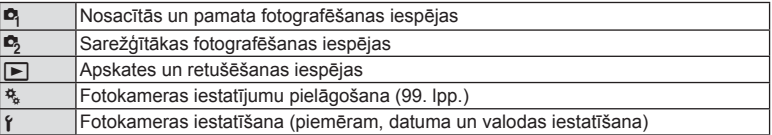

#### **1** Lai parādītu izvēlnes, nospiediet taustiņu MENU.

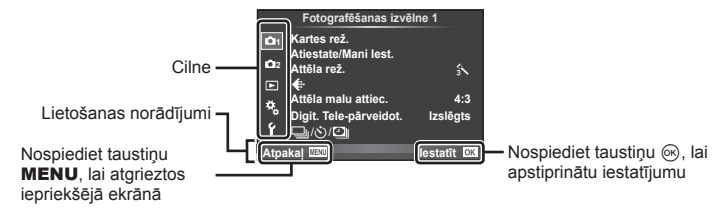

- Pēc iespējas izvēles aptuveni 2 sekundes tiek parādīts ceļvedis.
- Nospiediet taustiņu INFORMĀCIJA, lai skatītu vai slēptu ceļvežus.
- **2** Izmantojiet  $\Delta \nabla$ , lai atlasītu cilni, un nospiediet  $\otimes$ .
- **3** Atlasiet vienumu, izmantojot  $\Delta \nabla$ , un nospiediet  $\otimes$ , lai parādītu izvēlētā vienuma iespējas.

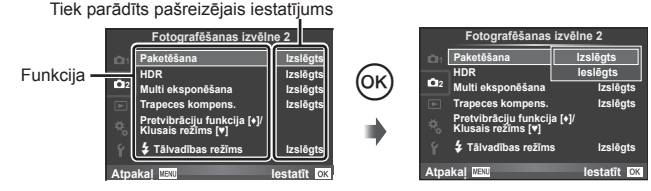

- **4** Izmantojiet  $\Delta \nabla$ , lai iezīmētu iespēju, un nospiediet  $\textcircled{\tiny{\textcircled{\tiny\textcirc}}}$ , lai to izvēlētos.
	- Atkārtoti nospiediet taustiņu MENU, lai aizvērtu izvēlni.

### \$ Piezīmes

• Informāciju par katras iespējas noklusētajiem iestatījumiem skatiet "Izvēļņu rādītājs" (146. lpp.) .

### **Opcijas Fotografēšanas izvēlne 1/Fotografēšanas izvēlne 2 izmantošana**

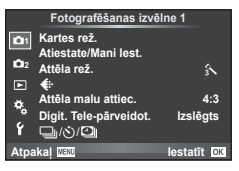

#### **Fotografēšanas izvēlne 1 Fotografēšanas izvēlne 2**

Kartes rež. (83. lpp.) Atiestatīt/Mani Iest. (84. lpp. ) Attēla rež. (85. lpp. )  $\leftarrow$  (85. lpp.) Attēla malu attiec. (60. lpp. ) Digit. Tele-pārveidot. (86. lpp.) الساب⊟ (Sērijveida fotografēšana/ taimeris/laika intervāla iestatījumi) (57 , 86 , 87. lpp.)

- Paketēšana (88. lpp.) HDR (91. lpp.) Atkārtota eksponēšana (92. lpp. ) Trapeces kompens. (93. lpp.) Pretvibrāciju funkcija [ $\ddagger$ ]/Klusais režīms [♥] (94. lpp.)
	- $\overline{\mathbf{z}}$  Tālvadības režīms (94. lpp.)

#### **Atmiņas kartes formatēšana (Kartes rež.)**

Ja atmiņas kartes tiek izmantotas pirmo reizi vai tās ir lietotas citās fotokamerās vai datoros, tās vispirms ir jāformatē šajā fotokamerā.

Formatējot atmiņas karti, tiek izdzēsti visi dati, tostarp pret izdzēšanu aizsargāti attēli. Formatējot lietotu atmiņas karti, pārliecinieties, vai tajā nav attēlu, ko vēlaties saglabāt atmiņas kartē.  $\mathbb{I}\mathcal{F}$  "Izmantojamās atmiņas kartes" (132. lpp.)

- **1** Sadaļā W Fotografēšanas izvēlne 1 atlasiet [Kartes rež.].
- **2 Atlasiet [Formatēšana] un nospiediet (** $\circ$ ).

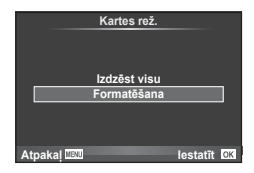

- **3** Atlasiet [Jā] un nospiediet  $\omega$ .
	- Formatēšana ir izpildīta.

#### **Visu attēlu dzēšana (Kartes rež.)**

Tiek dzēsti visi uzņemtie attēli. Aizsargātie attēli netiek dzēsti.

- **1** Sadaļā W Fotografēšanas izvēlne 1 atlasiet [Kartes rež.].
- **2** Atlasiet [Izdzēst visu] un nospiediet  $\circledcirc$ .
- **3** Atlasiet [Jā] un nospiediet  $\textcircled{\tiny{\textsf{R}}}$ .
	- Visi attēli ir dzēsti.

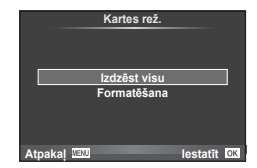

### **Noklusēto iestatījumu atjaunošana (Atiestatīt)**

Fotokameras iestatījumus var ērti atjaunot uz noklusējuma iestatījumiem.

- **1** Sadaļā W Fotografēšanas izvēlne 1 atlasiet [Atiestate/Mani Iest.].
- **2** Atlasiet [Atiestatīt] un nospiediet  $\textcircled{\tiny{\textsf{R}}}$ .
	- $\cdot$  lezīmējiet [Atiestatīt] un nospiediet  $\triangleright$ , lai izvēlētos atiestates veidu. Lai atiestatītu visus iestatījumus, izņemot laiku, datumu un dažus citus, iezīmējiet [Visi] un nospiediet . [S . civē]ņu rādītājs" (146. lpp.)
- **3** Atlasiet [Jā] un nospiediet  $\otimes$ .

### **Izlases iestatījumu reģistrēšana (Mani Iest.)**

#### **Funkcijas Mani iestatījumi saglabāšana**

Izņemot fotografēšanas režīmu, esošos fotokameras iestatījumus var saglabāt jebkurā no četrām iestatījumu kopām ("Mani Iest."). Saglabātos iestatījumus var atvērt režīmos P, A, S un M. Katrā kopā tiek saglabātas iepriekšējo iestatījumu kombinācijas.

- **1** Regulējiet iestatījumus, lai tos saglabātu.
- **2** Sadaļā W Fotografēšanas izvēlne 1 atlasiet [Atiestate/Mani Iest.].
- **3** Atlasiet vajadzīgo vietu ([Mani Iestatījumi 1–Mani Iestatījumi 4]) un nospiediet  $\triangleright$ .
	- Atlasot [Iestatīt], tiek saglabāti pašreizējie iestatījumi un pārrakstīti esošie iestatījumi kopā.
	- Lai atceltu reģistrēšanu, izvēlieties [Atiestatīt].
- **4** Atlasiet Ilestatītl un nospiediet  $\circledcirc$ .
	- Iestatījumi, kurus var saglabāt iespējā Mani iestatījumi. ■ "Izvēļņu rādītājs" (146. lpp.)
	- Katrā kopā tiek saglabātas iepriekšējo iestatījumu kombinācijas. Atlasot [Atiestatīt] > [Visi], kad tiek atiestatīti fotokameras iestatījumi, tiek atjaunoti katras kopas noklusētie iestatījumi. Informāciju par noklusētajiem iestatījumiem skatiet sadaļā "Manu iestatījumu noklusētās iespējas" (153. lpp.).

#### **Funkcijas Mani iestatījumi lietošana**

Iestata fotokameru uz iespējā Mani iestatījumi izvēlētajiem iestatījumiem.

- **1** Sadaļā W Fotografēšanas izvēlne 1 atlasiet [Atiestate/Mani Iestatījumi].
- **2** Atlasiet vajadzīgos iestatījumus ([Mani lestatījumi 1–Mani lestatījumi 4]) un nospiediet @.
- **3** Atlasiet [Jā] un nospiediet  $@$ .

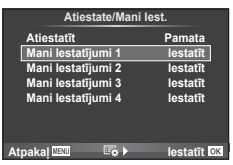

- Fotografēšanas režīms nemainās, kad funkcija Mani Iest. tiek izpildīta no izvēlnes.
- Ja funkcija Mani Iest. tiek piešķirta taustiņam, to var izpildīt, vienkārši nospiežot taustiņu. Ar šo darbību fotografēšanas režīms mainīsies uz saglabāto režīmu.
- Funkciju Mani lest, var piešķirt arī **ART** vai **PADO** uz režīmu ripas.

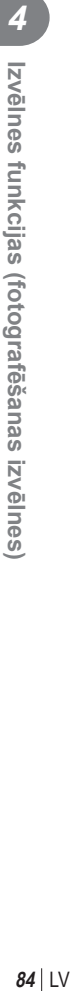

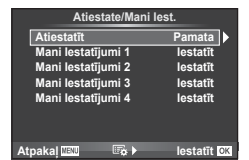

*4*

### **Apstrādes iespējas (Attēla rež.)**

Sadaļā [Attēla rež.] (69. lpp. ) var veikt atsevišķus kontrasta, asuma un citu parametru pielāgojumus. Katra attēlu režīma izmaiņas tiek saglabātas atsevišķi.

**1** Sadaļā W Fotografēšanas izvēlne 1 atlasiet [Attēla rež.].

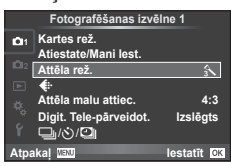

- 2 Atlasiet iespēju, lietojot  $\Delta \nabla$ , un nospiediet  $\textcircled{\tiny{\textsf{R}}}$ .
- **3** Nospiediet  $\triangleright$ , lai parādītu atlasītās iespējas iestatījumus.

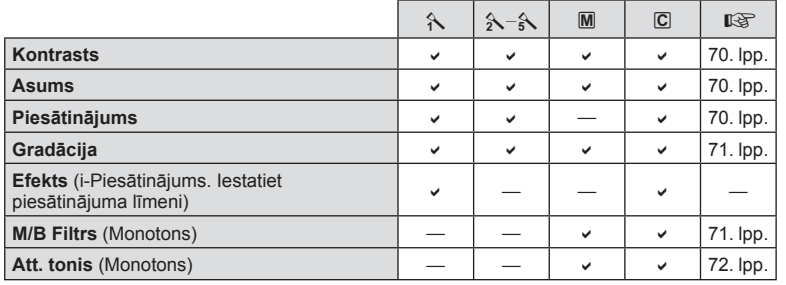

### $\dot{\mathbb{Q}}$  Padomi

• Varat samazināt izvēlnē redzamo attēla režīmu skaitu. **D** "Attēla rež. iestatījumi" (101. lpp.)

#### Uzmanību!

• Kontrasta izmaiņas neietekmē citus iestatījumus, izņemot [Parasts].

### **Attēla kvalitāte (◀ :-)**

Atlasiet attēla kvalitāti. Varat atlasīt noteiktu fotoattēlu un filmu attēla kvalitāti. Tā ir tāda pati kā [ $\leq$ i-] vienums tiešās vadības sadaļā.  $\mathbb{R}$  "Attēla kvalitātes atlase (fotoattēla kvalitātes režīms)" (60. lpp.), "Attēla kvalitātes atlase (filmas attēla kvalitātes režīms)"  $(61.$  lpp.)

- Varat mainīt JPEG attēla lielumu un saspiešanas pakāpes kombināciju, kā arī [X] un [**S**] pikseļu skaitu. [< i- lestatīt], [Pikseļu sk.]  $\mathbb{I}\$  "Filmas attēla izmēru un kompresijas pakāpju kombinācijas" (116. lpp.)
- Varat mainīt filmas saspiešanas formātu/kadru ātrumu, videoklipu uzņemšanas laiku un lēnas/ātras demonstrēšanas efektu.  $\mathbb{R}$  "Filmas specifik. iestatījumi" (107. lpp.)

### **Digitālā tālummaiņa (Digitālais telekonverteris)**

Digitālais telekonverteris tiek lietots, lai tuvinātu vairāk nekā to pieļauj pašreizējā tālummaiņas proporcija. Fotokamera saglabā palielināto attēla vidusdaļu. Tālummaiņa tiek palielināta aptuveni 2×.

- **1** Sadaļā W Fotografēšanas izvēlne 1 iespēju [Digit. Tele-pārveidot.] iestatiet uz [Ieslēgts]
- **2** Displejā redzamais skats tiks palielināts divas reizes.
	- Fotografējamais objekts tiks saglabāts tāds, kāds tas redzams displejā.

#### Uzmanību!

- Digitālā tālummaiņa nav iespējama, izmantojot atkārtotu eksponēšanu, režīmā  $\blacksquare$  vai arī ja režīmā SCN tiek izvēlēts  $[3D], [3D], [3D]$ ,  $[3D]$  vai  $[3D]$ .
- Šī funkcija nav pieejama, ja iespēja [Filmas efekts] režīmā  $\mathfrak P$  ir iestatīta uz [leslēgts].
- Kad tiek parādīts RAW attēls, displejā redzamais laukums tiek norādīts ar rāmi.
- AF mērķis tiek pazaudēts.

### **Automātiskā laika slēdža iestatīšana (**j**/**Y**)**

Varat pielāgot automātiskā laika slēdža darbību.

**1** Sadaļā W Fotografēšanas izvēlne 1 atlasiet **[** $\Box$ <sub>i</sub>/( $\Diamond$ ) $\Box$ ].

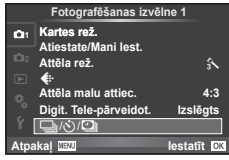

- **2** Atlasiet [**J**|√V un nospiediet  $\triangleright$ .
- 3 Atlasiet [ $\bigcirc$ C] (pielāgots) un nospiediet  $\triangleright$ .
- **4** Izmantojiet  $\Delta \nabla$ , lai atlasītu vienumu, un nospiediet  $\triangleright$ .
	- Izmantojiet  $\Delta \nabla$ , lai atlasītu iestatījumu, un nospiediet  $\otimes$ .

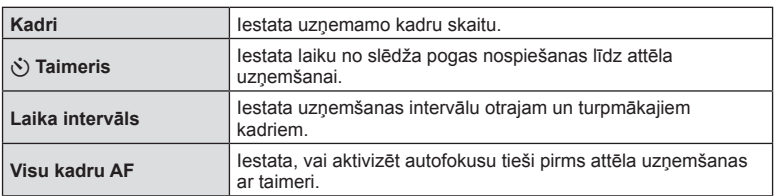

### **Automātiska fotografēšana ar noteiktu laika intervālu (**i **fotografēšana ar laika intervālu)**

Varat iestatīt fotokameru automātiskai fotoattēlu uzņemšanai ar noteiktu laika intervālu. Uzņemtos kadrus iespējams arī ierakstīt vienā fi lmā. Šis iestatījums ir pieejams tikai režīmā P/A/S/M.

**1** Sadaļā W Fotografēšanas izvēlne 1 atlasiet **[** $\Box$ <sub>i</sub>/( $\Diamond$ ) $\Box$ ].

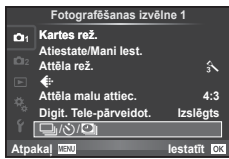

- 
- **Kadri I**estata uzņemamo kadru skaitu. S**ākuma aiztures laiks** | lestata aiztures laiku pirms fotografēšanas sākšanas. Laika intervāls<br>Laika intervāls fotografēšanas sākšanas. **Laika aizture fi lmai** Iestata pēc kārtas uzņemto kadru ierakstīšanas formātu. [Izslēgts]: ieraksta katru kadru kā attēlu. [Ieslēgts]: ieraksta katru kadru kā attēlu, kā arī izveido un ieraksta no secīgi uzņemtajiem kadriem filmu. **Film. iestat.** [Filmas izšķirtspēja]: izvēlieties laika aiztures filmu lielumu. [Kadru ātrums]: izvēlieties laika aiztures filmu kadru ātrumu.

**3** Atlasiet [leslēgts], nospiediet  $\triangleright$  un veiciet tālāk norādītos iestatījumus.

**2** Atlasiet [Laika intervāla iestatījumi] un nospiediet  $\triangleright$ .

#### **4** Fotografējiet.

- Kadri tiek uzņemti arī tad, ja pēc AF darbības attēls nav fokusā. Ja vēlaties labot fokusa pozīciju, fotografējiet režīmā MF (Manuālais fokuss).
- [Kontrolattēls] darbojas 0,5 sekundes.
- Ja laiks pirms vai intervāls starp fotouzņēmumiem tiek iestatīts uz 1 minūti un 31 sekundi vai ilgāk, displejs un fotokamera izslēgsies pēc 1 minūtes. 10 sekundes pirms veicamā fotouzņēmuma tā atkal automātiski ieslēgsies. Ja displejs ir izslēgts, nospiediet slēdža pogu, lai to atkal ieslēgtu.

#### Uzmanību!

- Ja AF režīms ir iestatīts uz [Nepārtraukts autofokuss] vai [Nepārtraukts AF+AF noteikšana], tas tiek automātiski pārslēgts uz [Viens autofokuss].
- Kad notiek fotografēšana ar laika intervālu, skārienu darbības ir atspējotas.
- Nevar izmantot ar HDR fotografēšanu.
- Nav iespējams apvienot fotografēšanu ar laika intervālu un paketēšanu, multi eksponēšanu un Bulb, laika vai salikto fotografēšanu.
- Ja zibspuldes uzlādes laiks ir ilgāks nekā laika intervāls starp fotouzņēmumiem, zibspuldze nedarbosies.
- Ja fotokamera automātiski izslēgsies laika intervālos starp fotouzņēmumiem, tā savlaicīgi ieslēgsies, lai uzņemtu nākamo fotoattēlu.
- Ja kāds attēls netiks pareizi ierakstīts, laika intervāla kadru filma netiks izveidota.
- Ja atminas kartē nepietiek vietas, laika intervāla kadru filma netiks ierakstīta.
- HDMI izeja nav pieejama filmām, kas uzņemtas ar sadaļā [Film. iestat.] > [Filmas] izšķirtspēja] iestatītu [4K].

- Fotografēšana ar laika intervālu tiks atcelta, ja tiks lietots kāds no šiem elementiem: režīma ripa, taustiņš MENU taustiņš  $\blacktriangleright$ , objektīva atbrīvošanas taustiņš vai tiks pievienots USB kabelis.
- Izslēdzot fotokameru, fotografēšana ar laika intervālu tiks atcelta.
- Ja akumulatorā nebūs palicis pietiekami daudz enerģijas, fotoattēlu uzņemšana var tikt pārtraukta pusē. Nodrošiniet, ka pirms fotografēšanas sākšanas akumulators ir uzlādēts.
- Atkarībā no sistēmas jums var nebūt pieejama [4K] filmu skatīšana savā datorā. Plašāku informāciju varat atrast OLYMPUS tīmekļa vietnē.

### **Dažādi iestatījumi fotogrāfi ju sērijām (paketēšana)**

"Paketēšana" attiecas uz automātisku iestatījumu maiņu fotoattēlu sērijās vai attēlu sērijās, kas "aptver" iestatīto vērtību. Varat saglabāt paketēšanas fotografēšanas iestatījumus un izslēgt paketēšanas fotografēšanu.

**1** Sadaļā X Fotografēšanas izvēlne 2 atlasiet [Paketēšana] un nospiediet Q. **<sup>1</sup>**

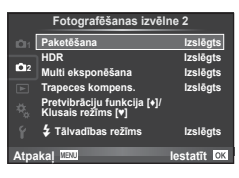

- **2** Kad esat atlasījis [leslēgts], nospiediet  $\triangleright$  un atlasiet paketēšanas fotografēšanas veidu.
	- Atlasot paketēšanas fotografēšanu, ekrānā tiek parādīts **BKT.**

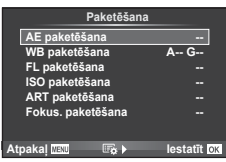

- **3** Nospiediet  $\triangleright$ , atlasiet parametru (piemēram, uzņēmumu skaita) iestatījumus, un pēc tam nospiediet taustiņu  $\infty$ .
	- Turiet nospiestu taustiņu %, līdz ekrāns pārslēdzas atpakaļ uz 1. darbību.
	- Ja 2. darbībā izvēlējāties [Izslēgts], paketēšanas fotografēšanas iestatījumi tiks saglabāti; fotografēšanu varēsit turpināt kā parasti.

#### Uzmanību!

- Nevar izmantot HDR fotografēšanas laikā.
- Nevar izmantot kopā ar laika intervāla fotografēšanu.
- Paketēšanas fotografēšanas laikā nevar fotografēt, ja fotokameras atmiņas kartē nepietiek vietas atlasītajam kadru skaitam.

#### **AE paketēšana (Autoekspozīcijas paketēšana)**

Fotokamera maina ekspozīciju katram fotoattēlam. Pielāgojuma apjoms var būt šāds: 0,3 EV, 0,7 EV vai 1,0 EV. Viena kadra fotografēšanas režīmā, katru reizi nospiežot slēdzi līdz galam, tiek uzņemts viens fotoattēls, turpretim sērijveida fotografēšanas režīmā, nospiežot slēdzi līdz galam, fotokamera turpina uzņemt attēlus tālāk minētā secībā: bez izmaiņām, negatīvs, pozitīvs. Uzņemto fotoattēlu skaits: 2, 3, 5 vai 7

- Paketēšanas laikā indikators **BKT** kļūst zaļš.
- Fotokamera maina ekspozīciju, izmainot diafragmas atvērumu un eksponēšanas laiku (režīms P), eksponēšanas laiku (režīms A un M) vai diafragmas atvērumu (režīms S).
- Fotokamera paketē pašreiz izvēlēto ekspozīcijas kompensācijas vērtību.
- Paketēšanas pieauguma soļa lielums mainās atbilstoši iespējā [EV Solis] izvēlētajai vērtībai. g .Pielāgošanas izvēļņu lietošana" (99. lpp.)

#### **WB paketēšana (Baltās krāsas balansa paketēšana)**

No viena fotouzņēmuma automātiski tiek izveidoti trīs attēli ar dažādu baltās krāsas balansu (noregulēti norādītajos krāsu virzienos), sākot ar vērtību, kas pašreiz ir izvēlēta baltās krāsas balansam. Baltās krāsas balansa paketēšana ir pieejama režīmos P, A, S un M.

- Baltās krāsas balansu var mainīt ar soli 2, 4 vai 6 gan A–B (dzeltens–zils), gan G–M (zaļš–fuksīna) asī.
- Fotokamera paketē pašreiz atlasīto baltās krāsas balansa kompensācijas vērtību.

#### **FL paketēšana (Zibspuldzes paketēšana)**

Fotokamera maina zibspuldzes spilgtuma līmeni nākamajiem trīs kadriem (bez izmaiņām pirmajam kadram, negatīvs — otrajam un pozitīvs — trešajam). Viena kadra fotografēšanas režīmā tiek uzņemts viens kadrs ikreiz, kad nospiests slēdzis; sērijveida fotografēšanā visi kadri tiek uzņemti, kamēr slēdzis ir nospiests.

- Paketēšanas laikā indikators **BKT** kļūst zaļš.
- Paketēšanas pieauguma soļa lielums mainās atbilstoši iespējā [EV Solis] atlasītajai vērtībai.  $\mathbb{R}$  "Pielāgošanas izvēlnu lietošana" (99. lpp.)

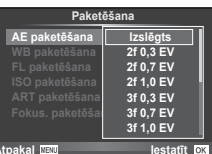

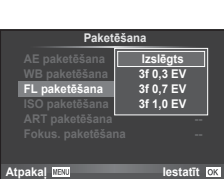

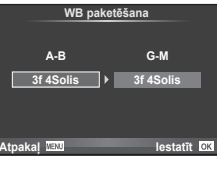

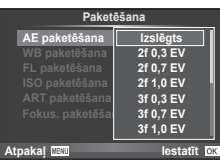

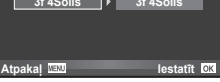

#### **ISO paketēšana (ISO paketēšana)**

Fotokamera maina jutību nākamajiem trīs kadriem, vienlaikus saglabājot fiksētu eksponēšanas laiku un diafragmas atvērumu. Pielāgojuma apjoms var būt šāds: 0,3 EV, 0,7 EV vai 1,0 EV. Katru reizi nospiežot slēdzi, fotokamera uzņem trīs kadrus ar iestatīto jutību (vai arī, ja izvēlēta automātiskā jutība, optimālo jutības iestatījumu) pirmajam kadram, samazinātu otrajam kadram un palielinātu trešajam.

- Paketēšanas pieauguma soļa lielums nemainās atbilstoši iespējā [ISO Solis] izvēlētajai vērtībai.  $\mathbb{R}$  "Pielāgošanas izvēļņu lietošana" (99. lpp.)
- Paketēšana tiek veikta neatkarīgi no augšējās robežvērtības, kas ir iestatīta iespējā [ISO-Auto iestat.]. g .Pielāgošanas izvēļņu lietošana" (99. lpp.)

#### **ART paketēšana (Mākslas fi ltra paketēšana)**

Ik reizi nospiežot slēdzi, fotokamera saglabā vairākus attēlus katru ar atšķirīgu mākslas filtra iestatījumu. Mākslas filtra paketēšanu var atsevišķi ieslēgt vai izslēgt katram attēlu režīmam.

- Ierakstīšana var ilgt zināmu laiku.
- Funkciju ART paketēšana (Mākslas filtra paketēšana) nevar apvienot ar iespēju WB paketēšana (Baltās krāsas balansa paketēšana) vai ISO paketēšana (ISO paketēšana).

#### **Fokusēšanas paketēšana**

Uzņemiet attēlu sēriju dažādās fokusa pozīcijās. Fokuss veiksmīgi virzās tālāk no sākotnējās fokusa pozīcijas. Izvēlieties uzņēmumu skaitu, izmantojot iespēju [Iestatīt kadru skaitu] un mainiet fokusa attālumu, izmantojot iespēju [Iestatīt fokusa difer.].

Lai samazinātu fokusa attāluma izmaiņas, iespējā [Iestatīt fokusa difer.] iestatiet mazākas vērtības, lai tās palielinātu — iestatiet lielākas vērtības.

Nospiežot slēdža pogu līdz galam un uzreiz to atlaižot, fotografēšana turpināsies, līdz būs uzņemts atlasītais uzņēmumu skaits. Lai fotografēšanu pārtrauktu, vēlreiz nospiediet slēdža pogu līdz galam.

- Fokusēšanas paketēšana nav pieejama objektīviem, kuru savienojums atbilst standartam Four-Thirds.
- Fokusēšanas paketēšana tiek pārtraukta, ja fotografēšanas laikā tiek pielāgota tālummaiņa vai fokusēšana.
- Fotografēšana tiek pārtraukta, kad fokuss sasniedz bezgalību.

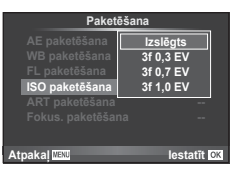

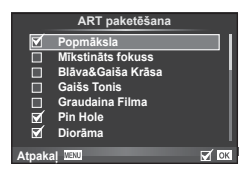

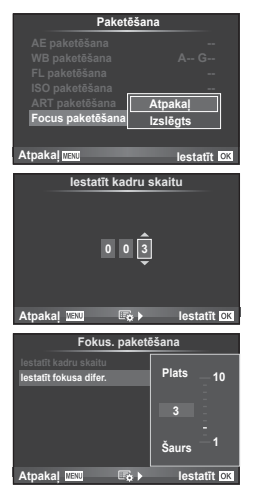

### **HDR (Augsta dinamiskā diapazona) attēlu uzņemšana**

Fotokamerā tiek uzņemti vairāki attēli, kas automātiski tiek apvienoti HDR attēlā. Varat arī uzņemt vairākus attēlus un datorā izmantot HDR attēlveidošanas funkciju (HDR paketēšanas fotografēšana). Ekspozīcijas kompensācija ir iespējama ar [HDR1] un [HDR2] režīmos P, A un S. Režīmā M HDR fotografēšanas ekspozīciju var pielāgot pēc nepieciešamības.

**1** Sadaļā X Fotografēšanas izvēlne 2 atlasiet [HDR] un nospiediet taustiņu  $\otimes$ .

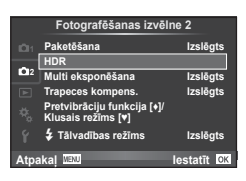

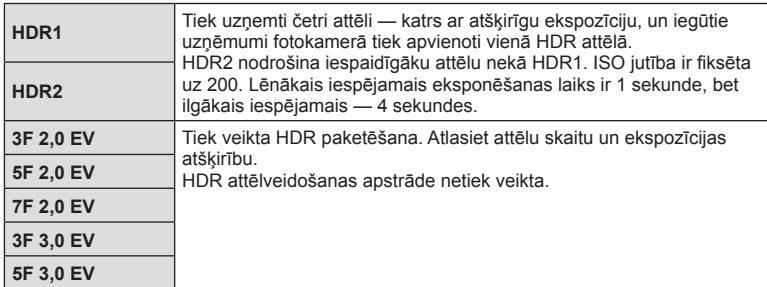

**2** Atlasiet HDR fotografēšanas veidu un nospiediet taustinu  $\circledcirc$ .

#### **3** Fotografējiet.

• Nospiežot slēdža pogu, fotokamera automātiski uzņem iestatīto attēlu skaitu.

#### Uzmanību!

- Ja fotografējot izmantojat ilgāku eksponēšanas laiku, attēlā var būt vairāk trokšņu.
- Uzstādiet fotokameru uz statīva vai cita balsta, un pēc tam fotografējiet.
- Fotografēšanas laikā monitorā vai skatu meklētājā redzamais attēls atšķirsies no HDR apstrādātā attēla.
- [HDR1] un [HDR2] gadījumā ar HDR apstrādātais attēls tiks saglabāts kā JPEG fails. Ja attēla kvalitātes režīms ir iestatīts uz [RAW], attēls tiek ierakstīts režīmā RAW+JPEG. Formātā RAW tiek ierakstīti tikai attēli ar atbilstošu ekspozīciju.
- Ja ir izvēlēta iespēja [HDR1]/[HDR2], attēla režīms tiks fiksēts uz [Dabisks], bet krāsu iestatījums būs [sRGB]. Funkcija [Pilna laika AF] nedarbojas.
- Vienlaikus ar HDR fotografēšanu nevar izmantot fotografēšanu ar zibspuldzi, paketēšanu, multi eksponēšanu un fotografēšanu ar laika intervālu.

### **Vairākas ekspozīcijas vienā attēlā (multi eksponēšana)**

Ierakstiet vairākas ekspozīcijas vienā attēlā, izmantojot iespēju, kas pašreiz atlasīta attēlu kvalitātei.

- **1** Sadaļā X Fotografēšanas izvēlne 2 atlasiet [Multi eksponēšana].
- 2 Noregulējiet iestatījumus.

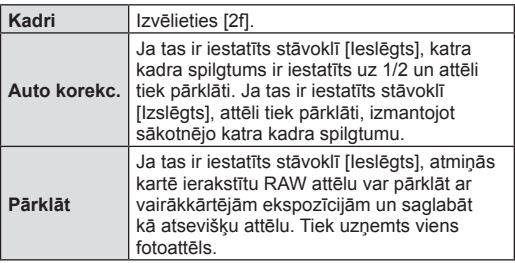

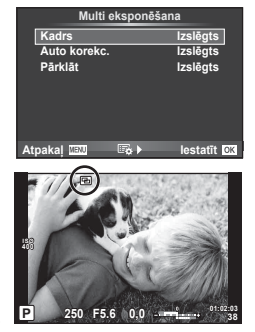

• Atkārtotas eksponēšanas laikā displejā tiek parādīts  $\mathbf{F}$ .

#### **3** Fotografējiet.

- Sākot fotografēšanu, displejā tiek parādīts **a** zaļā krāsā.
- Nospiediet m, lai dzēstu pēdējo uzņēmumu.
- Iepriekšējais fotouzņēmums tiek uzklāts objektīvā redzamajam skatam kā norāde nākošā fotouzņēmuma kadrēšanai.

### $\widetilde{\mathcal{D}}$  Padomi

- Lai pārklātu 3 vai vairāk kadrus: iespējai [ $\Longleftarrow$ i-] atlasiet RAW un izmantojiet iespēju [Pārklāt], lai veiktu atkārtotu eksponēšanu.
- Plašāka informācija par RAW attēlu pārklāšanu:  $\mathbb{R}$  "Attēlu pārklāšana" (97. lpp.)

#### Uzmanību!

- Izmantojot multi eksponēšanu, fotokamera nepārslēgsies uz gaidīšanas režīmu.
- Fotoattēli, kas uzņemti ar citām fotokamerām, nevar tikt iekļauti multi eksponēšanā.
- Ja iespēja [Pārklājums] ir iestatīta stāvoklī [Ieslēgts], attēli, kas tiek parādīti, kad ir atlasīts RAW attēls, tiek izveidoti ar fotografēšanas laikā lietotajiem iestatījumiem.
- Lai iestatītu fotografēšanas funkcijas, no sākuma atceliet multi eksponēšanas uzņemšanu. Dažas funkcijas nevar tikt iestatītas.
- Multi eksponēšana šādos apstākļos tiek atcelta automātiski jau no pirmā attēla. Fotokamera ir izslēgta/tiek nospiests taustiņš ►/tiek nospiests taustiņš MENU fotografēšanas režīms ir iestatīts režīmā, kas nav P, A, S, M/akumulatora uzlādes līmenis ir kļuvis zems/fotokamerai ir pievienots kabelis
- Ja, izmantojot iespēju [Pārklāt], ir izvēlēts RAW attēls, JPEG+RAW formātā ierakstītajam attēlam tiek parādīts JPEG attēls.
- Multi eksponēšanas fotografēšanas laikā, ja tiek izmantota paketēšana, prioritāte ir multi eksponēšanas fotografēšanai. Kamēr tiek saglabāts pārklājuma attēls, paketēšana tiek atiestatīta uz rūpnīcas noklusēto iestatījumu.

### **Trapeces korekcija un perspektīvas kontrole ( Trapeces kompens.)**

Izmantojiet trapeces korekciju attēliem, kas uzņemti, atrodoties pie augstas ēkas pamatnes, vai tīši pārspīlējiet perspektīvas efektus. Šis iestatījums ir pieejams tikai režīmā P/A/S/M.

**1** Sadaļā X Fotografēšanas izvēlne 2 iespējai [Trapeces kompens.] atlasiet iestatījumu [Ieslēgts].

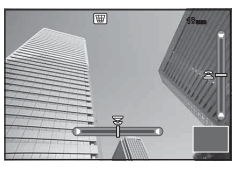

- **2** Pielāgojiet efektu monitorā un kadrējiet attēlu.
	- Trapeces korekcijai izmantojiet priekšējo vai aizmugurējo ripu.
	- Izmantojiet  $\triangle \nabla \triangleleft \triangleright$ , lai izvēlētos ierakstīto laukumu.
	- Turiet nospiestu taustiņu  $\textcircled{\tiny{\textcirc}}$ , lai atceltu izmaiņas.
	- Lai regulētu ekspozīcijas kompensāciju un citas fotografēšanas iespējas trapeces kompensācijas laikā, nospiediet taustiņu **INFORMĀCIJA**, lai skatītu displeju, kas nav trapeces kompensācijas regulēšanas displejs. Lai atsāktu trapeces kompensāciju, nospiediet taustiņu **INFORMĀCIJA** un turiet to, līdz tiek parādīta trapeces kompensācijas regulēšana.
- **3** Fotografējiet.
	- Lai pārtrauktu trapeces kompensāciju, sadaļā <a>S Fotografēšanas izvēlne 2 iespēju [Trapeces kompens.] iestatiet uz [Izslēgts].

### \$ Piezīmes

• Ja iespēja  $[\overline{\mathbf{w}}]$  Trapeces kompens.] (66. lpp.) ir piešķirta taustiņam, izmantojot iespēju [Taustiņu funkcijas], lai pārtrauktu trapeces kompensāciju, nospiediet un turiet atlasīto pogu.

#### Uzmanību!

- Ja kā attēla kvalitāte izvēlēta iespēja [RAW], fotoattēli tiks ierakstīti RAW + JPEG formātā.
- Vēlamie rezultāti var netikt panākti ar pārveidotājobjektīvu.
- Atkarībā no korekcijas apjoma daži AF mērķi var atrasties ārpus parādīšanas zonas. Kad fotokamera fokusē uz AF mērķi ārpus parādīšanas zonas, parādās ikona ( $\uparrow$ ,  $\downarrow$ ,  $\leftarrow$  vai  $\rightarrow$ ).
- Digitālās nobīdes fotografēšanas režīmā nav iespējami šādi režīmi: tiešais BULB režīms, tiešais LAIKA režīms vai saliktā fotografēšana/sērijveida fotografēšana/paketēšana/HDR/atkārtota eksponēšana/digitālais telepārveidotājs/ filma/autofokusa režīmi [C-AF] un [C-AF+TR]/pilna laika AF/attēla režīmi [e-Portrets] un **ART**/pielāgots taimeris/iezīmēšana
- Ja fokusa attālums ir atlasīts iespējai [(Attēla stabil], korekcija tiks pielāgota izvēlētajam fokusa attālumam. Izņemot gadījumus, kad tiek izmantots Micro Four Thirds vai Four Thirds objektīvs, izvēlieties fokusa attālumu iespējā [Attēla stabilizators] (56. lpp.).

### **Pretvibrāciju/klusās fotografēšanas iestatīšana (Pretvibrāciju funkcija z/Klusais režīms [♥])**

Iestatot pretvibrāciju/kluso fotografēšanu, varat atlasīt pretvibrāciju vai klusās fotografēšanas iespēju, kad veicat sērijveida fotografēšanu vai izmantojat taimeri (57. lpp.).

- **1** Sadaļā  $\Phi$ <sub>2</sub> Fotografēšanas izvēlne 2 atlasiet [Pretvibrāciju funkcija  $[\phi]$ /Klusais režīms[♥]].
- **2** Atlasiet vienumu, ko vēlaties iestatīt.

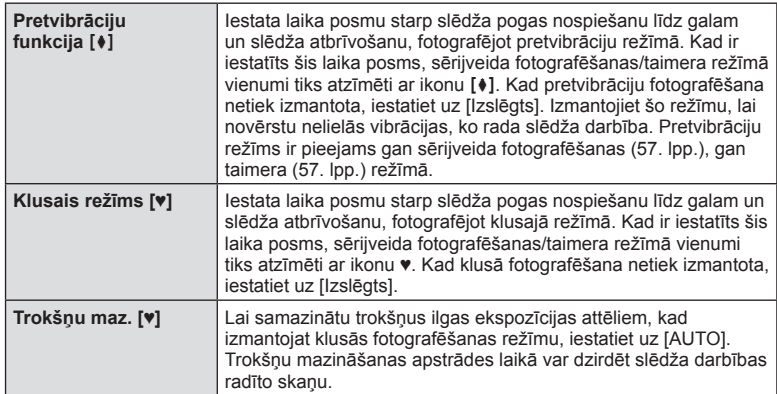

### **Fotografēšana ar bezvadu tālvadības zibspuldzi**

Varat uzņemt bezvadu zibspuldzes fotoattēlus, lietojot iebūvēto zibspuldzi un īpašu zibspuldzi ar tālvadības funkciju.  $\mathbb{I}\mathcal{F}$ , Fotografēšana ar bezvadu tālvadības zibspuldzi" (135. lpp.)

### **Apskates izvēlnes izmantošana**

#### **Apsk. Izvēlne**

 $\Box$  (78. lpp.)  $f \Box$  (95. lpp.) Rediģēt (95. lpp. ) Drukāšanas uzdevums (129. lpp. ) Atcelt bloķ (97. lpp. ) Savienojums ar viedtelefonu (119. lpp. )

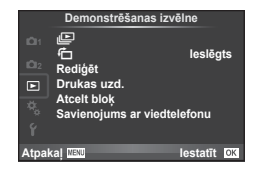

### **Attēlu parādīšana ar pagriešanu (**R**)**

Kad izvēlēts iestatījums [Ieslēgts], fotoattēli, kas uzņemti ar šo fotokameru pagrieztu portreta orientācijā, tiek automātiski pagriezti un parādīti portreta orientācijā.

#### **Fotoattēlu rediģēšana**

Ierakstītie attēli var tikt rediģēti un saglabāti kā jauni attēli.

- **1** Apskates izvēlnē  $\blacktriangleright$  atlasiet [Rediģēt] un nospiediet  $\textcircled{\tiny{\textsf{R}}}$ .
- **2** Izmantojiet  $\Delta \nabla$ , lai atlasītu [Attēla izvēle], un nospiediet  $\textcircled{\tiny{\textsf{R}}}$ .
- **3** Izmantojiet  $\triangleleft\triangleright$ , lai atlasītu rediģējamo attēlu, un nospiediet  $\otimes$ .
	- Ja rediģējamais attēls ir RAW attēls, tiek parādīta iespēja [RAW Datu red.]; JPEG attēla gadījumā tiek parādīta iespēja [JPEG rediģēš.]. Ja attēls ierakstīts RAW+JPEG formātā, tiks parādīts gan [RAW Datu red.], gan [JPEG rediģēš.]. Atlasiet rediģējamā attēla izvēlni.
- **4** Atlasiet [RAW Datu red.] vai [JPEG rediģēš.] un nospiediet  $\textcircled{\tiny{\textsf{R}}}$ .

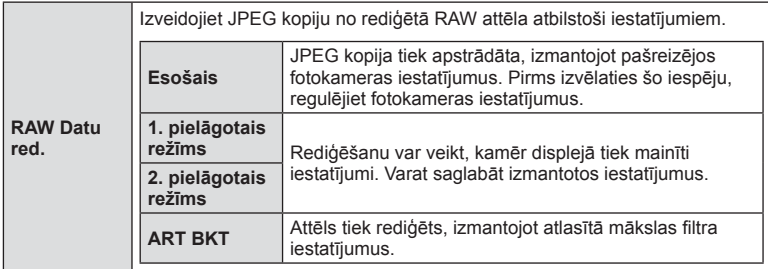

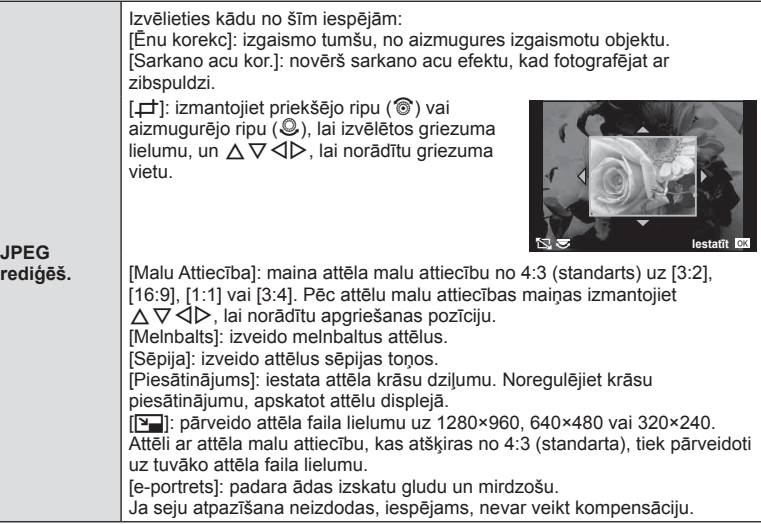

- **5** Kad iestatīšana ir pabeigta, nospiediet  $\circledcirc$ .
	- Iestatījumi tiks lietoti attēlam.
- **6** Atlasiet [Jā] un nospiediet  $\otimes$ .
	- Rediģētais attēls tiek saglabāts atmiņas kartē.

#### Uzmanību!

- 3D fotoattēlus, filmas un īslaicīgi saglabātos failus režīmam FOTOATTĒLU STĀSTS nevar rediģēt.
- Sarkano acu efekta labošana var nedarboties atkarībā no attēla.
- Attēla rediģēšana JPEG formātā nav iespējama šādos gadījumos: ja attēls tiek apstrādāts datorā, ja atmiņas kartē nepietiek vietas, ja attēls ierakstīts citā fotokamerā
- Mainot attēla izmēru ([Q]), nevar izvēlēties lielāku pikseļu skaitu nekā sākotnēji ierakstītajam attēlam.
- Iespējas [P] un [Malu Attiecība] var izmantot tikai, lai rediģētu attēlus ar attēla malu attiecību 4:3 (standarta).
- Ja iespēja [Attēla rež.] iestatīta uz [ART], opcija [Krāsu apg.] tiek fiksēta stāvoklī [sRGB].

#### **Attēlu pārklāšana**

Līdz pat 3 RAW attēlu kadriem, kas uzņemti ar fotokameru, var tikt pārklāti un saglabāti kā atsevišķs attēls.

Attēls tiek saglabāts ierakstīšanas režīmā, kas iestatīts uz attēla saglabāšanas brīdi. (Ja ir izvēlēta iespēja [RAW], kopija tiks saglabāta [LN+RAW] formātā.)

- **1** Apskates izvēlnē  $\blacktriangleright$  atlasiet [Rediģēt] un nospiediet  $\textcircled{\tiny{\textsf{R}}}$ .
- **2** Izmantojiet  $\Delta \nabla$ , lai atlasītu [Att. pārklāšana], un nospiediet  $\textcircled{\tiny{\textsf{R}}}$ .
- **3** Atlasiet pārklājamo attēlu skaitu un nospiediet  $\textcircled{\tiny{\textsf{R}}}$ .
- **4** Izmantojiet  $\Delta \nabla \langle \rangle$ , lai atlasītu RAW attēlus, kas tiks izmantoti pārklājumā.
	- Kad ir izvēlēts 3. darbībā norādītais attēlu skaits, tiek parādīts pārklājums.

• Izmantojiet  $\triangle$ , lai atlasītu attēlu, un izmantojiet  $\land \nabla$ .

• Palielinājuma vērtību var noregulēt diapazonā 0,1–2,0.

**RAW RAWARE RAW RAW RAW RAW RAW** Attēlu pārklāšana Atpaka<u>l Mau</u> lestatīt

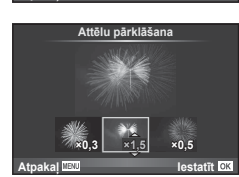

**6** Nospiediet ®. Tiek atvērts apstiprinājuma dialoglodziņš; atlasiet [Jā] un nospiediet  $@$ .

# $\widehat{\mathcal{D}}$ <sup>-</sup> Padomi

• Lai pārklātu 4 vai vairāk kadrus, saglabājiet pārklājuma attēlu kā RAW failu un atkārtoti izmantojiet iespēju [Att. pārklāšana].

#### **Skaņas ierakstīšana**

**5** Noregulējiet palielinājumu.

lai regulētu palielinājumu.

Pārbaudiet rezultātu displejā.

Pievienojiet pašreizējam fotoattēlam skaņas ierakstu (līdz pat 30 sek). Šī ir tāda pati funkcija kā [R] apskates laikā. (80. lpp. )

### **Visu aizsardzības iestatījumu atcelšana**

Izmantojot šo funkciju, vienlaikus var atcelt vairāku attēlu aizsardzību.

- 1 lespējā ► Apsk. Izvēlne atlasiet [Atcelt bloķ].
- **2** Atlasiet [Jā] un nospiediet  $\circledcirc$ .

# **Iestatījumu izvēlnes lietošana**

Izmantojiet iestatījumu izvēlni f, lai iestatītu fotokameras pamatfunkcijas. <sup>X</sup> **--.--.-- --:--**

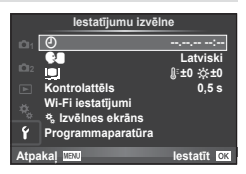

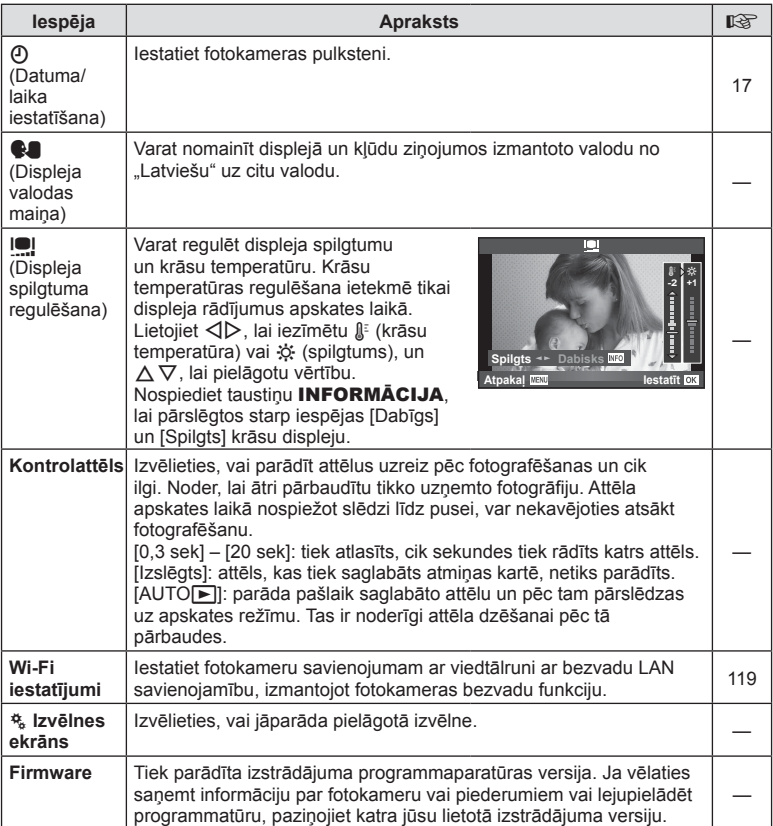

Fotokameras iestatījumus var pielāgot, izmantojot pielāgoto izvēlni  $\ddot{\mathbf{r}}$ .

#### **Pielāgotā izvēlne**

- **R** AF/MF (99. lpp.)
- **B** Pogas/Disks (100. lpp.)
- **T** Eksponēšana/**J** (100. lpp.)
- Displejs/Di)/Dators (101. lpp.)
- Ekspozīcija/**[20]**/ISO (103. lpp.)
- $\blacksquare$   $\downarrow$  Uzstādīts (104. lpp.)
- $\bullet$   $\bullet$ :-/Krāsa/WB (104. lpp.)
- **Y** lerakstīt/Dzēst (105. lpp.)
- **Z** Filma (106. lpp.)
- **B** Iebūvēts elektr. skatu meklētājs (108)
- **k C** Izmantošana (108. lpp.)

### R **AF/MF**

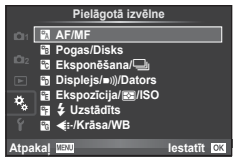

*4*

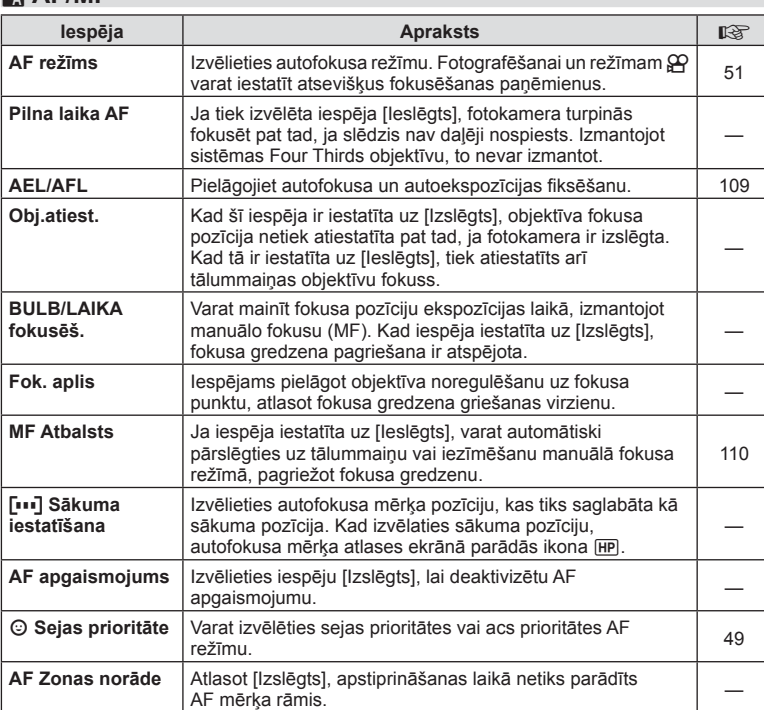

**MENU → R → M** 

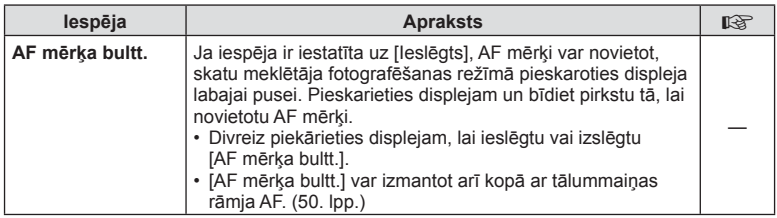

### S **Pogas/Disks**

#### **MENU→ << → 圖**

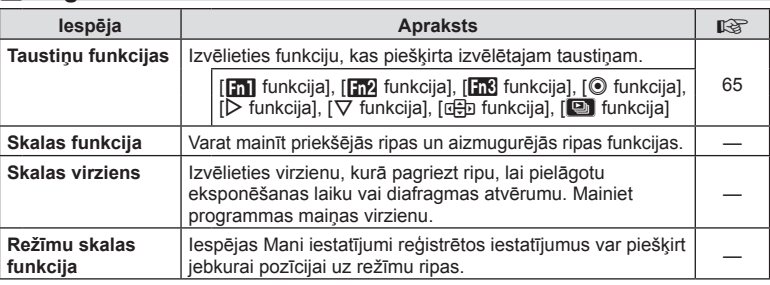

### **T**<sup>*t*</sup> Eksponēšana/ $\Box$

**MENU→ t → 岡** 

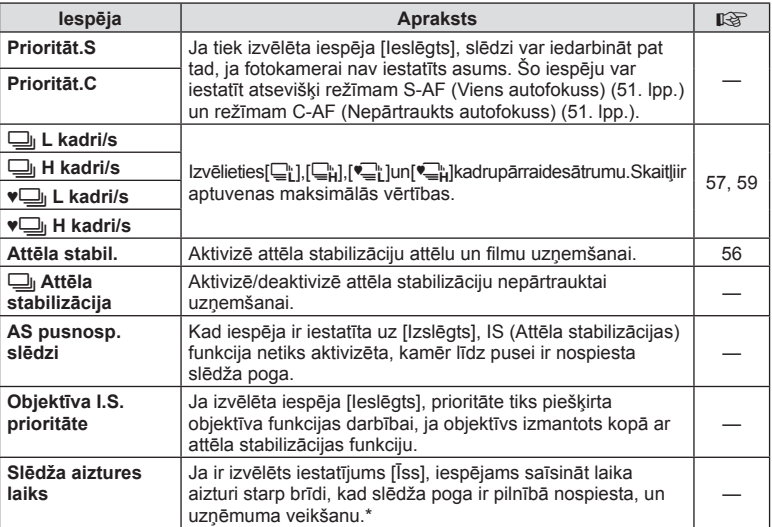

\* Tas saīsinās akumulatora darbmūžu. Lietošanas laikā sargiet fotokameru no triecieniem. Šādu triecienu rezultātā displejs var pārstāt rādīt objektus. Ja tā notiek, izslēdziet un atkal ieslēdziet fotokameru.

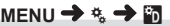

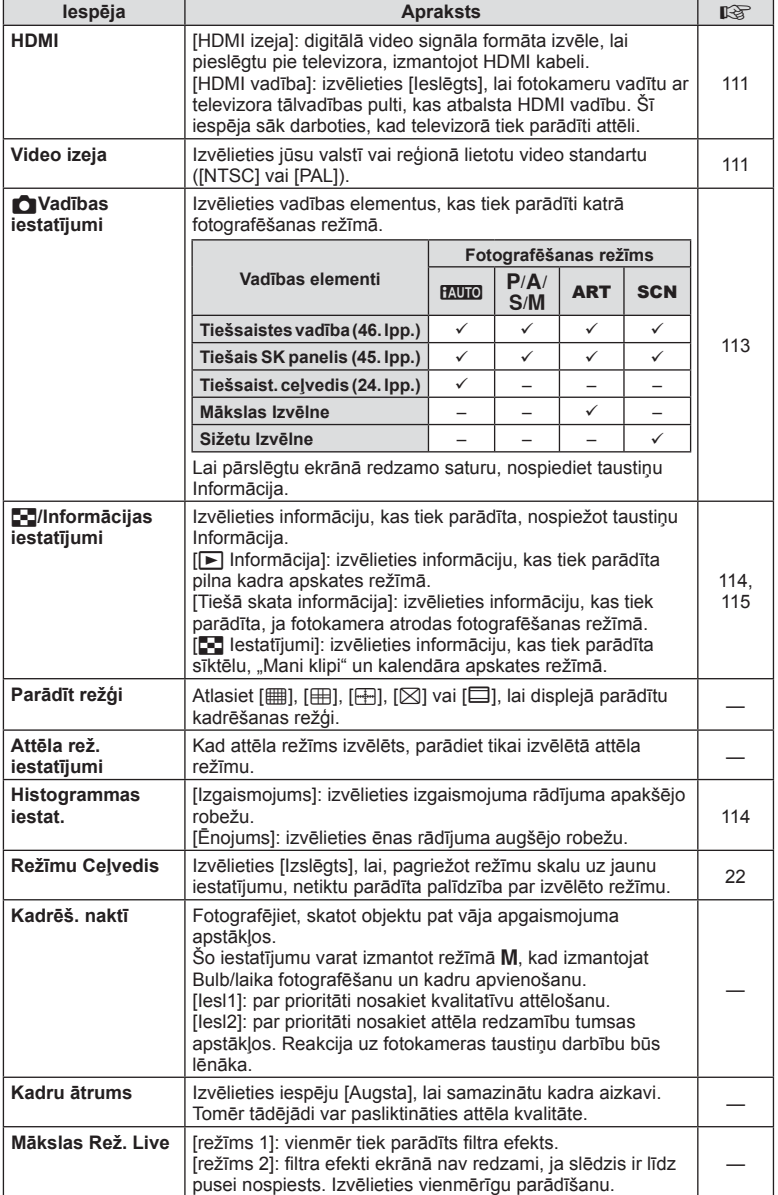

### **■** Displejs/■))/Dators MENU → ☆ → ■

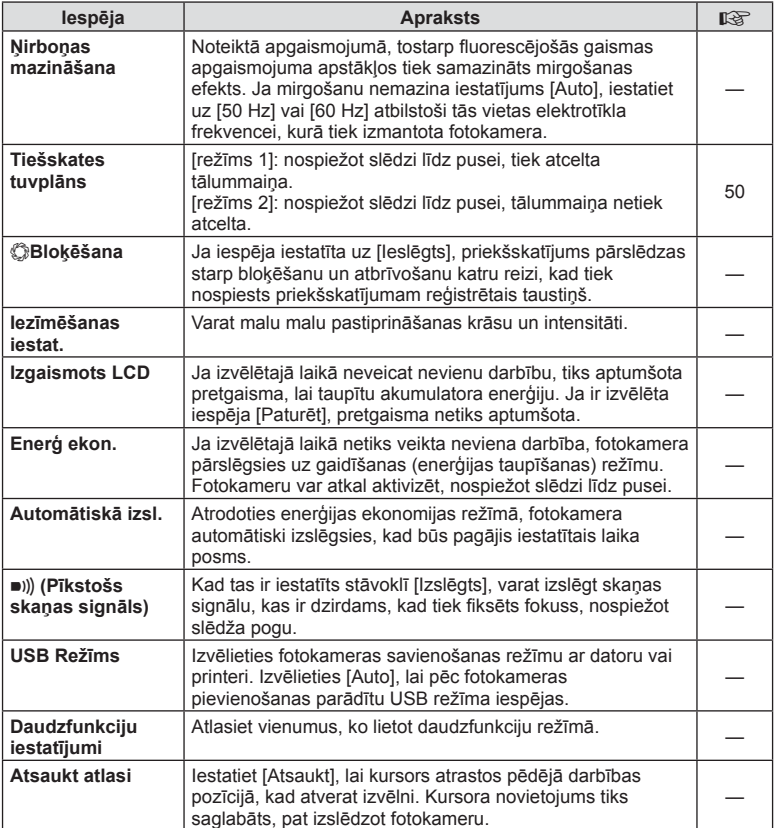

### V **Exp/**p**/ISO**

#### **MENU→%→图**

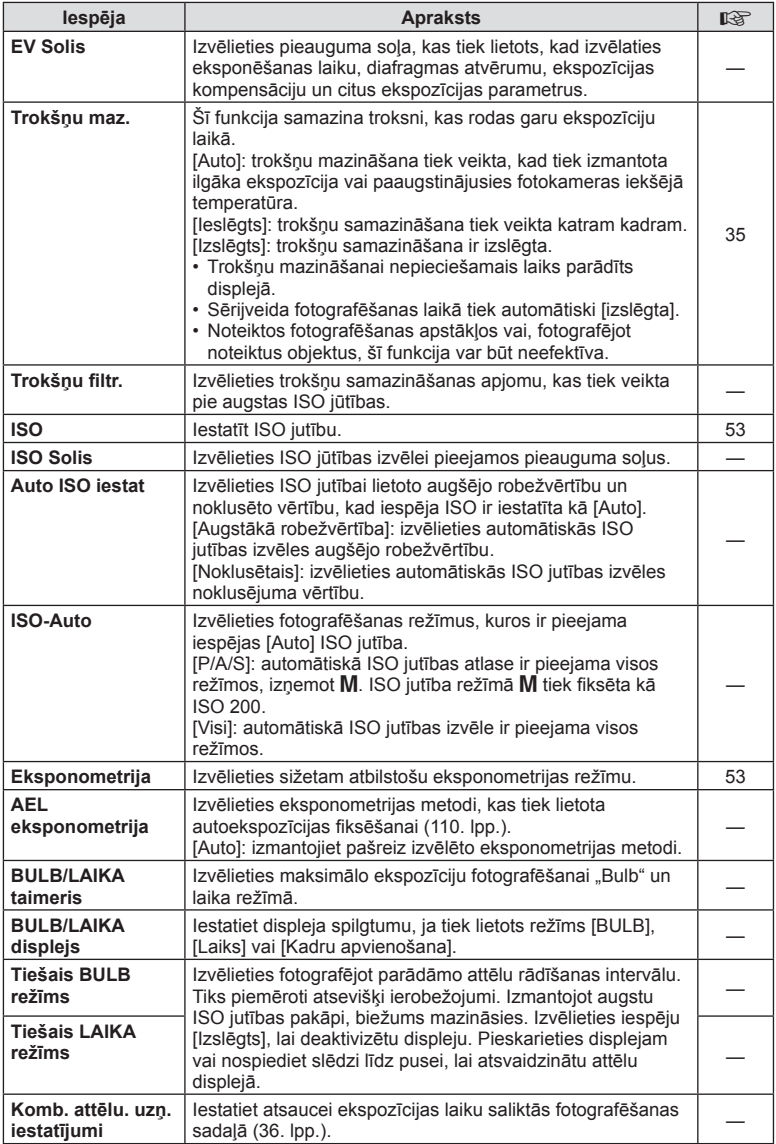

# W # **Uzstādīts**

### **MENU → % → 图**

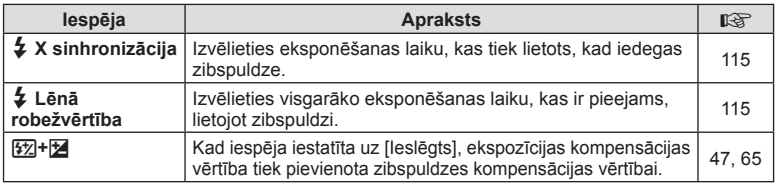

### X K**/Krāsa/WB**

### **MENU → % → 2**

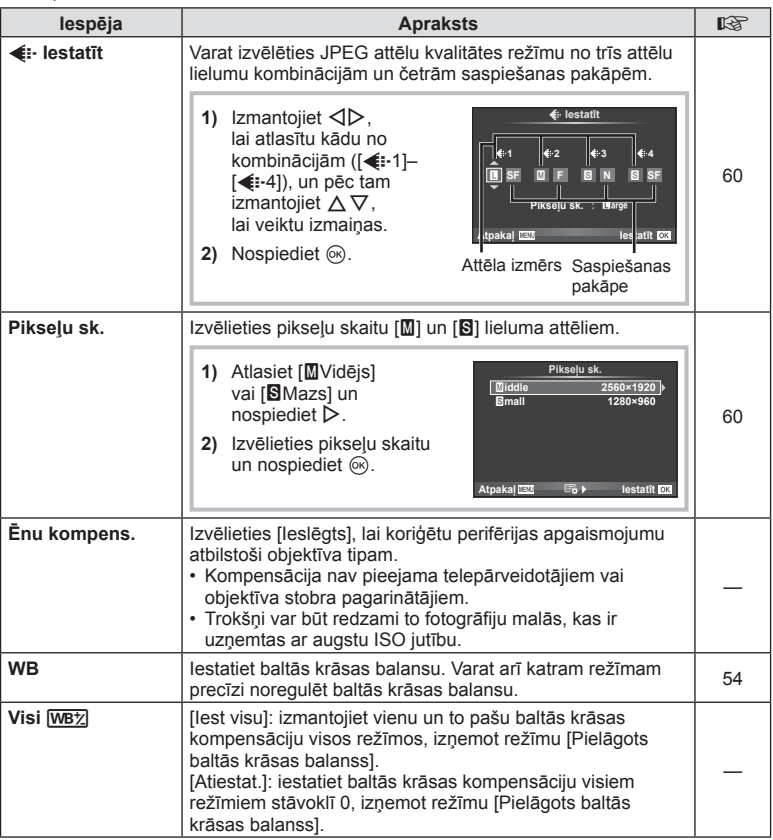

### **E**  $\triangleq$  ∴/Krāsa/WB MENU →  $\triangleq$   $\triangleq$  **E**

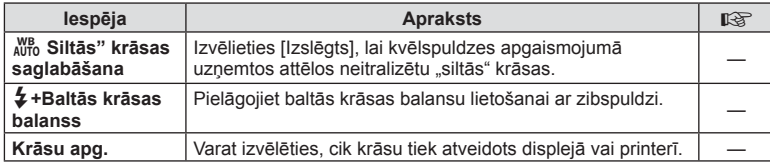

### Y **Ierakstīt/Dzēst**

### $MENU \rightarrow \alpha_{\rm s} \rightarrow \alpha_{\rm H}$

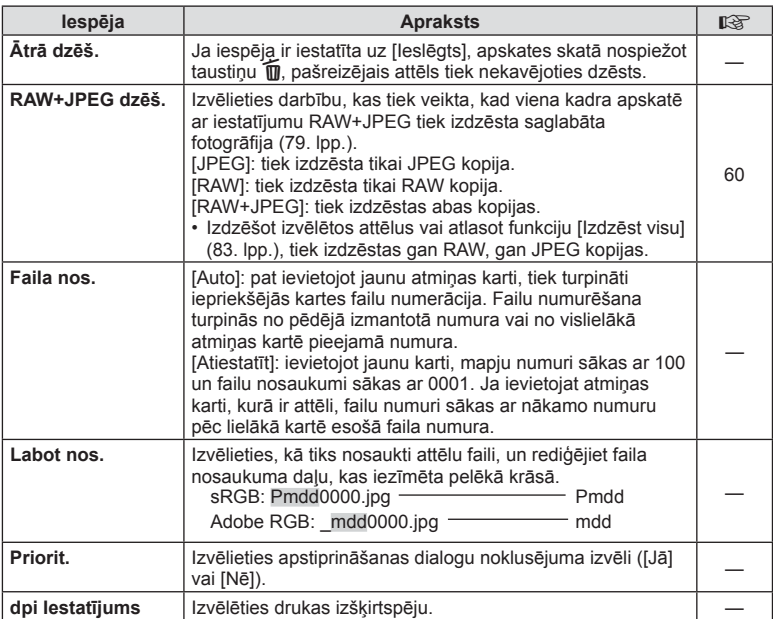

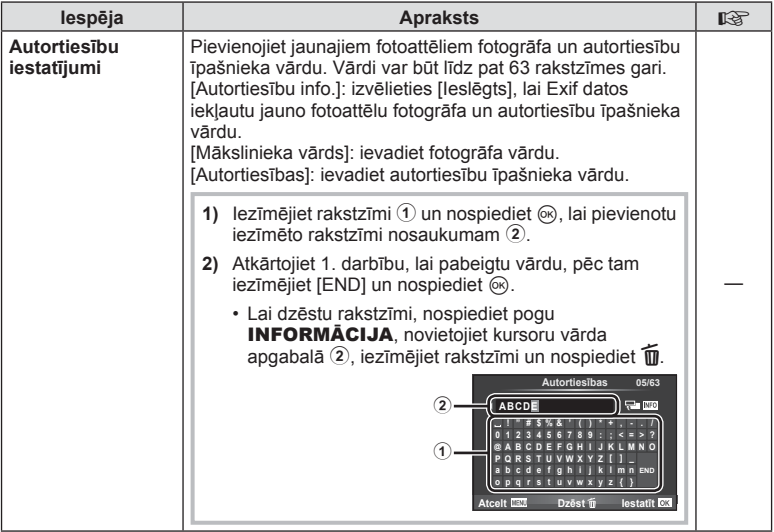

\* OLYMPUS neuzņemas atbildību par zaudējumiem, kas rodas saistībā ar [Autortiesību iestat.] lietošanu. Par lietošanu atbildība jāuzņemas jums.

#### Z **Filma**

**MENU → % → 2** 

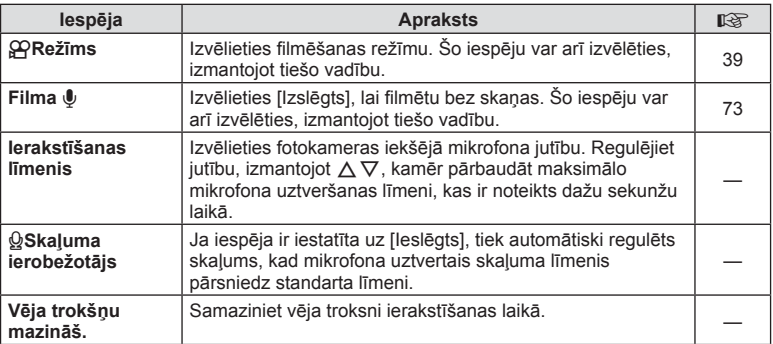

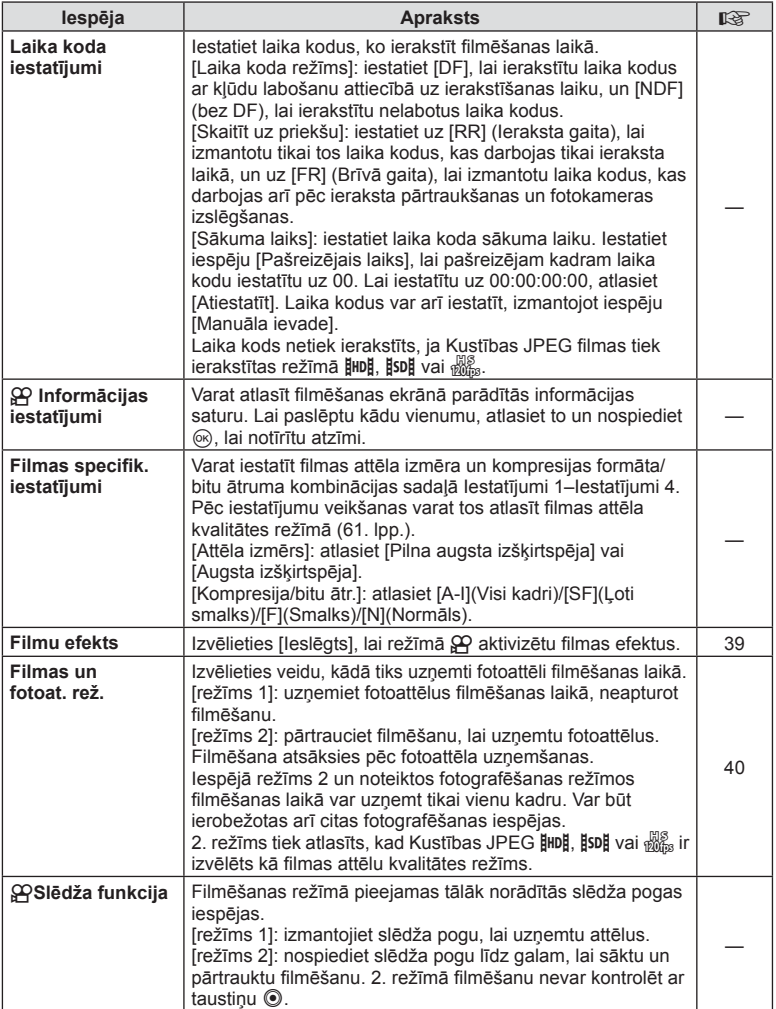

### b **Iebūvēts elektr. skatu meklētājs**

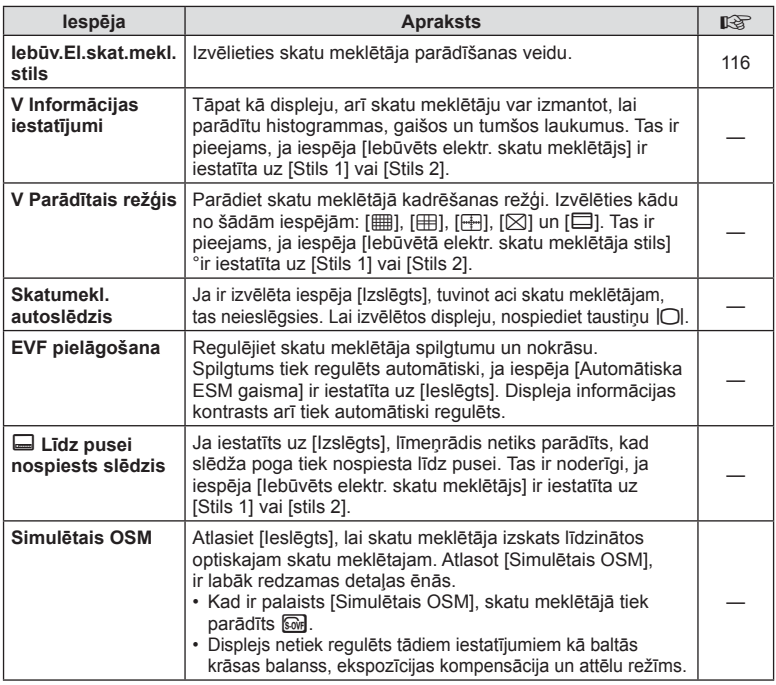

## **k C** Izmantošana

**MENU → % → R** 

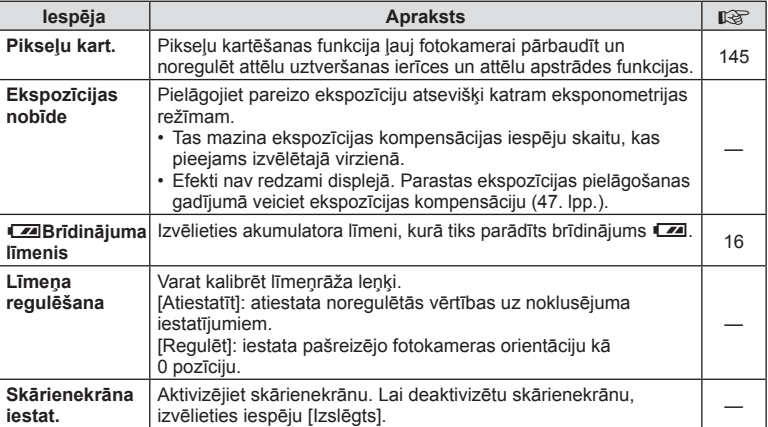
*4*

# **k k** Izmantošana MENU → k → k

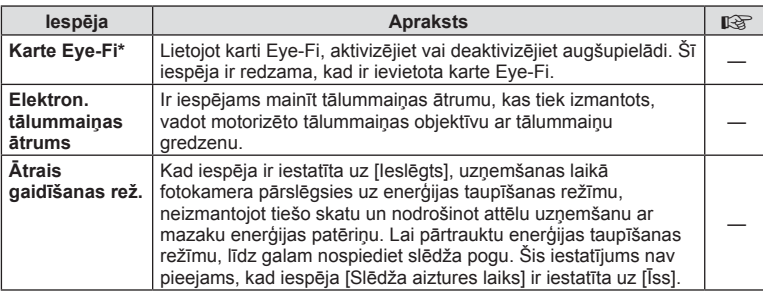

\* Lietojiet atbilstoši vietējiem noteikumiem. Lidmašīnās un citās vietās, kur bezvadu sistēmas ierīču lietošana ir aizliegta, izņemiet karti Eye-Fi no fotokameras vai iespēju [Eye-Fi] iestatiet uz [Izslēgts]. Fotokamera neatbalsta "bezgalīgu" Eye-Fi režīmu.

### **AEL/AFL**

**AEL/AFL**

## $MENU \rightarrow R$   $\rightarrow$   $\mathbb{Z}$   $\rightarrow$  [AEL/AFL]

Automātisko fokusēšanu un eksponometriju var veikt, nospiežot taustiņu, kuram piešķirta AEL/AFL funkcija. Izvēlieties režīmu katram fokusēšanas režīmam.

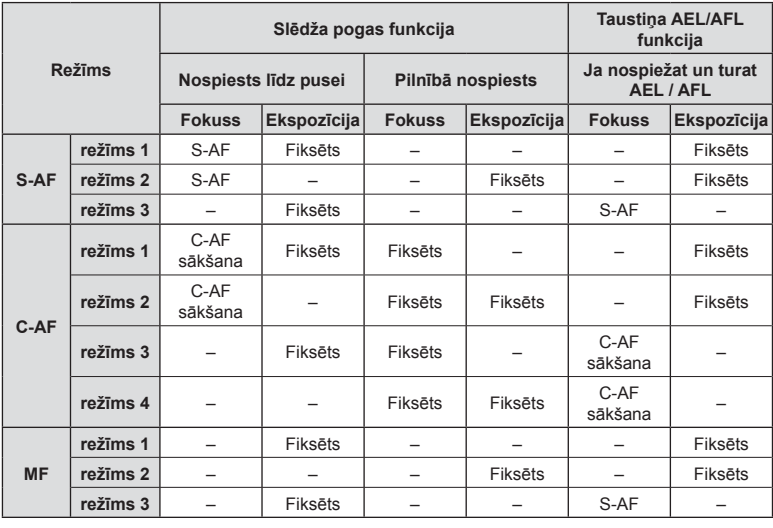

Līdz pusei : AEL/S-AF<br>Pilnībā : Ekspozīcija **AEL AEL**

**kal IBVD bestatīt OX** 

**Trežīms** 1 **S-AF AEL/AFL** 

 $\blacktriangle$ 

**AFL**

### MENU → % → **M** → [MF Atbalsts]

Šī ir MF atbalsta funkcija. Pagriežot fokusa gredzenu, objekta mala tiek pastiprināta vai arī ekrāna displeja daļa tiek palielināta. Pārtraucot fokusa gredzena lietošanu, ekrāns atgriežas sākotnējā displeja lielumā.

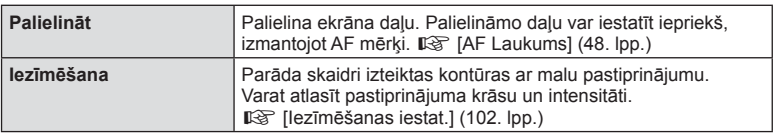

### *K* Piezīmes

- Iespēju [Iezīmēšana] var parādīt, izmantojot taustiņu darbības. Displejs tiek pārslēgts katru reizi, kad tiek nospiests taustiņš. Piešķiriet pārslēgšanas funkciju vienam no taustiņiem iepriekš, izmantojot iespēju [Taustiņu funkcijas] ( 65. lpp.).
- Nospiediet taustiņu INFORMĀCIJA, lai mainītu krāsu un intensitāti, kad tiek rādīta iezīmēšanas iespēja.

### Uzmanību!

• Iezīmēšanas funkcijas izmantošanas laikā nelielu objektu malas tiek izteiktāk pastiprinātas. Tas negarantē precīzu fokusēšanu.

### MENU → % → 圖 → [HDMI], [Video izeja]

Lai aplūkotu ierakstītos attēlus televizora ekrānā, izmantojiet atsevišķi iegādājamu vadu. Šī funkcija ir pieejama fotografēšanas režīmā. Lai skatītu augstas kvalitātes attēlus televizora ekrānā, pievienojiet fotokameru augstas izšķirtspējas televizoram, izmantojot HDMI vadu. Ja pievienojat televizoru, izmantojot AV vadu, vispirms iestatiet fotokameras [Video izeja] iestatījumus (101. lpp.).

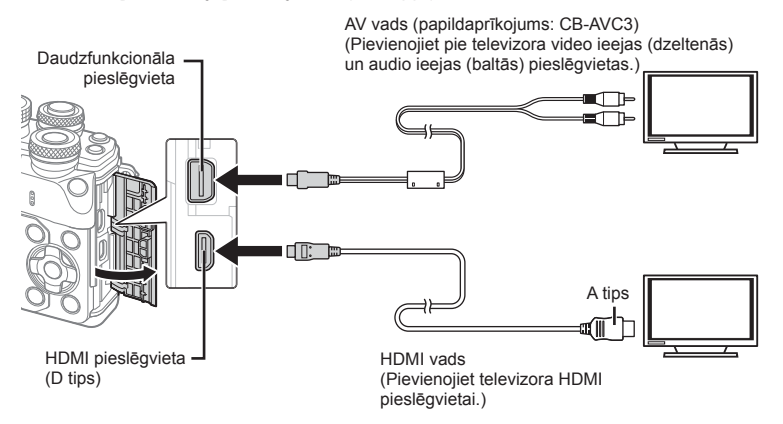

*4*

- **1** Savienojiet televizoru ar fotokameru un ieslēdziet televizora ievades avotu.
	- Pievienojot HDMI vadu, attēli tiek rādīti gan televizora, gan fotokameras displejā. Informācijas displejs redzams tikai televizora ekrānā. Lai paslēptu uzņemšanas displeja informāciju, nospiediet un turiet taustiņu INFORMĀCIJA.
	- Pievienojot AV vadu, izslēdzas fotokameras displejs.
	- Nospiediet taustinu  $\boxed{\blacktriangleright}$ . kad pievienojat fotokameru ar AV vadu.

#### Uzmanību!

- Lai iegūtu informāciju par televizora ieejas vietas maiņu, skatiet televizora lietošanas rokasgrāmatu.
- Atkarībā no televizora iestatījumiem parādītie attēli un informācija var būt apgriezta.
- Ja fotokamera tiek pievienota, izmantojot gan AV, gan HDMI kabeli, prioritāte tiks piešķirta HDMI.
- Ja fotokamera tiek pievienota, izmantojot HDMI vadu, varēsit izvēlēties digitālā video signāla veidu. Izvēlieties formātu, kas atbilst televizorā izvēlētajam ievades formātam.

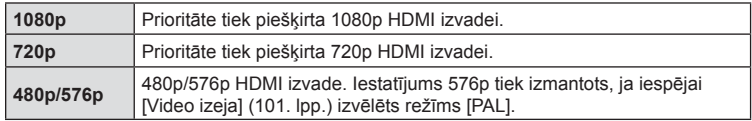

- Nepievienojiet fotokameru citām HDMI izejas ierīcēm. Tā var sabojāt fotokameru.
- HDMI izeja nedarbojas, ja fotokamera tiek pievienota datoram vai printerim, izmantojot USB vadu.
- Ja parādītā informācija režīmā  $\mathfrak{g}$ ir paslēpta, televizora ekrānā nevar parādīt fotokameras ekrānu, ja kadru ātrums nav saderīgs ar attiecīgo televizoru.

### Televizora tālvadības pults izmantošana

Ja fotokamera ir pievienota televizoram, kas atbalsta HDMI vadību, fotokameru var pārvaldīt, izmantojot televizora tālvadību.  $\mathbb{R}$  [HDMI] (101. lpp.) Fotokameras displejs izslēdzas.

### **X** Piezīmes

- Fotokameras pārvaldīšanu var veikt, izpildot televizora ekrānā redzamos lietošanas norādījumus.
- Viena kadra apskates laikā varat parādīt vai paslēpt informācijas rādījumu, nospiežot taustiņu "Sarkans", un parādīt vai paslēpt kataloga rādījumu, nospiežot taustiņu "Zaļš".
- Dažos televizoros netiek atbalstītas visas funkcijas.

### MENU → % → © → [n Vadības iestatījumi]

Iestata vai rādīt vadības paneļus iespēju atlasei katrā fotografēšanas režīmā. Katrā fotografēšanas režīmā nospiediet (%), lai ievietotu atzīmi vadības panelī, ko vēlaties parādīt.

### **Kā parādīt vadības paneļus**

• Nospiediet taustinu @, kad tiek parādīts vadības panelis, pēc tam nospiediet taustiņu INFORMĀCIJA, lai pārslēgtu rādījumu.

Piemērs: ieslēgta tiešsaistes vadība un tiešsaistes super vadība

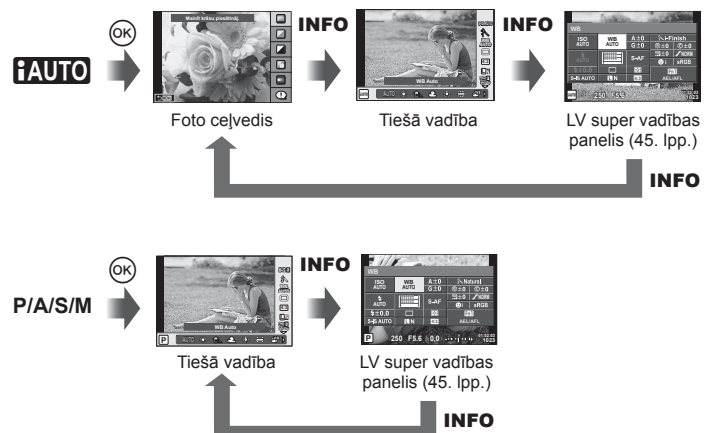

Piemērs: ieslēgta mākslas filtru izvēlne, sižetu izvēlne, tiešsaistes vadība vai tiešsaistes super vadība

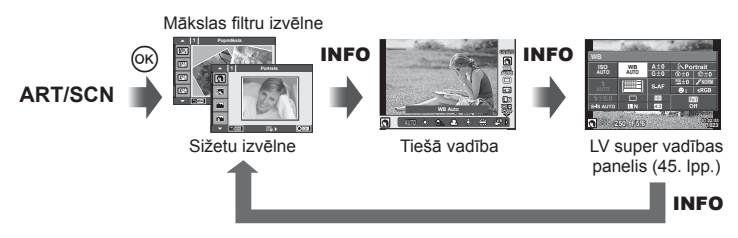

*4*

### MENU→ <br />  $\mathbb{R}$  →  $\mathbb{Z}$  → IC-I/Informācijas iestatījumi

### **Tiešā skata informācija**

Izmantojiet [Tiešā skata informācija], lai pievienotu šādus fotografēšanas informācijas rādījumus. Pievienotie displeji tiek parādīti, fotografēšanas laikā atkārtoti nospiežot taustiņu INFORMĀCIJA. Varat izvēlēties, lai rādījumi, kas parādās pēc noklusējuma iestatījuma, netiktu parādīti.

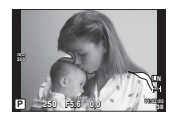

Gaišo un tumšo laukumu rādīšana

#### **Gaišo un tumšo laukumu rādīšana**

Laukumi virs attēla spilgtuma augšējās robežvērtības tiek parādīti sarkanā krāsā, bet tie, kas atrodas zem apakšējās robežvērtības, — zilā krāsā.  $\mathbb{R}$  [Histogrammas iestat.] (101. lpp.)

### q **Informācija (Apskates informācijas displeji)**

Izmantojiet [ $\blacktriangleright$ ] Informācija], lai pievienotu tālāk norādītos apskates informācijas displejus. Pievienotie displeji tiek parādīti, apskates laikā atkārtoti nospiežot taustiņu **INFORMĀCIJA**. Varat izvēlēties, lai rādījumi, kas parādās pēc noklusējuma iestatījuma, netiktu parādīti.

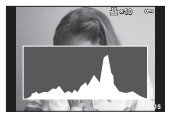

**Histogrammas** rādījums

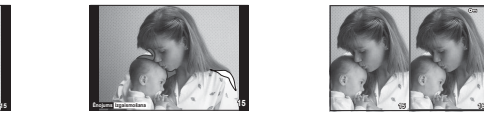

Gaišo un tumšo laukumu rādīšana

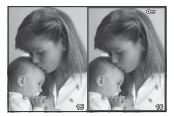

Gaismas lodziņa parādīšana

#### **Gaismas lodziņa parādīšana**

Salīdziniet divus attēlus līdzās. Nospiediet  $\textcircled{\tiny{\textcircled{\tiny \textcirc}}}$ , lai atlasītu attēlu displeja pretējā pusē.

- Pamata attēls tiek parādīts labajā pusē. Izmantojiet  $\triangleleft\triangleright$ , lai atlasītu attēlu, un nospiediet  $\circledcirc$ , lai pārvietotu attēlu pa kreisi. Labajā pusē var izvēlēties attēlu, kas jāsalīdzina ar attēlu kreisajā pusē. Lai izvēlētos citu pamata attēlu, iezīmējiet labo kadru un nospiediet  $\omega$ .
- Nospiediet Fn1, lai tuvinātu pašreizējo attēlu. Pagrieziet aizmugurējo ripu, lai mainītu tālummaiņas proporciju.

Tuvināšanas laikā varat lietot  $\Delta \nabla \Phi$ , lai pārietu uz citām attēla zonām, savukārt priekšējo ripu, lai atlasītu attēlus.

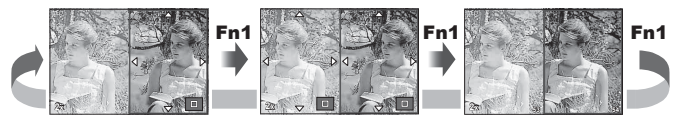

*4*

*4*

### G **Iestatījumi (Sīktēlu/kalendāra rādījums)**

Izmantojot [ $\blacksquare$ ] lestatījumi], varat pievienot sīktēlu displeju ar dažādu kadru skaitu, kā arī kalendāra displeju. Papildu ekrāni tiek parādīti, pagriežot aizmugurējo ripu.

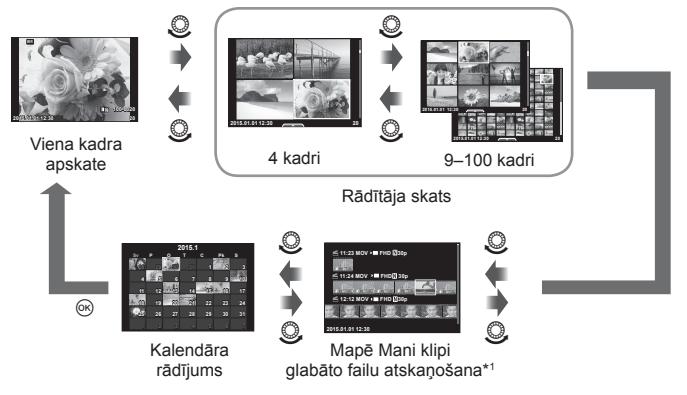

\*1 Ja tika izveidota viena vai vairākas mapes My Clips (Mani klipi), tās būs redzamas šeit (41. lpp.).

### **Eksponēšanas laiki, kad zibspuldze ieslēdzas automātiski** MENU → % → 图 → [<sup>2</sup> X-Sinhr.] [<sup>2</sup> Lēnā robežvērtība)

Varat iestatīt eksponēšanas laika nosacījumus, kas nosaka, kad jānostrādā zibspuldzei.

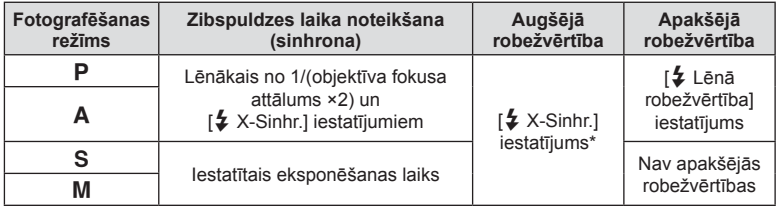

\* 1/200 sekundes, izmantojot atsevišķi iegādājamu ārējo zibspuldzi.

# **Filmas attēla izmēru un kompresijas pakāpju kombinācijas MENU → % → 图 → [<i- lestatīt]**

Varat iestatīt JPEG attēla kvalitāti, kombinējot attēla izmēru un kompresijas pakāpi.

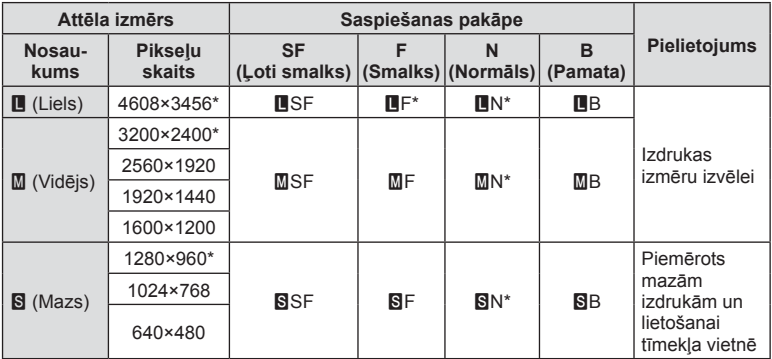

\* Noklusējuma

### **Skatu meklētāja displeja stila atlase**

### MENU →  $\frac{1}{2}$   $\rightarrow$  **[I**ebūvētā elektr. skatu meklētāja stils]

Stils 1/2: tiek rādīti tikai galvenie vienumi, piemēram, eksponēšanas laiks un diafragmas atvērums

Stils 3: tiek rādīts tas pats saturs, kas displejā

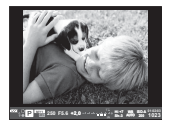

Stils 1/Stils 2 Stils3

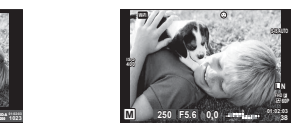

#### Skatu meklētāja displejs, fotografējot ar skatu meklētāju (Stils 1/Stils 2)

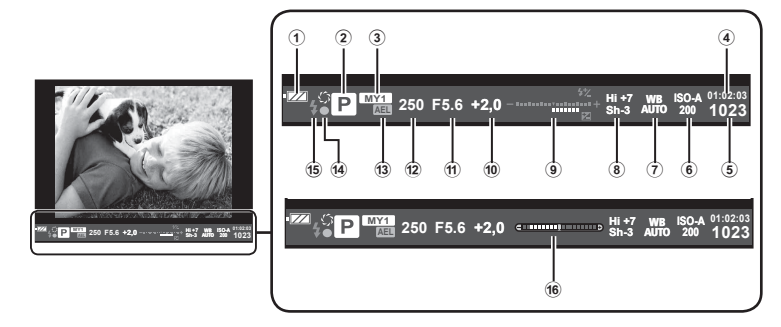

- 1 Akumulatora pārbaude Deg: gatavs darbam. Deg: zems akumulatora uzlādes līmenis. ] Mirgo (sarkanā krāsā): jāveic uzlāde. 2 Fotografēšanas režīms ........22– 39. lpp. 3 Mani iestatījumi ...........................84. lpp. 4 Pieejamais ieraksta laiks 5 Saglabājamo fotoattēlu skaits ...133. lpp. 6 ISO jutība ....................................53. lpp.
- 7 Baltās krāsas balanss .................54. lpp.
- 8 Pārgaismoj. un ēnu kontrole .......52. lpp.
- 9 Augšā: zibspuldzes intensitātes vadība ............................ 65. lpp. Apakšā: ekspozīcijas kompensācijas indikators .......................47. lpp.

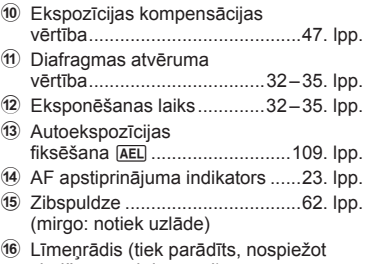

slēdža pogu līdz pusei)

Ja izveidojat savienojumu ar viedtālruni, izmantojot šīs kameras bezvadu LAN funkciju un īpašu lietotni, iegūsiet vēl vairāk funkciju uzņemšanas laikā un pēc tās.

### **Lietotnes OLYMPUS Image Share (OI.Share) lietošanas iespējas**

- Attēlu nosūtīšana no fotokameras uz viedtālruni Varat ielādēt kamerā esošos attēlus viedtālrunī.
- Attālā uzņemšana no viedtālruņa Varat attāli lietot kameru un uzņemt attēlus, izmantojot viedtālruni.
- Skaistu attēlu apstrāde Varat izmantot mākslas filtrus un pievienot spiedogus viedtālrunī ielādētiem attēliem.
- GPS atzīmju pievienošana ar kameru uzņemtajiem attēliem Varat pievienot attēliem GPS atzīmes, uz kameru vienkārši nosūtot viedtālrunī saglabāto GPS žurnālu.

Lai iegūtu plašāku informāciju, apmeklējiet šādu adresi: http://oishare.olympus-imaging.com/

### Uzmanību!

*5*

- Pirms bezvadu LAN funkcijas lietošanas izlasiet sadaļu "Bezvadu LAN funkcijas lietošana" (160. lpp.) .
- Ja bezvadu LAN funkcija tiek lietota ārpus valsts vai reģiona, kurā fotokamera tika iegādāta, pastāv risks, ka fotokamera neatbildīs attiecīgās valsts bezvadu sakaru noteikumiem. Olympus neuzņemsies atbildību par jebkādu šādu noteikumu neievērošanu.
- Lietojot jebkādus bezvadu sakarus, vienmēr pastāv risks, ka trešā persona var tos pārtvert.
- Fotokameras bezvadu LAN funkciju nevar lietot, lai izveidotu savienojumu ar mājas vai publisko piekļuves punktu.
- Bezvadu LAN antena atrodas fotokameras turētājā. Ja vien iespējams, netuviniet antenu metāla priekšmetiem.
- Bezvadu LAN savienojuma laikā akumulators izlādēsies ātrāk. Ja akumulatora uzlādes līmenis ir zems, pārsūtīšanas laikā, iespējams, tiks zaudēts savienojums.
- Savienojuma izveide var būt apgrūtināta vai lēna, ja tuvumā atrodas ierīces, kas rada magnētiskos laukus, statisko elektrību vai radioviļņus, piemēram, mikroviļņu ierīces vai bezvadu tālrunis.

# **Savienošana ar viedtālruni**

Savienojiet fotokameru ar viedtālruni. Startējiet viedtālrunī instalēto lietotni OI.Share.

- 1 Apskates izvēlnē **►** atlasiet iespēju [Savienojums ar viedtelefonu] un  $nospiediet$   $@$ .
	- Savienojumu var arī izveidot, displejā pieskaroties vienumam Will.
- **2** Norādiet Wi-Fi iestatījumus saskaņā ar displejā redzamajiem norādījumiem.
	- Displejā tiek parādīts SSID, parole un QR kods.

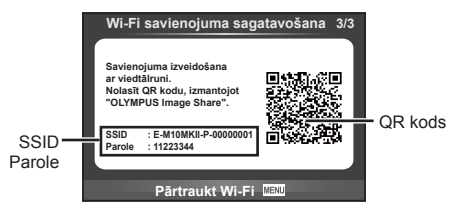

- **3** Viedtālrunī startējiet lietotni OI.Share un nolasiet QR kodu, kas attēlots fotokameras displejā.
	- Tiks automātiski izveidots savienojums.
	- Ja nevarat nolasīt QR kodu, ievadiet SSID un paroli sava viedtālruņa Wi-Fi iestatījumos, lai izveidotu savienojumu. Informāciju par piekļuvi Wi-Fi iestatījumiem viedtālrunī skatiet sava viedtālruņa lietošanas instrukcijā.
- **4** Lai pārtrauktu savienojumu, fotokamerā nospiediet MENU vai displeja ekrānā pieskarieties vienumam [Pārtraukt Wi-Fi].
	- Savienojumu var arī pārtraukt, izmantojot lietotni OI.Share vai izslēdzot fotokameru.
	- Savienojums tiek pārtraukts.

## **Attēlu nosūtīšana uz viedtālruni**

Varat atlasīt attēlus fotokamerā un ielādēt tos viedtālrunī. Fotokameru var arī izmantot, lai jau iepriekš atlasītu attēlus, ko vēlaties koplietot.  $\mathbb{R}$  "Nosūtīšanas uzdevuma iestatīšana attēliem ([Kopliet. uzdevums])" (80. lpp.)

- **1** Savienojiet fotokameru ar viedtālruni (118. lpp.).
	- Savienojumu var arī izveidot, displejā pieskaroties vienumam  $\sqrt{m}$ .

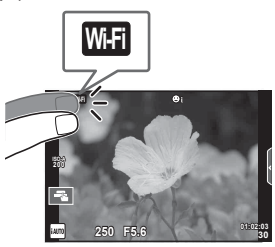

- **2** Palaidiet lietotni OI.Share un pieskarieties pogai Attēlu nosūtīšana.
	- Fotokamerā esošie attēli tiek parādīti saraksta veidā.
- **3** Atlasiet attēlus, kurus vēlaties nosūtīt, un pieskarieties pogai Saglabāt.
	- Kad saglabāšana ir pabeigta, fotokameru var izslēgt, izmantojot viedtālruni.

# **Fotografēšana tālvadības režīmā, izmantojot viedtālruni**

Varat fotografēt tālvadības režīmā, izmantojot viedtālruni. Šī funkcija ir pieejama tikai tad, ja tiek izmantots iestatījums [Privāts].

- **1** Fotokamerā startējiet [Savienojums ar viedtelefonu].
	- Savienojumu var arī izveidot, displejā pieskaroties vienumam **w.fl.**
- **2** Palaidiet lietotni OI.Share un pieskarieties pogai Tālvadība.
- **3** Lai fotografētu, pieskarieties slēdža pogai.
	- Uzņemtais attēls tiek saglabāts fotokamerā ievietotajā atmiņas kartē.

### Uzmanību!

• Pieejamās fotografēšanas iespējas ir daļēji ierobežotas.

# **Atrašanās vietas informācijas pievienošana attēliem**

Varat pievienot GPS atzīmes attēliem, kas tika uzņemti, kad tika saglabāts GPS žurnāls, vienkārši nosūtot uz kameru viedtālrunī saglabāto GPS žurnālu. Šī funkcija ir pieejama tikai tad, ja tiek izmantots iestatījums [Privāts].

- **1** Pirms fotografēšanas sākšanas palaidiet lietotni OI.Share un ieslēdziet slēdzi pogai Pievienot vietu, lai sāktu GPS žurnāla saglabāšanu.
	- Pirms tiek sākta GPS žurnāla saglabāšana, fotokamera vienu reizi jāsavieno ar OI. Share, lai sinhronizētu laiku.
	- Kamēr tiek saglabāts GPS žurnāls, varat izmantot tālruni vai citas lietotnes. Neaizveriet lietotni OI.Share.
- **2** Kad uzņemšana ir pabeigta, izslēdziet slēdzi pogai Pievienot vietu. GPS žurnāla saglabāšana ir pabeigta.
- **3** Fotokamerā startējiet [Savienojums ar viedtelefonu].
	- Savienojumu var arī izveidot, displejā pieskaroties vienumam **w.fl.**
- **4** Nosūtiet saglabāto GPS žurnālu uz fotokameru, izmantojot OI.Share.
	- GPS atzīmes tiek pievienotas atmiņas kartē esošajiem attēliem, saskaņā ar nosūtīto GPS žurnālu.
	- Attēlos, kam pievienota atrašanās vietas informācija, tiek parādīts  $\mathcal X$ .

#### Uzmanību!

- Atrašanās vietas informāciju var pievienot tikai ar viedtālruņiem, kuriem ir GPS funkcija.
- Filmām atrašanās vietas informāciju nevar pievienot.

## **Savienojuma veida maiņa**

Fotokameru ar viedtālruni var savienot divos veidos. Izmantojot iespēju [Privāts], katru reizi savienojuma izveidei tiek izmantoti tie paši iestatījumi. Izmantojot iespēju [Vienas reizes], katru reizi tiek izmantoti citi iestatījumi. Veidojot savienojumu ar savu viedtālruni, ieteicams lietot iestatījumu [Privāts], bet, nosūtot attēlus uz drauga viedtālruni, ieteicams lietot iespēju [Vienas reizes]. Noklusējuma iestatījums ir [Privāts].

**1** lestatījumu izvēlnē f atlasiet [Wi-Fi iestatījumi] un nospiediet  $\infty$ .

2 Atlasiet [Wi-Fi savienojuma iestatījumi] un nospiediet  $\triangleright$ .

**3** Atlasiet bezvadu LAN savienojuma metodi un nospiediet  $\otimes$ .

- [Privāts]: savienojums ar vienu viedtālruni (tiek izveidots automātiski, izmantojot pirmā savienojuma izveides reizē lietotos iestatījumus). Ir pieejamas visas OI.Share funkcijas.
- [Vienas reizes]: savienojums ar vairākiem viedtālruņiem (ik reizi, veicot savienojumu, tiek izmantoti citi savienojuma iestatījumi). Ir pieejama tikai OI.Share attēlu nosūtīšanas funkcija. Varat skatīt tikai attēlus, kas ir iestatīti koplietošanas uzdevumam, izmantojot fotokameru.
- [Atlasīt]: katru reizi atlasiet, kuru metodi lietot.
- [Izslēgts]: Wi-Fi funkcija ir izslēgta.

# **Paroles maiņa**

Mainiet paroli, kas tiek lietota metodei [Privāts].

- **1** lestatījumu izvēlnē f atlasiet [Wi-Fi iestatījumi] un nospiediet  $\infty$ .
- 2 Atlasiet [Privātā parole] un nospiediet  $\triangleright$ .
- **3** Izpildiet lietošanas norādījumus un nospiediet pogu .
	- Tiks iestatīta jauna parole.

# **Koplietošanas uzdevuma atcelšana**

Atceliet koplietošanas uzdevumus, kas ir iestatīti attēliem.

- **1** lestatījumu izvēlnē f atlasiet [Wi-Fi iestatījumi] un nospiediet  $\circledcirc$ .
- **2** Atlasiet [Atiestatīt kopliet. uzdevumu] un nospiediet  $\triangleright$ .
- **3** Atlasiet [Jā] un pēc tam nospiediet taustiņu  $\otimes$ .

# **Bezvadu LAN iestatījumu inicializēšana**

Inicializē [Wi-Fi iestatījumi] saturu.

- **1** lestatījumu izvēlnē  $\gamma$  atlasiet [Wi-Fi iestatījumi] un nospiediet  $\otimes$ .
- **2** Atlasiet [Atiestatīt Wi-Fi iestatījumus] un nospiediet  $\triangleright$ .
- **3** Atlasiet [Jā] un pēc tam nospiediet taustiņu  $\textcircled{6}$ .

# *6* **Fotokameras pievienošana datoram un printerim**

# **Fotokameras pievienošana datoram**

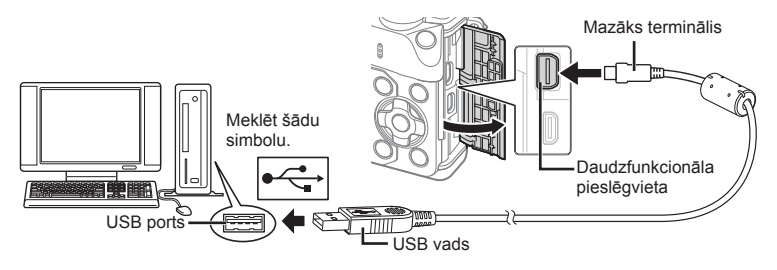

#### Uzmanību!

- Ja fotokameras displejā nekas netiek parādīts pat pēc fotokameras pievienošanas datoram, iespējams, ir izlādējies akumulators. Izmantojiet pilnībā uzlādētu akumulatoru.
- Pēc fotokameras ieslēgšanas displejā tiek parādīts dialoglodziņš, kurā jums tiek lūgts izvēlēties resursdatoru. Ja tā nenotiek, fotokameras pielāgošanas izvēlnēs iespējai [USB režīms] (102. lpp. ) izvēlieties iestatījumu [Auto].

# **Attēlu kopēšana datorā**

Ar USB savienojumu ir saderīgas šādas operētājsistēmas:

#### **Windows: Windows XP SP3/Windows Vista SP2/Windows 7 SP1/ Windows 8/Windows 8.1**

**Macintosh: Mac OS X v10.5–v10.10**

- **1** Izslēdziet fotokameru un pievienojiet to datoram.
	- USB porta atrašanās vieta dažādos datoros atšķiras. Plašāku informāciju skatiet sava datora lietošanas rokasgrāmatā.
- **2** Ieslēdziet fotokameru.
	- Tiek parādīts USB savienojuma atlases ekrāns.
- **3** Nospiediet  $\Delta \nabla$ , lai atlasītu [Datu glabāšan.]. Nospiediet  $@$ .

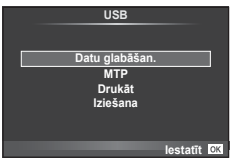

**4** Fotokamera datorā tiek atpazīta kā jauna ierīce.

*6*

#### Uzmanību!

- Ja datorā darbojas operētājsistēma Windows Vista, Windows 7, Windows 8 vai Windows 8.1 un izmantojat programmu Windows Photo Gallery, 3. darbībā izvēlieties [MTP].
- Pat tad, ja datoram ir USB pieslēgvieta, datu nosūtīšana netiek garantēta tālāk minētajās vidēs.

USB ports datoram ir pievienots, izmantojot paplašinājuma karti u.tml. Datori, kam nav rūpnīcā instalētas operētājsistēmas. Mājas apstākļos komplektēti datori.

- Fotokameras vadības rīkus nevar lietot, kamēr fotokamera ir pievienota datoram.
- Ja pēc fotokameras pievienošanas datoram netiek parādīts 2. darbībā norādītais dialoglodziņš, fotokameras pielāgošanas izvēlnēs iespējai [USB režīms] (102. lpp. ) atlasiet iestatījumu [Auto].

## **Datora programmatūras instalēšana**

Olympus Viewer 3 ir programmatūra datu importēšanai datorā un ar fotokameru uzņemto fotoattēlu un filmu skatīšanai, rediģēšanai un pārvaldīšanai.

• Programmatūru OLYMPUS Viewer 3 var leiupielādēt vietnē "http://support.olympusimaging.com/ov3download/". Lai lejupielādētu programmatūru OLYMPUS Viewer 3, jāievada izstrādājuma sērijas numurs.

#### ■ Windows

**1** Ievietojiet komplektācijā ietverto kompaktdisku CD-ROM diskdzinī.

#### **Windows XP**

- Tiek parādīts dialoglodziņš Setup.
- Korporācija Microsoft ir pārtraukusi atbalsta nodrošināšanu operētājsistēmai Windows XP. Par tās lietošanu risku uzņematies jūs — var rasties problēmas ar drošību.

#### **Windows Vista/Windows 7/Windows 8/Windows 8.1**

• Tiek parādīts dialoglodziņš Automātiskā palaišana. Noklikšķiniet uz Olympus iestatīšana, lai atvērtu dialoglodziņu Iestatījumi.

#### Uzmanību!

- Ja dialoglodziņš "Iestatījumi" netiek parādīts, pārlūkā Windows Explorer atveriet CD-ROM (OLYMPUS iestatījumi) un veiciet dubultklikšķi uz LAUNCHER.EXE.
- Ja tiek atvērts dialoglodziņš Lietotāja konta kontrole, noklikšķiniet uz Jā vai Turpināt.
- **2** Pievienojiet fotokameru datoram.

#### Uzmanību!

- Ja fotokamera ir pievienota citai ierīcei, izmantojot USB, tiks parādīts paziņojums, kas piedāvās izvēlēties savienojuma veidu. Izvēlieties [Krātuve].
- **3** Reģistrējiet savu Olympus izstrādājumu.
	- Noklikšķiniet uz pogas Reģistrācija un izpildiet ekrānā redzamos norādījumus.

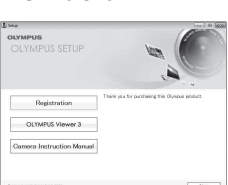

### **4** Instalējiet OLYMPUS Viewer 3.

• Pirms instalēšanas pārbaudiet sistēmas prasības.

#### **Darbības vide**

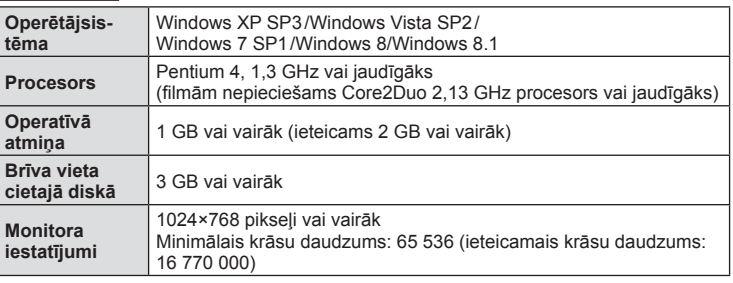

- Lai instalētu programmatūru, noklikšķiniet uz pogas OLYMPUS Viewer 3 un izpildiet ekrānā redzamos norādījumus.
- Papildinformāciju par to, kā izmantot programmatūru, lūdzu, skatiet programmatūras palīdzības sadaļā.

### ■ Macintosh

### **1** Ievietojiet komplektācijā ietverto kompaktdisku CD-ROM diskdzinī.

- Diska saturam automātiski jātiek parādītam meklētājā. Ja tā nenotiek, veiciet dubultklikšķi uz darbvirsmā redzamās kompaktdiska ikonas.
- Veiciet dubultklikšķi uz ikonas Iestatījumi, lai atvērtu dialoglodziņu Iestatījumi.

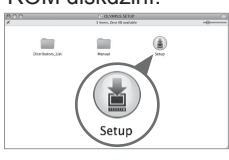

### **2** Instalējiet OLYMPUS Viewer 3.

- Pirms instalēšanas pārbaudiet sistēmas prasības.
- Lai instalētu programmatūru, noklikšķiniet uz pogas OLYMPUS Viewer 3 un izpildiet ekrānā redzamos norādījumus.

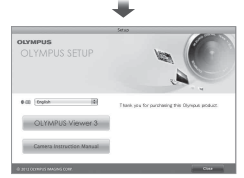

### **Darbības vide**

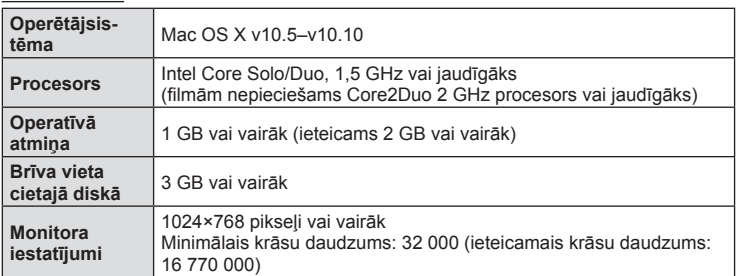

• Lai mainītu valodu, valodu kombinētajā lodziņā atlasiet valodu, ko vēlaties lietot. Papildinformāciju par to, kā izmantot programmatūru, lūdzu, skatiet programmatūras palīdzības sadaļā.

*6*

# **Tiešā drukāšana (PictBridge)**

Ja ar PictBridge standartu saderīgam printerim fotokameru pievienojat, izmantojot USB vadu, ierakstītos attēlus var izdrukāt tieši.

**1** Pievienojiet fotokameru printerim, izmantojot komplektācijā iekļauto USB vadu, un ieslēdziet fotokameru.

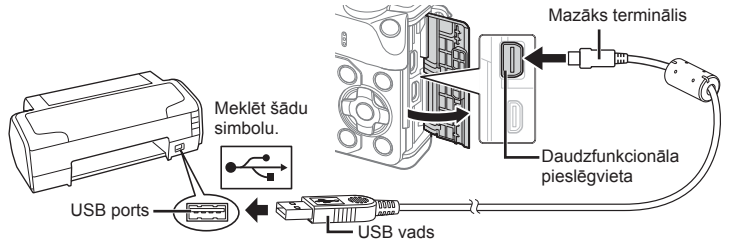

- Drukāšanai izmantojiet pilnībā uzlādētu akumulatoru.
- Pēc fotokameras ieslēgšanas displejā ir jāparādās dialoglodziņam, kas piedāvās izvēlēties resursdatoru. Ja tā nenotiek, fotokameras pielāgošanas izvēlnēs iespējai [USB režīms] (102. lpp. ) atlasiet iestatījumu [Auto].
- **2** Izmantojiet  $\Delta \nabla$ , lai atlasītu [Drukāt].
	- Tiks parādīts uzraksts [Vienu mirkli], bet pēc tam tiks parādīts drukas režīma izvēles dialoglodziņš.
	- Ja pēc dažām minūtēm ekrāns netiek parādīts, atvienojiet USB vadu un sāciet vēlreiz ar 1. darbību.

### Pārejiet uz sadaļu "Uzstādāmā druka" (128. lpp.).

#### Uzmanību!

• 3D fotoattēlus, RAW attēlus un filmas nevar izdrukāt.

### **Ērta drukāšana**

Fotokamerā apskatiet drukājamo attēlu pirms pievienojat printeri, izmantojot USB kabeli.

- **1** Izmantojiet HI, lai fotokamerā skatītu drukāšanai paredzētos attēlus.
- **2** Nospiediet  $\triangleright$ .
	- Kad drukāšana ir pabeigta, tiek parādīts attēlu izvēles ekrāns. Cita attēla drukāšanai izmantojiet  $\triangle$ , lai atlasītu attēlu, un nospiediet  $@$ .
	- Lai izietu, atvienojiet USB vadu no fotokameras, kamēr ir redzams attēlu atlases ekrāns.

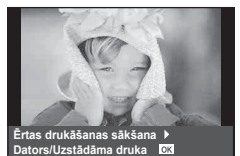

**USB**

**MTP** Datu glabāšan. Drukāt

**Iziešana** 

**lestatīt at** 

### **Uzstādāmā druka**

- **1** Pievienojiet fotokameru printerim, izmantojot komplektācijā iekļauto USB vadu, un ieslēdziet fotokameru.
	- Pēc fotokameras ieslēgšanas displejā ir jāparādās dialoglodziņam, kas piedāvā izvēlēties resursdatoru. Ja tā nenotiek, fotokameras pielāgošanas izvēlnēs iespējai [USB režīms] (102. lpp. ) atlasiet iestatījumu [Auto].
- **2** Lai iestatītu drukāšanas opciju, izpildiet norādījumus.

#### **Drukas režīma atlase**

Atlasiet drukāšanas veidu (drukas režīmu). Pieejamie drukas režīmi ir norādīti tālāk.

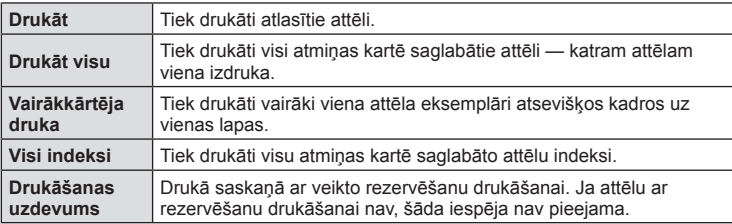

#### **Drukāšanas papīra datu iestatīšana**

Šis iestatījums mainās atkarībā no printera veida. Ja pieejams ir tikai printera iestatījums STANDARTA, šo iestatījumu nevar mainīt.

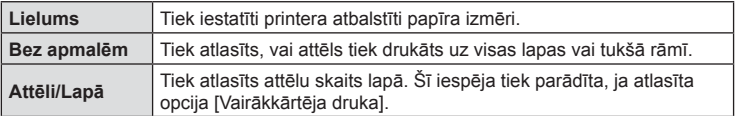

#### **Attēlu izvēle drukāšanai**

Atlasiet attēlus, kurus vēlaties drukāt. Izvēlētos attēlus var drukāt vēlāk (viena kadra rezervēšana) vai apskatīto attēlu var izdrukāt uzreiz.

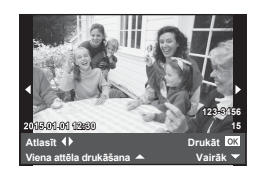

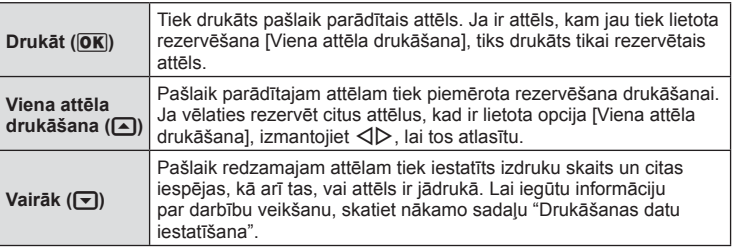

Atlasiet, vai uz attēla drukāt tādus drukāšanas datus kā datums, laiks un faila nosaukums. Ja drukāšanas režīms ir iestatīts uz [Visu attēlu drukāšana] un ir izvēlēta opcija [Opciju iestatīšana], tiks parādītas tālāk redzamās iespējas.

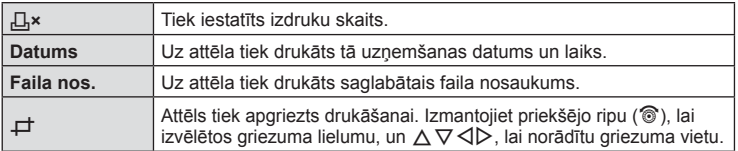

- **3** Kad ir iestatīti drukāšanai paredzētie attēli un drukāšanas dati, atlasiet [Drukāt] un nospiediet  $\circledcirc$ .
	- $\bullet$  Lai apturētu un atceltu drukāšanu, nospiediet  $\circledcirc$ . Lai atsāktu drukāšanu, atlasiet [Turpināt].

### Drukāšanas atcelšana

Lai atceltu drukāšanu, iezīmējiet [Atcelt] un nospiediet ®. Nemiet vērā, ka visas drukāšanas uzdevumā veiktās izmaiņas tiks zaudētas. Lai atceltu drukāšanu un atgrieztos iepriekšējā darbībā, kurā varat mainīt pašreizējo drukāšanas uzdevumu, nospiediet MENU.

# **Drukas rezervēšana (DPOF)**

Atmiņas kartē varat saglabāt digitālas drukāšanas pieprasījumus, norādot drukājamos attēlus un katras izdrukas kopiju skaitu. Pēc tam attēlus varat drukāt drukāšanas pakalpojumu veikalā, kas atbalsta DPOF, vai pievienot fotokameru tieši DPOF printerim, lai attēlus drukātu pats. Lai izveidotu drukāšanas pieprasījumu, nepieciešama atmiņas karte.

## **Drukāšanas pieprasījuma izveide**

- **1** Apskates laikā nospiediet  $\otimes$  un atlasiet  $[\Box]$ .
- **2** Atlasiet [凡] vai [世] un nospiediet ...

### **Atsevišķi attēli**

Nospiediet  $\triangleleft\triangleright$ , lai atlasītu kadru, kas jāiestata rezervēšanai drukāšanai, un pēc tam nospiediet  $\Delta \nabla$ , lai iestatītu izdruku skaitu.

• Lai rezervēšanu drukāšanai iestatītu vairākiem attēliem, atkārtojiet šo darbību. Kad visi vajadzīgie attēli ir izvēlēti, nospiediet  $@$ .

## **Visi attēli**

Atlasiet [L\\] un nospiediet  $@$ .

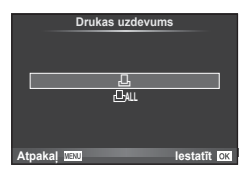

**3** Atlasiet datuma un laika formātu un nospiediet  $\circledcirc$ .

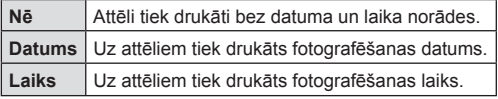

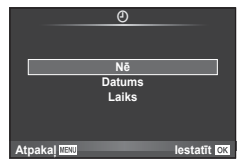

- Drukājot attēlus, iestatījumu nevar mainīt dažādiem attēliem.
- 4 Atlasiet [lestatīt] un nospiediet  $\otimes$ .

### Uzmanību!

- Fotokameru nedrīkst izmantot, lai mainītu tādus drukāšanas pieprasījumus, kas izveidoti, izmantojot citas ierīces. Izveidojot jaunu drukāšanas pieprasījumu, tiek izdzēsts jebkurš esošs drukāšanas pieprasījums, kas izveidots, izmantojot citas ierīces.
- Drukāšanas pieprasījumos nevar iekļaut 3D fotoattēlus, RAW attēlus vai filmas.

### **Visu vai atlasīto attēlu noņemšana no drukāšanas uzdevuma**

Varat atiestatīt visu rezervēšanas drukāšanai informāciju vai tikai atsevišķiem attēliem.

- **1** Apskates laikā nospiediet  $\otimes$  un atlasiet  $[\Box]$ .
- **2** Atlasiet [**L**] un nospiediet <sup>@</sup>.
	- Lai no drukāšanas uzdevuma noņemtu visus attēlus, atlasiet [Atiestatīt] un nospiediet  $\circ$ . Lai izietu, nenoņemot visus attēlus, atlasiet [Saglabāt] un nospiediet taustiņu  $\circ$ .
- **3** Nospiediet  $\triangle$ , lai atlasītu attēlus, kas jānoņem no drukāšanas uzdevuma.
	- Lai iestatītu izdruku skaitu uz 0, izmantojiet  $\nabla$ . Pēc visu vajadzīgo attēlu noņemšanas no drukāšanas uzdevuma nospiediet @.
- **4** Atlasiet datuma un laika formātu un nospiediet @.
	- Šis iestatījums tiek piemērots visiem kadriem ar informāciju par rezervēšanu drukāšanai.
- **5** Atlasiet [lestatīt] un nospiediet  $\otimes$ .

# **Akumulators un lādētājs**

- Fotokamerā tiek izmantots viens Olympus litija jonu akumulators. Vienmēr lietojiet tikai oriģinālo OLYMPUS akumulatoru.
- Fotokameras enerģijas patēriņš ievērojami atšķiras atkarībā no fotokameras lietošanas un citiem apstākļiem.
- Tālāk minētās funkcijas patērē daudz enerģijas, kaut arī fotografēšana nenotiek, tāpēc akumulators var ātri izlādēties:
	- vairākkārtēja automātiskā fokusēšana, nospiežot slēdzi līdz pusei fotografēšanas režīmā;
	- attēlu ilgstoša apskate displejā;
	- opcija [Slēdža aiztures laiks] (100. lpp. ) iestatīta uz [Īss];
	- fotokameras savienojums ar datoru vai printeri.
- Lietojot izlādējušos akumulatoru, fotokamera var tikt izslēgta, neparādot brīdinājumu par zemu akumulatora līmeni.
- Iegādes brīdī akumulators nav pilnībā uzlādēts. Pirms lietošanas uzlādējiet akumulatoru, izmantojot komplektācijā iekļauto lādētāju.
- Parastais uzlādes ilgums, izmantojot komplektācijā iekļauto lādētāju, ir aptuveni 3 stundas, 30 minūtes (novērtējums).
- Nemēģiniet lietot lādētājus, kas nav paredzēti komplektācijā iekļautā akumulatora izmantošanai, vai arī lietot akumulatorus, kas nav piemēroti komplektācijā iekļautā lādētāja izmantošanai.

### Uzmanību!

*7*

- Ja akumulators tiek nomainīts pret nepareiza tipa akumulatoru, tas var uzsprāgt.
- No izmantotā akumulatora atbrīvojieties atbilstoši norādījumiem sadaļā "Akumulatora lietošana" (161. lpp.).

# **Lādētāju izmantošana ārzemēs**

- Lādētāju var izmantot lielākajā daļā mājas elektrotīklu visā pasaulē, kur maiņstrāvas spriegums ir no 100 V līdz 240 V (50/60 Hz). Tomēr atkarībā no valsts vai reģiona, kurā atrodaties, maiņstrāvas kontaktligzdas forma var atšķirties un lādētājam, iespējams, būs nepieciešams kontaktspraudņa adapteris, kas piemērots sienas kontaktligzdai. Plašāku informāciju vaicājiet vietējā elektropreču veikalā vai ceļojuma aģentam.
- Neizmantojiet atsevišķi nopērkamos ceļojumu adapterus, jo tie var bojā lādētāju.

### **Izmantojamās atmiņas kartes**

Šajā rokasgrāmatā visas atmiņas ierīces tiek skaidrotas kā kartes. Šajā fotokamerā var lietot šādus SD atmiņas kartes (tirdzniecībā pieejamas) veidus: SD, SDHC, SDXC un Eye-Fi. Lai skatītu jaunāko informāciju, apmeklējiet Olympus vietni.

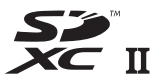

#### **SD kartes ierakstaizsardzības slēdzis**

SD kartes korpusā ir ierakstaizsardzības slēdzis. Ja iestatāt slēdzi stāvoklī LOCK, nevarēsiet kartē ierakstīt, dzēst vai formatēt datus. Lai aktivizētu ierakstīšanu, pabīdiet slēdzi atbloķēšanas stāvoklī.

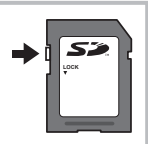

#### Uzmanību!

- Atmiņas kartē saglabātie dati netiks pilnībā izdzēsti pat pēc kartes formatēšanas vai datu izdzēšanas. Atbrīvojoties no kartes, iznīciniet atmiņas karti, lai izvairītos no personiskas informācijas noplūdes.
- Lietojiet karti Eye-Fi saskaņā ar tās valsts tiesību aktiem, kurā tiek lietota fotokamera. Lidmašīnās vai citās vietās, kur karšu izmantošana nav atļauta, izņemiet karti Eye-Fi no fotokameras vai atspējojiet kartes funkcijas.  $\mathbb{R}$  [Eye-Fi] (109. lpp.)
- Karte Eye-Fi lietošanas laikā var sakarst.
- Izmantojot karti Eye-Fi, akumulators var ātrāk izlādēties.
- Izmantojot karti Eye-Fi, fotokamera var darboties lēnāk.
- Mani klipi fi lmēšanas laikā var rasties kļūme. Ja tā notiek, lūdzu, izslēdziet kartes funkciju.
- SD kartes ieraksta aizsardzības slēdzi iestatot stāvoklī "LOCK", tiks ierobežotas dažas funkcijas, piemēram, klipu uzņemšana un apskate.

# **Ierakstīšanas režīms un faila lielums/saglabājamo attēlu skaits**

Tabulā norādītais faila lielums ir aptuvens failiem ar attēla malu attiecību 4:3.

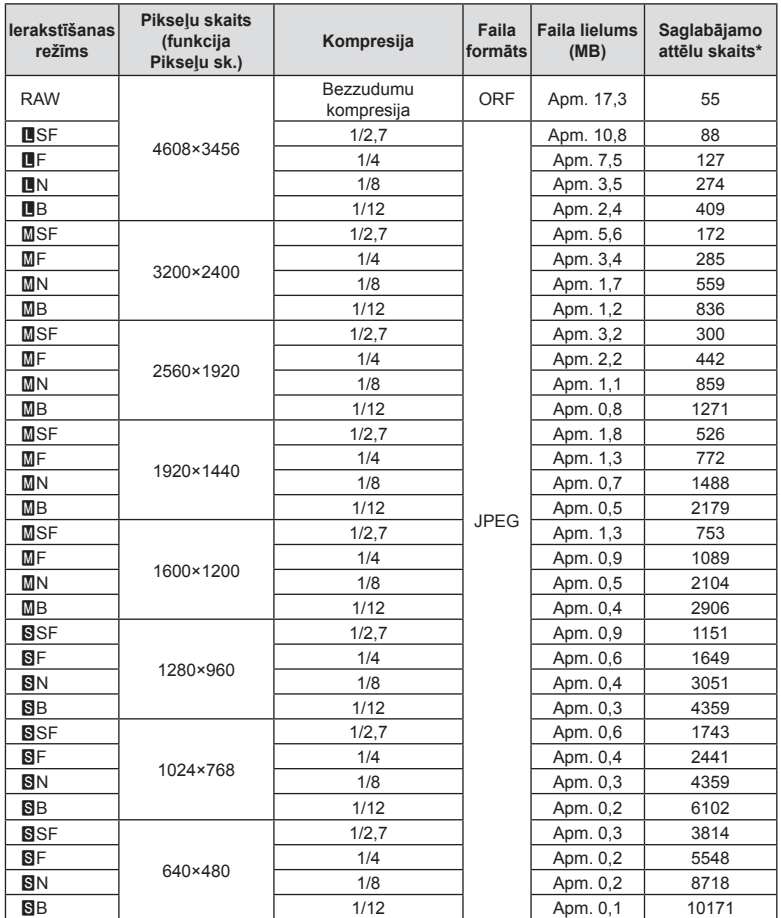

\*Ja tiek izmantota 1 GB SD karte.

#### Uzmanību!

- Saglabājamo fotoattēlu skaits var mainīties atkarībā no fotografējamā objekta vai citiem faktoriem, piemēram, no tā, vai ir/nav saglabāta informācija par attēlu rezervēšanu drukāšanai. Dažkārt displejā parādītais saglabājamo attēlu skaits nemainās pat tad, ja uzņemat attēlus vai izdzēšat saglabātos attēlus.
- Faktiskais faila lielums atšķiras atkarībā no fotografējamā objekta.
- Maksimālais displejā redzamo saglabājamo fotoattēlu skaits ir 9999.
- Lai iegūtu informāciju par filmu ierakstīšanai pieejamo laiku, skatiet Olympus tīmekļa vietni.

Izvēlieties objektīvu atbilstoši sižetam un radošajam mērķim. Izmantojiet objektīvus, kas īpaši paredzēti sistēmai Micro Four Thirds, uz kuras ir uzlīme M.ZUIKO DIGITAL vai labajā pusē redzamais simbols. Lietojot adapteri, varat arī izmantot sistēmas Four Thirds un OM sistēmas objektīvus.

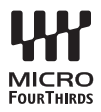

#### Uzmanību!

*8*

- Piestiprinot vai noņemot korpusa vāciņu vai objektīvu, turiet fotokameru ar objektīva stiprinājuma vietu uz leju. Tas palīdz novērst putekļu un citu svešķermeņu iekļūšanu fotokameras iekšpusē.
- Nenoņemiet korpusa vāciņu un nepiestipriniet objektīvu putekļainās vietās.
- Nevērsiet objektīvu pret sauli, kad tas ir piestiprināts fotokamerai. Tas var izraisīt fotokameras nepareizu darbību vai pat aizdegšanos pastiprinošā efekta dēļ, kas rodas saules gaismai koncentrējoties caur objektīvu.
- Nepazaudējiet korpusa vāciņu un aizmugurējo vāciņu.
- Piestipriniet korpusa vāciņu fotokamerai, lai novērstu putekļu iekļūšanu iekšpusē, kad objektīvs nav piestiprināts.

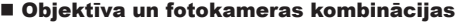

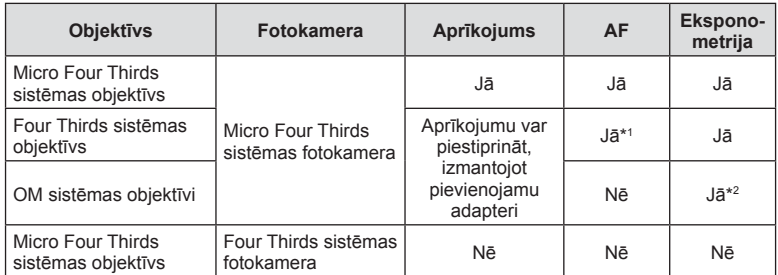

\*1 AF nedarbojas filmēšanas laikā.

\*2 Precīza eksponometrija nav iespējama.

# **Šai fotokamerai paredzētu ārējo zibspuldzes bloku lietošana**

Izmantojot šo fotokameru, varat lietot kādu no atsevišķi pārdotajām ārējām zibspuldzēm, lai iegūtu tādu zibspuldzes gaismu, kas atbilst jūsu vajadzībām. Ārējās zibspuldzes izveido savienojumu ar fotokameru, kas lietotājam ļauj pārvaldīt fotokameras zibspuldzes režīmus, izmantojot dažādus pieejamos zibspuldzes vadības režīmus, piemēram, TTL priekšuzzibsnījumu režīmu un Super FP zibspuldzi. Ārēju zibspuldzi, kas ir paredzēta izmantošanai ar šo fotokameru, var uzstādīt uz fotokameras, piestiprinot to fotokameras zibspuldzes pieslēgvietai. Zibspuldzi varat arī piestiprināt pie fotokameras zibspuldzes balsteņa, izmantojot sinhronizācijas kabeli (iegādājams atsevišķi). Skatiet arī dokumentāciju, kas iekļauta ārējo zibspuldžu komplektācijā.

Izmantojot zibspuldzi, eksponēšanas laika augšējā robežvērtība ir 1/200 s\*.

\* Tikai FL-50R: 1/180 s.

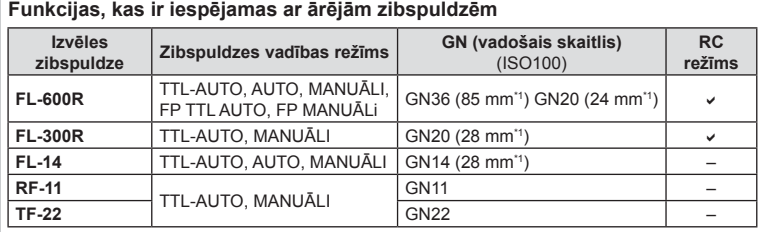

\*1 Izmantojamais objektīva fokusa attālums (aprēķina pamatā izmantota 35 mm filmas fotokamera).

• Var tikt izmantots FL-LM3, bet visātrākais pieejamais slēdža darbības ātrums būs 1/200 sek.

### **Fotografēšana ar bezvadu tālvadības zibspuldzi**

Ārējās zibspuldzes, kurām ir tālvadības režīms un ir izstrādātas, lai lietotu ar šo fotokameru, var izmantot, lai fotografētu ar bezvadu zibspuldzēm. Fotokamera var atsevišķi vadīt katru no tālvadības zibspuldžu trīs grupām un iebūvēto zibspuldzi. Lai saņemtu plašāku informāciju, skatiet lietošanas rokasgrāmatas, kas iekļautas ārējo zibspuldžu komplektācijā.

- **1** Iestatiet tālvadības zibspuldžu komplektu tālvadības režīmā un izvietojiet tās pēc izvēles.
	- Ieslēdziet ārējos zibspuldzes blokus, nospiediet taustiņu REŽĪMS un izvēlieties tālvadības režīmu.
	- Izvēlieties katram zibspuldžu blokam kanālu un grupu.
- 2 Sadaļā 5 Fotografēšanas izvēlne 2 iespēju [  $\frac{1}{4}$  Tālvadības režīms] iestatiet uz [leslēgts] (83. lpp.).
	- LV super vadības panelis pārslēdzas uz tālvadības režīmu.
	- Atkārtoti nospiežot pogu **INFORMĀCIJA**, varat izvēlēties LV super vadības paneļa displeju.
	- Izvēlieties zibspuldzes režīmu (ņemiet vērā, ka tālvadības režīmā nav pieejama sarkano acu efekta novēršana).

### **3** LV super vadības panelī pielāgojiet katras grupas iestatījumus.

• Izvēlieties zibspuldzes vadības režīmu un noregulējiet zibspuldzes intensitāti atsevišķi katrai grupai. Režīmā MANUĀLI izvēlieties zibspuldzes intensitāti.

**A Mode TTL M** lzslēgts **+5,0 TTL +3,0 – 1/8 LO Ch 1** Zibspuldzes intensitātes vērtība Grupa

**P**  $\bullet$  **1 250 F5.6 38** 

Parasta zibspuldze/Super FP zibspuldze

• Pārslēdziet starp parasto un super FP zibspuldzi.

Sakaru gaismas līmenis

• Izvēlieties sakaru gaismas līmeni [Augsts], [Vidējs] vai [Zems].

#### Kanāls

Pielāgojiet fotokameras zibspuldzes bloka iestatījumus.

Zibspuldzes Zibspuldzes vadības režīms intensitāte

**250**

• Iestatiet sakaru kanālu uz to pašu kanālu, kuru izmanto zibspuldze.

### 4 Pagrieziet IESLĒGŠANAS/IZSLĒGŠANAS sviru pozīcijā  $\sharp$ UP, lai paceltu zibspuldzi.

• Pēc apstiprinājuma, ka iebūvētā zibspuldze un attālo zibspuldžu komplekti ir uzlādēti, uzņemiet pārbaudes fotoattēlu.

#### ■ Bezvadu zibspuldzes vadības diapazons

Novietojiet bezvadu zibspuldzes ar to tālvadības sensoriem pret fotokameru. Nākamajā attēlā ir parādīti aptuvenie diapazoni, kuros var novietot zibspuldzes. Faktiskais vadības diapazons mainās atkarībā no vietējiem apstākļiem.

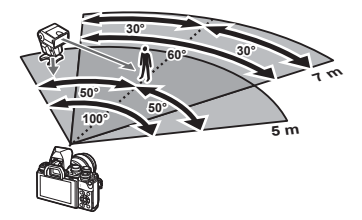

#### Uzmanību!

- Ieteicams izmantot vienu grupu no līdz pat trim attālajām zibspuldzēm.
- Attālās zibspuldzes nevar lietot otrā aizvara lēnai sinhronizācijai vai prettriecienu ekspozīcijām ilgāk par 4 sekundēm.
- Ja fotografējamais objekts ir par tuvu fotokamerai, zibspuldzes radītie pārbaudes zibšņi var ietekmēt ekspozīciju (šo efektu var mazināt, ierobežojot fotokameras zibspuldzes darbību, piemēram, izmantojot difuzoru).
- Lietojot zibspuldzi tālvadības režīmā, zibspuldzes sinhronizācijas laika augšējā robeža ir 1/160 s.

*9*

Atsevišķi iegādātu piederumu izmantošana

# **Citi ārējās zibspuldzes bloki**

Zibspuldzes pieslēgvietai pievienojot kāda cita ražotāja zibspuldzes bloku, ievērojiet tālāk minēto informāciju:

- Fotokameras zibspuldzes pieslēgvietas X-kontaktam pievienojot novecojušus zibspuldzes blokus, kas patērē vairāk nekā 250 V, tiks sabojāta fotokamera.
- Pievienojot zibspuldzes ar signālu kontaktiem, kas neatbilst Olympus tehniskajiem datiem, var sabojāt fotokameru.
- Fotografēšanas režīmu iestatiet uz M, eksponēšanas laiku iestatiet uz vērtību, kas nepārsniedz zibspuldzes sinhrono ātrumu, un ISO jutību iestatiet uz iestatījumu, kas nav [AUTO].
- Zibspuldzes vadību var veikt, tikai manuāli iestatot zibspuldzei ISO jutīguma un diafragmas atvēruma vērtības, kas izvēlētas fotokamerā. Zibspuldzes spožumu var regulēt, pielāgojot ISO jutīgumu un diafragmas atvērumu.
- Izmantojiet zibspuldzi ar apgaismojuma leņķi, kas atbilst objektīvam. Apgaismojuma leņķis parasti tiek norādīts, izmantojot 35 mm formāta ekvivalenta fokusa attālumus.

# **Svarīgākais papildaprīkojums**

### **Tālvadības kabelis (RM–UC1)**

Lietojiet tad, ja neliela fotokameras izkustēšanās var radīt izplūdušus attēlus, piemēram, makro vai Bulb fotografēšanas režīmā. Tālvadības kabelis tiek pievienots, izmantojot fotokameras daudzfunkcionālo pieslēgvietu. (11. lpp.)

### **Konverteri**

Pārveidotājobjektīvi tiek pievienoti fotokamerai, lai veiktu ātru un ērtu zivs acs vai makrofotografēšanu. Lai iegūtu informāciju par izmantojamajiem objektīviem, skatiet OLYMPUS vietni.

• Lietojiet objektīva piederumu, kas piemērots režīmam SCN ( $\Box$ ),  $\Box$  vai  $\Box$ ).

### **Acu aizsargs (EP-16)**

Varat nomainīt to pret lielāku acu aizsargu.

**Noņemšana**

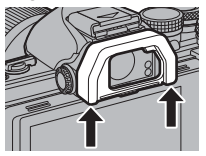

Acu aizsargu var noņemt tā, kā ir parādīts.

### **Fotokameras turētājs (ECG-3)**

Turētājs nodrošina ērtāku un stabilāku fotokameras turēšanu, kad ir pievienots liels objektīvs.

# **Sistēmas shēma**

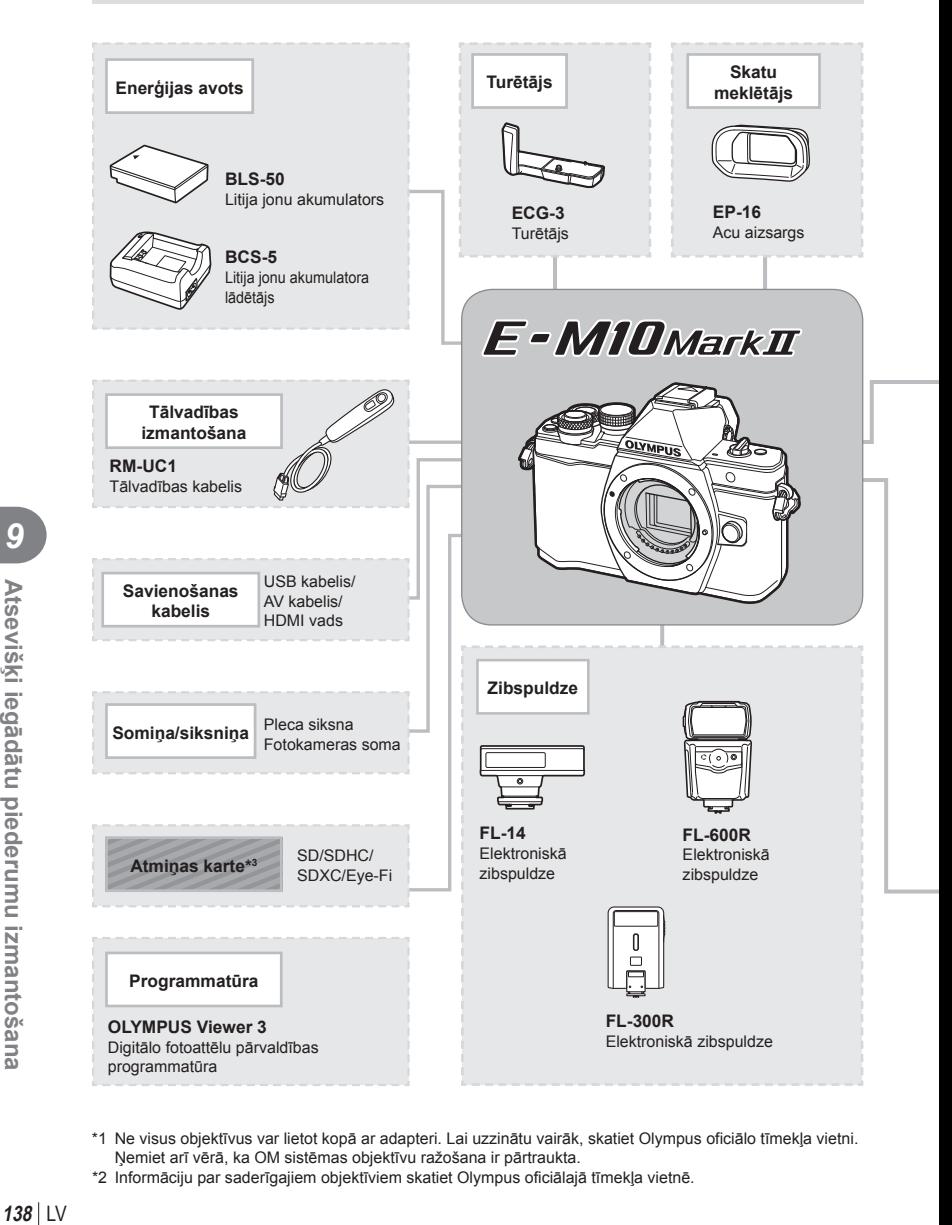

- \*1 Ne visus objektīvus var lietot kopā ar adapteri. Lai uzzinātu vairāk, skatiet Olympus oficiālo tīmekļa vietni. Ņemiet arī vērā, ka OM sistēmas objektīvu ražošana ir pārtraukta.
- \*2 Informāciju par saderīgajiem objektīviem skatiet Olympus oficiālajā tīmekļa vietnē.

: ar E-M10 Mark II saderīgi produkti

: tirdzniecībā pieejami izstrādājumi

Lai skatītu jaunāko informāciju, apmeklējiet Olympus vietni.

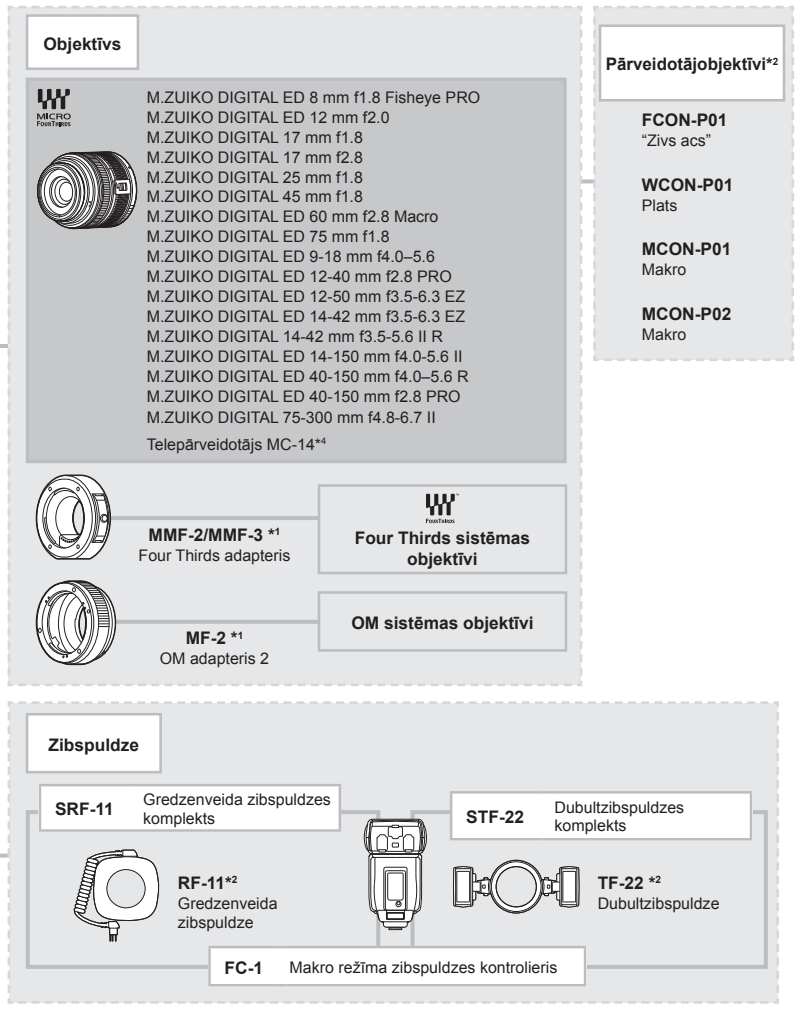

\*3 Karti Eye-Fi lietojiet saskaņā ar tās valsts tiesību aktiem, kurā tiek lietota fotokamera.

\*4 Pieejams tikai objektīvam ED 40-150 mm f2.8 PRO

# *10* **Informācija**

# **Fotografēšanas padomi un informācija**

### **Fotokamera neieslēdzas pat tad, ja ievietots akumulators**

#### **Akumulators nav pilnībā uzlādēts**

• Uzlādējiet akumulatoru, izmantojot lādētāju.

#### **Akumulatora darbība uz laiku ir pārtraukta aukstuma dēļ**

• Akumulatora veiktspēja zemā temperatūrā mazinās. Izņemiet akumulatoru un sasildiet to, uz brīdi ieliekot kabatā.

### **Nospiežot slēdzi, netiek uzņēmts attēls**

#### **Fotokamera automātiski izslēdzas**

• Fotokamera automātiski pārslēdzas enerģijas ekonomijas režīmā, lai mazinātu akumulatora enerģijas patēriņu, ja noteiktu laiku netiek veiktas nekādas darbības. **G** [Energ ekon.] (102. lpp.)

Ja noteiktā laika posmā (4 stundas) kopš fotokameras pārslēgšanās enerģijas ekonomijas režīmā netiek veikta neviena darbība, fotokamera automātiski izslēdzas.

#### **Zibspuldze tiek lādēta**

 $\cdot$  Uzlādes laikā displejā mirgo atzīme  $\clubsuit$ . Gaidiet līdz mirgošana tiek pārtraukta, pēc tam nospiediet slēdža pogu.

### **Nevar veikt fokusēšanu**

• Fotokamera nevar fokusēt objektus, kas atrodas pārāk tuvu fotokamerai, vai arī objekti nav piemēroti automātiskajai fokusēšanai (displejā sāks mirgot AF apstiprinājuma atzīme). Palieliniet attālumu līdz objektam vai fokusējiet augsta kontrasta objektu tādā pašā attālumā no fotokameras, kādā atrodas galvenais objekts, tad izveidojiet kadra kompozīciju un fotografējiet.

#### **Objekti, kuriem ir grūti iestatīt asumu**

Var būt grūti fokusēt ar autofokusu šādās situācijās.

AF apstiprināšanas apzīmējums mirgo. Šie objekti nav nofokusēti.

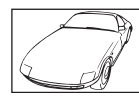

Objekts ar zemu kontrasta līmeni

AF apstiprināšanas apzīmējums ir ieslēgts, bet objekts nav fokusēts.

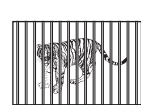

Objekti atrodas dažādos attālumos

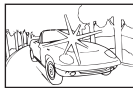

Pārāk spilgta gaisma kadra centrā

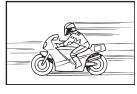

Ātrā kustībā esošs objekts

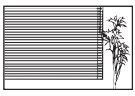

Objekts, kurā nav vertikālu līniju

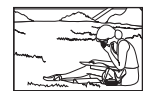

Fotografējamais objekts neatrodas AF laukumā

#### **Trokšņu samazināšana ir ieslēgta**

• Fotografējot nakts skatus, eksponēšanas laiki ir garāki un attēlā parasti parādās trokšņi. Fotokamera aktivē trokšņa samazināšanas procesu pēc fotografēšanas ar garu eksponēšanas laiku. Kura laikā fotografēšana nav iespējama. Opciju [Trokšņu maz.] var iestatīt stāvoklī [Izslēgts].  $\mathbb{R}$  [Trokšņu maz.] (103. lpp.)

### **Tiek samazināts AF mērķu skaits**

AF mērķu skaits un lielums mainās atkarībā no grupas mērķa iestatījumiem un iestatījumiem [Digit. Tele-pārveidot.] un [Attēla malu attiec.] atlasītajām opcijām.

### **Nav iestatīts datums un laiks**

#### **Kamera tiek izmantota ar iegādes brīdī esošajiem iestatījumiem**

• Iegādes brīdī datums un laiks fotokamerā nav iestatīti. Pirms fotokameras lietošanas iestatiet datumu un laiku.  $\mathbb{I} \mathcal{F}$  "Datuma/laika iestatīšana" (17. lpp.)

#### **Akumulators ir izņemts no fotokameras**

• Datuma un laika iestatījums atgriežas pie rūpnīcas standarta iestatījumiem, ja fotokamera bez akumulatora tiek atstāta apmēram 1 dienu. Iestatījumi zūd ātrāk, ja akumulators pirms izņemšanas no fotokameras tajā ir bijušas ievietotas tikai uz īsu brīdi. Pirms svarīgu uzņēmumu izdarīšanas pārliecinieties, ka datums un laiks ir iestatīts pareizi.

### **Iestatītās funkcijas tiek atiestatītas uz rūpnīcas noklusētajiem iestatījumiem**

Ja pagriežat režīmu ripu vai izslēdzat fotokameru, kad tā atrodas režīmā, kas atšķirīgs no P, A, S vai M, funkcijām veiktie iestatījumi tiek atiestatīti uz rūpnīcas noklusētajiem iestatījumiem.

### **Uzņemtais attēls ir bālgans**

Tas var notikt gadījumos, kad attēls ir uzņemts pretgaismas vai daļējas pretgaismas apstākļos. To izraisa parādība, ko sauc par "mirdzumu" vai "spoku". Iespēju robežās izvēlaties kompozīciju, kur spēcīga apgaismojuma avots nav redzams attēlā. "Mirdzuma" efekts var parādīties pat tad, ja attēlā nav gaismas avota. Izmantojiet objektīva pārsegu, lai aptumšotu gaismas avotu. Ja objektīva pārsegs neietekmē gaismas avotu, izmantojiet savas rokas, lai to aptumšotu.  $\mathbb{R}$  .Maināmie objektīvi" (134. lpp.)

### **Uz objekta attēlā būs nezināmas izcelsmes gaiši punkti**

Tas var būt saistībā ar iestrēgušiem pikseļiem attēla uztveršanas ierīcē. Izvēlieties iespēju [Pikseļu kartēšana].

Ja šī problēma joprojām pastāv, atkārtojiet pikseļu kartēšanu vairākas reizes. **D**<sup>3</sup> "Pikseļu kartēšana — attēla apstrādes funkciju pārbaude" (145. lpp.)

### **Funkcijas, kuras nevar izvēlēties no izvēlnēm**

Dažas vienības nevar izvēlēties no izvēlnēm, izmantojot bulttaustiņus.

- Vienības, kuras nevar iestatīt ar esošo fotografēšanas režīmu.
- Vienumi, kurus nevar iestatīt, jo ir vienums, kas jau ir iestatīts: [ $\Box$ ) un [Trokšņu maz.] un citu funkciju kombinācija.

# **Kļūdu kodi**

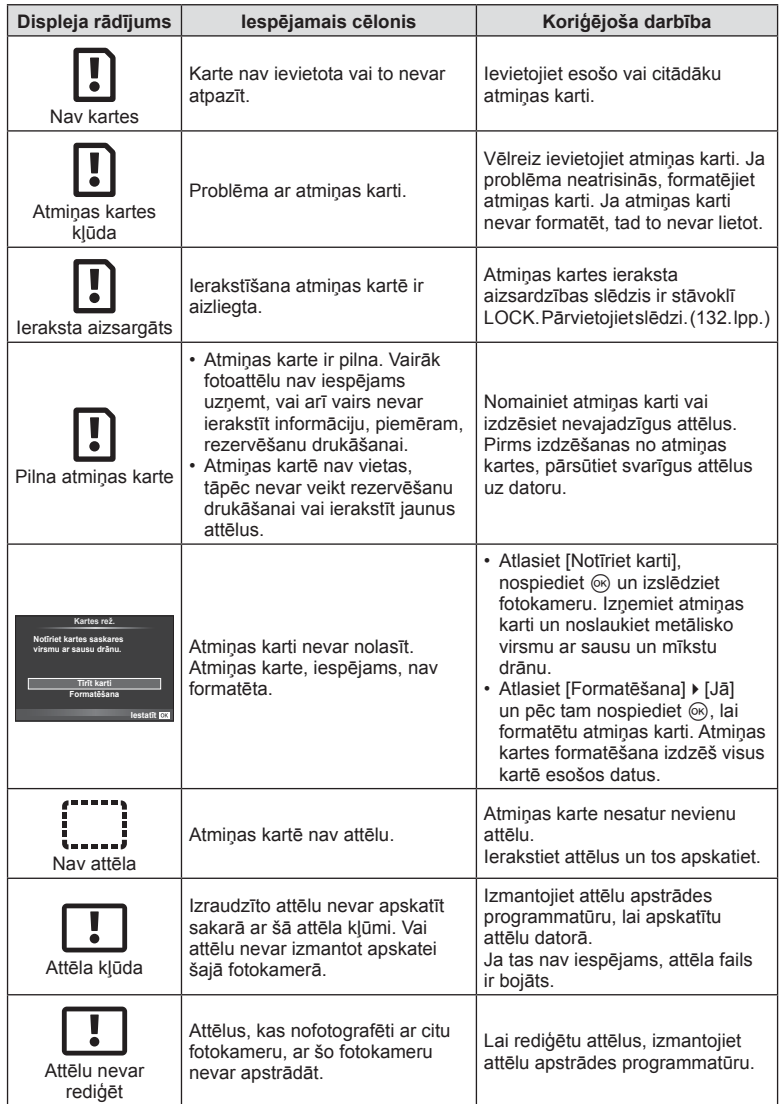

**10**<br>
<br> **10**<br>
<br>
<br>
<br>
<br>
<br>
<br>
<br><br><br><br><br><br><br><br><br><br><br><br><br><br>

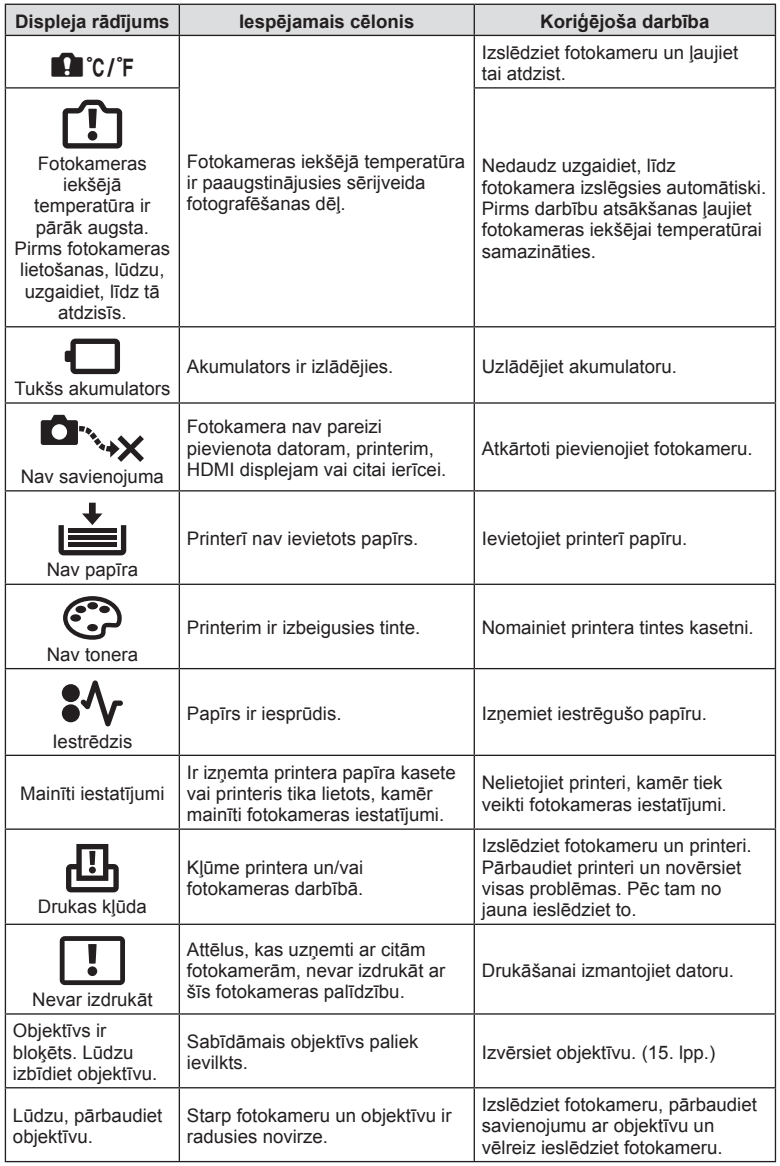

# **Fotokameras tīrīšana un glabāšana**

### **Fotokameras tīrīšana**

Pirms fotokameras tīrīšanas izslēdziet to un izņemiet akumulatoru.

### **Ārpuse:**

• Uzmanīgi noslaukiet ar mīkstu drāniņu. Ja fotokamera ir ļoti netīra, saslapiniet drāniņu vieglā ziepjūdens šķīdumā un kārtīgi to izgrieziet. Noslaukiet fotokameru ar mitru drāniņu un pēc tam nosusiniet to ar sausu drāniņu. Ja esat lietojis fotokameru pludmalē, izmantojiet tīrā ūdenī samērcētu un kārtīgi izgrieztu drāniņu.

#### **Displejs:**

• Uzmanīgi noslaukiet ar mīkstu drāniņu.

### **Objektīvs:**

• Nopūtiet putekļus no objektīva, izmantojot tirdzniecībā pieejamu gaisa pūtēju. Objektīvus uzmanīgi noslaukiet ar objektīva tīrīšanas salveti.

### **Datu glabāšana**

- Ja fotokameru ilgstoši nelietojat, izņemiet akumulatoru un atmiņas karti. Glabājiet fotokameru vēsā, sausā, labi ventilējamā vietā.
- Regulāri ievietojiet fotokamerā akumulatoru un pārbaudiet, vai fotokamera darbojas.
- Pirms korpusa un aizmugurējo vāciņu pievienošanas notīriet no tiem putekļus un citus netīrumus.
- Piestipriniet korpusa vāciņu fotokamerai, lai novērstu putekļu iekļūšanu iekšpusē, kad objektīvs nav piestiprināts. Pārliecinieties, vai pirms objektīva noņemšanas uzstādījāt priekšējo un aizmugurējo objektīva vāciņu.
- Pēc lietošanas notīriet fotokameru.
- Neuzglabājiet to kopā ar insektiem paredzētiem līdzekļiem.

### **Attēlu uztveršanas ierīces tīrīšana un pārbaude**

Šajā fotokamerā ir putekļu noņemšanas funkcija, lai putekļi nenonāktu uz attēlu uztveršanas ierīces un lai notīrītu no attēlu uztveršanas ierīces virsmas putekļus un netīrumus, izmantojot ultraskaņas vibrācijas. Putekļu noņemšanas funkcija darbojas, kad fotokamera ir ieslēgta.

Pretputekļu funkcija darbojas vienlaikus ar pikseļu kartēšanu, ar ko pārbauda attēlu uztveršanas ierīci un attēlu apstrādes shēmas. Tā kā putekļu mazināšanas funkcija tiek aktivizēta katru reizi ieslēdzot fotokameru, lai nodrošinātu šīs funkcijas efektivitāti, fotokamera ir jātur stāvus.

### Uzmanību!

- Nelietojiet spēcīgus šķīdinātājus, piemēram, benzolu vai spirtu, vai ķīmiski apstrādātu audumu.
- Lai pasargātu fotokameru no korozijas, neglabājiet fotokameru vietās, kur tiek lietotas ķīmiskas vielas.
- Ja objektīvs netiek notīrīts, uz tā var sākt veidoties pelējums.
- Ja fotokamera nav izmantota ilgu laiku, pirms lietošanas pārbaudiet katru tās daļu. Pirms svarīgu attēlu fotografēšanas izdariet izmēģinājuma uzņēmumu un pārbaudiet, vai fotokamera darbojas.
### **Pikseļu kartēšana — attēla apstrādes funkciju pārbaude**

Pikseļu kartēšanas funkcija ļauj fotokamerai pārbaudīt un noregulēt attēlu uztveršanas ierīces un attēlu apstrādes funkcijas. Pēc displeja izmantošanas vai ilgstošas fotografēšanas nogaidiet vismaz vienu minūti pirms pikseļu kartēšanas funkcijas lietošanas, lai nodrošinātu tās pareizu darbību.

- 1 Pielāgošanas izvēlnes  $\frac{a}{b}$  cilnē k izvēlieties iespēju [Pikseļu kart.] (108. lpp.)  $c$ ilnē  $\frac{a}{k}$ .
- **2** Nospiediet  $\triangleright$  un pēc tam  $\otimes$ .
	- Pikseļu kartēšanas laikā displejā ir redzama josla [Gaidīt]. Kad pikseļu kartēšana ir pabeigta, izvēlne tiek atjaunota.

#### Uzmanību!

• Ja pikseļu kartēšanas laikā nejauši izslēdzat fotokameru, sāciet atkal ar 1. darbību.

### **Izvēļņu rādītājs**

\*1: Var pievienot iespējai [Mani Iestatījumi].

\*2: Noklusējumu var atjaunot, vienumam [Atiestatīt] izvēloties iespēju [Visi].

\*3: Noklusējumu var atjaunot, vienumam [Atiestatīt] izvēloties opciju [Pamata].

### K **Fotografēšanas izvēlne**

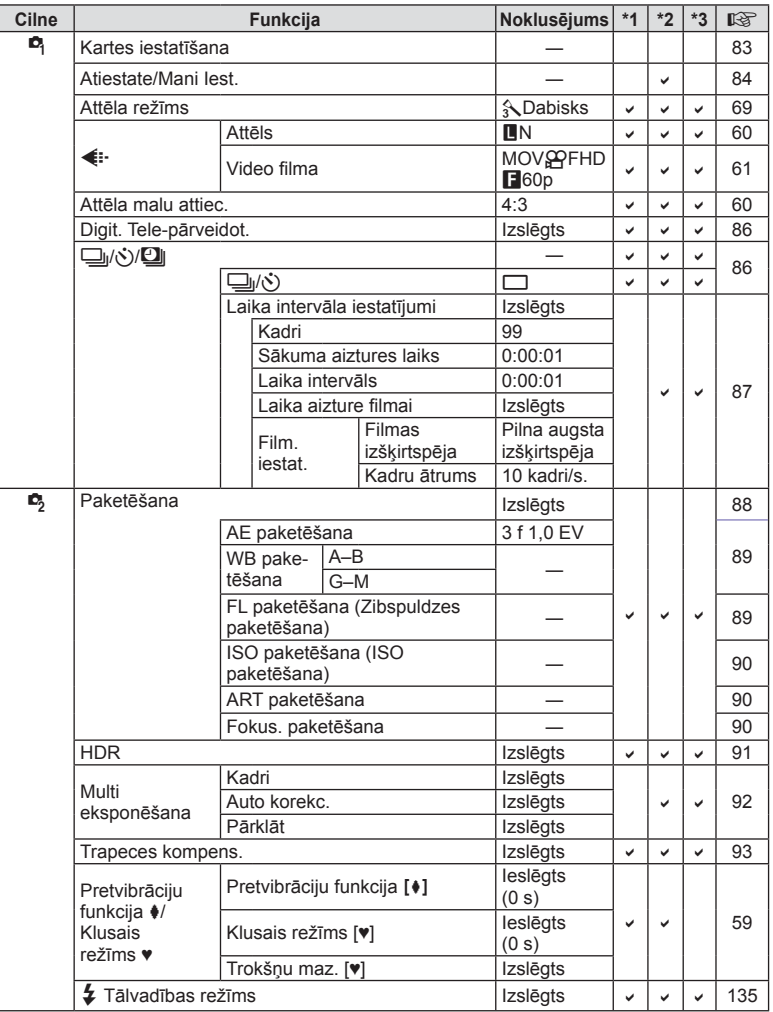

### q **Apsk. Izvēlne**

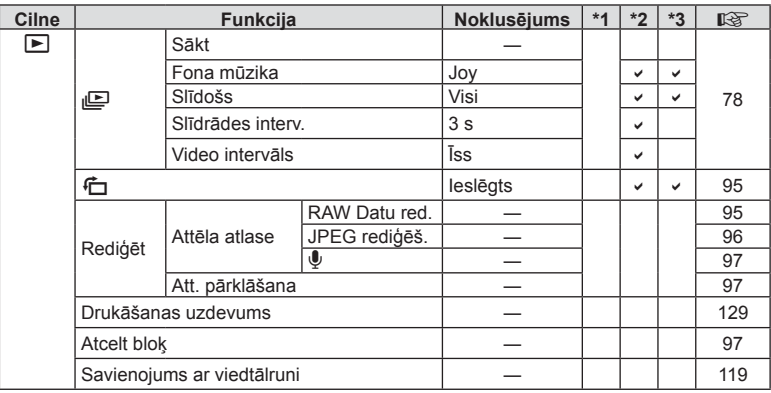

### d **Iestatījumu izvēlne**

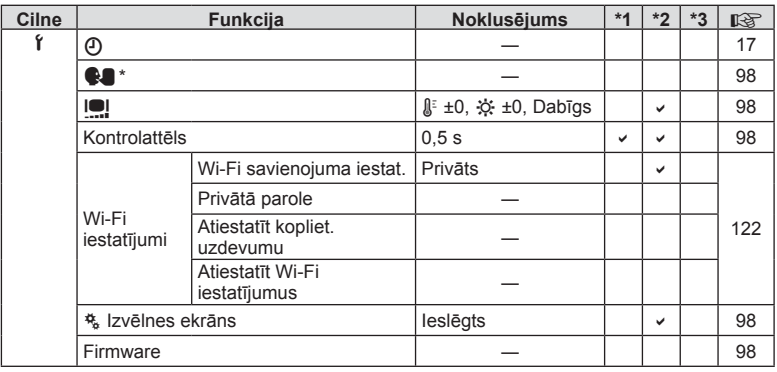

\* Iestatījumi atšķiras atkarībā no reģiona, kur fotokamera ir iegādāta.

### c **Pielāgotā izvēlne**

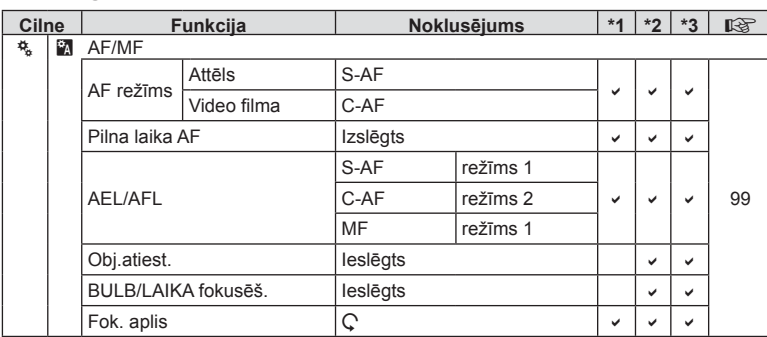

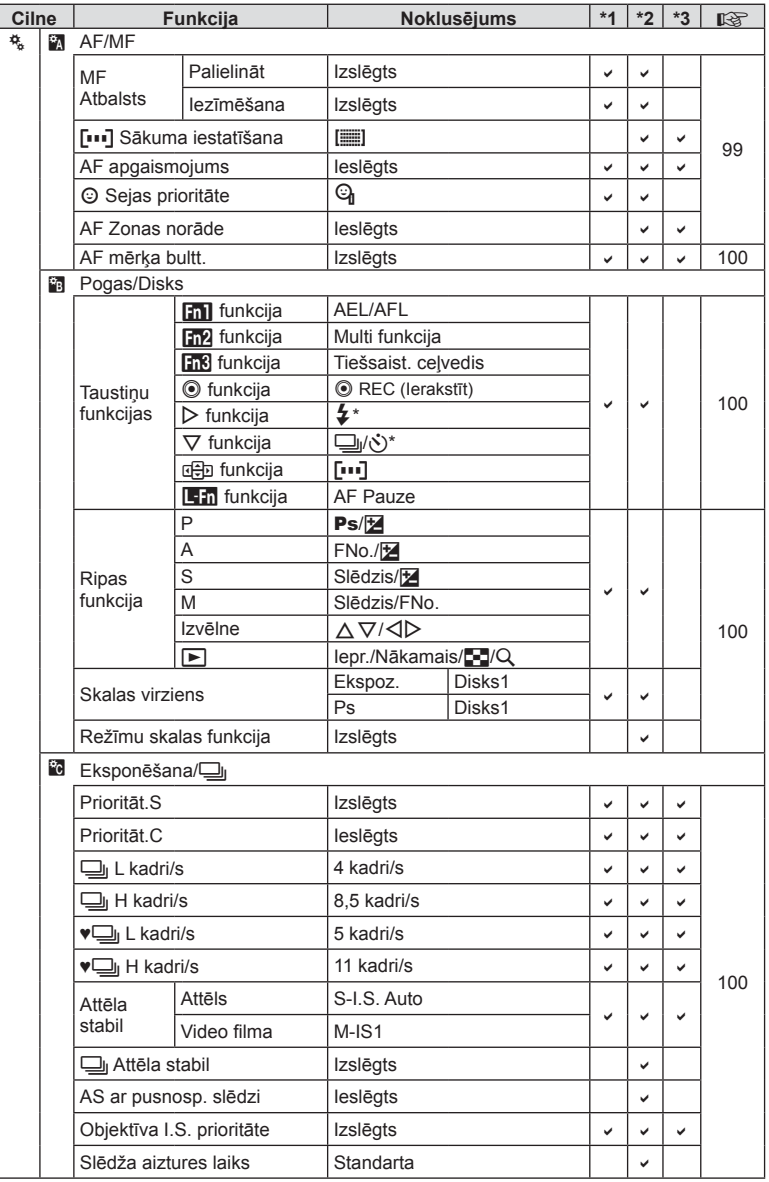

\* Ja opcija [d b Funkcija] ir iestatīta uz [Tiešā funkcija]

**148** LV **Informācija 10**<br>**10**<br>**10**<br>**10**<br>**10** 

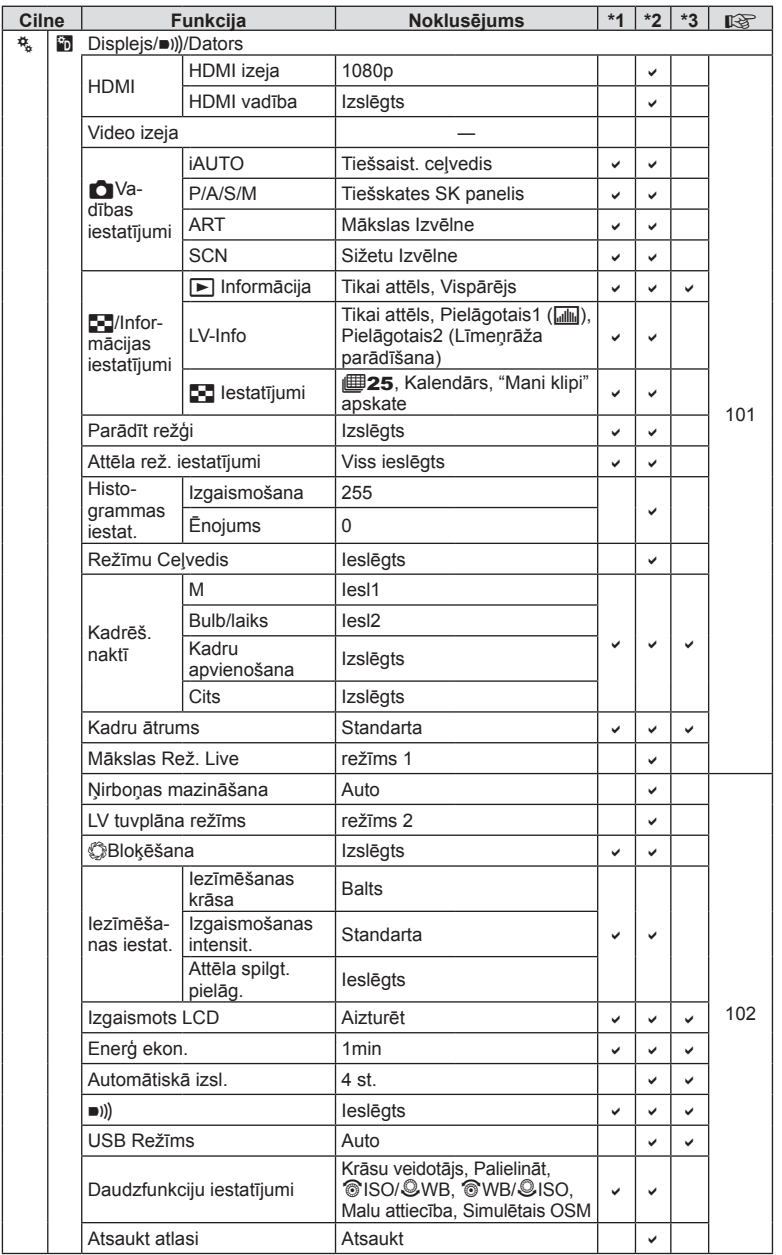

LV **149 Informācija 10**<br>Informacija

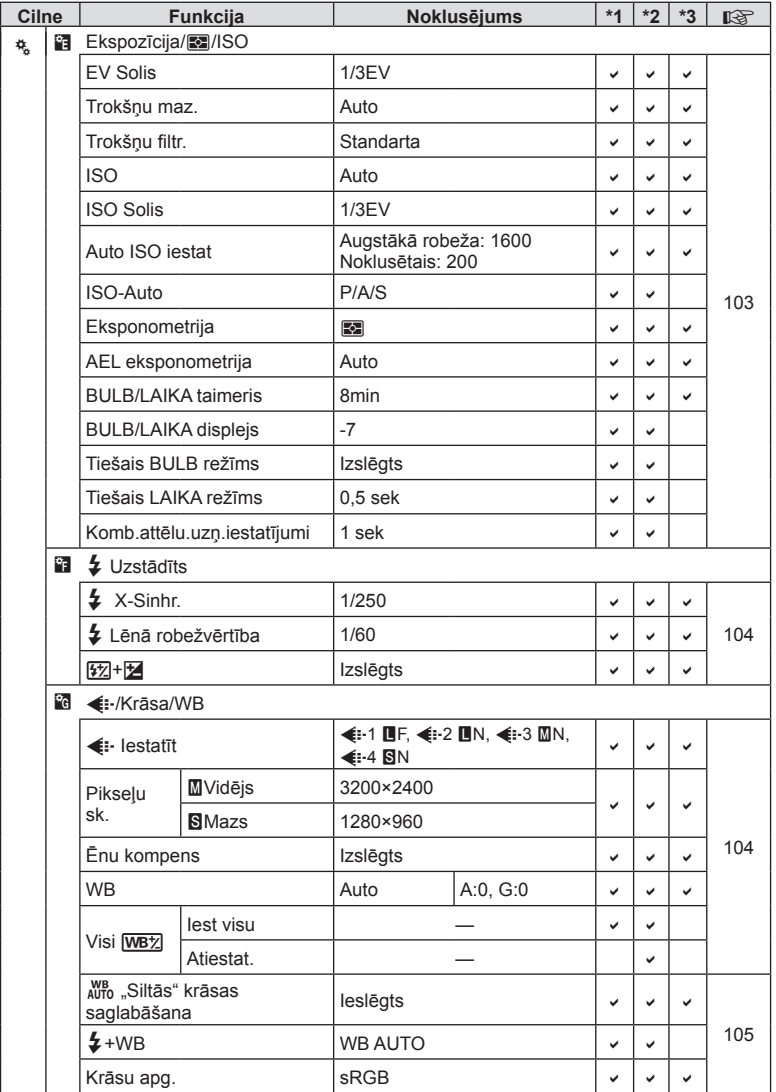

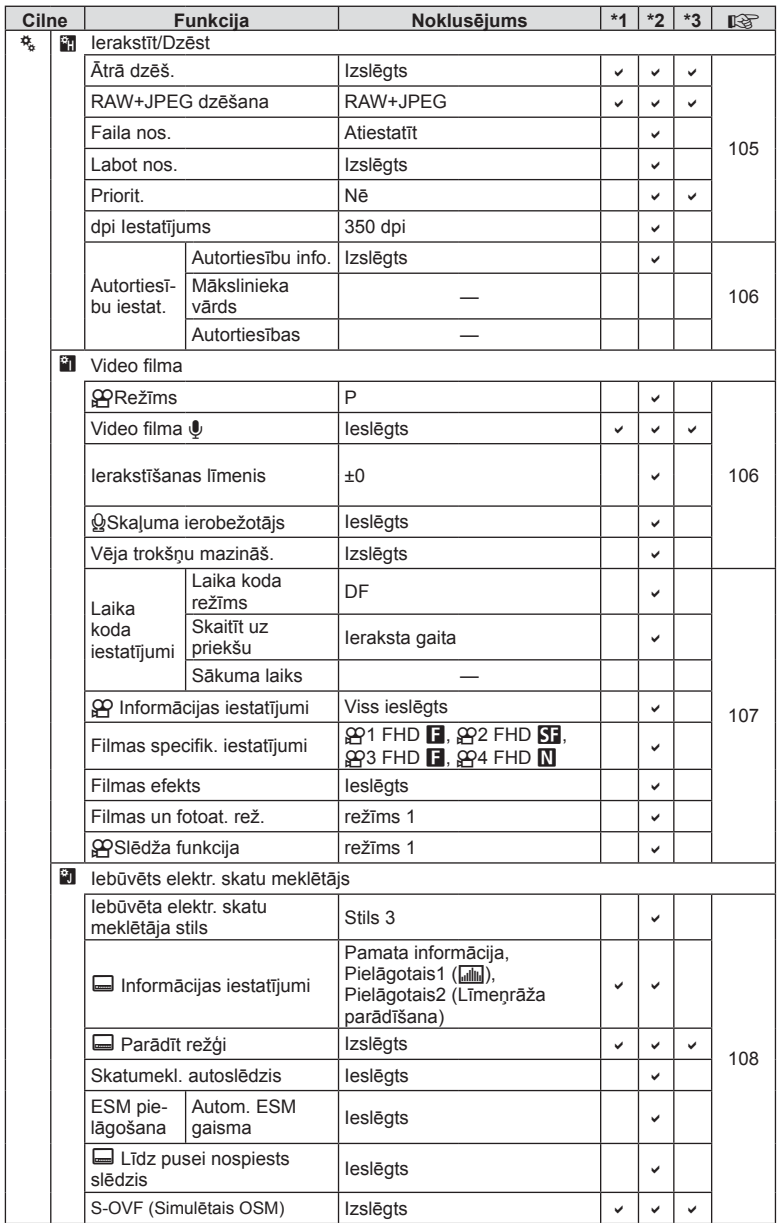

LV **151 Informācija 10**<br>Informacija

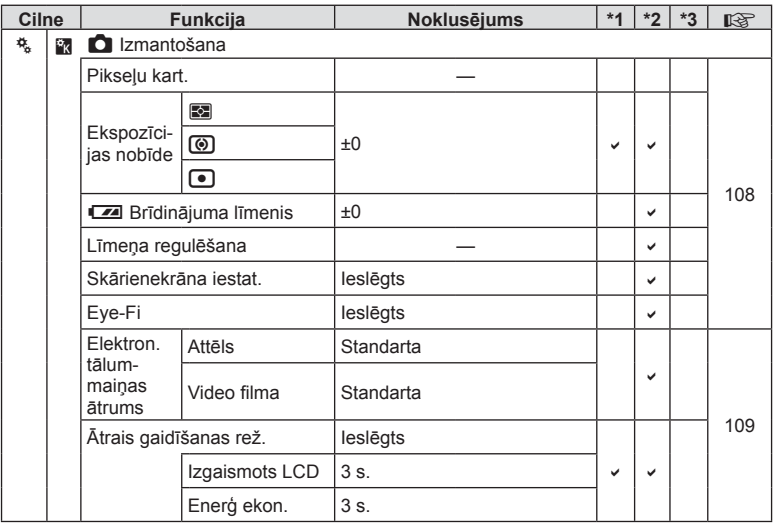

### **Sadaļas Mani iestatījumi noklusējuma iespējas**

Sadaļas "Mani Iestatījumi" iestatījumu kopās izmantoti dažādi noklusējuma iestatījumi. Tālāk parādīti iestatījumi, kas atšķiras no standarta noklusējuma iestatījumiem.

- [Mani Iestatījumi 4] ir optimizēti zemūdens fotografēšanai.
- Iestatījumu kopas var atiestatīt uz tālāk norādītajiem iestatījumiem, sadaļā  $\blacksquare$ Fotografēšanas 1. izvēlnes režīms opcijai [Atiestatīt] (84. lpp.) atlasot [Visi].
- Mēģinot saglabāt sadaļai "Mani Iestatījumi" piešķirtos vadības elementus funkcijas [Taustiņu funkcijas] (65. lpp.) vai [Režīmu skalas funkcija] (100. lpp.) izvēlnē kā iestatījumu kopas, piešķirtās funkcijas tiks atceltas un visas iestatījumu kopas tiks atiestatītas uz noklusējuma vērtībām.  $\mathbb{R}$  "Funkcijas Mani iestatījumi lietošana" (84. lpp.)

### **Mani Iestatījumi 1**

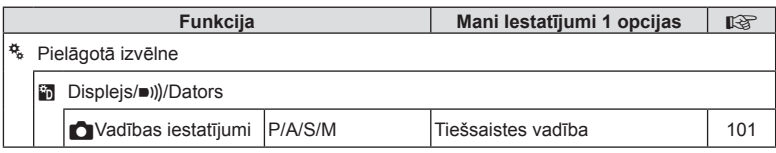

### **Mani Iestatījumi 2**

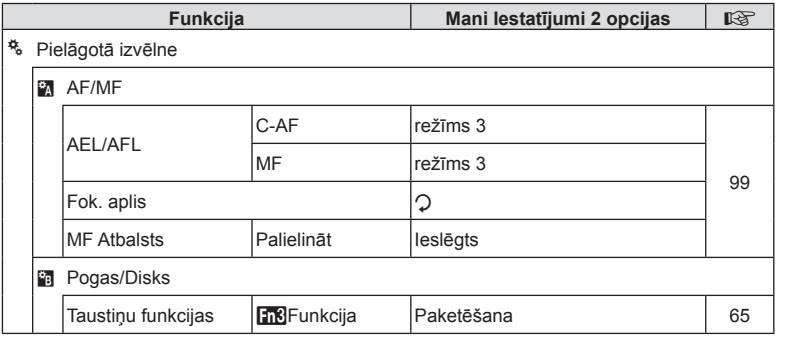

#### **Mani Iestatījumi 3**

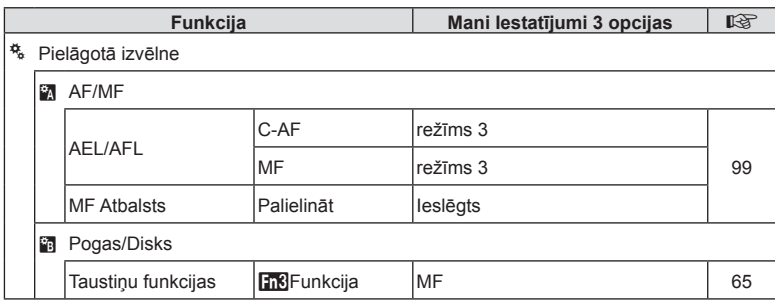

### **Mani iestatījumi 4**

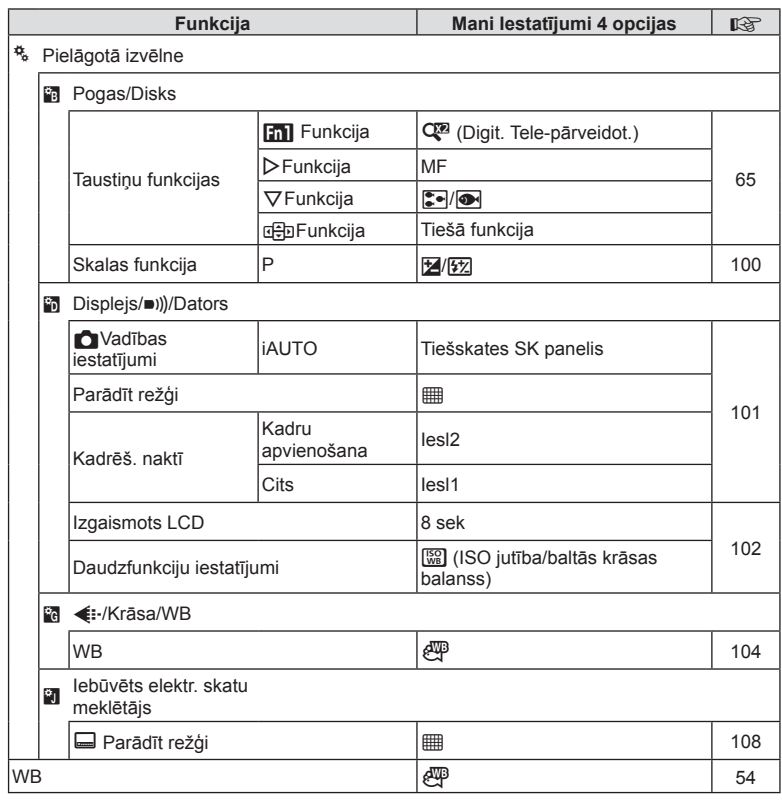

### **Tehniskie dati**

#### ■ Fotokamera

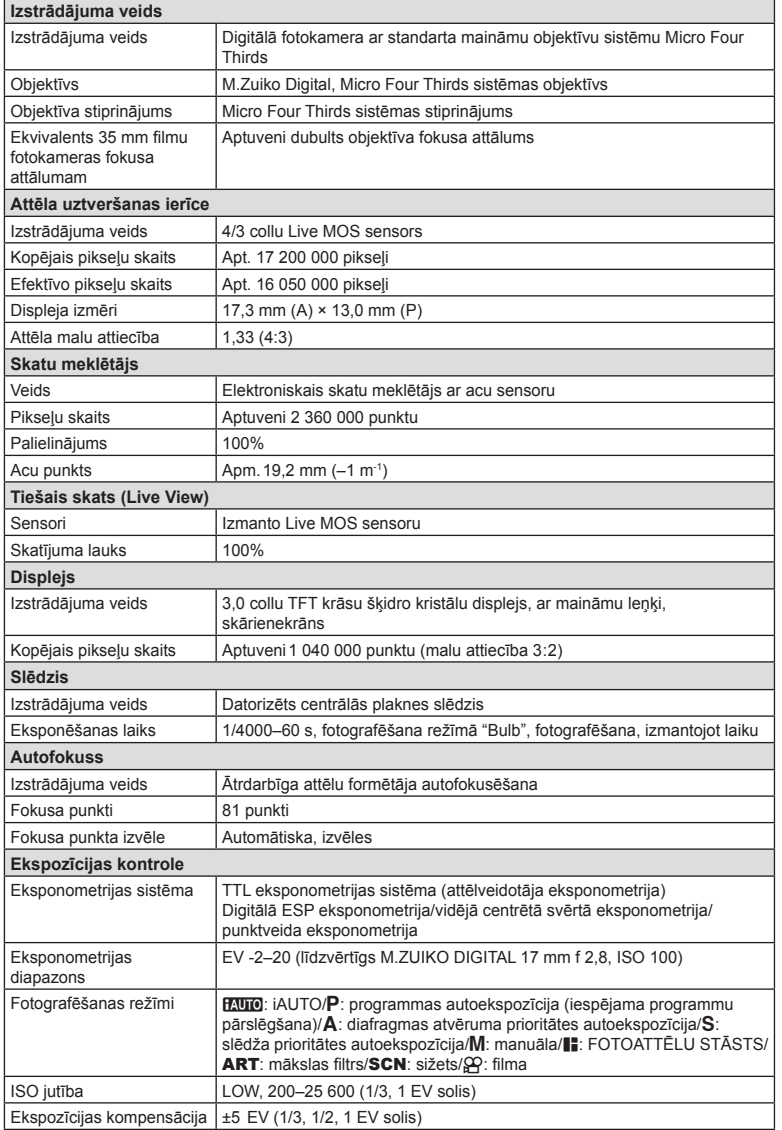

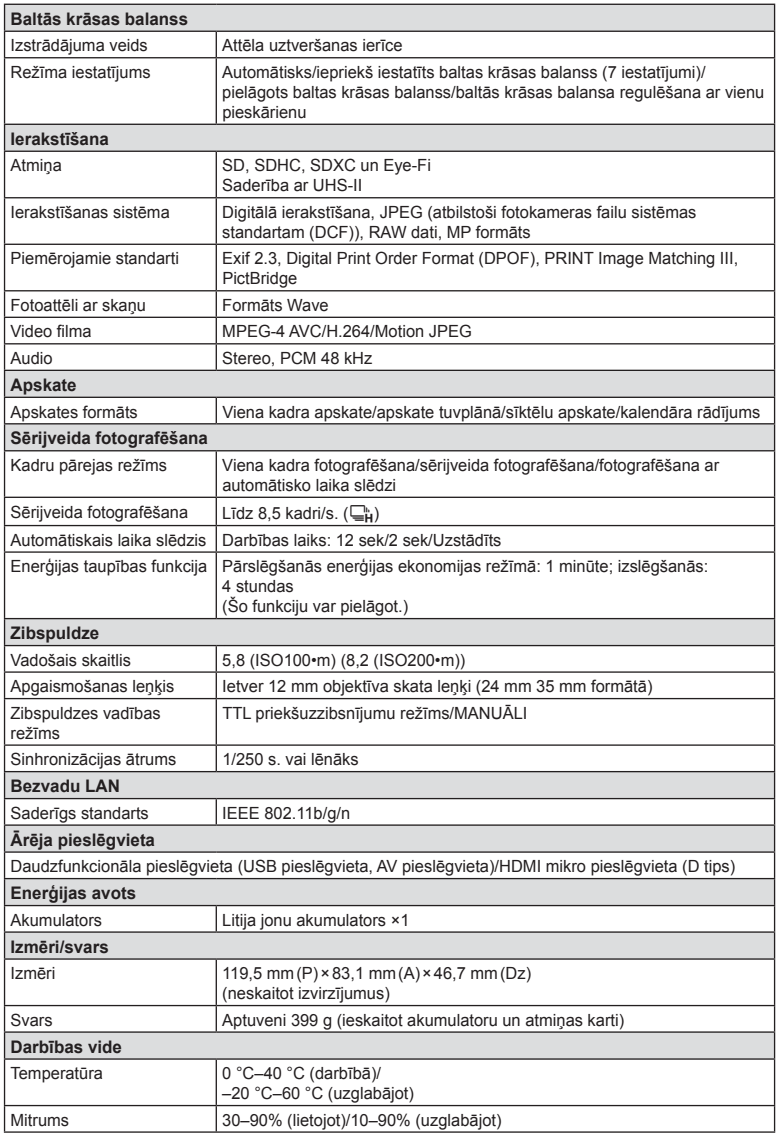

HDMI, HDMI logotips un High-Definition Multimedia Interface ir HDMI Licensing LLC preču zīmes vai reģistrētas preču zīmes.

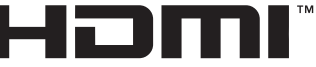

HIGH-DEFINITION MULTIMEDIA INTERFACE

#### ■ Litija jonu akumulators

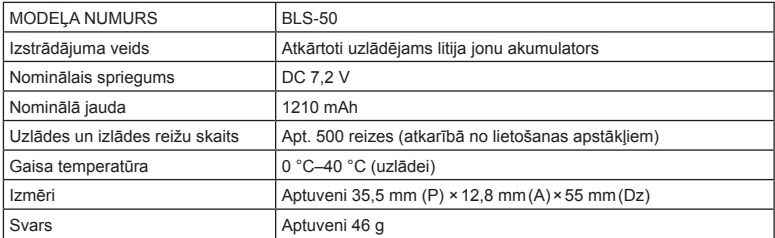

#### Litija jonu akumulatora lādētājs

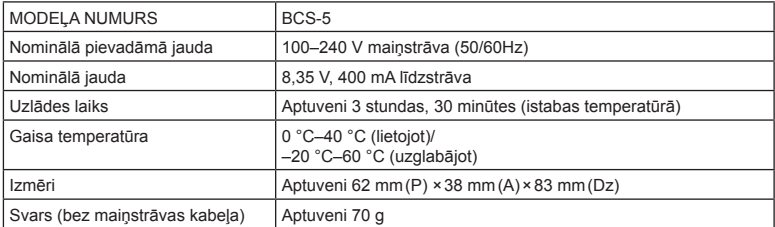

• Šīs ierīces komplektācijā iekļautais maiņstrāvas kabelis ir paredzēts tikai šai ierīcei, un to nevajadzētu izmantot citās ierīcēs. Nelietojiet šai ierīcei citu ierīču kabeļus.

TEHNISKIE RĀDĪTĀJI VAR MAINĪTIES BEZ IEPRIEKŠĒJA BRĪDINĀJUMA VAI JEBKĀDĀM RAŽOTĀJA SAISTĪBĀM.

# *11* **DROŠĪBAS NORĀDĪJUMI**

## **DROŠĪBAS NORĀDĪJUMI**

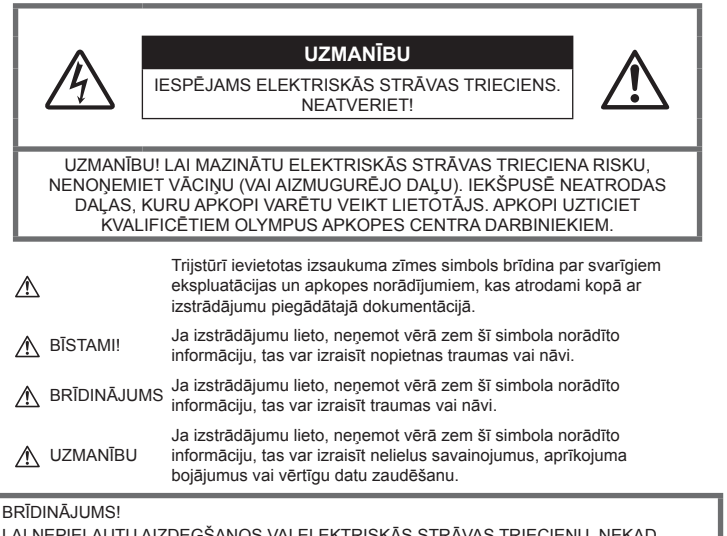

LAI NEPIEĻAUTU AIZDEGŠANOS VAI ELEKTRISKĀS STRĀVAS TRIECIENU, NEKAD NEIZJAUCIET ŠO IZSTRĀDĀJUMU, NEĻAUJIET TAM NONĀKT SASKARĒ AR ŪDENI UN NELIETOJIET TO ĻOTI MITRĀ VIDĒ.

### **Vispārīgi piesardzības pasākumi**

Izlasiet visus norādījumus — pirms šī izstrādājuma lietošanas izlasiet visus lietošanas norādījumus. Saglabājiet visas rokasgrāmatas un dokumentāciju turpmākām uzziņām.

Tīrīšana — pirms tīrīšanas vienmēr atvienojiet šo izstrādājumu no sienas kontaktligzdas. Tīrīšanai izmantojiet tikai mitru drāniņu. Šī izstrādājuma tīrīšanai nekad neizmantojiet nekādus šķidrus vai aerosola veida tīrīšanas līdzekļus un organiskos šķīdinātājus.

Aprīkojums — savai drošībai un lai nesabojātu šo izstrādājumu, lietojiet tikai Olympus ieteiktos piederumus.

Udens un mitrums - lai iepazītos ar laika apstākļu izturīgu izstrādājumu drošības norādījumiem, izlasiet sadaļas, kas ir veltītas mitruma izturībai.

Novietojums — lai nesabojātu šo izstrādājumu, uzstādiet to tikai uz stabila trijkāja, statīva vai balsteņa.

Strāvas avots — pievienojiet šo izstrādājumu tikai tādam elektriskās strāvas avotam, kāds norādīts uz izstrādājuma marķējuma.

Sveškermeni — lai nepielautu savainojumus, nekad neievietojiet izstrādājumā metāla priekšmetus.

Karstums — nekad nelietojiet vai neglabājiet šo izstrādājumu siltuma avota tuvumā, piemēram, pie radiatoriem, sildītāja, plīts vai jebkādām citām siltumu izstarojošām ierīcēm, tostarp stereo pastiprinātāju tuvumā.

### **BĪSTAMI!**

### **Akumulatora lietošana**

Ievērojiet šos svarīgos norādījumus, lai nepieļautu akumulatora iztecēšanu, pārkaršanu, aizdegšanos, eksplodēšanu un neizraisītu elektriskās strāvas triecienu vai apdegumus.

- Šajā fotokamerā tiek lietots Olympus norādītais litija jonu akumulators. Uzlādējiet akumulatoru ar norādīto lādētāju. Neizmantojiet citus lādētājus.
- Nekad nekarsējiet un nesildiet akumulatoru mikroviļņu krāsnī, uz sildriņķiem, augstspiediena traukos u.c.
- Nenovietojiet fotokameru blakus elektromagnētiskām ierīcēm vai uz tām. Tas var izraisīt pārkaršanu, aizdegšanos vai sprādzienu.
- Nepieskarieties kontaktiem ar metāla priekšmetiem.
- Nenēsājiet un neglabājiet akumulatoru vietās, kur tas var saskarties ar metāla priekšmetiem, piemēram, rotaslietām, nozīmītēm, sprādzēm, atslēgām, u.c. Īssavienojums var izraisīt pārkaršanu, sprādzienu vai aizdegšanos, kā arī apdegumus un citas traumas.
- Nekad neglabājiet akumulatorus vietās, kur tie varētu atrasties tiešos saules staros vai kur varētu būt pārmērīgi augsta temperatūra, piemēram, sakarsušā automašīnā, siltuma avotu tuvumā.
- Lai akumulators neiztecētu un netiktu bojāti tā kontakti, rūpīgi ievērojiet visus norādījumus par akumulatora lietošanu. Nekad nemēģiniet akumulatoru izjaukt vai citā veidā pārveidot, piemēram, lodējot.
- Ja akumulatora šķidrums iekļūst acīs, nekavējoties izskalojiet tās ar tīru, aukstu un tekošu ūdeni un tūlīt vērsieties pēc medicīniskās palīdzības.
- Ja nevarat izņemt no fotokameras akumulatoru, sazinieties ar pilnvaroto izplatītāju vai klientu apkalpošanas centru. Nemēģiniet izņemt akumulatoru ar spēku. Akumulatora ārējie bojājumi (skrāpējumi utt.) var izraisīt aizdegšanos vai sprādzienu.
- Vienmēr glabājiet akumulatoru tā, lai tam nevarētu piekļūt mazi bērni un mājdzīvnieki. Ja bērns nejauši norij akumulatoru, nekavējoties vērsieties pie ārsta pēc palīdzības.

# **BRĪDINĀJUMS**

#### **Fotokameras lietošana**

- **Nelietojiet fotokameru viegli uzliesmojošu vai sprāgstošu gāzu tuvumā.**
- **Nelietojiet un neglabājiet fotokameru putekļainās vai mitrās vietās.**
- **Neizmantojiet zibspuldzi un gaismas diodes (tostarp AF apgaismojumu), fotografējot cilvēkus (zīdaiņus, mazus bērnus u.c.) nelielā attālumā.**
	- Fotokamerai ir jāatrodas vismaz 1 m attālumā no fotografējamā objekta sejas. Cilvēks, kuru no ļoti neliela attāluma fotografē, izmantojot zibspuldzi, var apžilbt un uz brīdi zaudēt redzi.
- **Neskatieties caur fotokameru uz sauli vai citu spilgtu gaismas avotu.**
- **Rūpējieties par to, lai fotokamerai nevarētu piekļūt mazi bērni, zīdaiņi.**
	- Vienmēr lietojiet un glabājiet fotokameru tā, lai tai nevarētu piekļūt mazi bērni un zīdaiņi. Citādi var rasties šādas bīstamas situācijas, kuru rezultāts var būt nopietni savainojumi:
		- Bērns vai zīdainis var sapīties fotokameras siksniņā un sākt smakt.
		- Nejauša akumulatoru, karšu vai citu mazu detaļu norīšana.
		- Bērns var nejauši iespīdināt zibspuldzi acīs sev vai citam bērnam.
		- Bērnu vai zīdaini var nejauši savainot fotokameras kustīgās daļas.
- **Izmantojiet tikai SD/SDHC/SDXC atmiņas karti vai karti Eye-Fi. Nekad nelietojiet cita veida atmiņas kartes.**

Ja nejauši ievietojat fotokamerā cita veida karti, sazinieties ar pilnvarotu izplatītāju vai klientu apkalpošanas centru. Nemēģiniet izņemt karti ar spēku.

- **Ja ievērojat, ka no lādētāja izplūst dūmi, siltums vai arī neparasts smārds, vai tas rada savādus trokšņus, nekavējoties pārtrauciet lietošanu, atvienojiet lādētāju no elektrotīkla un sazinieties ar pilnvarotu izplatītāju vai klientu apkalpošanas centru.**
- **Fotografēšanas laikā neaizsedziet zibspuldzi ar roku.**

#### **Akumulatora lietošana**

- Rūpējieties par to, lai akumulators vienmēr būtu sauss.
- Lai nepieļautu akumulatora iztecēšanu, pārkaršanu, aizdegšanos vai eksplodēšanu, lietojiet tikai tādu akumulatoru, kas paredzēts izmantošanai ar šo izstrādājumu.
- Ievietojiet akumulatoru uzmanīgi, kā norādīts lietošanas norādījumos.
- Ja uzlādējamais akumulators norādītajā laikā nav uzlādējies, pārtrauciet tā lādēšanu un nelietojiet to.
- Neizmantojiet akumulatorus ar saskrāpētu vai sabojātu korpusu un neskrāpējiet akumulatoru.
- Nekad nepakļaujiet akumulatoru spēcīgiem triecieniem vai nepārtrauktai vibrācijai, to nometot vai iedarbojoties ar spēku. Tas var izraisīt sprādzienu, pārkaršanu vai aizdegšanos.
- Ja akumulators tek, ir neparasta smaka, tas maina krāsu, ir deformējies vai lietošanas laikā ir novērojamas citas novirzes no normas, pārtrauciet fotokameras lietošanu un nekavējoties atvirziet no uguns avota.
- Ja akumulatora šķidrums nokļūst uz apģērba vai ādas, nekavējoties novelciet apģērbu un noskalojiet bojāto vietu ar tīru un aukstu tekošu ūdeni. Ja šķidrums dedzina ādu, nekavējoties vērsieties pēc medicīniskās palīdzības.

#### **Bezvadu LAN funkcijas lietošana**

- **Izslēdziet fotokameru slimnīcās un citās vietās, kur tiek lietots medicīnas aprīkojums.** Fotokameras radītie radioviļņi var neatgriezeniski ietekmēt medicīnas aprīkojumu, izraisot nepareizu darbību, kā dēļ var notikt negadījums.
- **Izslēdziet fotokameru, atrodoties lidmašīnā.** Bezvadu ierīču lietošana lidmašīnā var traucēt lidmašīnas drošu darbību.

### **UZMANĪBU!**

#### **Fotokameras lietošana**

- **Nekavējoties pārtrauciet lietot fotokameru, ja pamanāt neparastu smaku, dūmus vai ir dzirdami neparasti trokšņi.**
	- Nekādā gadījumā neizņemiet akumulatoru ar kailām rokām, jo tas var būt sakarsis un jūs varat apdedzināt rokas.
- Nekādā gadījumā nelietojiet fotokameru, turot to mitrās rokās.

Pretējā gadījumā var rasties pārkaršana, sprādziens, aizdegšanās, elektrotrauma vai nepareiza darbība.

- Fotokameras pārnēsāšanas laikā raugieties, lai fotokameras siksniņa kaut kur neaizķertos. Tā var viegli aizķerties aiz dažādiem nenostiprinātiem priekšmetiem un izraisīt nopietnus bojājumus.
- **Neatstājiet fotokameru ļoti karstās vietās.**
	- Ja fotokamera tiek atstāta ļoti karstā vietā, var tikt bojātas tās daļas un dažos gadījumos fotokamera var pat aizdegties. Nelietojiet lādētāju, ja tas ir pārklāts ar kādu materiālu (piemēram, palagu). Lādētājs vai maiņstrāvas adapteris var pārkarst un izraisīt aizdegšanos.
- **Rīkojieties ar fotokameru uzmanīgi, lai nepieļautu vieglus apdegumus.**
	- Ja fotokameras konstrukcijā ir izmantotas metāla detaļas, to pārmērīga sakaršana var izraisīt vieglus apdegumus. Ņemiet vērā:
- Ilgstošas lietošanas laikā fotokamera sakarst. Ja turēsit sakarsušo fotokameru rokās, varat gūt vieglus apdegumus.
- Vietās, kur ir ļoti zema temperatūra, fotokameras korpusa temperatūra var būt zemāka par apkārtējās vides temperatūru. Ja iespējams, darbojoties ar fotokameru vietās, kur ir zema temperatūra, lietojiet cimdus.
- Lai aizsargātu šī izstrādājuma augstas precizitātes tehnoloģijas sastāvdaļas, nekad neglabājiet un nelietojiet fotokameru šādās vietās:
	- Vietās, kurās ir augsta temperatūra un/vai relatīvais mitrums vai kurās ir straujas temperatūras un relatīvā mitruma svārstības. Piemēram, tiešos saules staros, pludmalē, noslēgtās un saulē novietotās automašīnās vai tuvu citiem siltuma avotiem (krāsnis, radiatori u.c.) vai mitrinātājiem.
	- Smilšainās vai putekļainās vietās.
	- Viegli uzliesmojošu priekšmetu vai sprāgstvielu tuvumā.
	- Slapjās vietās, piemēram, vannas istabā vai ārā lietus laikā. Izmantojot izstrādājumus ar ūdensnecaurlaidīgu konstrukciju, izlasiet arī to lietošanas rokasgrāmatas.
	- Vietās, kuras ir pakļautas spēcīgām vibrācijām.
- Nekādā gadījumā nemetiet fotokameru zemē un nepakļaujiet to spēcīgiem triecieniem un vibrācijām.
- Uzstādot vai noņemot fotokameru no trijkāja, grieziet nevis fotokameru, bet trijkāja skrūvi.
- Pirms fotokameras transportēšanas noņemiet trijkāji un visus citu ražotāju piederumus.
- Nepieskarieties elektriskajiem kontaktiem uz fotokameras.
- Neatstājiet fotokameru tā, ka tā ir vērsta tieši pret sauli. Tas var sabojāt objektīvu vai aizslēga aizlaidņus, izraisīt krāsu nepareizu atainošanu, māņattēlu veidošanos attēla uztveršanas ierīcē vai pat izraisīt aizdegšanos.
- Nepakļaujiet skatu meklētāju spēcīga gaismas avota vai tiešu saules staru iedarbībai. Karstums var sabojāt skatu meklētāju.
- Nebīdiet un nevelciet objektīvu ar spēku.
- Ja fotokameru ir paredzēts ilgstoši glabāt bez lietošanas, izņemiet no tās akumulatoru. Uzglabājiet to vēsā un sausā vietā, lai fotokamerā nekondensētos ūdens un neveidotos pelējums. Pēc uzglabāšanas pārbaudiet fotokameras darbību. Ieslēdziet to un nospiediet slēdzi, lai pārliecinātos, ka viss darbojas normāli.

*11*

- Fotokamera var nedarboties pareizi, ja tā tiek lietota vietā, kas pakļauta magnētisko/ elektromagnētisko lauku, radio viļņu vai augsta sprieguma iedarbībai, piemēram, televizora, mikroviļņu krāsns, video spēles, skaļruņu, liela monitora, televīzijas/ radio torņa vai pārraides torņu tuvumā. Šādos gadījumos, pirms turpiniet darbu ar fotokameru, izslēdziet to un no jauna ieslēdziet.
- Vienmēr ņemiet vērā visus fotokameras lietošanas rokasgrāmatā norādītos ierobežojumus attiecībā uz darba vidi.

#### **Akumulatora lietošana**

- Pirms akumulatora ievietošanas vienmēr rūpīgi pārbaudiet, vai no tā nesūcas šķidrums, nav izmainīta tā krāsa, korpuss vai vērojamas citas novirzes.
- Ilgstošas lietošanas laikā akumulators var sakarst. Lai nepieļautu vieglus apdegumus, neizņemiet to tūlīt pēc fotokameras lietošanas.
- Pirms novietojat fotokameru ilgstošai glabāšanai, vienmēr izņemiet no tās akumulatoru.
- Ja akumulatoru ilgu laika periodu nelietosit, uzglabājiet to vēsā vietā.
- Lai izmantotu šo fotokameru, nepieciešams viens Olympus litija jonu akumulators. Izmantojiet tam paredzēto oriģinālo akumulatoru. Bateriju nomainot pret neatbilstošu bateriju, tā var uzsprāgt.
- Enerģijas patēriņš ir atkarīgs no tā, kādas fotokameras funkcijas tiek lietotas. Enerģija nepārtraukti tiek patērēta tālāk norādītajos apstākļos, un akumulators ātri izlādējas.
	- Atkārtoti tiek lietota tālummaiņa.
	- Fotografēšanas režīmā slēdža poga tiek atkārtoti nospiesta līdz pusei, aktivizējot autofokusu.
	- Displejā ilgstoši tiek rādīts attēls.
	- Fotokamera ir pievienota printerim.
- Lietojot tukšu akumulatoru, fotokamera var pēkšņi izslēgties, neparādot displejā brīdinājumu par akumulatora zemu uzlādes līmeni.
- Olympus litija jonu akumulatoru paredzēts lietot tikai Olympus digitālajā fotokamerā. Neizmantojiet akumulatoru citās ierīcēs.
- Ja akumulatora kontakti kļuvuši slapji vai taukaini, var rasties fotokameras kontaktu darbības traucējumi. Pirms lietošanas rūpīgi noslaukiet akumulatoru ar sausu drāniņu.
- Pirmo reizi lietojot akumulatoru vai lietojot to pēc ilga neizmantošanas perioda, vienmēr uzlādējiet to.
- Lietojot fotokameru ar akumulatoru zemā temperatūrā, mēģiniet turēt fotokameru un rezerves akumulatoru pēc iespējas siltākā vietā. Akumulatoru, kas šķietami izlādējies zemā temperatūrā, var turpināt lietot pēc tam, kad tas ir sasilis līdz istabas temperatūrai.
- Pirms došanās garā ceļojumā, it īpaši uz ārvalstīm, iegādājieties papildu akumulatoru. Ceļojuma laikā var būt grūti iegādāties ieteicamo akumulatoru.
- Nododiet akumulatoru otrreizējai pārstrādei, lai palīdzētu saglabāt mūsu dabas resursus. Izmetot izlietotus akumulatorus, vienmēr nosedziet to kontaktus un ievērojiet vietējos likumus un noteikumus.
- **Neļaujiet bērniem vai mājdzīvniekiem piekļūt akumulatoriem vai tos pārvietot (nepieļaujiet bīstamas darbības, piemēram, laizīšanu, likšanu mutē vai košļāšanu).**

#### **Izmantojiet tikai paredzētos uzlādējamos akumulatorus un akumulatoru lādētāju**

Mēs iesakām ar šo fotokameru izmantot tikai oriģinālos Olympus paredzētos uzlādējamos akumulatorus un akumulatoru lādētāju. Izmantojot uzlādējamos akumulatorus un/ vai akumulatoru lādētāju, kas nav oriģinālie piederumi, var izcelties ugunsgrēks vai rasties savainojumi šķidruma noplūdes, sakaršanas, uzliesmošanas vai akumulatora bojājumu rezultātā. Olympus neuzņemas nekādu atbildību par negadījumiem vai bojājumiem, kas varētu rasties, izmantojot akumulatorus un/vai akumulatora lādētāju, kas nav oriģinālie Olympus piederumi.

### **Displejs**

- Nespiediet displeju pārāk spēcīgi. Citādi attēls var izplūst, un tas var izraisīt apskates režīma darbības traucējumus vai sabojāt displeju.
- Displeja augšpusē/apakšpusē var tikt parādīta gaiša svītra, tomēr tas nav defekts.
- Ja, skatoties uz kādu objektu fotokameras displejā, fotokamera tiek turēta slīpi, šī objekta malas var izskatīties nedaudz robainas. Tas nav defekts, šī parādība ir mazāk izteikta apskates režīmā.
- Vietās, kur ir zema temperatūra, var paiet ilgs laiks, līdz displejs ieslēdzas, un krāsas tajā uz brīdi var nebūt precīzas. Lietojot fotokameru īpaši aukstās vietās, to ieteicams uz laiku novietot siltākā vietā. Zemā temperatūrā displeja attēla kvalitāte var pazemināties, bet tā atjaunosies normālā temperatūrā.

**162** LV **DROŠĪBAS NORADIJU IM ASPIRANT Ā DĪJUMI**

*11*

• Šis ir augstas kvalitātes displejs, taču tajā var būt iestrēdzis vai nekustīgs pikselis. Šie pikseļi neietekmē saglabājamo attēlu. Konstrukcijas īpatnību dēļ atkarībā no skata leņķa var rasties krāsu vai spilgtuma nevienmērība, taču tās pamatā ir displeja struktūra. Tas neliecina par nepareizu darbību.

### **Ofi ciālie un citi paziņojumi**

- Olympus neuzņemas nekādas saistības un garantijas ne par kādiem zaudējumiem vai ieguvumiem, kas var rasties šī izstrādājuma likumīgas lietošanas rezultātā, vai trešo personu prasībām, kuru pamatā ir šī izstrādājuma neatbilstoša lietošana.
- Olympus neuzņemas nekādas saistības vai garantijas ne par kādiem zaudējumiem vai ieguvumiem, kuri var rasties šī izstrādājuma likumīgas lietošanas rezultātā un kurus ir izraisījusi attēlu informācijas izdzēšana.

### **Garantijas saistību atruna**

- Olympus neuzņemas nekādas saistības un garantijas, ne tiešas, ne netiešas, par jebkādu šo rakstisko materiālu un programmatūras saturu un nekādā gadījumā neuzņemas nekādu atbildību par jebkādām netiešām garantijām par piemērotību pārdošanai vai atbilstību jebkādiem īpašiem mērķiem vai par jebkādiem izrietošiem, nejaušiem vai netiešiem zaudējumiem (tostarp, bet neaprobežojoties ar uzņēmuma peļņas zaudējumiem, zaudējumiem no uzņēmējdarbības pārtraukumiem un uzņēmējdarbības informācijas zuduma), kas radušies no šo rakstisko materiālu, programmatūras un iekārtu izmantošanas vai nespējas tos izmantot. Dažās valstīs nav paredzēta atbildības ierobežošana par izrietošiem vai nejaušiem zaudējumiem vai netiešām garantijām, kas nozīmē, ka iepriekš minētie ierobežojumi uz jums var neattiekties.
- Olympus patur visas tiesības uz šo rokasgrāmatu.

#### **Brīdinājums**

Nesankcionēti fotografējot vai lietojot materiālus, kas aizsargāti ar autortiesībām, jūs varat pārkāpt spēkā esošos autortiesību likumus. Olympus neuzņemas nekādu atbildību par nesankcionētu fotografēšanu vai citām darbībām, ar kurām tiek pārkāptas autortiesību īpašnieku tiesības.

### **Paziņojums par autortiesībām**

Visas tiesības aizsargātas. Neviena šo rakstisko materiālu daļa vai programmatūra nedrīkst tikt pavairota vai izmantota jebkādā elektroniskā vai mehāniskā veidā, ieskaitot fotokopēšanu un ierakstīšanu, vai lietojot jebkāda veida informācijas uzglabāšanas un piekļūšanas sistēmas, iepriekš nesaņemot rakstisku

Olympus atļauju. Olympus neuzņemas nekādu atbildību par šajos rakstiskajos materiālos vai programmatūrā ietverto informāciju vai par zaudējumiem, kas radušies, lietojot šādu informāciju. Olympus patur tiesības izmainīt šīs publikācijas vai programmatūras funkcijas un saturu, par to iepriekš neinformējot.

### **FCC paziņojums**

Šī ierīce ir pārbaudīta, un tā atbilst B klases digitālajām ierīcēm noteiktajiem ierobežojumiem saskaņā ar FCC noteikumu 15. daļu. Šie ierobežojumi ir izstrādāti, lai nodrošinātu noteiktu aizsardzību pret kaitīgiem traucējumiem uzstādot ierīces apdzīvotos reģionos. Šī ierīce rada, tajā tiek izmantota un tā var izstarot enerģiju radioviļņu frekvencēs; ja to uzstāda un lieto, neievērojot norādījumus, tā var radīt nevēlamus radiosakaru traucējumus. Tomēr nav garantijas, ka traucējumi neradīsies kādā noteiktā vietā. Ja šī ierīce izraisa kaitīgus radio vai televīzijas uztveršanas traucējumus, ko var noteikt, izslēdzot vai ieslēdzot ierīci, lietotājs var mēģināt novērst traucējumus, veicot vienu vai vairākas no šīm darbībām:

- mainīt uztveršanas antenas pozīciju vai atrašanās vietu;
- palielināt attālumu starp ierīci un uztvērēju;
- pievienot iekārtu kontaktligzdai, kas nav savienota ar uztvērēju;
- lūgt palīdzību izplatītājam vai profesionālam radio/TV speciālistam;
- lai savienotu fotokameru ar datoru, kas aprīkots ar USB funkciju, jāizmanto tikai komplektā esošais OLYMPUS USB vads.

### **FCC drošības norādījumi**

Veicot izmaiņas vai modifikācijas, kuras nav skaidri apstiprinājusi par atbilstību atbildīga puse, lietotājs var zaudēt tiesības lietot šo iekārtu.

Raidītāju nedrīkst uzstādīt vai lietot kopā ar citu antenu vai raidītāju.

Šis aprīkojums atbilst FCC/IC starojuma ietekmes ierobežojumiem, kas noteikti nekontrolētai videi, un FCC radio frekvenču (RF) ietekmes vadlīnijām, kas ietvertas C papildinājumā atbilstoši IC radio frekvenču (RF) ietekmes noteikumu standartam OET65 un RSS-102. Šim izstrādājumam ir ļoti zems RF enerģijas līmenis, kas tiek uzskatīts par atbilstošu bez īpaša absorbcijas koeficienta pārbaudes.

### **Pircējiem Ziemeļamerikā, Centrālamerikā, Dienvidamerikā un Karību jūrā**

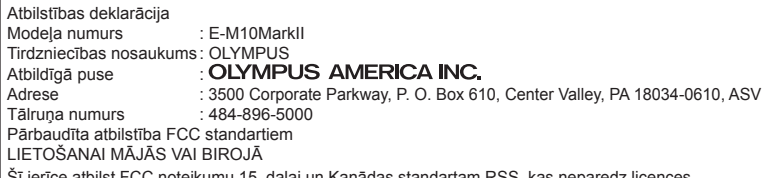

Šī ierīce atbilst FCC noteikumu 15. daļai un Kanādas standartam RSS, kas neparedz licences nepieciešamību. Darbība tiek pakļauta diviem nosacījumiem.

(1) Šī ierīce nedrīkst izraisīt kaitīgus traucējumus.

(2) Šai ierīcei ir jāuztver jebkādi saņemtie traucējumi, pat tādi, kas var izraisīt nevēlamu darbību.

Šī B klases digitālā ierīce atbilst visām prasībām, kas minētas Kanādas traucējumus izraisošu aprīkojumu noteikumos ICES-003. CAN ICES-3(B)/NMB-3(B)

#### **OLYMPUS AMERIKAS IEROBEŽOTĀ GARANTIJA — OLYMPUS AMERICA INC. IZSTRĀDĀJUMI**

Uzņēmums Olympus garantē, ka komplektā esošais(-ie) Olympus® attēlveidošanas izstrādājums(-i) un saistītie Olympus® piederumi (atsevišķi "Izstrādājums", bet kopā "Izstrādājumi") vienu (1) gadu kopš iegādes brīža būs bez materiālu un apdares defektiem parastas lietošanas un apkopes apstākļos.

Ja viena gada garantijas perioda laikā kādam no Izstrādājumiem tiek konstatēts bojājums, pircējam bojātais Izstrādājums ir jānogādā pilnvarotā Olympus servisa centrā, ko uzņēmums Olympus ir norādījis, izpildot tālāk aprakstīto procedūru (skatiet sadaļu "KĀ RĪKOTIES, JA NEPIECIEŠAMA APKOPE").

Olympus pēc saviem ieskatiem par saviem līdzekļiem veiks defektīvā Izstrādājuma remontu, nomaiņu vai regulēšanu, ja Olympus un rūpnīcas pārbaudē apstiprināsies, ka (a) šāds defekts radies standarta un pareizas lietošanas apstākļos un (b) Izstrādājumam ir spēkā šī ierobežotā garantija.

Bojāto izstrādājumu labošana, nomaiņa un regulēšana ir uzņēmuma Olympus vienīgais pienākums un vienīgais līdzeklis, ko klients var izmantot šajā un tālāk minētajos gadījumos. Ja vien tiesību aktos nav norādīts citādi, Izstrādājuma remonts vai nomaiņa nepārsniedz šeit norādīto garantijas periodu.

Ciktāl to atļauj tiesību akti, par Izstrādājuma nogādāšanu norādītajā Olympus servisa centrā gādā un maksā klients. Olympus nav pienākuma veikt profilaktisko apkopi, uzstādīšanu, noņemšanu vai tehnisko apkopi.

Olympus patur tiesības (i) izmantot salabotas, atjaunotas, un/vai derīgas izmantotās detaļas (kas atbilst Olympus kvalitātes nodrošināšanas

standartiem) garantijas vai citiem remontdarbiem un (ii) veikt iekšējas vai ārējas konstrukcijas un/ vai funkciju izmaiņas saviem izstrādājumiem, neuzņemoties atbildību iekļaut šādas izmaiņas Izstrādājumos.

#### **IEROBEŽOTĀ GARANTIJA NEIETVER**

Ierobežotā garantija neietver un arī Olympus ne tiešā, ne netiešā, ne arī likumā noteiktā veidā negarantē šādu Izstrādājumu remontu/nomaiņu/ regulēšanu:

- (a) izstrādājumi un piederumi, kurus nav ražojis Olympus un/vai kuriem nav "OLYMPUS" zīmola birkas (garantijas nodrošinājums citu ražotāju izstrādājumiem un piederumiem, kurus, iespējams, izplata Olympus, ir šo izstrādājumu un piederumu attiecīgo ražotāju atbildība saskaņā ar šo ražotāju garantiju noteikumiem un ilgumu);
- (b) Izstrādājumi, ko izjaukušas, labojušas, papildinājušas, pārveidojušas, mainījušas vai modificējušas citas personas, nevis Olympus pilnvarotā apkopes centra personāls, izņemot gadījumu, ja remonts veikts, saņemot Olympus rakstisku atļauju;
- (c) Izstrādājumi ar defektiem vai bojājumiem, kas radušies nodiluma, saplēšanas, nepareizas lietošanas, nevērības, smilšu, šķidruma vai trieciena iedarbības, nepareizas glabāšanas, plānotu lietotājam veicamu apkopes darbu neveikšanas, akumulatoru noplūdes, piederumu, kas nav OLYMPUS ražojums, izejmateriālu vai rezerves daļu lietošanas vai Izstrādājumu lietošanas ar nesaderīgām ierīcēm dēļ;
- (d) programmatūras programmas;
- (e) rezerves daļas un izejvielas (tostarp, bet neaprobežojoties ar lampiņām, tinti, papīru, filmām, izdrukām, negatīviem, kabeļiem un akumulatoriem); un/vai
- (f) Izstrādājumi, kuriem attiecīgajā vietā nav norādīts Olympus sērijas numurs, ja vien tas nav modelis, uz kura Olympus neraksta sērijas numurus.
- (g) Izstrādājumi, kas tiek sūtīti, piegādāti, iegādāti un pārdoti no tirgotājiem ārpus Ziemeļamerikas, Centrālamerikas, Dienvidamerikas un Karību jūras reģiona; un/ vai
- (h) Izstrādājumi, kas nav paredzēti vai kam nav saņemta atļauja pārdošanai Ziemeļamerikā, Dienvidamerikā, Centrālamerikā vai Karību jūras reģiona valstīs (t.i., pelēkā tirgus preces).

GARANTIJAS ATRUNA; ZAUDĒJUMU IEROBEŽOJUMS; VISA GARANTIJAS LĪGUMA APSTIPRINĀJUMS; PAREDZĒTS IZDEVĪGI IZŅEMOT IEROBEŽOTO GARANTIJU, KAS APRAKSTĪTA IEPRIEKŠ, OLYMPUS NESNIEDZ UN NOLIEDZ CITA VEIDA TIEŠAS VAI NETIEŠAS, IZTEIKTAS VAI IZRIETOŠAS, NO LIKUMA, RĪKOJUMA, KOMERCIĀLĀ LIETOJUMA VAI CITĀDI IZRIETOŠAS PĀRSTĀVĪBAS, GARANTIJAS, NOSACĪJUMUS UN GALVOJUMUS, KAS ATTIECAS UZ ŠIEM IZSTRĀDĀJUMIEM, IETVEROT, BET NEAPROBEŽOJOTIES AR GARANTIJU PAR IZSTRĀDĀJUMU (VAI TO DALU) PIEMĒROTĪBU, IZTURĪBU, DIZAINU, DARBĪBU VAI STĀVOKLI, VAI IZSTRĀDĀJUMU PIEPRASĪJUMU VAI PIEMĒROTĪBU KONKRĒTAM MĒRĶIM, VAI ATTIECĪBĀ UZ KĀDA PATENTA TIESĪBU, AUTORTIESĪBU VAI CITU ŠEIT IZMANTOTU VAI IETVERTU ĪPAŠUMA TIESĪBU PĀRKĀPUMU.

JA KĀDA NETIEŠĀ GARANTIJA TIEK PIEMĒROTA LIKUMA IETVAROS, TĀS DERĪGUMA ILGUMS IR IEROBEŽOTS ATBILSTOŠI ŠĪS IEROBEŽOTĀS GARANTIJAS **PERIODAM** 

DAŽOS ŠTATOS GARANTIJU ATRUNAS VAI IEROBEŽOJUMI UN/VAI ATBILDĪBAS IEROBEŽOJUMI VAR NEBŪT ATZĪTI, TĀPĒC IEPRIEKŠ MINĒTĀS ATRUNAS UN IZŅĒMUMI VAR NEBŪT SPĒKĀ.

KLIENTAM VAR BŪT ARĪ CITAS UN/VAI KATRĀ ŠTATĀ ATŠĶIRĪGAS PAPILDU TIESĪBAS UN LĪDZEKLI.

KLIENTS ATZĪST UN PIEKRĪT, KA OLYMPUS NAV ATBILDĪGS PAR ZAUDĒJUMIEM, KAS RADUŠIES KLIENTAM KAVĒTAS PIEGĀDES, IZSTRĀDĀJUMA KĻŪMES, IZSTRĀDĀJUMA DIZAINA, IZVĒLES VAI RAŽOJUMA, ATTĒLA VAI DATU ZAUDĒJUMA VAI PASLIKTINĀŠANĀS VAI KĀDA CITA IEMESLA DĒĻ, NESKATOTIES UZ TO, VAI ATBILDĪBA IR NOTEIKTA LĪGUMĀ, KONSTATĒTS CIVILTIESĪBU PĀRKĀPUMS (TOSTARP NEVĒRĪBA UN STINGRA IZSTRĀDĀJUMA ATBILDĪBA) VAI CITĀDI. NEKĀDĀ GADĪJUMĀ OLYMPUS NAV ATBILDĪGS PAR NETIEŠIEM, NEJAUŠIEM, IZRIETOŠIEM VAI SPECIĀLIEM JEBKĀDA VEIDA ZAUDĒJUMIEM (TOSTARP UN BEZ IEROBEŽOJUMIEM PAR PELNAS ZAUDĒJUMU VAI LIETOŠANAS IESPĒJAS ZAUDĒJUMU), NESKATOTIES UZ TO, VAI OLYMPUS IR VAI TAM VAJADZĒTU BŪT INFORMĒTAM PAR ŠĀDA VEIDA IESPĒJAMIEM ZAUDĒJUMIEM VAI BOJĀJUMIEM.

Pārstāvības vai garantijas, ko sniedz kāda persona, ietverot, bet neaprobežojoties ar izplatītājiem, pārstāvjiem, pārdevējiem, Olympus starpniekiem, kas ir neatbilstīgas un pretrunīgas vai papildina šīs ierobežotās garantijas nosacījumus, nav saistošas Olympus, ja vien nav izteiktas rakstiski un apstiprinātas pie pilnvarotas Olympus amatpersonas.

Šī ierobežotā garantija ir pilnīgs un īpašs garantijas paziņojums, ko Olympus piekrīt nodrošināt attiecībā uz Izstrādājumiem, un tas aizstāj visas iepriekš vai vienlaikus noslēgtās mutiskās vai rakstiskās vienošanās, līgumus, piedāvājumus un saziņu attiecībā uz šeit minēto tematu. Šī ierobežotā garantija ir īpaši paredzēta pirmajam lietotājam, un to nevar nodot tālāk vai piešķirt citam.

#### **KĀ RĪKOTIES, JA NEPIECIEŠAMA APKOPE**

Klientam ir jāsazinās ar norādīto Olympus klientu atbalsta darba grupu savā reģionā, lai norunātu sava Izstrādājuma nodošanu servisam. Lai sazinātos ar Olympus klientu atbalsta darba grupu savā reģionā, lūdzu, izmantojot tālāk norādīto kontaktinformāciju.

Kanāda:

www.olympuscanada.com/repair/ 1-800-622-6372 ASV: www.olympusamerica.com/repair/ 1-800-622-6372

Latīņamerika:

www.olympusamericalatina.com

Pirms Izstrādājuma nosūtīšanas Olympus servisa centram, klientam ir jānokopē vai jāpārsūta visi Izstrādājuma atmiņā saglabātie attēli un dati uz kādu citu attēlu vai datu glabāšanas ierīci.

**Ā DĪJUMI**

NEKĀDĀ GADĪJUMĀ OLYMPUS NAV ATBILDĪGS PAR IZSTRĀDĀJUMA ATMINĀ ESOŠO ATTĒLU VAI DATU. VAI FOTOFILMU SAGLABĀŠANU. PATURĒŠANU VAI UZTURĒŠANU. KĀ ARĪ PAR ZAUDĒJUMIEM GADĪJUMĀ. JA KĀDS ATTĒLS VAI DATI TIEK NOZAUDĒTI VAI SABOJĀTI APKOPES LAIKĀ (TOSTARP, BEZ IEROBEŽOJUMIEM, TIEŠUS, NETIEŠUS, NEJAUŠUS, IZRIETOŠUS VAI SPECIĀLUS BOJĀJUMUS, PEĻŅAS ZAUDĒJUMU VAI LIETOŠANAS IESPĒJAS ZAUDĒJUMUS). NESKATOTIES UZ TO. VAI OLYMPUS IR VAI TAM VAJADZĒTU BŪT INFORMĒTAM PAR ŠĀDA VEIDA IESPĒJAMIEM ZAUDĒJUMIEM VAI BOJĀJUMIEM.

Klientam ir rūpīgi jāiesaiņo Izstrādājums, izmantojot pietiekamu polsterējoša materiāla daudzumu. Iai pārvadāšanas laikā Izstrādājumam nerastos bojājumi. Kad Izstrādājums ir kārtīgi iesainots, nosūtiet iepakojumu uz Olympus vai Olympus pilnvarotu servisa centru, kur atrašanās vietu jums norāda attiecīgā Olympus klientu atbalsta darba grupa. Kad Izstrādājumus sūtat servisa veikšanai.

iepakojumā ir jāiekļauj tālāk aprakstītās lietas. 1) Pirkuma čeks, kas apliecina iegādes datumu un vietu. Ar roku rakstītas kvītis netiek

- pieņemtas. 2) Šīs ierobežotās garantijas kopija, uz kuras norādītais Izstrādājuma sērijas numurs atbilst Izstrādājuma sērijas numuram (ja vien tas nav modelis, uz kura Olympus nenorāda sērijas numurus).
- 3) Detalizēts problēmas apraksts.
- 4) Parauga izdrukas, negatīvi, digitālās izdrukas (vai faili diskā), ja pieejami un attiecas uz problēmu.

SAGLABĀJIET VISU DOKUMENTU KOPIJAS. Ne Olympus, ne Olympus pilnvarotais servisa centrs nav atbildīgi par dokumentiem, kas sūtīšanas laikā pazūd vai tiek sabojāti. Kad apkope būs pabeigta. Izstrādājums tiks nosūtīts atpakaļ, izmantojot iepriekš apmaksāto sūtījumu.

#### **KONFIDENCIALITÄTE**

Visa informācija, ko jūs sniedzat sava garantijas pieprasījuma apstrādes nolūkos, tiks glabāta konfidenciāli un tiks izmantota un izpausta tikai garantijas servisa apstrādes un veikšanas nolūkos

### **Klientiem Eiropā**

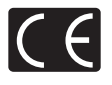

izstrādājums atbilst Eiropas drošības, veselības, vides un pircēju aizsardzības prasībām. Fotokameras, kas ir marķētas ar zīmi CE, ir paredzētas pārdošanai Eiropā. Ar šo OLYMPUS CORPORATION un Olympus Europa SE & Co. KG paziņo, ka izstrādājums E-M10MarkII ir saskanā ar Direktīvas 1999/5/EK pamatprasībām un citiem atbilstošajiem noteikumiem. Plašāku informāciju skatiet vietnē http://www.olympus-europa.com/. Šis simbols lpārsvītrota atkritumu tvertne uz riteniem. WEEE IV pielikums] nozīmē atsevišku elektriskā un elektroniskā aprīkojuma atkritumu savākšanu ES valstīs.

Markējums CE norāda, ka šis

Lūdzam neizmest šādu aprīkojumu mājsaimniecības atkritumu tvertnēs.

Ja šis izstrādājums ir jāizmet, lūdzam izmantot iūsu valstī pieejamās atkritumu apsaimniekošanas un savākšanas sistēmas.

Šis simbols [pārsvītrota atkritumu tvertne uz riteniem Direktīvas 2006/66/EK II pielikumā] nozīmē atkritumu atsevišķu savākšanu ES valstīs.

Lūdzam neizmest akumulatoru mājsaimniecības atkritumu tvertnēs.

Ja izlietoti akumulatori jāizmet, lūdzam izmantot jūsu valstī pieejamās atkritumu apsaimniekošanas un savākšanas sistēmas.

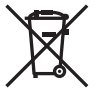

 $165$ 

#### **Garantijas noteikumi**

Maz iespējamajā gadījumā, ja izrādās, ka jūsu izstrādājums ir bojāts, neskatoties uz tā pareizu lietošanu (saskaņā ar komplektācijā iekļautajā lietošanas rokasgrāmatā sniegtajiem norādījumiem) nacionālās garantijas piemērojamajā termiņā un esat to iegādājies no pilnvarota Olympus izplatītāja OLYMPUS EUROPA SE & Co. KG uzņēmējdarbības zonā, kā noteikts tīmekļa vietnē http://www.olympuseuropa.com, šis izstrādājums tiks salabots vai pēc Olympus ieskatiem nomainīts bez maksas. Lai Olympus jums varētu sniegt pieprasīto garantijas servisu un apmierināt jūsu prasību pēc iespējas ātrāk, lūdzu, norādiet tālāk uzskaitīto informāciju un izpildiet šos norādījumus.

- 1. Lai iesniegtu prasību saskaņā ar šo garantiju, lūdzu, izpildiet norādījumus, kas sniegti vietnē http://consumer-service.olympuseuropa.com reģistrēšanai un izsekošanai (šis pakalpojums nav pieejams visās valstīs), vai nogādājiet izstrādājumu, atbilstošo čeka oriģinālu vai pirkuma kvīti, un aizpildītu Garantijas sertifikātu pie sava izplatītāja, kur izstrādājumu iegādājāties, vai pie kāda cita Olympus servisa centra OLYMPUS EUROPA SE & Co. KG darbības reģionā, kā norādīts vietnē: http://www.olympus-europa.com, pirms ir beidzies piemērojamais nacionālās garantijas periods.
- 2. Lūdzu, pārliecinieties, ka jūsu Garantijas sertifikātu Olympus vai pilnvarots izplatītājs vai servisa sniedzējs ir aizpildījis pareizi. Tāpēc, lūdzu, pārliecinieties, ka ir ierakstīts jūsu vārds, izplatītāja nosaukums, sērijas numurs un pirkuma gads, mēnesis un datums, un jūsu Garantijas sertifikātam ir pievienots rēķina oriģināls vai pirkuma čeks (kurā norādīts izplatītāja nosaukums, pirkuma datums un izstrādājuma veids).
- 3. Šis garantijas apliecinājums netiks izsniegts atkārtoti, tāpēc glabājiet to drošā vietā.
- 4 Lūdzu, ņemiet vērā, ka Olympus neuzņemas nekādus riskus un neapmaksā nekādus izdevumus, kas radušies, sūtot izstrādājumu pie tirgotāja vai uz Olympus pilnvarota apkopes centru.
- 5. Šī garantija nesedz turpmāk norādīto defektu novēršanas izmaksas un jums ir jāmaksā par izstrādājuma remontu, arī par defektiem, kas radušies iepriekš norādītā garantijas perioda laikā.
	- a. Jebkuru defektu, kas radies nepareizas lietošanas dēļ (piemēram, veicot darbību, kas nav minēta lietošanas rokasgrāmatā, u.c.).
	- b. Jebkuru defektu, kas rodas remonta, pārveidošanas, tīrīšanas un citu darbību dēļ, kas nav veiktas Olympus vai Olympus pilnvarotā tehniskās apkopes centrā.
- c. Jebkuru defektu vai bojājumu, kas rodas transportēšanas, kritiena, trieciena un citu notikumu dēļ pēc izstrādājuma iegādes.
- d. Jebkuru defektu vai bojājumu, kas rodas ugunsgrēka, zemestrīces, plūdu, zibens spēriena vai citu dabas katastrofu, vides piesārņojuma un neregulāra elektriskā sprieguma dēļ.
- e. Jebkuru defektu, kas rodas nolaidīgas vai nepiemērotas glabāšanas (piemēram, uzglabājot izstrādājumu augstā temperatūrā un mitrumā, insektu repelentu, piemēram, naftalīna, vai kaitīgu farmaceitisko vielu tuvumā), nepiemērotas apkopes un citas rīcības dēļ.
- f. Jebkuru defektu, kas rodas izlādējušos akumulatoru darbības dēļ.
- g. Jebkuru defektu, kas rodas smiltīm, dubļiem, ūdenim un citām vielām iekļūstot zem izstrādājuma apvalka.
- 6. Olympus saistības šīs garantijas ietvaros ir ierobežotas ar izstrādājuma remontu vai apmaiņu. Šajā garantijā nav paredzēta nekāda atbildība par netiešiem vai izrietošiem zaudējumiem vai jebkādiem bojājumiem, kas radušies vai kurus klients cietis izstrādājuma defekta dēļ, it īpaši jebkuriem zaudējumiem vai bojājumiem, kas radušies jebkuram objektīvam, fotofilmām, citām iekārtām vai palīgierīcēm, kas lietotas kopā ar izstrādājumu, vai jebkuriem zaudējumiem, kas radušies novēlota remonta vai datu zuduma dēļ. Ar likumu noteiktie saistošie noteikumi paliek nemainīgi.

### **Pircējiem Taizemē**

Šis telekomunikāciju aprīkojums atbilst NTC prasībām.

### **Pircējiem Meksikā**

Šī izstrādājuma darbība tiek pakļauta diviem tālāk norādītajiem nosacījumiem:

(1) Iespējams, ka šis aprīkojums vai ierīce neizraisīs nevēlamus traucējumus, un (2) šim aprīkojumam vai ierīcei ir jāuztver jebkādi traucējumi, tostarp traucējumi, kas var izraisīt nevēlamu darbību.

### **Pircējiem Singapūrā**

atbilst IDA Standards DB104634

**Ā DĪJUMI**

### **Preču zīmes**

- Microsoft un Windows ir reģistrētas Microsoft Corporation preču zīmes.
- Macintosh ir Apple Inc. preču zīme.
- SDXC logotips ir SD-3C, LLC preču zīme.
- Eye-Fi ir uzņēmuma Eye-Fi, Inc. preču zīme.
- Funkcija "Shadow Adjustment Technology" satur Apical Limited patentētu tehnoloģiju.

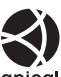

- Micro Four Thirds, Four Thirds un Micro Four Thirds, kā arī Four Thirds logotipi ir OLYMPUS korporācijas preču zīmes vai reģistrētas preču zīmes Japānā, Amerikas Savienotajās Valstīs, Eiropas Savienības valstīs un citās valstīs.
- Wi-Fi ir Wi-Fi Alliance reģistrēta preču zīme.
- Wi-Fi sertificēts logotips ir Wi-Fi Alliance sertifikācijas zīme.

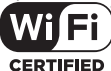

- Fotokameras failu sistēmas standarti, uz kuriem šajā lietošanas rokasgrāmatā ir dota atsauce, ir "Design Rule for Camera File System/DCF" standarti, ko noteikusi Japānas Elektronikas un informācijas tehnoloģiju rūpniecības asociācija (JEITA).
- Visu pārējo uzņēmumu un izstrādājumu nosaukumi ir reģistrētas preču zīmes un/vai to attiecīgo īpašnieku preču zīmes.

THIS PRODUCT IS LICENSED UNDER THE AVC PATENT PORTFOLIO LICENSE FOR THE PERSONAL AND NONCOMMERCIAL USE OF A CONSUMER TO (i) ENCODE VIDEO IN COMPLIANCE WITH THE AVC STANDARD ("AVC VIDEO") AND/OR (ii) DECODE AVC VIDEO THAT WAS ENCODED BY A CONSUMER ENGAGED IN A PERSONAL AND NON-COMMERCIAL ACTIVITY AND/OR WAS OBTAINED FROM A VIDEO PROVIDER LICENSED TO PROVIDE AVC VIDEO. NO LICENSE IS GRANTED OR SHALL BE IMPLIED FOR ANY OTHER USE. ADDITIONAL INFORMATION MAY BE OBTAINED FROM MPEG LA, L.L.C. SEE HTTP://WWW.MPEGLA.COM

Šīs fotokameras programmatūrā var būt ietverta trešo pušu programmatūra. Uz jebkuru trešās puses programmatūru attiecas tie noteikumi un nosacījumi, kurus ir izsniedzis šīs programmatūras īpašnieks vai licences devējs un saskaņā ar kuru šī programmatūra tiek jums nodrošināta.

Šos noteikumus un citus trešo pušu paziņojumus, ja tādi ir, var atrast programmatūras paziņojumu PDF failā, kas ir saglabāts komplektācijā iekļautajā kompaktdiskā vai vietnē

http://www.olympus.co.jp/en/support/imsg/ digicamera/download/notice/notice.cfm

# Afabētiskais satura rādītājs

### Simboli

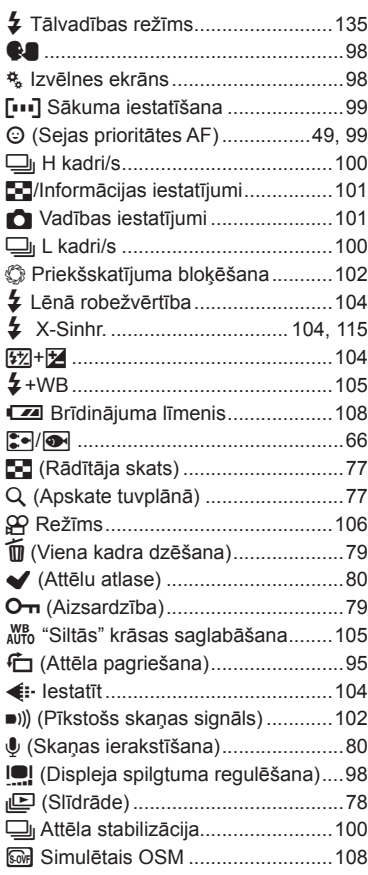

### A

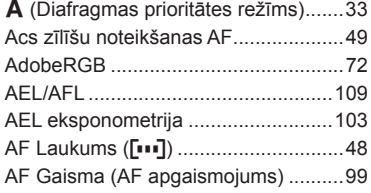

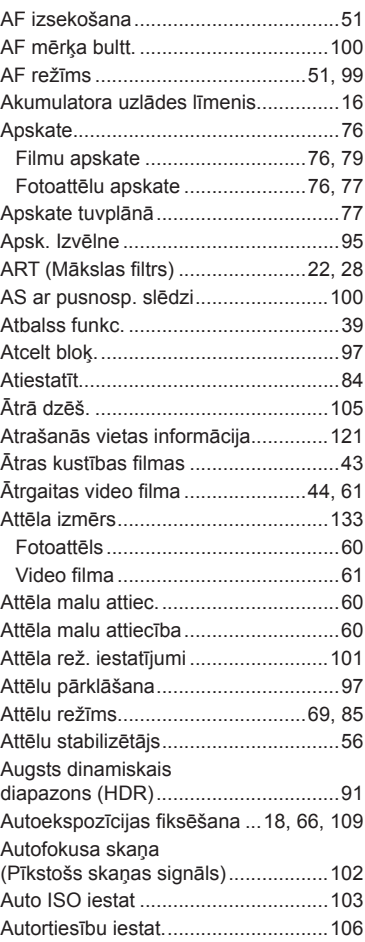

### $\overline{\mathbf{B}}$

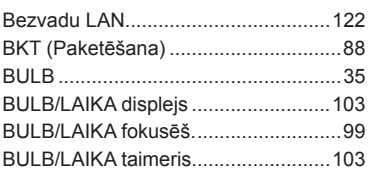

### $\mathbf c$

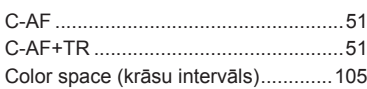

### D

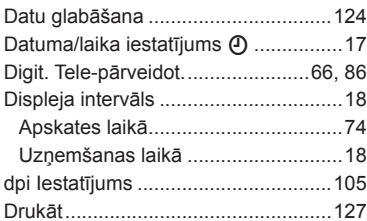

### E.

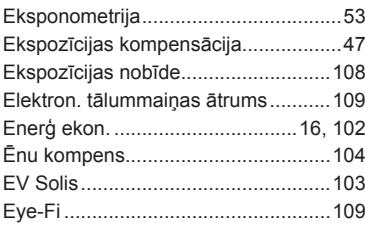

### F,

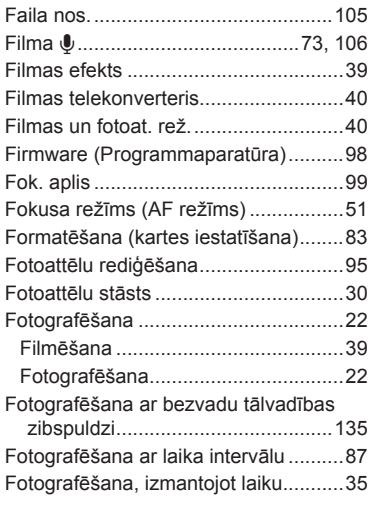

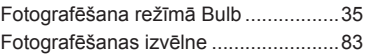

### G

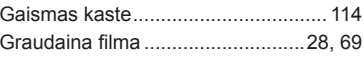

### Н.

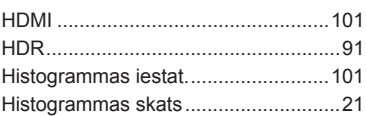

### $\mathbf{l}_\text{c}$

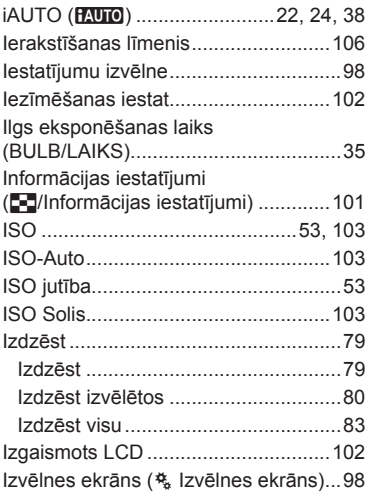

### J

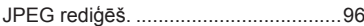

### K

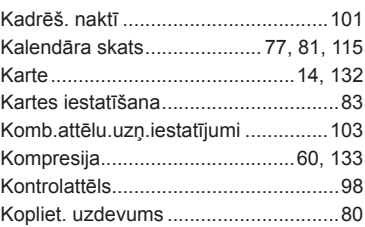

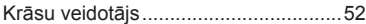

 $\mathsf{L}_{\mathsf{L}}$ 

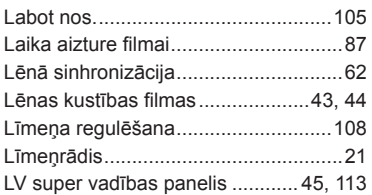

### $\mathsf{M}$

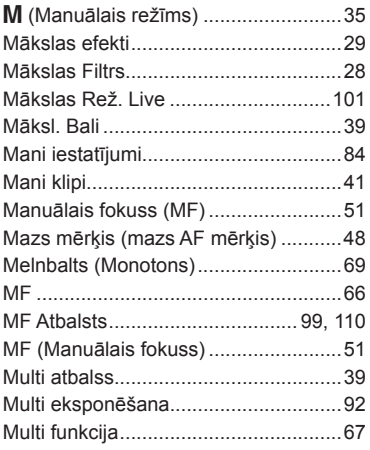

### $\overline{\mathsf{N}}$

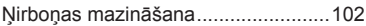

### $\mathsf{o}$

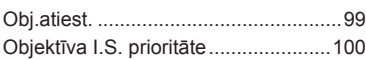

### $\mathsf{P}$

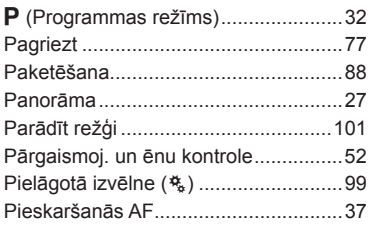

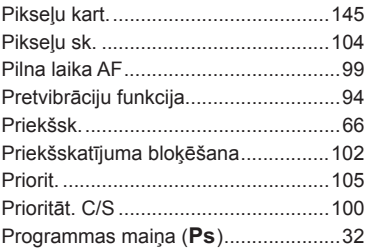

### $\overline{\mathsf{R}}$

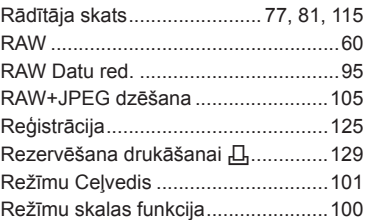

### S

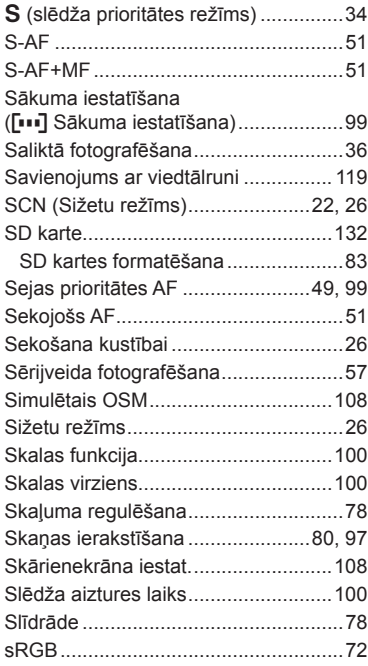

Super punktveida AF<br>(tālummaiņas rāmja autofokuss) .........50

### $\mathbf T$

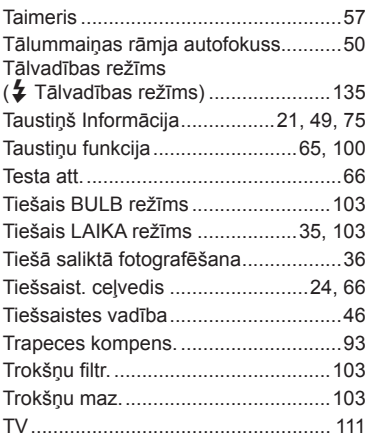

### U.

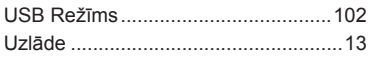

### $\mathsf{V}$

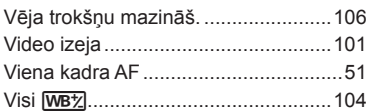

### W

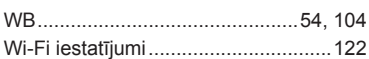

### Z

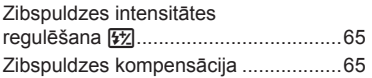

# izdošanas datums 04.2015. QLYMPUS

http://www.olympus.com/

#### OLYMPUS EUROPA SE & CO. KG

Adrese: Consumer Product Division

Wendenstrasse 14–18, 20097 Hamburga, Vācija Tel.: +49 40 – 23 77 3–0/Fakss: +49 40 – 23 07 61 Preču piegāde: Modul H, Willi-Bleicher Str. 36, 52353 Düren, Vācija Pasta adrese: Postfach 10 49 08, 20034 Hamburga, Vācija

#### **Tehniskā palīdzība klientiem Eiropā:**

Lūdzu, apmeklējiet mūsu mājas lapu **http://www.olympus-europa.com** vai zvaniet uz mūsu BEZMAKSAS TĀLRUNA NUMURU\*: 00800 - 67 10 83 00

Pieejams klientiem Austrijā, Beļģijā, Čehija, Dānijā, Somijā, Francijā, Vācijā, Luksemburgā, Nīderlandē, Norvēģijā, Polija, Portugālē, Krievija, Spānijā, Zviedrijā, Šveicē, Apvienotajā Karalistē.

\* Lūdzam ievērot, ka daži (mobilo) telefona sakaru operatori bloķē zvanus uz + 800 numuriem vai arī pirms šādu zvanu veikšanas jāievada papildu kods.

Visām citām Eiropas valstīm un gadījumā, ja Jums neizdodas sazvanīt norādīto numuru, lūdzam izmantot šādus MAKSAS NUMURUS: **+49 40 – 237 73 899**.